# **SIEMENS**

LOGO!

Svensk version 2005-06-30

Beställningsnummer för engelsk originalmanual: **6ED1050-1AA00-0BE6** 

**Manual** 

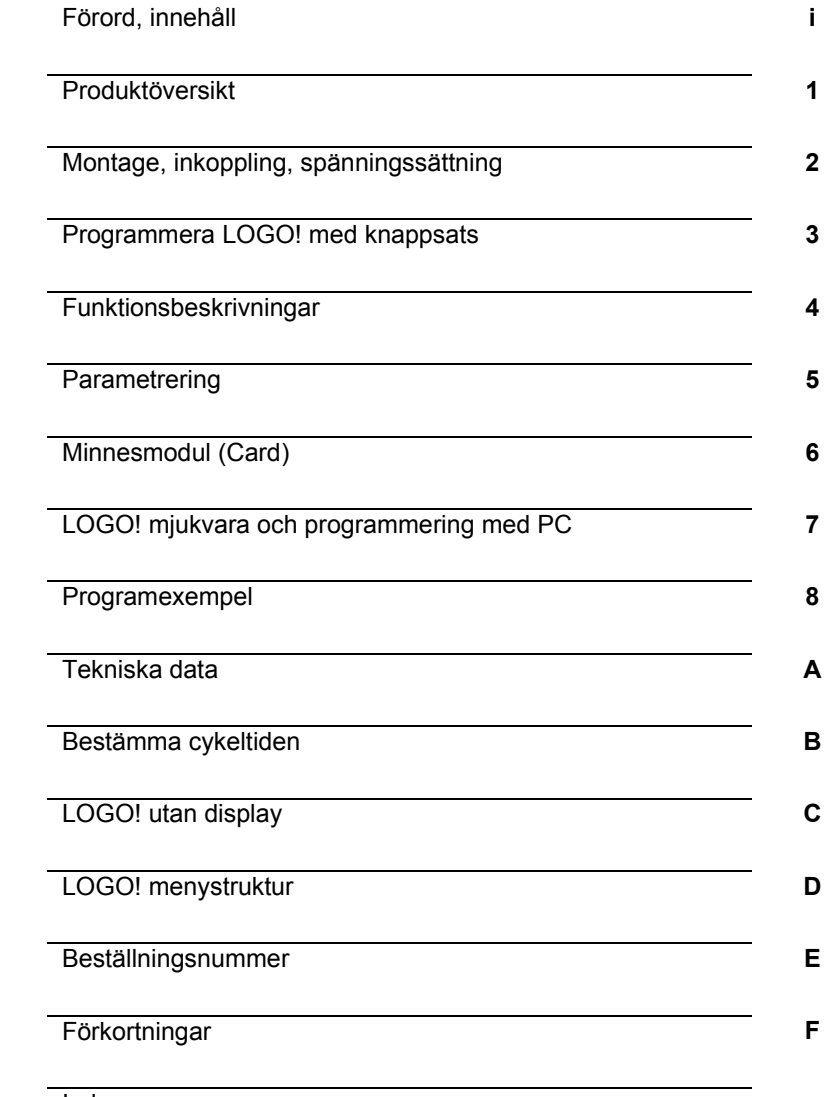

Index

*----------------------------------------------------------------------------------------------------* 

**Edition 02/2005 svensk** 

#### **Säkerhetsanvisningar**

Denna manual innehåller meddelanden som du bör observera för att säkerställa din egen personliga säkerhet och förhindra skada på egendom. Meddelanden för din personliga säkerhet är markerade i manualen med varningstriangel och meddelanden för egendom saknar sådan. Meddelandena är märkta efter risknivå enligt följande:

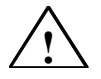

**Fara**  Anger att dödsfall eller allvarliga personskador kommer att uppstå om lämpliga skyddsåtgärder ej vidtages.

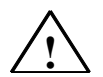

## **Varning**

Anger att dödsfall eller allvarliga personskador kan uppstå om förebyggande åtgärder ej vidtages

*----------------------------------------------------------------------------------------------------* 

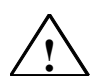

## **Försiktighet**

Anger att lättare personskador kan uppstå om lämpliga skyddsåtgärder ej vidtages.

#### **Försiktighet**

Anger att materiella skador kan uppstå om lämpliga skyddsåtgärder ej vidtages.

#### **Observera**

Indikerar att ett oväntat resultat eller läge kan uppstå om man inte tar hänsyn till informationen

#### **Behörig personal**

Apparater eller system får endast installeras och användas i överensstämmelse med denna dokumentation. Driftsättning och drift av en apparat/system får endast göras av behörig personal. Behörig personal i denna manuals säkerhetstekniska mening är personer, som har rätt att driftsätta, jorda och märka apparater, system och strömkretsar enligt etablerade elektriska säkerhetsföreskrifter och standarder.

#### **Förskriftsenlig användning**

Observera följande:

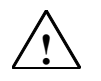

#### **VARNING**

Denna anordning och dess komponenter får endast användas för de syften som beskrivs i katalogen och den tekniska manualen, samt enbart i samband med anordningar eller komponenter av annat fabrikat om dessa godkänts eller rekommenderats av Siemens. Denna produkt kan endast fungera säkert och korrekt om den transporteras, lagras, monteras och installeras korrekt, samt drivs och underhålls enligt rekommendationerna.

.

#### **Varumärke**

LOGO! är ett varumärke från SIEMENS AG. Övriga beteckningar i denna manual kan vara varumärken som är skyddade i annan form.

#### **Copyright E Siemens AG 1996 till 2001 All rights reserved**

Återgivande, överföring eller användning av detta dokument eller dess innehåll är förbjuden utan särskilt tillstånd. Överträdelse medför skadeståndskrav. Alla rättigheter förbehålls, speciellt i patentsammanhang eller andra intrång. Siemens AG Automation & Drives Postfach 4848, D-90327 Nüernberg

#### **Ansvarsåtagande**

Vi har kontrollerat innehållet i denna manual beträffande överensstämmelse med den beskrivna hårdvaran och mjukvaran. Eftersom avvikelser inte helt kan uteslutas kan vi inte garantera full överensstämmelse. Data i denna manual ses dock över regelbundet och nödvändiga korrigeringar ingår i nästa version.

Tekniska data kan ändras utan föregående varning

LOGOmanual ed2 2005 svensk rev 20050531.doc

# **Förord**

Bäste kund,

Tack för att du valde LOGO!. Vi gratulerar dig till ditt beslut. I och med LOGO! finns en logikmodul som uppfyller de stränga kvalitetskraven i ISO 9001.

<span id="page-2-0"></span>*----------------------------------------------------------------------------------------------------* 

LOGO! kan användas i många applikationer. Dess omfattande funktionalitet och lättanvändbarhet gör den till ett mycket kostnadseffektivt verktyg för de flesta applikationer.

## **Manualens syfte**

Denna LOGO!-manual beskriver hur du installerar, programmerar och använder LOGO!-0BA5 apparater och expansionsmoduler samt deras kompatibilitet mot föregångsversionerna 0BA0-0BA4 (0BAx är beställningsnumrets fyra sista tecken, vilka skiljer apparatserierna från varandra).

#### **Mer information om LOGO!**

Inkopplingsanvisning för LOGO! finns inte bara i manualen, utan även i den produktinformation som följer med varje LOGO!-apparat. Du kan få ytterligare information om programmering av LOGO! på din PC i online-hjälpen i LOGO! Soft Comfort.

LOGO! Soft Comfort är programmeringsmjukvaran för PC. Den körs under Windows®, Linux® och Mac OS X® och hjälper dig att komma igång med LOGO! samt att skriva, testa, skriva ut och arkivera program oberoende av LOGO!.

#### **Guide till manualen**

Vi har delat upp denna manual i 9 kapitel:

- Komma igång med LOGO!
- Montage, inkoppling och spänningssättning av LOGO!
- Programmera LOGO! med knappsats
- Funktionsbeskrivningar för LOGO!
- Parametrera LOGO!
- LOGO! minnesmodul (Card)
- LOGO! mjukvara och programmering på PC
- Programmeringsexempel för LOGO!
- Bilagor

#### **Manualens giltighet**

• Manualen gäller för apparaterna i serie 0BA5.

#### **Förändringar mot föregående version av manualen**

• Digitalmodulerna LOGO! DM16 24, DM16 24r och DM16 230R har tillkommit

*----------------------------------------------------------------------------------------------------* 

- Analogmodul LOGO! AM2 AQ har tillkommit
- Kommunikationsmodulerna CM EIB/KNX och CM AS-Interface har tillkommit
- Beskrivning av ändringar och nya egenskaper i serie 0BA5

#### **Huvudsakliga förändringar mot föregående apparater (0BA0 till 0BA4)**

- displaybelysning kan ändras.
- förinställd startmeny kan ändras
- analoga utgångsvärden vid RUN/STOP-övergång kan väljas.
- i RUN-läge kan display visa analoga ingångar och utgångar.

#### **Nya kännetecken hos de aktuella apparaterna (0BA5)**

- Specialfunktionen "Analog ramp" möjliggör hastighetsstyrning i två steg.
- Specialfunktionen "Analog multiplexer" möjliggör att välja utgivning av ett av fyra analoga värden.
- Specialfunktionen "PI controller" möjliggör PI-reglering.

## **Support**

•

Du kan snabbt och enkelt finna svar på frågor angående din LOGO! på Internet under adress http://www.siemens.com/logo eller svensk http://www.siemens.se/simatic.

Vår svenska tekniska support har följande nummer:

Telefon: 0200 28 28 00

Telefax: 08 728 12 90

e-mail: adsupport.scandinavia@siemens.com

# **Innehållsförteckning**

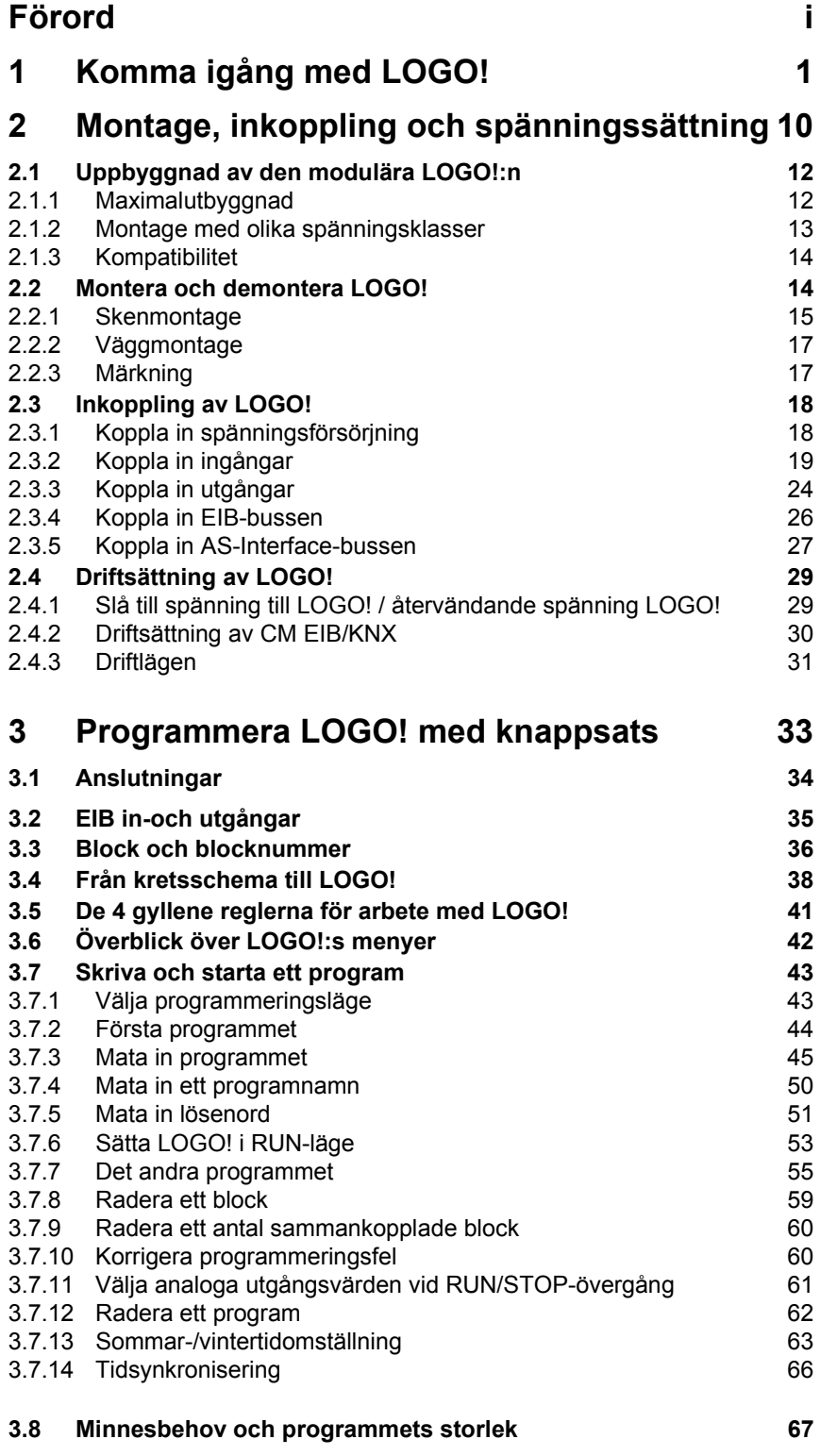

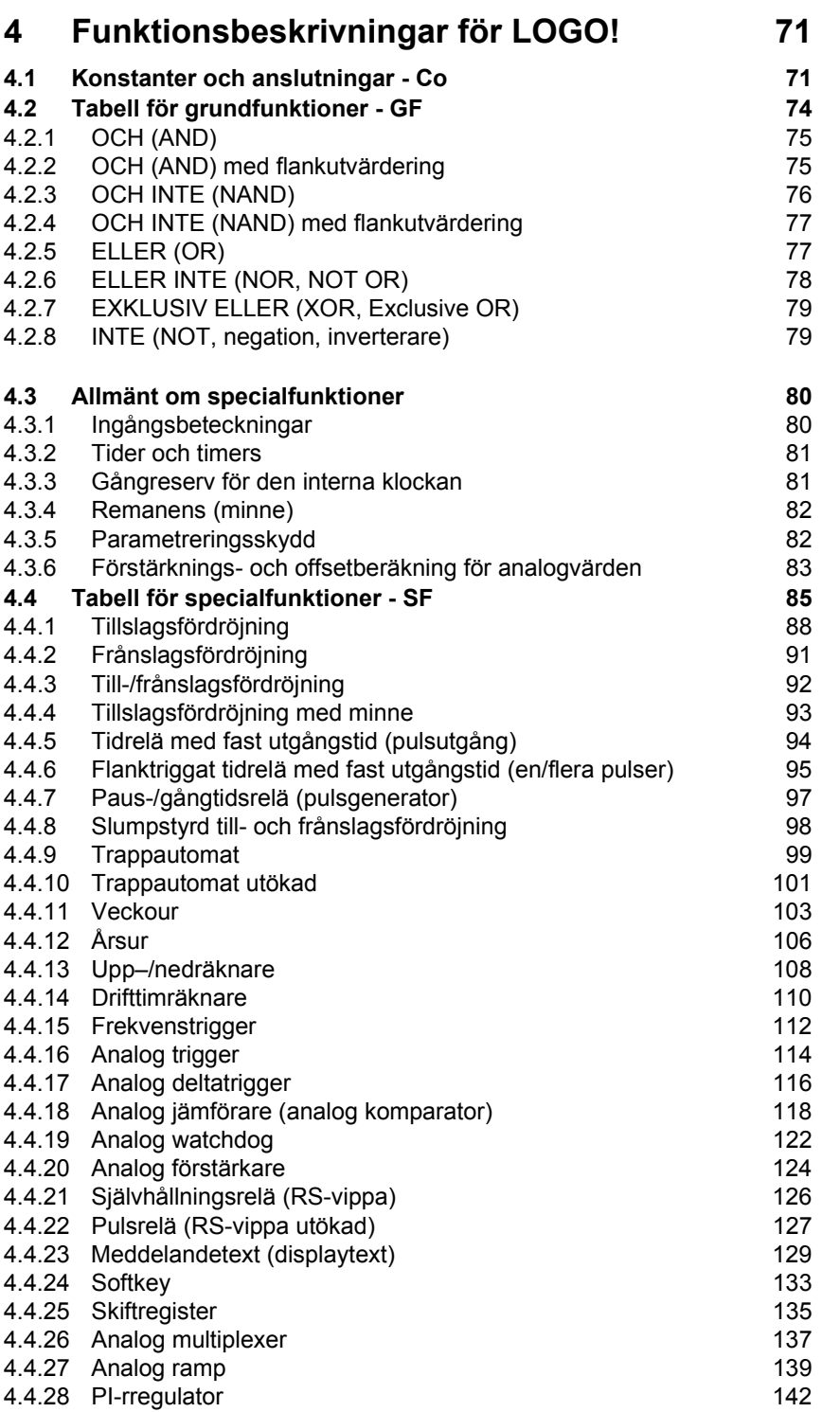

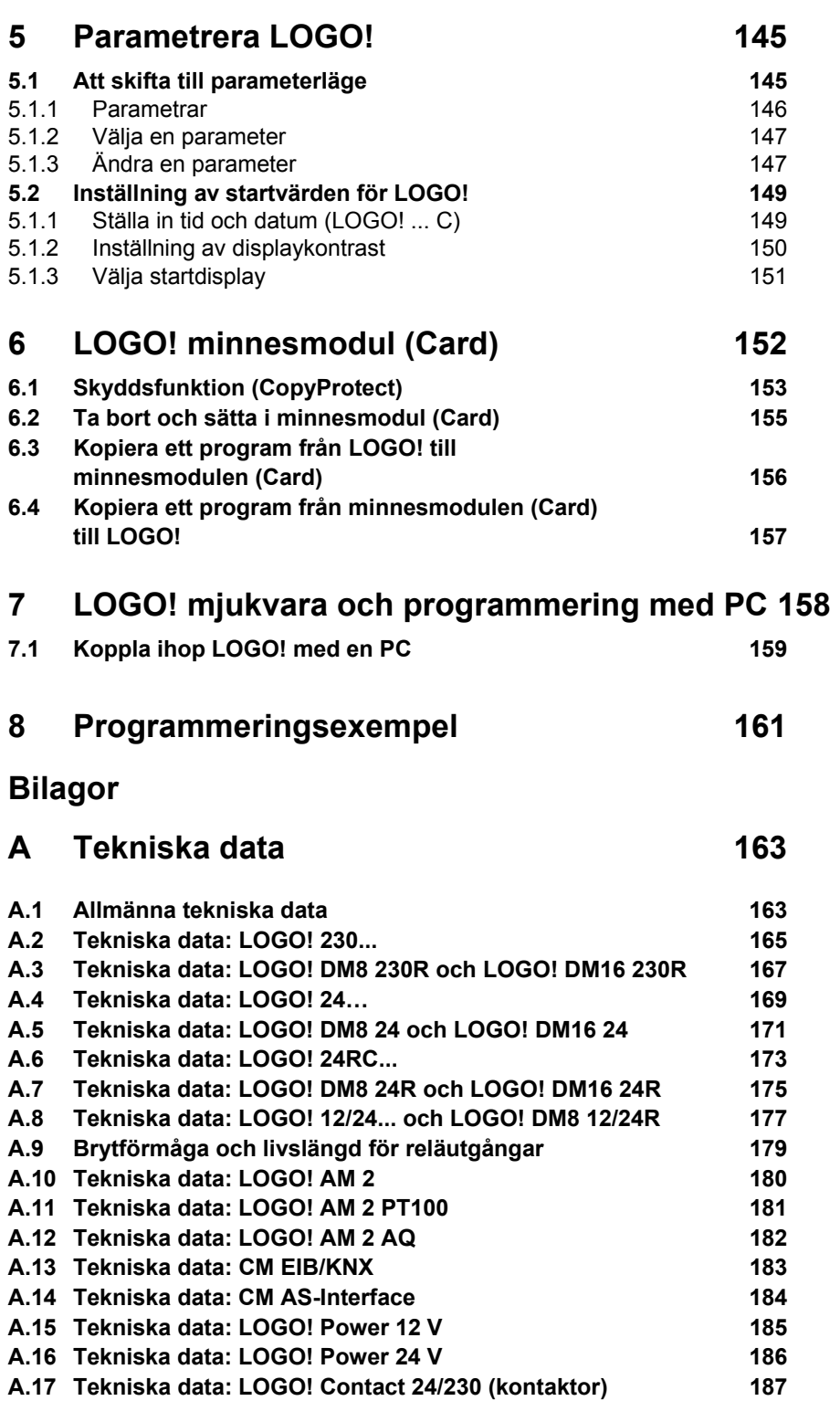

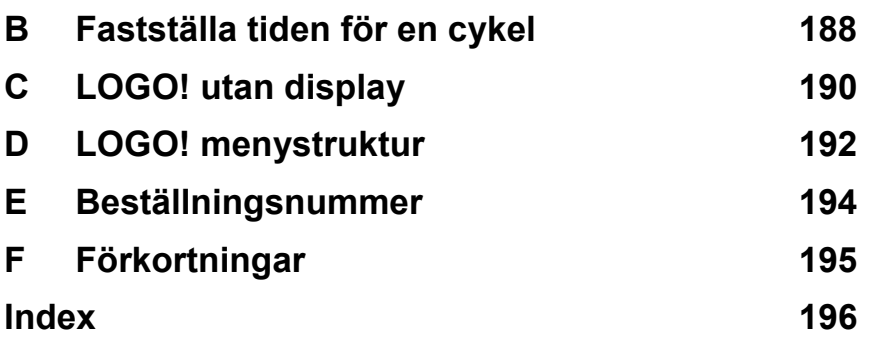

# **1 Komma igång med LOGO!**

## **Detta är LOGO!**

LOGO! är en universell logikmodul gjord av Siemens.

<span id="page-8-0"></span>*----------------------------------------------------------------------------------------------------* 

- LOGO! innehåller
- **styrfunktioner**
- knapp- och displayenhet med bakgrundsbelysning
- strömförsörjning
- gränssnitt för expansionsmoduler
- gränssnitt för minnesmodul (Card) och PC-kabel
- färdigprogrammerade standardfunktioner, till exempel till- och frånslagsfördröjning, pulsreläer och PI-regulatorer
- tidur
- digitala och analoga minnesflaggor
- ingångar och utgångar beroende på apparattyp

## **Detta kan LOGO! göra för dig**

LOGO! erbjuder lösningar för elinstallationer i bostadsutrymmen och andra tekniska elinstallationer (t.ex. trapphusbelysning, utomhusbelysning, markiser, rulljalusier, skyltfönsterbelysning etc.), skåpkonstruktion samt för maskin- och apparatkonstruktioner (t.ex. portstyrning, ventilationssystem, vattenpumpar etc.).

Du kan även använda LOGO! för specialstyrning i vinterträdgårdar och växthus, för signalbehandling i styrsystem och genom att ansluta kommunikationsmoduler (t ex AS-Interface) kan du centralt styra periferiplacerade maskiner och processer.

Det finns speciella modeller utan knappar och display som kan användas vid serieproduktion av mindre maskiner, apparater, apparatskåp och i elinstallationer.

## **Vilka basapparater finns?**

LOGO!s basmoduler finns i två spänningsklasser:

- Klass 1 ≤ 24V dvs. 12 V DC, 24 V DC, 24 V AC
- Klass 2 > 24V dvs. 115...240 V AC/DC

och dessa som:

- Variant **med display**: 8 ingångar och 4 utgångar.
- Variant **utan display**: 8 ingångar och 4 utgångar.

Varje variant är 4 moduler (72 mm) bred, har ett expansionsgränssnitt och innehåller 36 färdigprogrammerade grund- och specialfunktioner för att programmera automatik.

## **Vilka expansionsmoduler finns?**

- LOGO! digitalmoduler DM8… finns för 12 V DC, 24 V AC/DC och 115...240 V AC/DC med 4 ingångar och 4 utgångar.
- LOGO! digitalmoduler DM16… finns för 24 V DC och 115...240 V AC/DC med 8 ingångar och 8 utgångar.
- LOGO! analogmoduler AM 2…finns för 24 V DC och (några) med 12 V DC och har 2 analogingångar eller 2 Pt100-ingångar eller 2 analogutgångar.

#### **Vilka kommunikationsmoduler finns?**

• LOGO! kommunikationsmodul (CM) AS-Interface, som beskrivs detaljerat i egen dokumentation.

*----------------------------------------------------------------------------------------------------* 

- Kommunikationsmodulen har 4 virtuella ingångar och utgångar och fungerar som ett gränssnitt mellan ett AS-Interface-system och ett LOGO!-system. Modulen medger överföring av fyra databitar från LOGO!n till AS-Interface-systemet och tvärtom.
- LOGO! kommunikationsmodul (CM) EIB/KNX, som beskrivs detaljerat i egen dokumentation. CM EIB/KNX är en kommunikationsmodul (CM) för att ansluta LOGO till EIB.
	- Som ett interface till EIB medger den kontakt med andra EIB-apparater. För att göra detta sparar man en konfiguration i CM EIB/KNX som specificerar vilka in- och utgångar mellan LOGO och EIB som skall övervakas. Man kan internt koppla motsvarande in- och utgångar med hjälp av LOGO!-funktioner.

#### **Du väljer**

De olika basvarianterna, expansionsmodulerna och kommunikationsmodulerna erbjuder ett mycket flexibelt och lättanpassat system för dina applikationer.

LOGO! erbjuder lösningar från en liten elinstallation i enfamiljshus med små automatikfunktioner till omfångsrika applikationer genom koppling till ett bussystem (t ex funktionsmodul AS-Interface).

## **Observera**

Varje LOGO! Basic kan expanderas endast med samma spänningsklass. Med en mekanisk kodning (stift i kapslingen) förhindras att apparater med olika spänningsklasser kan kopplas till varandra.

Undantag: Det vänstra gränssnittet på en analogmodul och en kommunikationsmodul är potentialskilt. Därigenom kan dessa expansionsmoduler kopplas till apparater med olika spänningsklasser. Se även kapitel 2.1.

Oberoende av det till LOGO! inkopplade antalet moduler står följande anslutningar till förfogande för att göra ett program:

- Digitalingångar I1 till I24
- Analogingångar AI1 till AI8
- Digitalutgångar Q1 till Q16
- Analogutgångar AQ1 och AQ2
- Digitala flaggor (minnesflaggor) M1 till M24, M8: Startflagga
- Analoga flaggor (minnesflaggor) AM1 till AM6
- Skiftregisterbitar S1 till S8
- 4 piltangenter
- 16 ej anslutna utgångar X1 till X16
- •

## **LOGO!:s struktur**

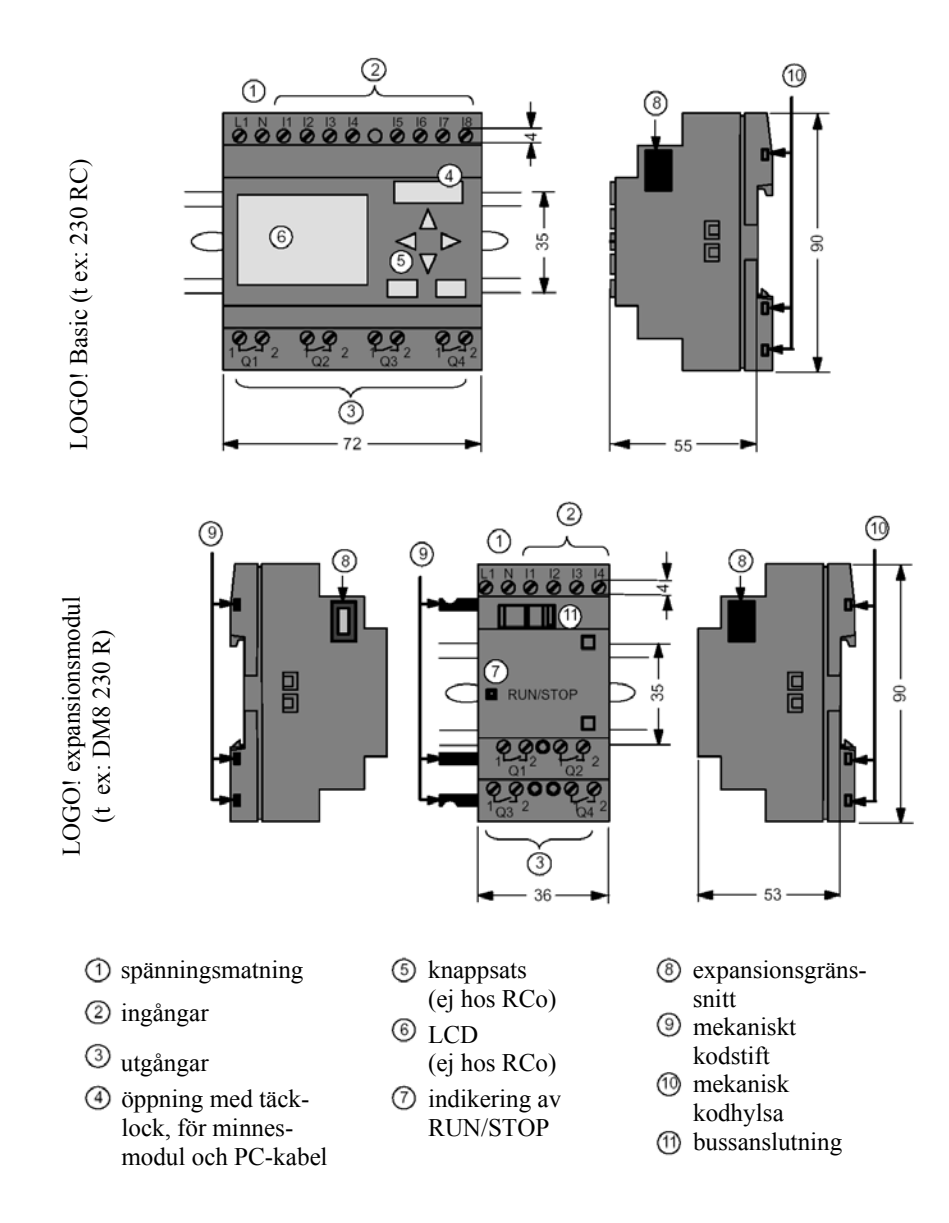

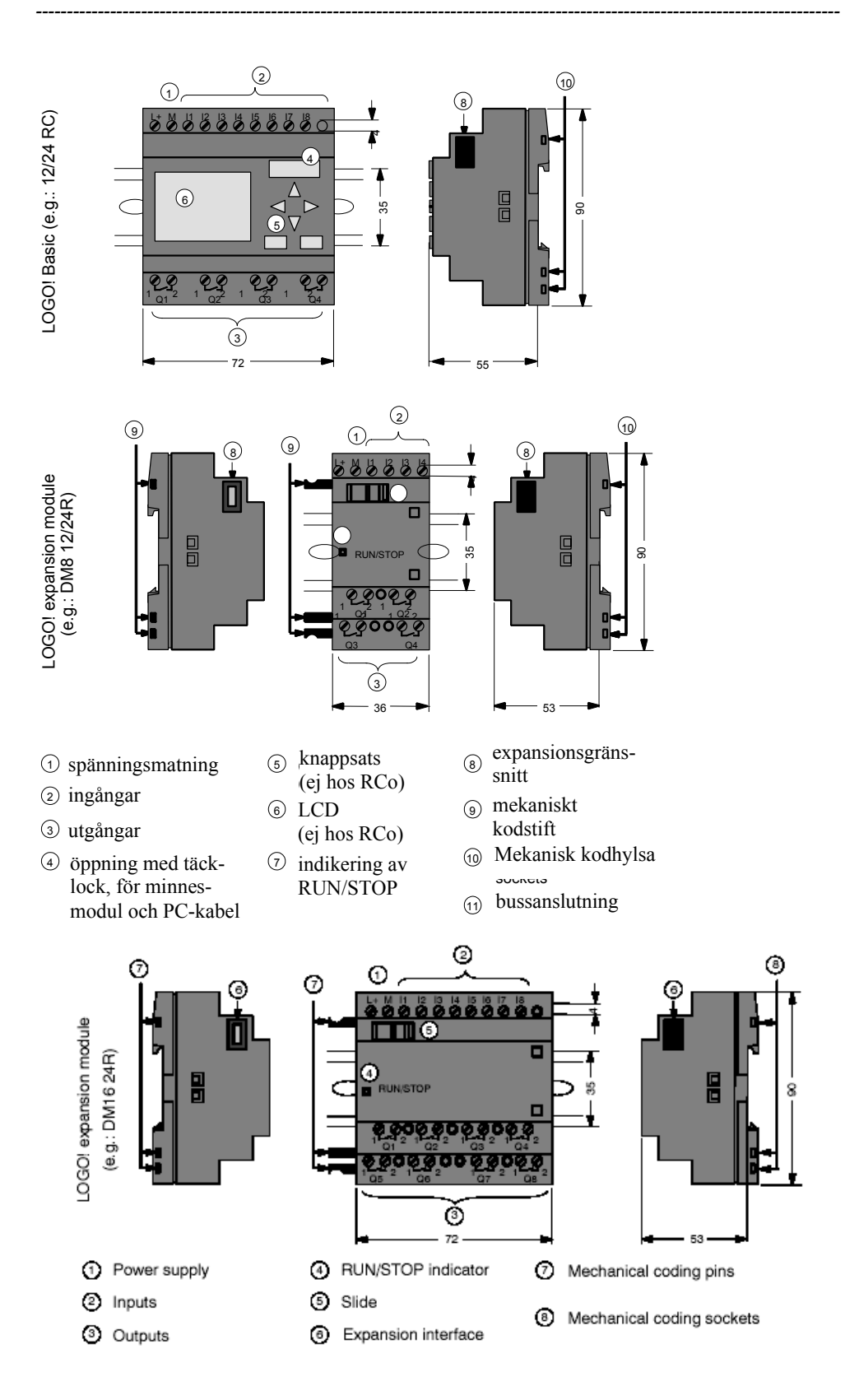

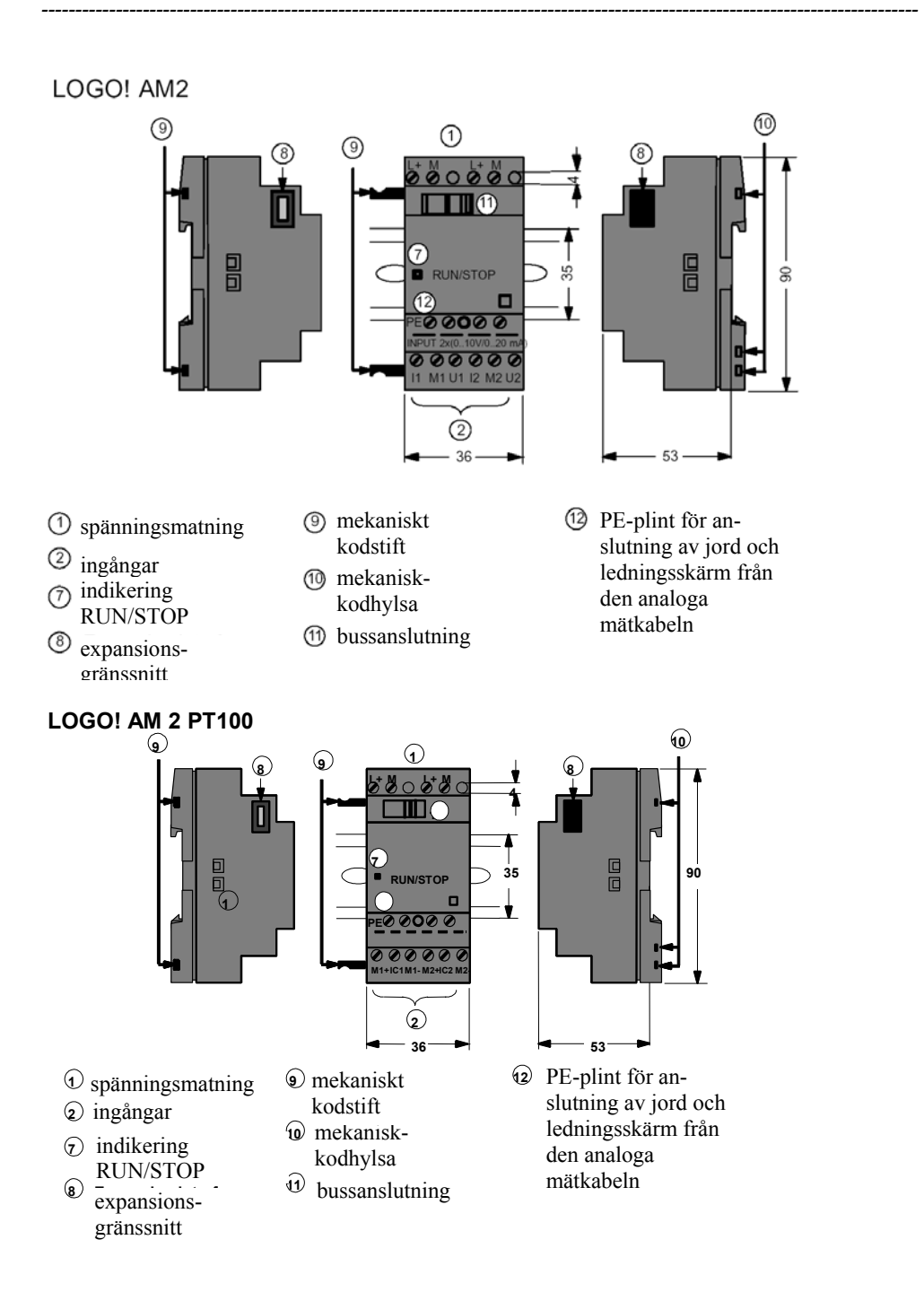

## LOGO! CM EIB/KNX

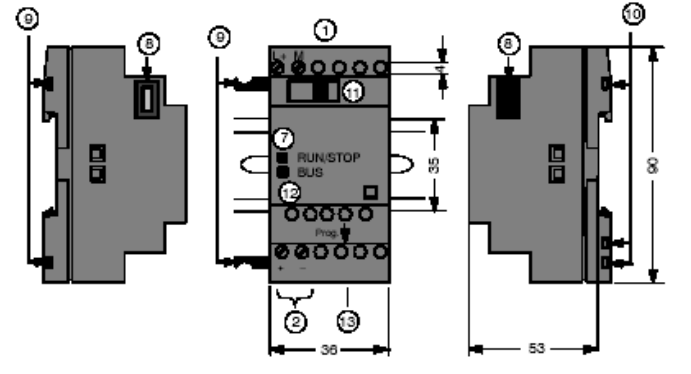

*----------------------------------------------------------------------------------------------------* 

- 1 spänningsmatning 5 Knappsats (ej på Rco) 8 expansionsgränssnitt
- 2 ingångar 6 LCD (ej på Rco) 9 Mekaniskt kodstift
- 
- 3 utgångar 7 Indikering av RUN/STOPP 10 Mekanisk kodhylsa<br>4 Modulöppning med täcklock 10 metal 11 bussanslutning Modulöppning med täcklock 11

## **Hur du ser vilken LOGO!-modell du har**

LOGO!:s beteckningar innehåller information om olika egenskaper:

- 12/24: 12/24 V modell
- 230: 115...240  $V$  modell<br>• R: reläutgångar (modell ut
- R: reläutgångar (modell utan R har transistorutgång)
- C: innehåller klocka, veckour och årsur
- o: modell utan display och knappsats
- DM: digitalmodul
- AM: Analogmodul
- CM: Kommunikationsmodul (t ex. EIB/KNX-modul)

## **Symboler**

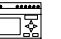

 $\overline{\mathbb{R}}$  Variant med display har 8 ingångar och 4 utgångar

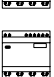

Variant utan display har 8 ingångar och 4 utgångar

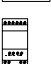

Digitalmodul har 4 ingångar och 4 utgångar.

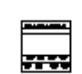

Digitalmodul har 8 ingångar och 8 utgångar

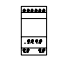

Analogmodul har 2 analogingångar eller 2 analogutgångar

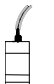

 Kommunikationsmodul (CM) med 4 virtuella ingångar och 4 **▲+***b* virtuella utgångar (t ex. AS-Interface)

. <sup>6</sup> . LOGOmanual ed2\_2005 svensk rev 20050531.doc

## **Varianter**

LOGO! finns i följande varianter:

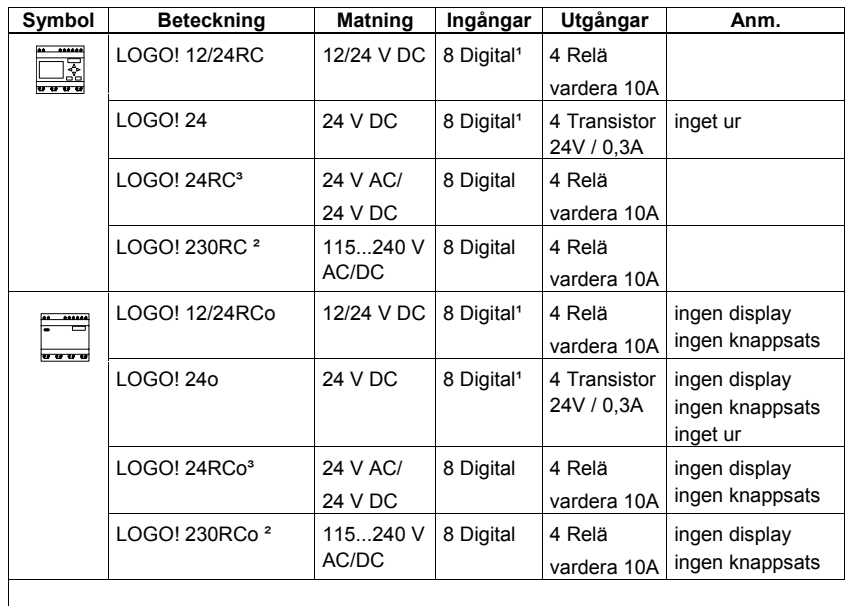

*----------------------------------------------------------------------------------------------------* 

<sup>1</sup>: av dessa är 2 ingångar möjliga att använda som analogingångar (0...10VDC) och 2 som snabba ingångar (upp till 1 kHz).

<sup>2</sup>: 230V-varianter: två grupper med 4 ingångar i varje. Varje ingång inom gruppen måste anslutas till samma fas. Det är möjligt att ansluta grupperna till olika faser.

<sup>3</sup>: Digitalingångar kan valfritt drivas P- eller N-koppling

#### **Expansionsmoduler**

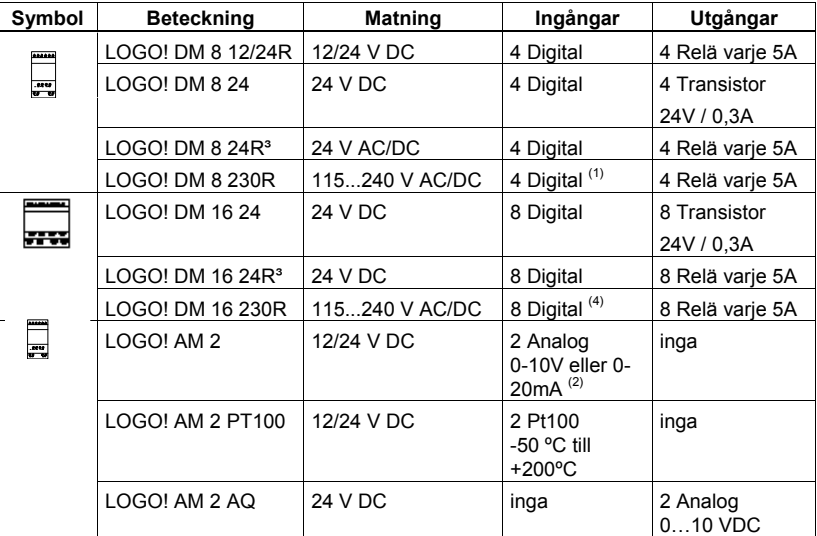

Till LOGO! kan följande expansionsmoduler kopplas in:

(1): ej tillåtet med olika faser på ingångarna.

(2): 0-10V, 0-20 mA är valfritt.

(3): Digitalingångar kan valfritt drivas P- eller N-koppling.

(4): Två grupper med 4 ingångar i varje. Varje ingång inom gruppen måste anslutas till samma fas. Det är möjligt att ansluta grupperna till olika faser.

.

## **Kommunikationsmoduler**

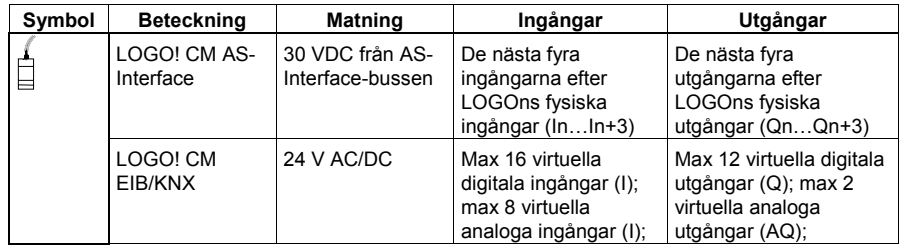

Till LOGO! kan följande kommunikationsmoduler kopplas in:

*----------------------------------------------------------------------------------------------------* 

## **Certifikat och godkännanden**

LOGO! har cULus och FM certifiering.

- cULus Haz. Loc.
	- Underwriters Laboratories Inc. (UL) enligt
	- UL 508 (Industrial Control Equipment)
	- CSA C22.2 No. 142 (Process Control Equipment)
	- UL 1604 (Hazardous Location) - CSA -213 (Hazardous Location) APPROVED for use in Class I, Division 2, Group A, B, C, D Tx Class I, Zone 2, Group IIC Tx
- FM approval Factory Mutual Research (FM) enligt Approval Standard Class Number 3611, 3600, 3810 APPROVED for use in Class I, Division 2, Group A, B, C, D Tx Class I, Zone 2, Group IIC Tx

## **Observera**

Aktuella giltiga godkännanden framgår av typskylten på varje modul

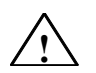

## **Varning**

Person- och materialskada kan uppstå.

I områden med explosionsrisk kan personskador och/eller materiella skador uppstå om inkopplingar tas bort medan systemet är i RUN.

Om du befinner dig i områden med explosionsrisk så slå alltid av spänningsmatningen till LOGO! och dess komponenter innan anslutningar kopplas ur.

LOGO! är CE-märkt, uppfyller VDE 0631- och IEC 61131-2 standard och har störningsskydd i enlighet med EN 55011 (gränsvärdeklass B).

*----------------------------------------------------------------------------------------------------* 

Shipbuilding-certifikat har beviljats.

- ABS (American Bureau of Shipping)
- BV (Bureau Veritas)
- DNV (Det Norske Veritas)
- GL (Germanischer Lloyd)
- LRS (Lloyds Register of Shipping)
- Class NK (Nippon Kaiji Kyokai)

LOGO! kan därför användas både i industri- och bostadslokaler.

## **Märkning för Australien**

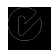

Våra produkter med vidstående tecken uppfyller norm AS/NZS 2064:1997 (Class A)

## **Återvinning och deponi**

På grund av sitt miljövänliga innehåll kan LOGO! återvinnas. För miljövänlig återvinning och deponi av gamla apparater skall retur göras till ett godkänt deponiföretag.

.

# **2 Montage, inkoppling och spänningssättning**

<span id="page-17-0"></span>*----------------------------------------------------------------------------------------------------* 

## **Allmänna riktlinjer**

Följande riktlinjer skall beaktas vid montage och inkoppling av LOGO! :

- Säkerställ att alla gällande och tvingande normer följs när LOGO! kopplas in. Vid elinstallation och drift måste gällande nationella och regionala säkerhetsföreskrifter följas. Fråga myndigheter på plats efter de normer och föreskrifter som gäller för ditt speciella fall.
- Slå alltid ifrån spänningen innan du kopplar in eller monterar eller demonterar en modul.
- Ledningar som är anpassade efter de olika strömstyrkorna skall användas. LOGO! kan kopplas med ledare mellan 1,5 mm<sup>2</sup> och 2,5 mm<sup>2</sup>, se kapitel 2.3.
- Dra inte skruvarna på kopplingsplintarna för hårt. Maximalt vridmoment: 0,5 Nm, se kapitel 2.3.
- Använd så korta ledningar som möjligt. Krävs längre ledningar skall skärmad ledning användas. Ledare skall förläggas parvis: en neutral– eller nolledare tillsammans med en fasledare eller en signalledning.
- skilj på:
	- växelströmskablar
	- högspännings- likströmskablar med snabba kopplingsförlopp
	- lågspännings och signalkablar.
	- EIB-busskabeln får förläggas parallellt med andra ledningar.
- ledningar måste vara försedda med erforderlig dragavlastning.
- ledningar som är i fara vid åska skall förses med överspänningsskydd.
- Koppla inte in en extern spänningsförsörjning parallellt med en DC– utgång till en utgångsbelastning. Därigenom kan backström uppstå på utgången, såvida man inte förser utgången med en diod eller liknande spärr.
- korrekt funktion hos utrustningen är endast säkerställd med certifierade produkter.

## **Observera**

LOGO! får bara monteras och kopplas in av yrkeskunnig personal som känner till och beaktar teknikens allmänt gällande regler och relevanta normer och föreskrifter.

## **Vad du måste beakta vid montage**

LOGO! är konstruerad för fast och inbyggt montage i apparatlådor eller apparatskåp.

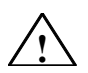

## **Varning**

## **Ej kapslat montage**

Dödsfall, allvarliga personskador eller omfattande materiella skador kan uppstå.

LOGO-apparaterna är öppna apparater. Detta innebär att du måste montera LOGO i apparatlådor eller apparatskåp.

Apparatlådorna eller apparatskåpen skall bara kunna öppnas med nyckel eller verktyg och bara behörig eller yrkeskunnig personal får göra detta.

Det är alltid tillåtet att manövrera LOGO från fronten.

## **Säkerhet för elektronisk styrutrustning**

## **Allmänt**

Punkterna nedan gäller oavsett typ eller tillverkare av elektronisk utrustning.

*----------------------------------------------------------------------------------------------------* 

#### **Tillförlitlighet**

Maximal tillförlitlighet för LOGO-apparater och -komponenter åstadkommes genom att insättning av omfattande och kostnadseffektiva mätstationer under utveckling och tillverkning.

Detta inkluderar följande:

- Användning av högkvalitetskomponenter
- Alla kretsar designas "Worst case"
- Systematisk och datorstyrd provning av alla komponenter
- Alla storskaliga kretsar bränns (t ex processorer, minnen)
- Mätningar hindrar statisk uppladdning när MOS-IC:s hanteras
- Optisk kontroll i de olika tillverkningsfaserna
- Kontinuerlig värmetest med förhöjd omgivningstemperatur under flera dagar
- Noggrann datastyrd slutkontroll
- För alla returnerade system och apparater görs en statistisk utvärdering för att medge en omedelbar insats av passande korrigerande mätningar
- Övervakning av huvudstyrkomponenter med on-line-test (cyklisk interrupt av CPU osv)

Dessa mätningar är de basmätningar som vi refererar till.

#### **Leveranstest**

Du måste emellertid garantera säkerheten i anläggningen.

Före slutlig driftsättning av ett system så måste du göra en fullständig funktions- och säkerhetsprovning.

Vid provningen måste du också inkludera förutsägbara fel. Detta betyder att du kommer att undvika fara för anläggning eller personer under drift.

#### **Risker**

I alla fall där fel kan ge skador på personer eller materiel måste speciella mätningar göras för att garantera säkerheten. Regler för sådana applikationer existerar. Dessa måste beaktas vid montage av styrsystem ( t ex VDE 0116 för brännarstyrning).

För styrsystem med säkerhetsfunktion är erforderliga mätningar baserade på riskerna som är involverade i montaget. Vid en speciell risknivå är de ovan nämnda mätningarna inte längre tillräckliga. Fler mätningar måste göras och förbättras för styrningen.

#### **Viktig information**

Instruktionerna i operatörsmanualen måste följas exakt. Felaktigt handhavande kan leda till att mätningar som är avsedda att skydda mot farliga fel blir ineffektiva eller genererar extra felkällor.

.

# **2.1 Uppbyggnad av den modulära LOGO!:n**

<span id="page-19-0"></span>*----------------------------------------------------------------------------------------------------* 

## **2.1.1 Maximalutbyggnad**

## **Maximalutbyggnad av en LOGO!** *med* **analogingångar (LOGO! 12/24RC/RCo och LOGO! 24/24o)**

LOGO! Basic, 4 digitalmoduler och 3 analogmoduler (exempel)

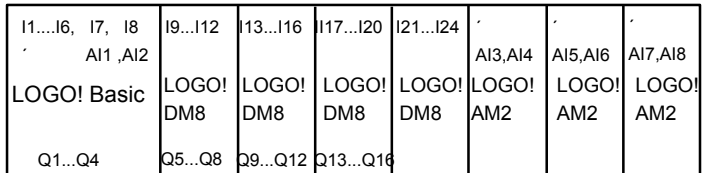

## **Maximalutbyggnad av en LOGO!** *utan* **analogingångar (LOGO! 24RC/RCo och LOGO! 230RC/RCo)**

LOGO! Basic, 4 digitalmoduler och 4 analogmoduler (exempel)

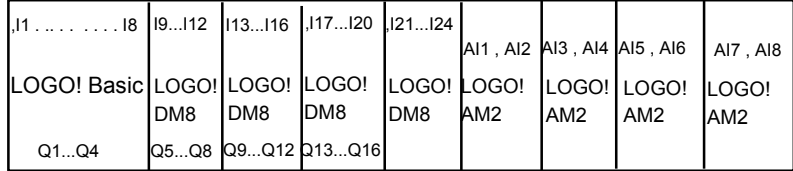

## **Snabb/optimal kommunikation**

Om man vill säkerställa en optimal och snabb kommunikation mellan LOGO! Basic och de olika expansionsmodulerna så rekommenderas att först koppla in digitalmoduler och sedan analogmoduler (enligt exemplen ovan). (Specialfunktionen PI-regulator är ett undantag: den analoga ingång som används för processvärdet PV skall vara på LOGO! Basic på en analog ingångsmodul strax intill LOGO! Basic.)

Vi **rekommenderar** att du placerar CM AS-Interface-modulen längst ut till höger. (Om AS-Interfacespänningen försvinner så avbryts nämligen kommunikationen med de expansionsmoduler som är placerade till höger om CM AS-Interface-modulen).

## **Observera**

CM EIB/KNX **måste** placeras längst ut till höger eftersom inga fler expansionsmoduler kan anslutas till CM EIB/KNX-modulen.

## **2.1.2 Montage med olika spänningsklasser**

## **Regler**

Digitalmoduler kan endast kopplas till apparater med samma spänningsklass.

<span id="page-20-0"></span>*----------------------------------------------------------------------------------------------------* 

Analogmoduler och kommunikationsmoduler kan kopplas till apparater med valfri spänningsklass. Man kan ersätta två likadana DM8 expansionsmoduler en passande DM16 expansionsmodul (och tvärtom) utan att ändra i programmet.

## **Observera**

Två DM8 12/24R kan ersättas av en DM16 24R endast om den spänningsmatas med 24 VDC.

Två DM8 24R kan ersättas av en DM16 24R endast om den spänningsmatas med 24 VDC och kopplas som P-koppling.

## **Översikt:**

## **Inkoppling av en expansionsmodul till LOGO!Basic.**

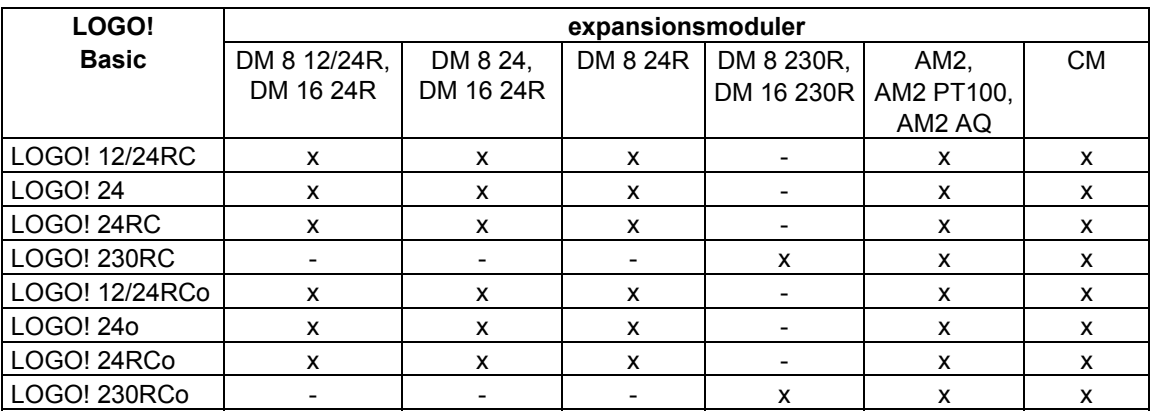

## **Översikt:**

**Inkoppling av en ytterligare expansionsmodul till en expansionsmodul.** 

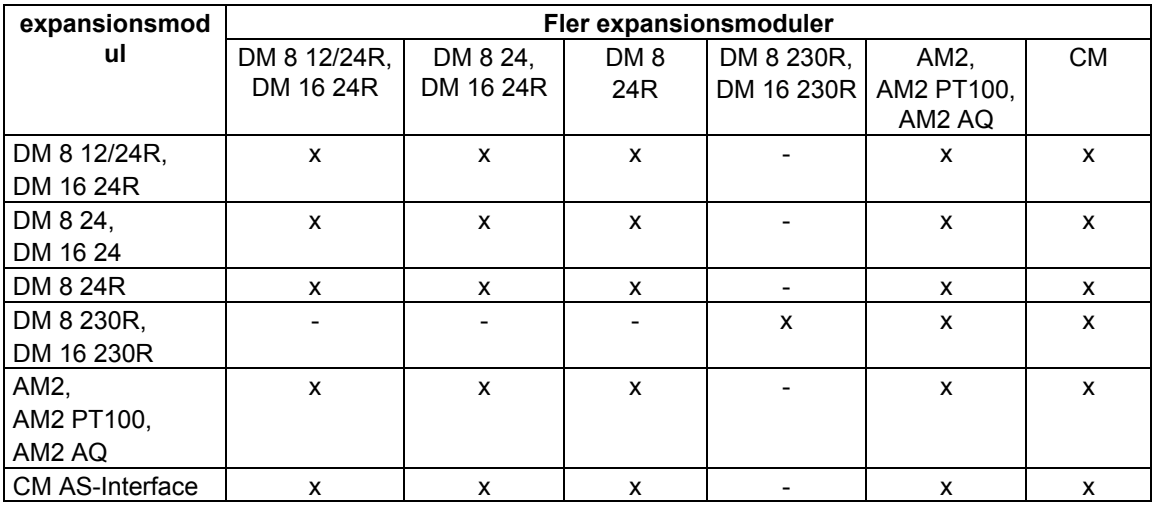

## **2.1.3 Kompatibilitet**

Alla nu tillgängliga expansionsmoduler är helt kompatibla med basmodulerna i apparatserien OBA3 och 0BA4.

 När man använder analogmodul LOGO! AM2 AQ med apparatserien 0BA4 så är funktionerna begränsade till de som är tillgängliga i denna serie. Man kan inte använda modulen med apparatserien OBA3.

# **2.2 Montera och demontera LOGO!**

## **Mått**

LOGO!s montagemått är som normapparater enligt DIN 43880.

<span id="page-21-0"></span>*----------------------------------------------------------------------------------------------------* 

LOGO! kan snäppas fast på en 35 mm DIN-skena enligt DIN EN 50022 eller monteras på vägg. Bredd på LOGO!:

- LOGO! Basic är 72 mm bred vilket motsvarar 4 normmoduler.
- LOGO! expansionsmoduler är 36 eller 72 (DM16) mm breda vilket motsvarar 2 eller 4 normmoduler.

## **Observera**

Figuren nedan visar ett exempel på montage och demontage av en LOGO! 230RC och en digitalmodul. De visade åtgärderna gäller på samma sätt även för alla andra LOGO! Basic-varianter och expansionsmoduler.

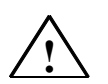

## **Varning**

Inkoppling och bortkoppling av expansionsmoduler får bara göras i spänningslöst tillstånd

## **2.2.1 Skenmontage**

## **Montera**

Så **monteras** en LOGO! Basic **och** en digitalmodul på en skena: *LOGO! Basic:* 

<span id="page-22-0"></span>*----------------------------------------------------------------------------------------------------* 

- 1. Sätt på LOGO! Basic på skenan och
- 2. vrid på LOGO! Basic på skenan. Montageskivan på baksidan måste snäppa in

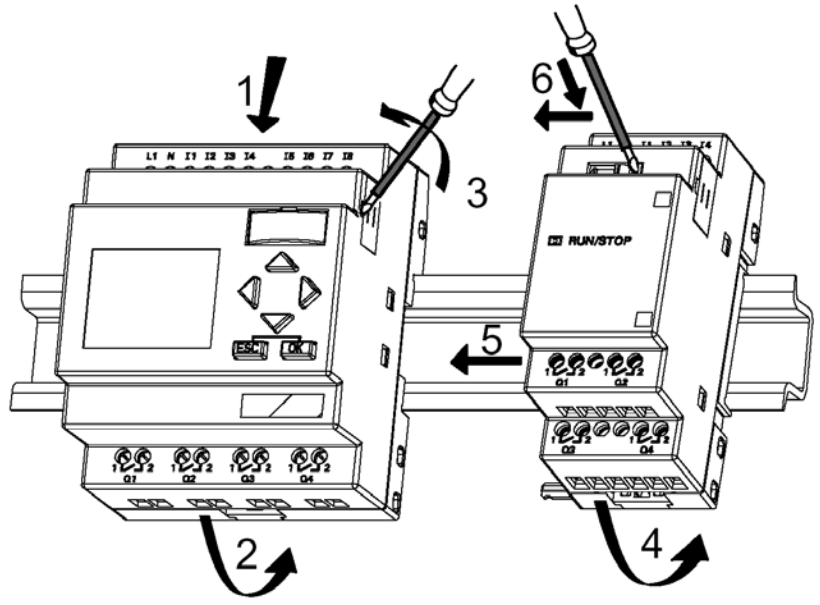

*LOGO! digitalmodul:* 

- 3. ta bort täckplattan för kopplingen på högra sidan av LOGO! Basic/LOGO! expansionsmodul
- 4. Montera digitalmodulen till höger om LOGO! Basic
- 5. Skjut digitalmodulen åt vänster mot LOGO! Basic
- 6. Med en skruvmejsel trycker man in och skjuter sedan den inbyggda skjutkontakten åt vänster. I slutläget hakar den fast i LOGO! Basic.

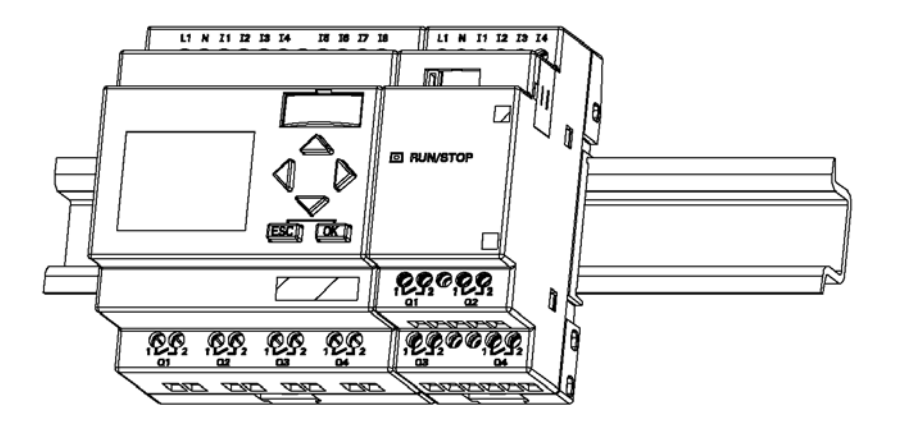

Montage av flera expansionsmoduler görs som steg 3 till 6 ovan.

## **Observera**

Expansionsgränssnittet på den sista expansionsmodulen skall ha kvar täcklocket.

## **Demontage**

Så **demonterar** man LOGO

....... i det fall, när **endast en LOGO! Basic** är monterad:

## **Del A**

1. Stick in en skruvmejsel undertill i montageskivans öppning och dra skivan nedåt som visas på bilden

*----------------------------------------------------------------------------------------------------* 

2. Sväng ut LOGO! Basic från montageskenan.

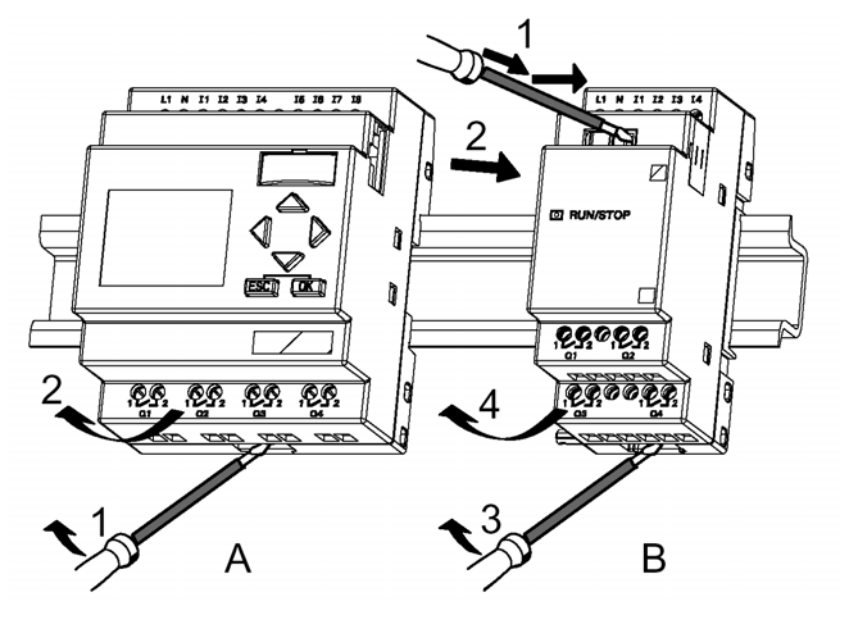

....... i det fall, när **minst en expansionsmodul** är kopplad till LOGO! Basic:

## **Del B**

- 1. med en skruvmejsel trycker man på den inbyggda skjutkontakten och drar den åt höger
- 2. Skjut expansionsmodulen åt höger och
- 3. Stick in en skruvmejsel undertill i montageskivans öppning och dra skivan nedåt
- 4. Sväng ut expansionsmodulen från montageskenan.

För varje ytterligare expansionsmodul upprepas steg 1 till 4.

## **Observera**

I de fall när fler expansionsmoduler skall kopplas in så börjar man helst med att montera den yttersta modulen åt höger.

Skjutkontakterna på moduler som skall monteras eller demonteras får inte komma i kontakt med andra modulkontakter.

## **2.2.2 Väggmontage**

Före väggmontaget skall montageskivorna på apparaternas baksida skjutas **utåt**. Med de båda montageskivorna kan LOGO! monteras på vägg med två skruvar Ø 4mm (dragmoment 0,8 till 1,2 Nm) .

<span id="page-24-0"></span>*----------------------------------------------------------------------------------------------------* 

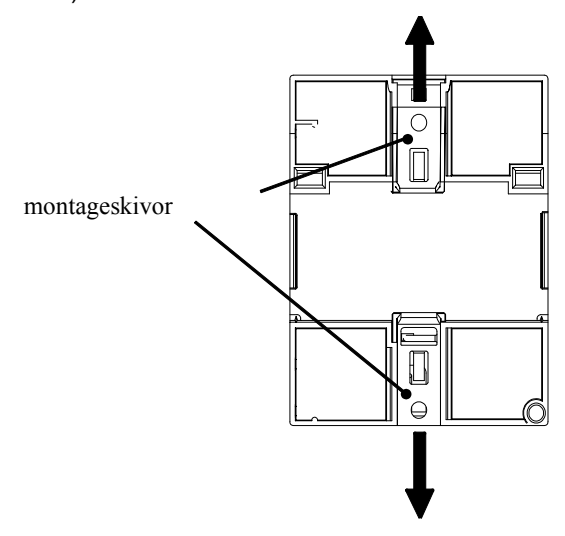

## **Borrplan för väggmontage**

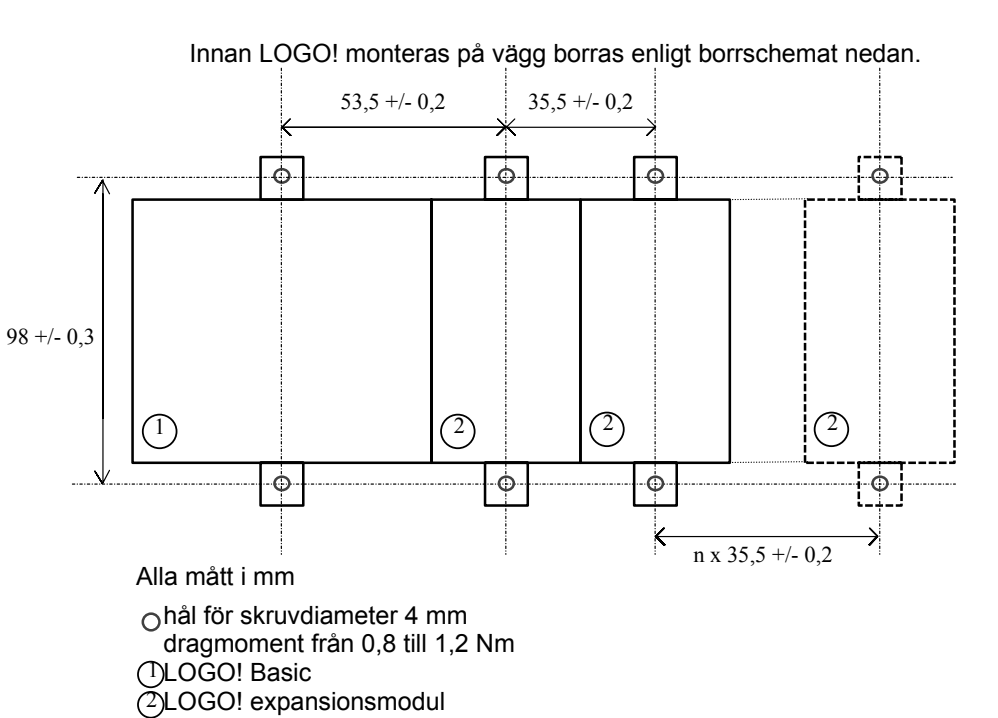

## **2.2.3 Märkning av LOGO!-apparater**

De gråa rektangulära ytorna på modulfronterna är avsedda för märkning. De gråa ytorna på expansionsmodulerna kan t ex användas för in- och utgångsmärkning. I så fall skriver man +8 för ingångarna och +4 för utgångarna, om basmodulen redan har 8 ingångar eller 4 utgångar.

# **2.3 Inkoppling av LOGO!**

LOGO! kopplas in med skruvmejsel med klingbredd 3 mm.

För plintarna behövs inte ändhylsor. Ledare med följande areor kan kopplas in:

<span id="page-25-0"></span>*----------------------------------------------------------------------------------------------------* 

- 1 x 2.5 mm<sup>2</sup>
- $2 \times 1.5$  mm<sup>2</sup> för varannan plintkammare

Kopplingsvridmoment: 0,4...0,5 Nm eller 3...4 LBin

#### **Observera**

Efter montaget måste plintarna övertäckas. För att beröringsskydda LOGO! tillräckligt mot spänningsförande delar så måste respektive lands gällande normer uppfyllas.

## **2.3.1 Koppla in spänningsförsörjning**

LOGO! 230-modellerna är avsedda för märkspänningarna 115 V AC/DC och 240 V AC/DC. LOGO!24V- och 12V- modellerna är avsedda för matningsspänningarna 24 V DC, 24 V AC eller 12 V DC. Notera inkopplingsanvisningarna i den bilagda produktinformationen samt tekniska data i bilaga A som anger tillåtna spänningstoleranser, frekvenser och strömförbrukning.

CM EIB/KNX är konstruerad som en kommunikationsmodul för LOGO-styrningen och måste spänningsmatas med 24 VDC

AS-Interface-bussen kräver ett speciellt AS-Interface-nätdon (30 VDC) som tillåter samtidig överföring av data och strömförsörjning för noderna via en enda två-tråds-kabel.

## **Observera**

Ett spänningsbortfall kan leda till att en extra flanktriggningssignal uppstår för flanktriggade funktioner. Data från den senaste oavbrutna cykeln sparas i LOGO!.

#### **Inkoppling**

Så kopplar man in LOGO! till spänningsmatningen:

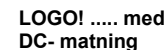

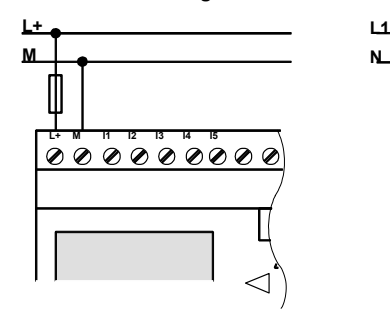

**Avsäkring med smältsäkring om så önskas (rekommenderas): 12/24 RC...: 0,8 A 24: 2,0 A EIB/KNX:0,08 A**

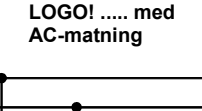

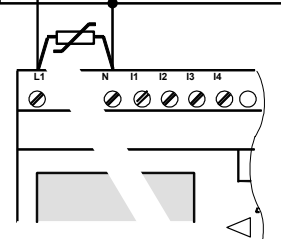

**Vid spänningsspikar: montera varistor (MOV) med minst 20% högre spänning än märkspänningen.**

#### **Observera**

LOGO! är skyddsisolerad. Skyddsledarinkoppling är inte nödvändig.

<span id="page-26-0"></span>*----------------------------------------------------------------------------------------------------* 

## **Avstörning vid växelspänning**

Vid spänningsspikar på matningsledningen kan man koppla in en metalloxidvaristor (MOV). Se till så att varistorns arbetsspänning är minst 20% högre än märkspänningen (t. ex. S10K275).

## **2.3.2 Koppla in ingångar**

## **Krav**

Du kopplar in sensorer (givare) till ingångarna. Givarna kan vara knappar, brytare, fotoceller, skymningsreläer etc.

## **Givaregenskaper för LOGO!**

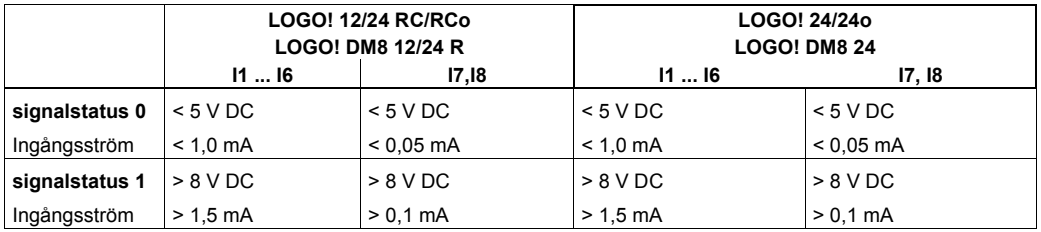

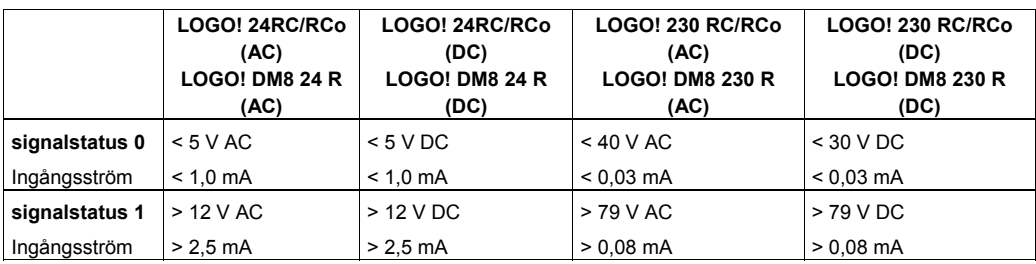

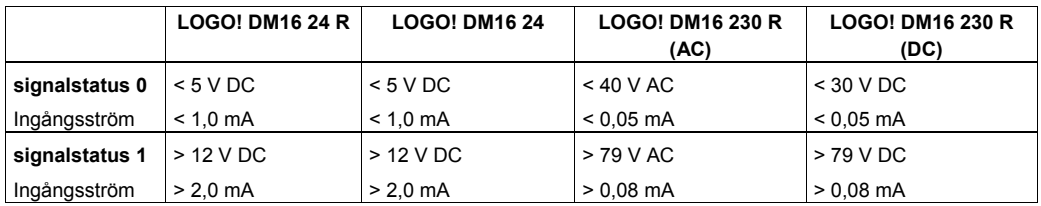

## **Observera**

.

Digitalingångarna på LOGO! 230 RC/RCo och på expansionsmodul DM 16 230R är uppdelade i två grupper, där varje grupp består av 4 ingångar. **Inom** en grupp måste alla ingångar kopplas till **samma** fas. Vill man använda **olika** faser är detta tillåtet endast **mellan** grupperna.

Exempel: I1 till I4 på fas **L1** och I5 till I8 på fas **L2**.

För LOGO! DM8 230R gäller att olika faser **inte** får kopplas in till samma modul.

## **Givarinkopplingar**

## **Inkoppling av glimlampor och 2-tråds beröringsfria givare (Bero) till LOGO! 230RC/230RCo eller LOGO! DM8 230R (AC) och LOGO! DM16 230R (AC)**

*----------------------------------------------------------------------------------------------------* 

Figuren nedan visar hur man kopplar in en tryckknapp med glimlampa till LOGO!. Strömmen som flyter genom glimlampan tillåter LOGO! att känna en "1"-signal även om brytarkontakten inte är sluten. Använder man däremot en tryckknapp med separat spänningsmatning till glimlampan så uppträder inte detta förhållande.

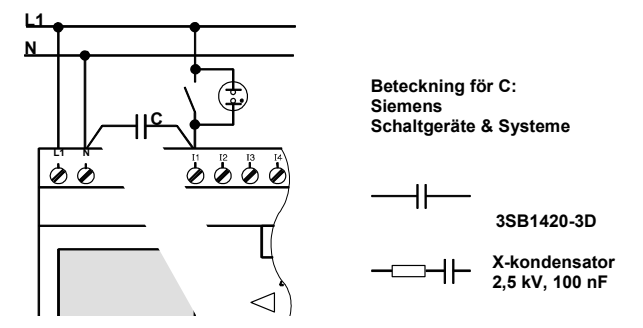

När man vill använda en 2-tråds beröringsfri givare så måste man ta hänsyn till den beröringsfria givarens viloström. Hos en del 2-tråds beröringsfria givare är viloströmmen så hög att LOGO! detekterar denna som en "1"-signal. Kontrollera därför givarens viloström med ingångarnas tekniska data i bilaga A.

## **Avstörning**

För att undertrycka detta förhållande så kan man använda en Siemens-komponent med följande nummer: kondensator 3SB 1420-3D. Alternativt kan man använda en annan kondensator med följande data: 100 nF och 2,5 kV. I en förstörande situation gör denna kondensator avbrott. Spänningsnivån för vilken kondensatorn är anpassad måste man välja så, att den inte förstörs vid överspänning.

Vid 230 VAC får spänningen mellan N och en ingång I(n) inte överstiga 40 V för att garantera en "0"-signal. Man kan koppla in cirka tio glimlampor till kondensatorn.

## **Förbehåll**

växling av kopplingsstatus 0  $\rightarrow$  1 / 1  $\rightarrow$  0

-

Vid växling av status från 0 till 1 och växling status från 1 till 0 så måste respektive status ligga kvar minst en programcykel för att LOGO! skall kunna känna igen den nya statusen. Cykeltiden för en programbearbetning beror på programmets storlek. I bilaga B finns beskrivning

på ett litet testprogram, med vilket man kan erhålla den aktuella cykeltiden.

## **Speciella funktioner hos LOGO! 12/24 RC/RCo och LOGO! 24/24o**

*----------------------------------------------------------------------------------------------------* 

• *Snabba ingångar: I5 och I6* 

Dessa varianter har också ingångar för höghastighetsräknare (upp-/nedräknare, frekvenstrigger). För dessa snabba ingångar gäller inte ovannämnda förbehåll.

#### **Observera**

Liksom vid föregående basapparater (0BA0 till 0BA4) är I5 och I6 höghastighetsingångarna, dvs program som är skrivna i dessa varianter kan utan ändring överföras till de nya 0BA5-apparaterna. Däremot måste de program ändras, som är skrivna i LOGO!...L-varianter (höghastighetsingångar I11/I12).

Expansionsmoduler har inga snabba ingångar.

- *• Analoga ingångar: I7 och I8* 

Hos varianterna LOGO! 12/24RC/RCo och LOGO! 24/24o kan ingångarna I7 och I8 användas både som normala digitalingångar och som analogingångar. Här bestämmer då användningen i LOGO!– programmet hur ingången skall utnyttjas.

Med beteckningarna I7 / I8 använder man ingångarnas digitalegenskaper och med beteckningarna AI1 och AI2 använder man ingångarnas analogegenskaper. Se även kapitel 4.1.

När man använder ingångarna I7 och I8 analogt så är bara området 0…10 V tillgängligt.

## **Att använda en potentiometer på ingång I7 och I8**

För att få maximalvärdet 10 V när man vrider en potentiometer fullt ut så måste man oberoende av ingångsspänning koppla in ett förkopplingsmotstånd till potentiometern (se bilden nedan). Vi föreslår följande potentiometerstorlekar och tillhörande förkopplingsmotstånd:

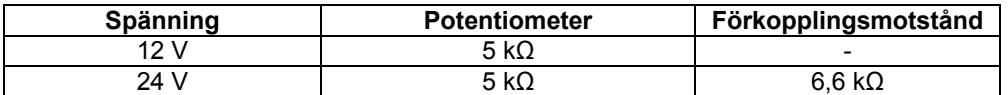

 När man använder en potentiometer och 10 V ingångsspänning som maxvärde så måste du vara säker på att när 24 VDC används som ingångsspänning så skall 14 V bortgå över förkopplingsmotståndet så att max 10 V matas in när potentiometern vrids upp helt. Är spänningen 12 V så kan man bortse från detta.

#### **Observera**

Önskas fler analogingångar finns expansionsmodul LOGO! AM2 att tillgå. För Pt100-ingångar finns expansionsmodul LOGO! AM2 PT100 att tillgå.

För analogsignaler används alltid tvinnade och skärmade ledningar som görs så korta som möjligt.

## **Koppla in givare**

Så kopplas givare in till LOGO!:

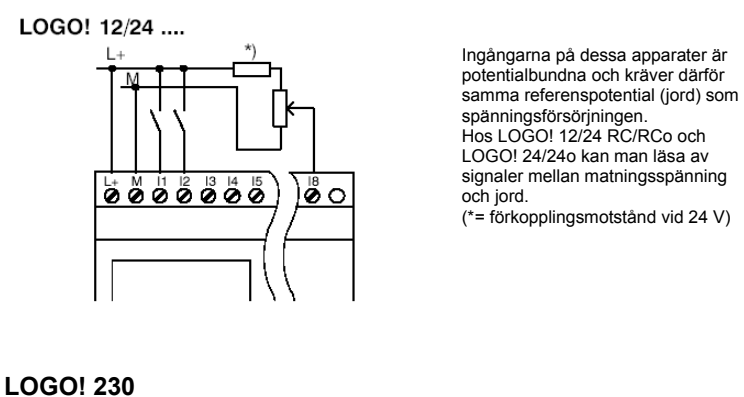

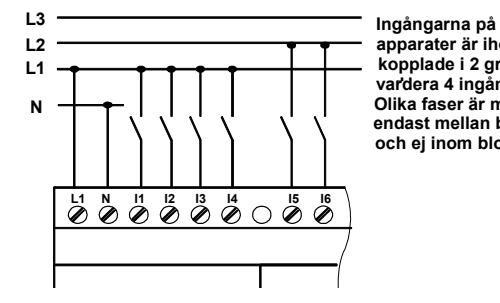

 **Ingångarna på dessa apparater är ihop- kopplade i 2 grupper vardera 4 ingångar. d Olika faser är möjligt endast mellan blocken och ej inom blocken.**

*----------------------------------------------------------------------------------------------------* 

# **Varning**

**!**

På grund av gällande säkerhetsbestämmelser (VDE 0110, ... IEC 61131-2, ... samt cULus) är det inte tillåtet att koppla in olika faser till en ingångsgrupp (I1-I4 eller I5-I8) på en AC-variant resp. till ingångarna på en digitalmodul.

### **LOGO! AM2**

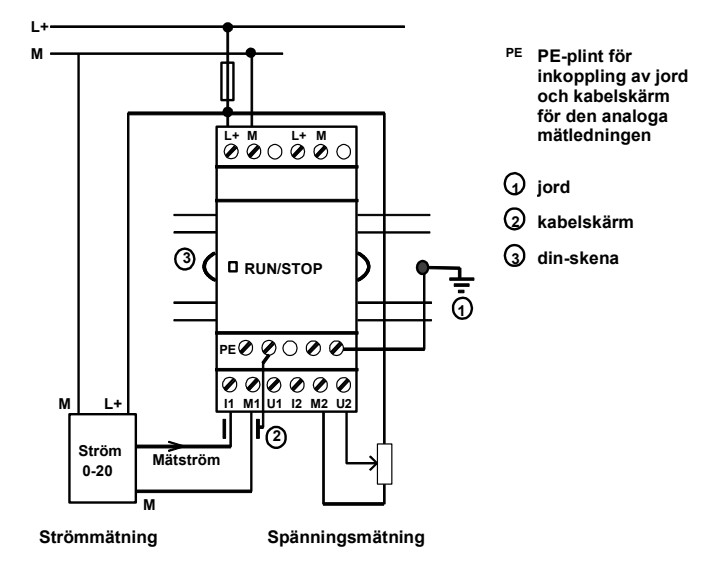

*----------------------------------------------------------------------------------------------------* 

Bilden ovan visar ett exempel på 4-tråds strömmätning och 2-tråds spänningsmätning.

## **Inkoppling av en 2-trådsgivare till LOGO! AM2**

Koppla in 2-trådsgivaren enligt följande:

- 1. koppla givarens utgång (-) till plint U (0…10V-mätning) eller till plint I (0…20 mA-mätning) på AM2-modulen
- 2. koppla givarens + ingång till 24 VDC (L+)
- 3. koppla ihop M med motsvarande M-ingång (M1 respektive M2) på AM2-modulen.

## **LOGO! AM2 PT100 givarinkoppling**

Till modulen kan man koppla in en motståndstermometer typ Pt100 valfritt i 2- eller 3-ledarteknik.

Om man använder **2-ledarteknik** så måste man kortsluta mellan plintarna M1+ och IC1 respektive M2+ och IC2 på modulen. Med detta kopplingssätt görs ingen kompensering av det fel som förorsakas av mätledningens motstånd. 1 ohms ledningsmotstånd motsvarar ett mätfel på +2,5 ºC.

Om **3-ledarteknik** används undertrycks inflytandet av ledningslängden (det ohmska motståndet) på mätresultatet.

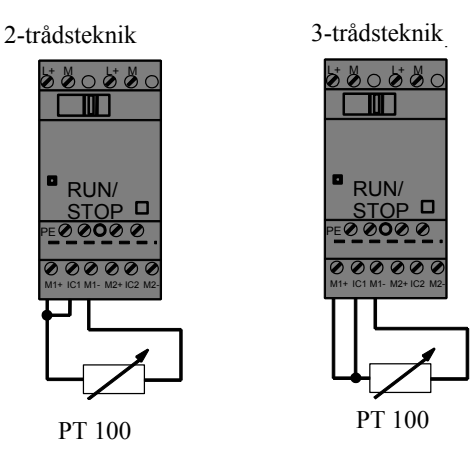

## **Observera**

Fladdrande analogvärden erhålles om man inte kopplar in eller felkopplar skärmen på kabeln mellan analoggivaren och expansionsmodul AM2/AM2 PT100 (givarkabeln). För att undvika sådana fel gör man på följande sätt:

• använd bara givarkablar med skärm.

<span id="page-31-0"></span>*----------------------------------------------------------------------------------------------------* 

- gör givarledningen så kort som möjligt. En givarledning för LOGO får inte vara längre än 10 m.
- Koppla bara in givarledningens skärm i en ände och bara till PE-plinten på expansionsmodulen AM2/AM2 PT100/AQ.
- Koppla ihop M på givarmatningen med expansionsmodulens PE-plinten.
- Undvik att mata expansionsmodul AM2 PT100 med ett ojordat (potentialfritt) nätdon. Om detta inte kan undvikas så kopplar man ihop den negativa utgången/M-utgången med skärmen på PT100-givarens mätledning.

#### Detta gäller för LOGO!.

Tilläggas kan, att vid installation av automationsutrustning finns det vissa grundläggande principer som man alltid skall följa, t ex att alla kabelskärmar kopplas till en egen separat skärmskena och alla minusledare kopplas till en annan separat minusskena.

Dessa skenor skall sedan kopplas ihop med systemets jordskena, **men bara i en enda punkt**.

Läs mer i våra övriga produktmanualer.

## **2.3.3 Koppla in utgångar**

#### **LOGO! ...R..(reläutgångar).**

Utgångarna på LOGO! ...R... är reläer. Reläkontakterna är potentialskilda från strömförsörjningen och ingångarna.

#### **Krav för reläutgångar**

Du kan koppla in olika förbrukare på utgångarna, såsom lampor, lysrör, motorer, kontaktorer etc. I bilaga A finns tekniska data för hur stora olika typer av belastningar får vara.

#### **Inkoppling**

Så kopplar man in belastningen till LOGO! ...R...:

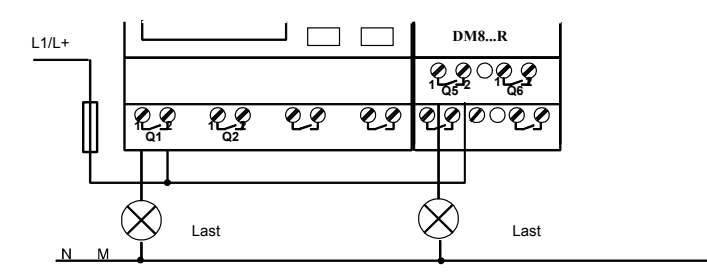

avsäkring görs med automatsäkring maximalt 16 A, karakteristik B16, t ex dvärgbrytare Siemens 5SX2 116-6

## **LOGO! med transistorutgångar**

LOGO! modeller med transistorutgångar känner du igen genom att **R** saknas på beteckningen. Utgångarna är kortslutningssäkra och överlastsäkra. Separat spänningsförsörjning behövs inte eftersom LOGO! förser utgången med spänning.

## **Krav på transistorutgångar**

Den last som kopplas till LOGO! måste ha följande egenskap:

*----------------------------------------------------------------------------------------------------* 

• max brytström är 0,3 ampere per utgång.

## **Inkoppling**

Så kopplar man in lasten till LOGO! med transistorutgångar:

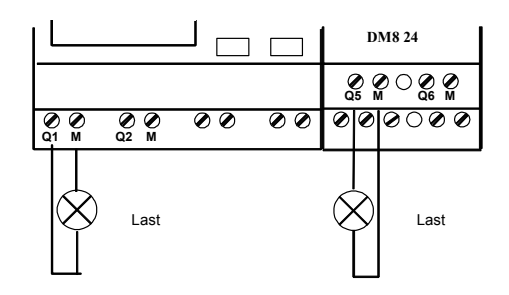

Last 24VDC, 0,3 A max

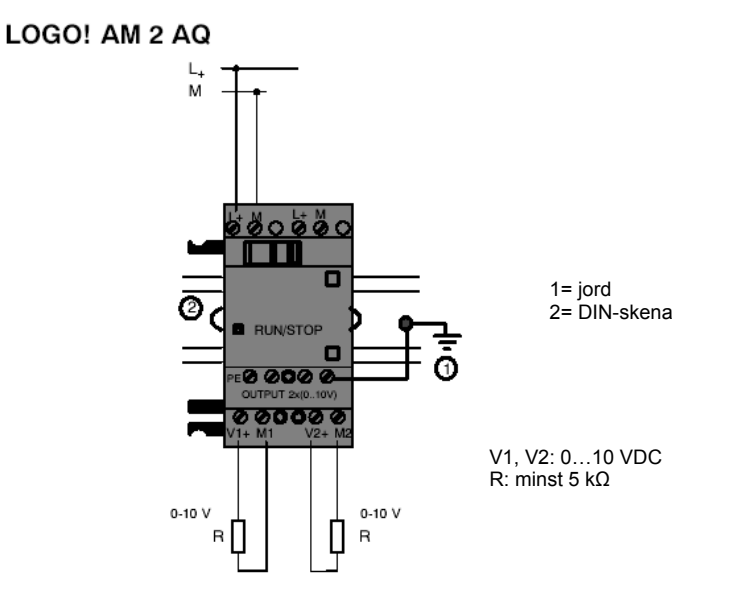

## **2.3.4 Koppla in EIB-bussen**

Busskabeln kopplas in på plint "+" och "-", röd på plus och svart på minus.

<span id="page-33-0"></span>*----------------------------------------------------------------------------------------------------* 

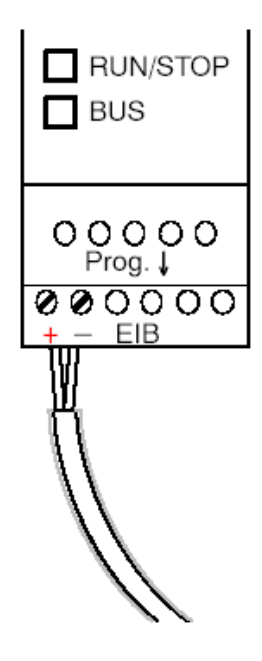

Enbart kabelns rödsvarta par skall användas, det vit-gula paret skall inte kopplas in.

Tryck på knappen Prog. v för att sätta CM EIB/KNX-modulen i programmeringsläge.

## **Observera**

Knappen skall inte tryckas in för länge, bara ett snabbt tryck. Om bussanslutningen är OK så tänds LED grönt. I programmeringsläge lyser LED orange.

## **Arbete med EIB-bussen**

CM EIB/KNX övertar kommunikationen mellan LOGO! och EIB och möjliggör kommunikation via EIB-ingångar/utgångar.

CM EIB/KNX-applikationen omfattar hela LOGOs processavbild (= alla LOGOs in-och utgångar), dvs ingångar eller utgångar som inte används av LOGO! kan användas av EIB.

## **Observera**

För detaljerad information om programmeringen hänvisas till LOGO! CM EIB/KNXmanualen eller Micro Automationsset 8.

## **2.3.5 Koppla in AS-Interface-bussen**

För att kunna adressera modulen på AS-Interface-bussen så måste man ha en adresseringsapparat. Gällande adresser är 1-31. Använd varje adress bara en gång.

Adressering kan göras före eller efter installation.

Skall den installerade modulen adresseras med adresseringsenheten så måste AS-Interfacespänningen slås ifrån före. Detta är nödvändigt av säkerhetsskäl.

<span id="page-34-0"></span>*----------------------------------------------------------------------------------------------------* 

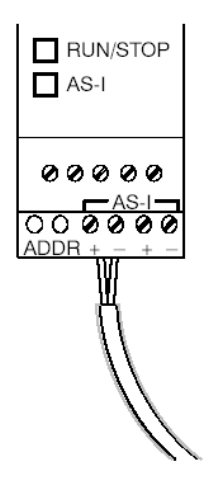

## **Arbete med AS-Interface-bussen**

För att kunna kunna koppla in på AS-Interface-bussen så måste man ha en kommunikationsanpassad LOGO!-variant:

• LOGO! basmodul + CM AS-Interface

För att kunna sända och ta emot data via AS-Interface-bussen behöver man också

- Ett AS-Interface-nätdon och
- En AS-Interface-master (t ex en DP/ AS-Interface Link 20E eller en S7-200 med en CP243- 2).

LOGO! kan bara vara slav på AS-Interface-bussen. Detta betyder, att det är inte möjligt att direkt utbyta data mellan två LOGO!. Datautbyte sker alltid via AS-Interface-mastern.

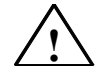

**Varning** 

AS-Interface och LOGO! får aldrig kopplas ihop galvaniskt. Använd en säker brytning enligt . IEC 61131-2, EN 50178, UL 508, CSA C22.2 No. 142.

## **Logiska kopplingar**

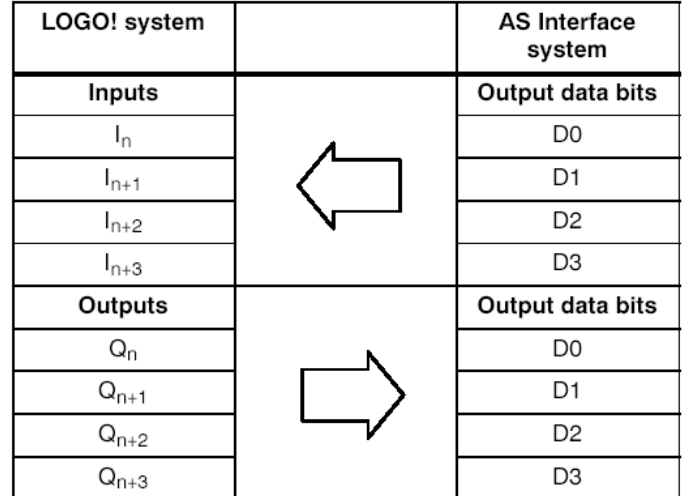

*----------------------------------------------------------------------------------------------------* 

"n" beror på expansionsmodulens plats gentemot LOGO!s basmodul. Den indikerar ingångens/utgångens nummer i LOGO!s programmeringskod.

#### **Observera**

Var säker på att det finns tillräckligt utrymme för AS-Interface-ingångar och -utgångar i LOGO!s adressutrymme. Om man redan använder mer än 12 fysiska utgångar eller 20 fysiska ingångar så är det inte längre möjligt köra CM AS-Interface-modulen.

För detaljerad information om nätverksanslutning till AS-Interface-bussen hänvisas till LOGO! CM AS-Interface-manualen eller Micro Automationsset 7 och 16.
# **2.4 Driftsättning av LOGO!**

# **2.4.1 Slå till spänning till LOGO! / återvändande spänning**

*----------------------------------------------------------------------------------------------------* 

LOGO! har ingen nätströmbrytare. Hur LOGO! fungerar när den får spänning beror på,

- om ett program finns sparat i LOGO!,
- om en minnesmodul (Card) är insatt,
- om det är en LOGO!-modell utan display (LOGO!…o),
- vilken status LOGO! befann sig i innan spänningen bröts

LOGO!:s funktionssätt i de möjliga situationerna visas nedan.

För att vara säker på att expansionsmodulerna går till RUN-läge så kontrollerar man följande:

- Är skjutkontakten mellan LOGO! och expansionsmodulen insnäppt ordentligt på plats?
- Har spänningsmatning kopplats in till expansionsmodulen?
- Se till att spänningsmatning till expansionsmodulen kopplas in först och sedan basmodulen (eller samtidigt), annars kommer inte LOGO! att detektera modulen.

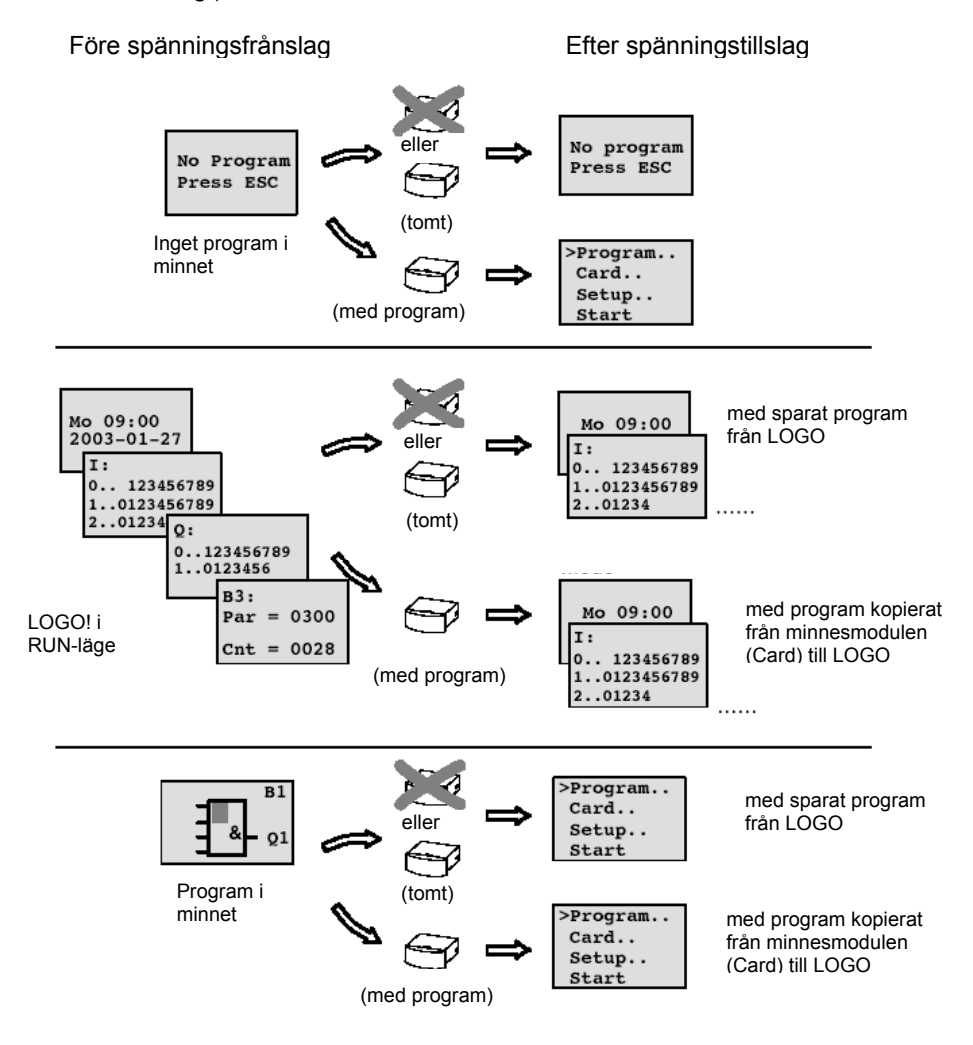

Det finns också 4 enkla regler för start av LOGO!:

*----------------------------------------------------------------------------------------------------* 

- 1. Om det inte finns något program i LOGO! eller i den instuckna minnesmodulen (Card), visar LOGO! följande meddelande (på displayen): 'No Program / Press ESC'.
- 2. Om det finns ett program i minnesmodulen (Card) så kopieras det automatiskt till LOGO!. Ett program som finns i LOGO! skrivs över.
- 3. Om det finns ett program i LOGO! eller på minnesmodulen (Card), fortsätter LOGO! i det driftläge den hade före spänningsavbrottet. Ärdet en modell utan display (LOGO! …o) ändras driftläget automatiskt från STOP till RUN (lysdioden ändras från röd till grön).
- 4. Om du har remanens aktiverad för minst en funktion eller använder en funktion med konstant aktiverad remanens, sparas deras aktuella värden när strömmen bryts.

#### **Observera**

Om man läser in ett program i LOGO! och det blir nätbortfall under tiden så raderas programmet i LOGO! när spänningen återkommer.

Därför skall man före en ändring spara originalprogrammet på en minnesmodul (Card) eller PC (LOGO!Soft Comfort).-

## **2.4.2 Driftsättning av CM EIB/KNX**

- 1. Buss-spänning och matningsspänning måste finnas.
- 2. Koppla in PCn till EIB-gränssnittet.
- 3. Starta ETS-programmet, version ETS2 V1.2.
- 4. Programmeringen för CM EIB/KNX-modulen görs i ETS2 V1.2.
- 5. Modulens applikationsprogram laddas ner i modulen/deltagaren via EIB-gränssnittet. Applikationsprogrammet finns att ladda ner från LOGO!s hemsida (http://www.siemens.de/logo).
- 6. I ETS klickar man på "Programmera fysikalisk adress".
- 7. För att få CM EIB/KNX i programmeringsläge så trycker man på programmeringsknappen. LED lyser då orange.

#### **Observera**

Programmeringsknappen får inte tryckas in alltför hårt. Är bussförbindelsen OK så lyser LED grönt. I programmeringsläge lyser LED orange.

- 8. När lysdioden tänds är programmeringen av den fysikaliska adressen avslutad. Nu kan man skriva på adressen på modulen. Koden är: område/linje/deltagare = XX/XX/XX
- 9. Applikationsprogrammet kan nu läsas ner i modulen. Sedan är modulen driftklar.
- 10. Fler CM EIB/KNX-moduler installeras enligt punkt 1-9.
- 11. Mer detaljer om driftsättning av EIB finns i separat dokumentation

# **2.4.3 Driftlägen**

### **LOGO! Basic, driftläge**

#### LOGO! Basic har 2 driftlägen: STOP och RUN

*----------------------------------------------------------------------------------------------------* 

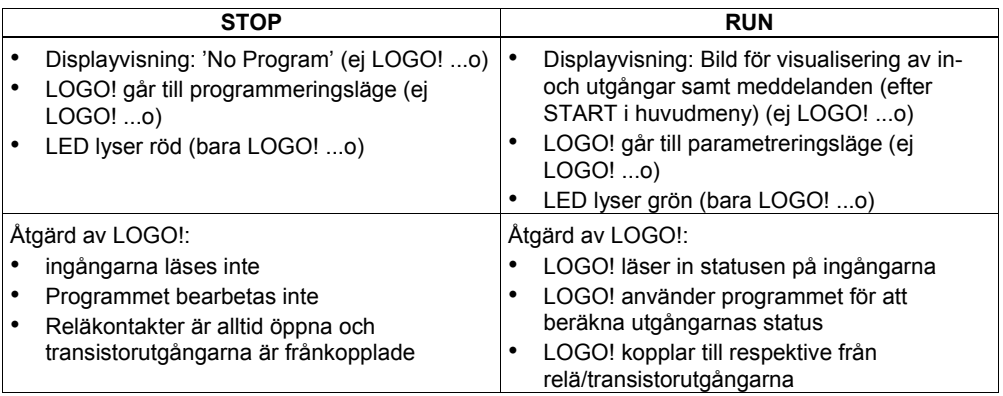

## **Observera**

Vid spänningstillslag så kopplar LOGO! 24/24o snabbt igenom utgångarna. Hos en öppen krets kan en spänning på > 8 V uppstå under cirka 100 millisekunder; hos belastade kretsar sjunker tiden till mikrosekunder

#### **LOGO! expansionsmoduler, driftläge**

LOGO!:s expansionsmoduler har 3 driftlägen: LED lyser grön, röd eller orange.

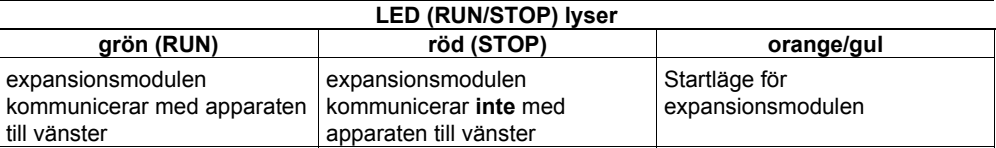

#### **CM AS-Interface, kommunikationsläge**

CM AS-Interface har 3 kommunikationslägen: LED lyser grön, röd eller blinkar röd/gul.

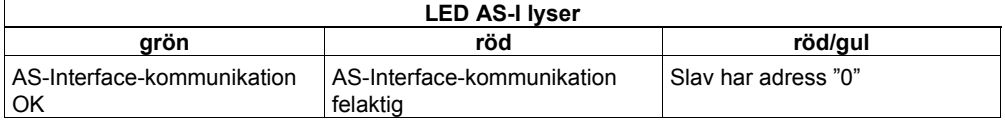

#### **CM AS-Interface, funktionssätt vid felaktig kommunikation**

- Vid bortfall av AS-Interface-spänningen avbryts kommunikationen mellan LOGO-systemet till vänster och expansionsmodulerna till höger
	- Rekommendation:placera CM AS-Interface-modulen längst till höger
- Vid kommunikationsavbrott nollställs utgångarna efter ca 40…100 ms

#### **CM EIB/KNX, kommunikationsläge**

CM EIB/KNX har 3 kommunikationslägen: LED lyser grön, röd eller orange.

*----------------------------------------------------------------------------------------------------* 

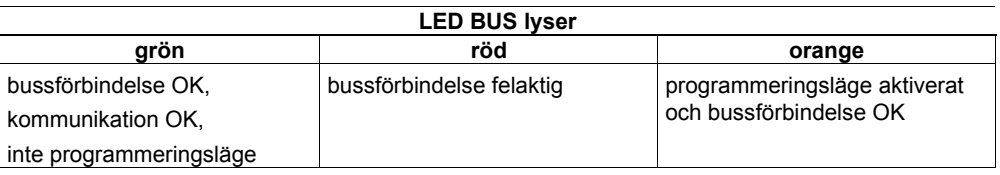

#### **CM EIB/KNX, funktionssätt vid kommunikationsbortfall**

- Spänningsbortfall LOGO! Vid spänningsbortfall på LOGO! eller kommunikationsavbrott till LOGO! respektive en kommunikationspartner till vänster så nollställs utgångarna. Lysdioden RUN/STOP lyser rött efter en sekund
- Återkommande spänning till LOGO! LOGO! startar igen, CM EIB/KNX sänder sin status
- Spänningsbortfall CM EIB/KNX LOGO!-masterns alla ingångar från EIB nollställs
- Återkommande spänning till CM EIB/KNX LOGO!-masterns alla utgångar till EIB aktualiseras. Ingångarna inläses beroende på hur EIB är parametrerat
- Kortslutning eller avbrott på bussen Vad som skall ske kan parametreras i applikationsprogrammet med ETS-programmet. Efter 5 sekunder tänds den röda lysdioden.
- Återkommande buss Vad som skall ske kan parametreras i LOGO!.

# **3 Programmera LOGO! med knappsats**

*----------------------------------------------------------------------------------------------------* 

#### **De första stegen med LOGO!**

Med programmering menar vi att göra ett logikprogram. Ett LOGO!-program är egentligen inget annat än ett elektriskt kretsschema som visas på ett annat sätt.

Vi har anpassat visningen av kretsschemat till LOGO!:s display. I detta kapitel visar vi hur man kan använda LOGO! för att omvandla dina kopplingar till LOGO!- program.

Vi hänvisar nu återigen till mjukvaran för att programmera LOGO!, dvs LOGOSoft Comfort. Med denna mjukvara kan du snabbt och enkelt göra, testa, simulera, ändra, spara och skriva ut program. I denna manual beskrivs endast framställning av program på LOGO!-displayen eftersom programmeringsmjukvaran LOGOSoft Comfort innehåller en utförlig on-line-hjälp. Se också kapitel 7.

#### **Observera**

LOGO!-typerna utan display, dvs LOGO! 24o, LOGO! 12/24 RCo, LOGO! 24 RCo och LOGO! 230 RCo! har ingen display och knappsats. De är i första hand avsedda för serieapplikationer i små maskiner och apparatkonstruktioner.

LOGO!…o-modeller programmeras inte på apparaten. Programmet överförs till apparaten från LOGOSoft Comfort eller från minnesmoduler (Cards) som har gjorts i andra LOGO!- 0BA5-apparater.

LOGO!-modeller utan display kan inte skriva data till minnesmoduler (Cards). Se kapitel 6, 7 och bilaga C.

I den första delen av kapitlet visar vi med ett litet exempel på hur man använder LOGO!.

- Först börjar vi med att förklara de två grundläggande begreppen **anslutning** och **block**.
- I ett andra steg skapar vi ett program baserat på en enkel, konventionell krets, som du ...
- i det tredje steget direkt kan mata in i LOGO!.

Efter att du har läst några sidor i denna manual kan du mata in ditt första program driftfärdigt i LOGO!. Med hjälp av lämplig hårdvara (brytare etc.) kan du sedan göra dina första provningar.

.

# **3.1 Anslutningar**

**LOGO! har ingångar och utgångar** 

**Exempel på en kombination av flera moduler:** 

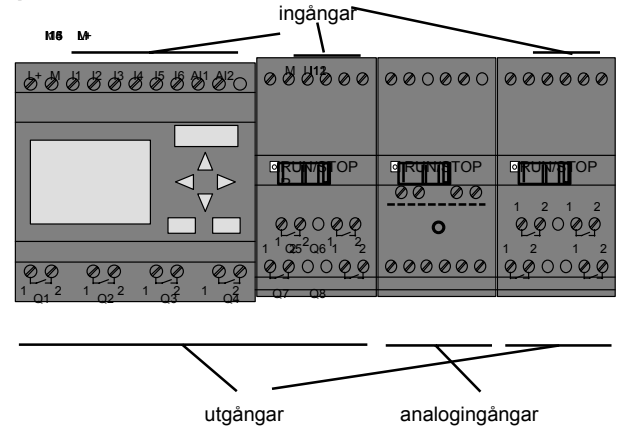

*----------------------------------------------------------------------------------------------------* 

Varje ingång identifieras med bokstaven I och ett nummer. När du tittar på LOGO! framifrån ser du inkopplingsplintarna för ingångarna längst upp. Endast på analogmodulerna LOGO! AM2 och AM2 PT100 är ingångarna nertill.

Varje utgång identifieras med bokstaven Q och ett nummer (AM 2 AQ: AQ plus nummer). Du kan se inkopplingsplintarna för utgångarna längst ner i figuren ovan.

#### **Observera**

LOGO! känner igen, läser och manövrerar in- och utgångarna hos de olika expansionsmodulerna oberoende av typ. In- och utgångarna kommer att visas i samma följd som modulerna är ihopmonterade.

Vid programmering har man tillgång till följande ingångar, utgångar och flaggor (markörer): I1 till I24, AI1 till AI8, Q1 till Q16, AQ1 och AQ2, M1 till M24 och AM1 till AM6. Dessutom kan man använda skiftregisterbitar S1 till S8, 4 piltangenter C▲, C►, C▼, och C◄, samt även 16 ej kopplade utgångar X1 till X16. Mer detaljer om detta finns i kapitel 4.1.

För LOGO! 12/24... och LOGO! 24/24o gäller följande för I7 och I8: Betecknar man ingången med I7 eller I8 i programmet så kommer signalen på plinten att behandlas som digital signal; betecknar man med AI1 eller AI2 så behandlas den som analog signal.

#### **Anslutning i LOGO!**

Beteckningen anslutningar avser alla logiska anslutningar och tillstånd som används i LOGO!.

In- och utgångarna kan ha status "0" eller "1". "0" innebär att det inte finns någon spänning på ingången och "1" innebär att spänning finns.

Anslutningarna hi, lo och x är skapade för att underlätta programinmatningen. "hi" (high) har den fasta signalnivån "1", och "lo" (low) har den fasta signalnivån "0".

Man behöver inte använda alla ingångarna på ett block. För ej använda anslutningar antar programmet automatiskt det tillstånd, som åstadkommer en funktion hos blocket. Om du vill så kan du beteckna ej ansluta blockingångar med "x".

Om du vill veta vad block är se kapitel 3.3.

#### **LOGO! känner igen följande anslutningar:**

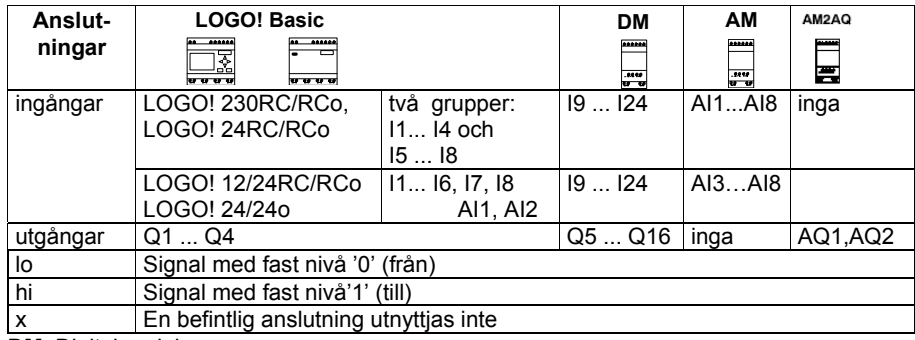

*----------------------------------------------------------------------------------------------------* 

**DM**: Digitalmodul

**AM**: Analogmodul

# **3.2 EIB in- och utgångar**

Applikationsprogrammet "20 LOGO! 900E02" styr kommunikationen mellan LOGO! och EIB/KNXbussen via kommunikationsmodul CM EIB/KNX.

Genom att parametrera applikationsprogrammet med ETS (EIB Tool Software) kan in- och utgångsareorna definieras i LOGO! som "hardware channel" och i EIB/KNX-bussen som "virtual channel".

Detta gäller också för analoga signaler.

Varje "hardware channel" och varje "virtual channel" i LOGO! tillordnas ett kommunikationsobjekt. LOGO!s klockfunktion kan användas som master eller slav via EIB-bussen.

Man kan parametrera funktionssättet hos kommunikationsobjekten i kommunikationsmodulen CM EIB/KNX efter hur buss-signalerna ändras.

En virtuell ingångskanal kan användas som buss-status, dvs buss-spänningsbortfall kan indikeras. LOGO!s inställningar för analogvärden (offset, förstärkning) har ingen inverkan på analogvärdena för kommunikationsmodul CM EIB/KNX (CM EIB/KNX har som utgångsvärden alltid råvärden mellan 0 och 1000). Här måste anpassning parametreras med ETS.

#### **Applikationsprogrammets funktioner**

- Specifikation av hårdvarukonfiguration (antal lokala digitala in- och utgångar, analoga ingångar)
- Val av tidmaster eller tidslav
- Användning av I24 som buss-status-signal
- Funktionssätt vid buss-spänningsbortfall /-återkomst
- För digitala ingångar via EIB/KNX: Ingångstyp monoflop/normal
- För digitala utgångar via EIB/KNX: Utgångstyp normal /dimmer/flankutvärdering
- För analoga utgångar via EIB/KNX och analoga ingångar till LOGO!: Datatyp, anpassning, cyklisk sändning och sändning vid värdesförändring

Fler detaljer för applikationsprogrammet finns i beskrivningen för detta. Applikationsprogrammet finns i Siemens produktdatabank version J eller på http://www.siemens.de/gamma http://www.siemens.de/logo

# **3.3 Block och blocknummer**

I detta kapitel beskrivs hur man kan skapa omfattande automatikprogram med hjälp av LOGO!:s programmeringsblock och hur block är länkade till varandra och till ingångar och utgångar. I kapitel 3.4 beskrivs hur du kan förvandla en konventionell krets till ett LOGO!-program.

#### **Block**

Ett block i LOGO! representerar en funktion som omvandlar ingångsinformation till utgångsinformation. Tidigare behövde man dra ledningar mellan de olika apparaterna i apparatskåpet eller kopplingslådan.

*----------------------------------------------------------------------------------------------------* 

När du programmerar ansluter du blocken till varandra. Detta gör du enkelt genom att i **Co**-menyn välja den anslutning som du önskar (Co står för det engelska begreppet "connector" = plint).

#### **Logiska anslutningar**

De mest elementära blocken är logiska funktioner:

- AND (OCH)
- OR (ELLER)

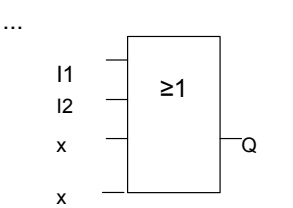

Här är ingångarna I1 och I2 anslutna till ELLER–blocket. De båda sista ingångarna till blocket utnyttjas inte och benämns därför x.

Specialfunktionsblocken är betydligt kraftfullare:

- Pulsrelä
- Upp- /nedräknare
- Tillslagsfördröjning
- **Softkey**
- 

Du hittar en komplett tabell för LOGO!:s funktioner i kapitel 4.

## **Visning av ett block i LOGO!:s display**

Figuren nedan visar en typisk displaybild i LOGO!. Som synes kan endast ett block i taget visas. Av denna anledning har vi infört blocknummer, som skall hjälpa dig att hålla kontroll på hur kretsen är strukturerad.

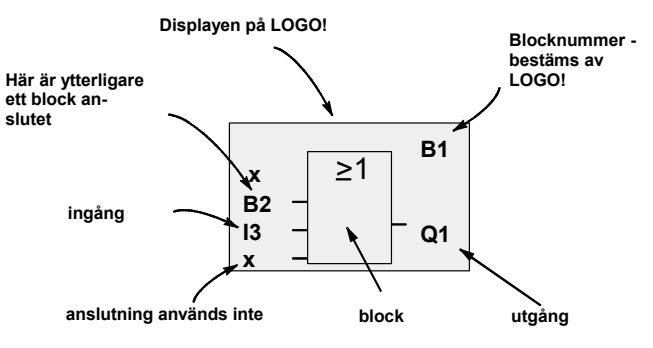

#### **Tilldela ett blocknummer**

Alltid när du lägger in ett block i ett program tilldelar LOGO! detta block ett nummer. LOGO! använder blocknumret för att visa anslutningarna mellan blocken. Blocknumren är alltså i huvudsak avsedda för att hjälpa dig att hitta i programmet.

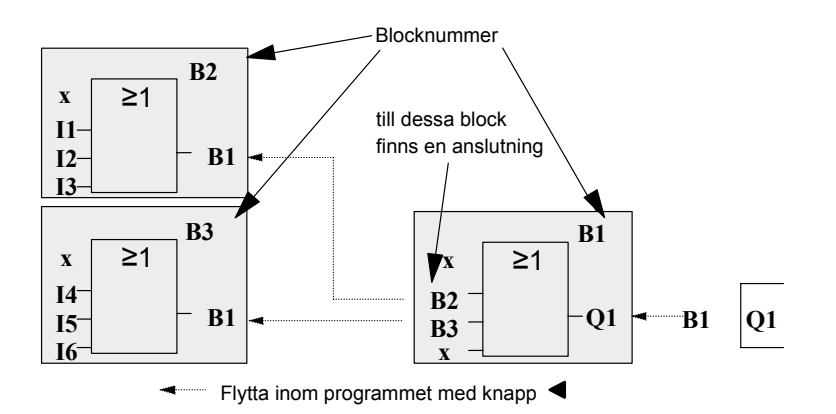

*----------------------------------------------------------------------------------------------------* 

Bilden ovan visar tre displayer av LOGO!, som tillsammans utgör programmet. Som du kan se länkas LOGO! blocken till varandra med hjälp av blocknummer.

#### **Fördelarna med blocknummer**

Du kan ansluta nästan vilket block som helst till en ingång på det aktuella blocket med hjälp av dess blocknummer. På detta sätt kan du återanvända delresultaten för logiska eller andra operationer, vilket minskar programmeringsarbetet, sparar minnesutrymme och rensar din kretslayout. För att göra detta måste du veta hur blocken har namngivits av LOGO!.

## **Observera**

Vi rekommenderar dig, att rita upp ett översiktsschema över programmet. Detta blir en stor hjälp vid inknappningen av programmet, eftersom du i detta schema kan föra in de av LOGO! angivna blocknumren.

Om man vid LOGO!-programmeringen använder programvaran LOGO!Soft Comfort, så kan man direkt göra ett funktionsschema av programmet. I LOGO!Soft Comfort kan man dessutom för upp till 64 block skriva in 8-teckens blocknamn och visa dessa på LOGO! displayen i parametreringsläge (se kapitel 3.5).

# **3.4 Från kretsschema till LOGO!**

## **Hur en krets representeras i ett kretsschema**

Du vet naturligtvis hur en krets visas i ett kretsschema. Här är ett exempel:

*----------------------------------------------------------------------------------------------------* 

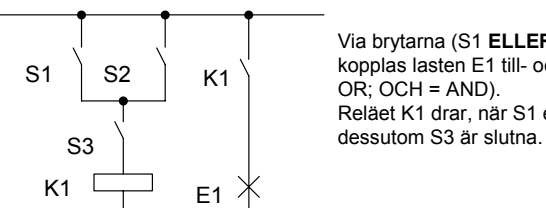

Via brytarna (S1 **ELLER** S2) **OCH** S3 kopplas lasten E1 till- och från (ELLER =  $OR$ ;  $OCH = AND$ ). Reläet K1 drar, när S1 eller S2 och

#### **Realisera kopplingen med LOGO!**

I LOGO! bygger man upp en koppling genom att man ansluter block och anslutningar med varandra:

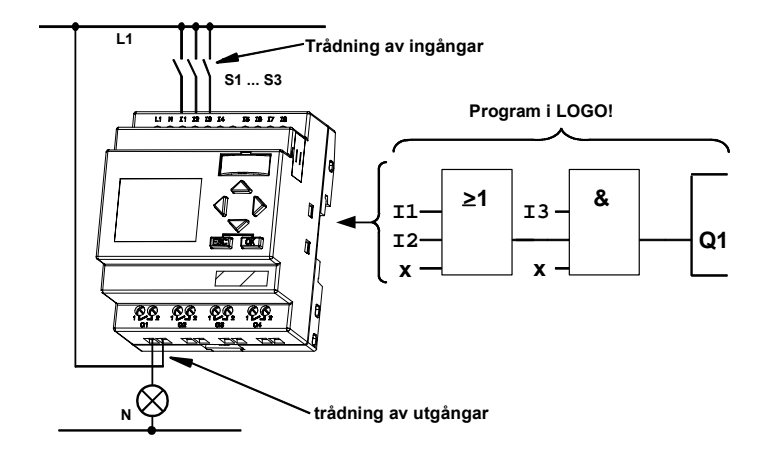

## **Observera**

När man gör logiska anslutningar (grundfunktioner, se kapitel 4,2) har man alltid tillgång till fyra ingångar. För enkelhets skull visas mestadels endast tre ingångar i följande bilder. Man parametrerar och programmerar den fjärde ingången som de tre andra ingångarna.

När man gör ett kretsschema i LOGO! så börjar man med kretsens utgång. Utgången är den last eller det relä som skall manövreras.

*----------------------------------------------------------------------------------------------------* 

Man omvandla kretsschemat till block genom att arbeta sig igenom kretsen från utgången till ingången (från höger till vänster):

Steg 1: Den slutande kontakten S3 är kopplad i serie med utgång Q1 och ytterligare en annan kretskomponent. Serieanslutningen motsvarar ett OCH-block:

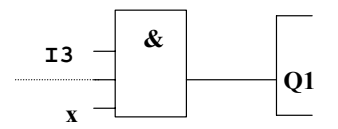

Steg 2: S1 och S2 är parallellkopplade. Parallellanslutningen motsvarar ett ELLER-block:

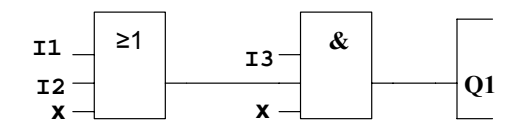

#### **Ej använda ingångar**

För ingångar som inte används antar programmet automatiskt det tillstånd som medger en korrekt funktion av blocket. Om man vill kan man beteckna ej utnyttjade ingångar med "x".

I vårt exempel skall vi bara använda 2 ingångar på ELLER-bocket och 2 ingångar på OCH-blocket. Den tredje och fjärde ingången har betecknats med "x".

.

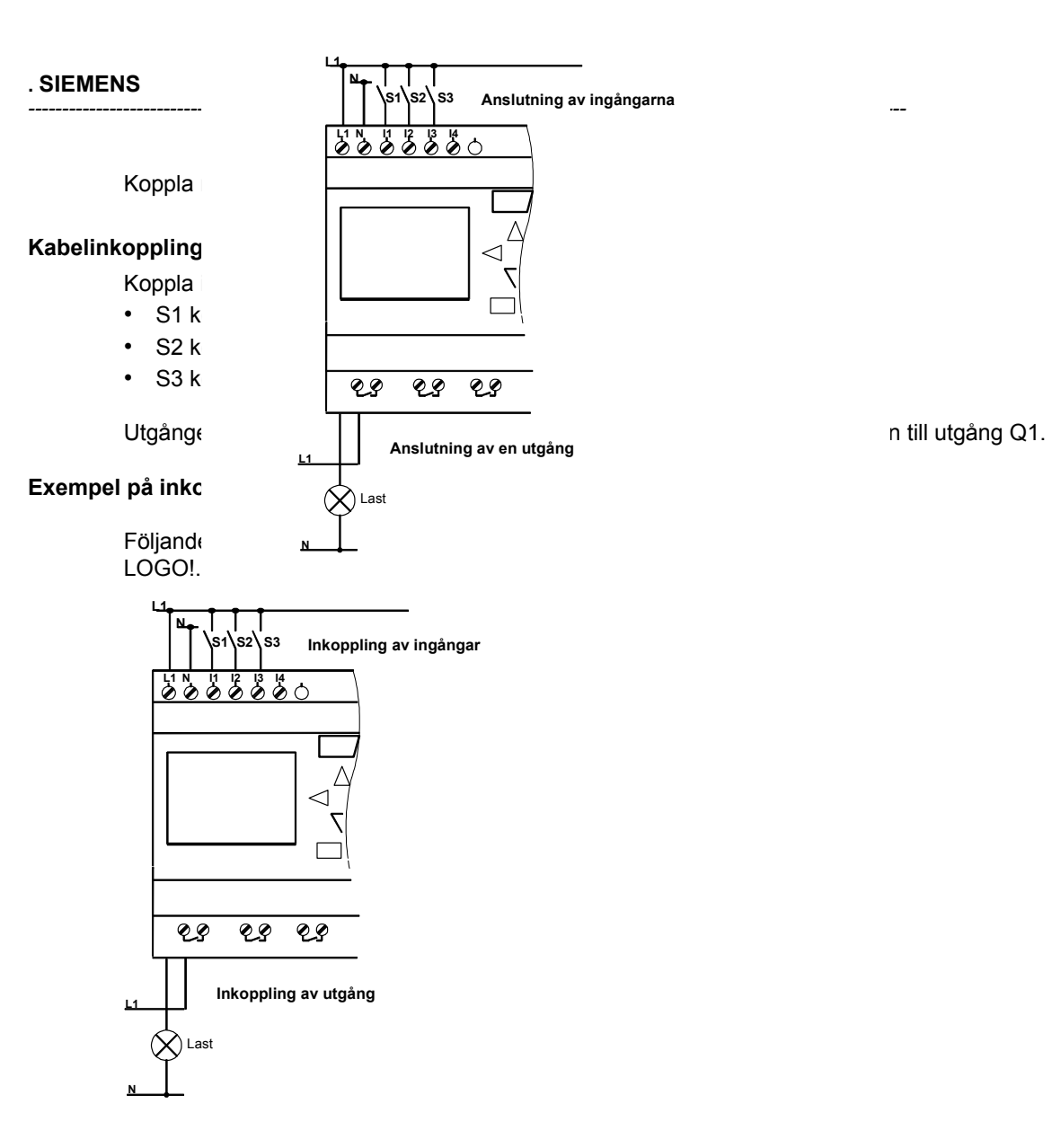

# **3.5 De 4 gyllene reglerna för arbete med LOGO!**

*----------------------------------------------------------------------------------------------------* 

# **Regel 1**

### **Ändra driftläge**

- Programmet matas in i **programmeringsläge**: Efter spänningsinkoppling och om "No Program / Press ESC" visas på displayen kommer man in i programmeringsläge genom att trycka på knappen **ESC**.
- Ändring av tids- och parametervärdena i ett befintligt program kan göras i **driftlägena parametrera** och **programmera**. I driftläget **parametrering** är LOGO! i **RUN-läge**, dvs programmet arbetar under tiden (se kapitel 5). För att parametrera i **programmeringsläge** måste programkörningen avbrytas med kommandot "**Stop**".
- I **RUN-läget** kör LOGO! det inmatade programmet. Man startar **RUN** genom att i huvudmenyn välja 'Start' och trycka på OK.
- När LOGO är i **RUN-läge** så kan man komma tillbaka till **driftläge parametrera** genom att trycka på knappen **ESC**.
- När man är i **driftläge parametrera** och vill tillbaka till **driftläge programmera** så trycker man på **"Stop"** i parametermenyn. Svara **"Yes"** på **"Stop Prg"** genom att flytta markören till "**Yes**" och bekräfta med knappen **OK** .

Fler detaljer om driftlägen finns i bilaga D.

#### **Observera**

För tidigare apparatversioner till och med 0BA2 gäller:

- man kommer till driftläge programmering med trefingergreppet: tryck samtidigt på knapparna ◄, ► och **OK**.
- man kommer till driftläge parametrering genom att samtidigt trycka på knapparna **ESC** och **OK**

# **Regel 2**

## **Utgångar och ingångar**

- En krets matas alltid in från utgång till ingång.
- Du kan ansluta en utgångspinne till flera ingångar, men inte samma ingångspinne till flera utgångar.
- Du kan inte ansluta en utgång till föregående ingång inom samma nätverk. Använd flaggor eller utgångar istället.

## **Regel 3**

## **Markör och markörflyttning**

Följande gäller vid inknappning av ett program:

- du kan **flytta markören** när markören visas med ett understrykningsstreck:
	- använd tangenterna  $\P, \blacktriangleright, \blacktriangledown$  eller  $\blacktriangle$  för att flytta markören i kretsen
	- tryck **OK** för att gå till "Välja en anslutning/block"
	- tryck **ESC** för att gå ur programinmatningsläget
- du kan **välja en anslutning/block** om markören visas i form av ett fyllt block,
	- använd tangenterna  $\blacktriangledown$  eller  $\blacktriangle$  för att välja en anslutning/block
	- tryck **OK** för att acceptera valet
	- tryck **ESC** för att gå tillbaka till föregående steg

#### **Regel 4 Planering**

- Innan du knappar in en krets måste du alltid rita upp ett komplett schema för den eller programmera LOGO! direkt med hjälp av LOGO! Soft Comfort eller göra ett program med hjälp av LOGO! Soft Comfort och skriva ut det och knappa in enligt utskriften.
- LOGO! kan endast lagra kompletta och korrekta program.

# **3.6 Överblick över LOGO!:s menyer**

*----------------------------------------------------------------------------------------------------* 

## **Driftläge programmera**

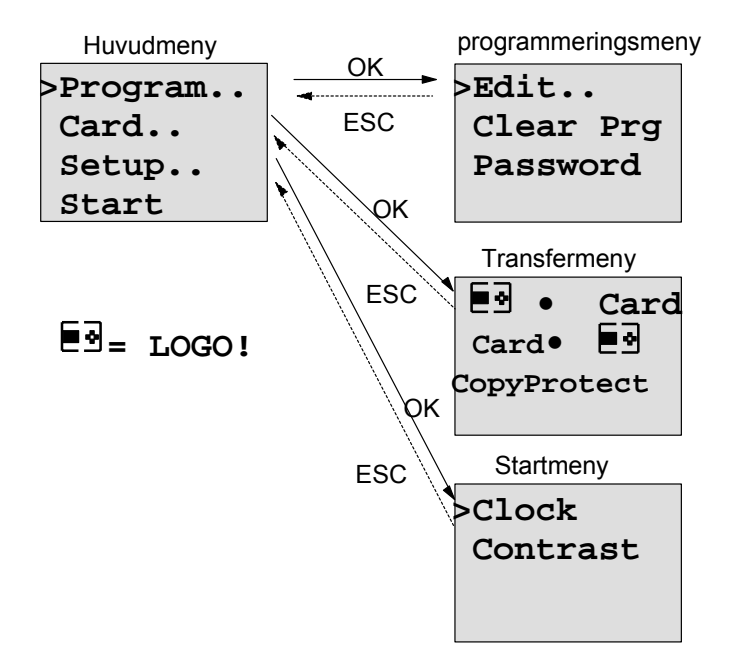

### **Driftläge parametrera**

Parametreringsmeny

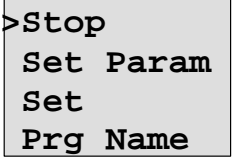

Fler detaljer om menyer finns i bilaga D.

# **3.7 Skriva och starta ett program**

Du har nu konstruerat en krets och vill nu mata in den i LOGO!. Exemplen nedan illustrerar hur man gör detta.

*----------------------------------------------------------------------------------------------------* 

# **3.7.1 Välja programmeringsläge**

Koppla in LOGO! till elnätet och sätt på spänning. Följande meddelande visas på displayen:

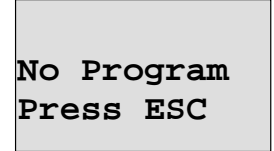

Ställ om LOGO! till programmeringsläge genom att trycka på tangenten **ESC**. Därefter visas LOGO!:s huvudmeny!:

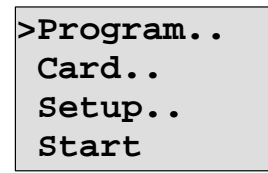

LOGO!:s huvudmeny

Första tecknet i översta raden är ">"-cursern. Tryck på tangenterna ▲ och ▼ för att flytta ">" upp och ned. Flytta ">" till "Program.." och tryck på tangenten **OK**. LOGO! öppnar då programmeringsmenyn.

**>Edit Clear Prg** 

 **Password** 

LOGO!:s programmeringsmeny

Även här kan du flytta ">" genom att trycka på tangenterna ▲ och ▼. Placera ">" på "Edit..." (för editering, dvs inskrivning) och tryck på tangenten **OK.** 

**>Edit Prg Edit Name AQ in Stop Memory?** 

LOGO!:s editeringsmeny

.

Flytta ">"-cursern till **Edit Prg**" (dvs. för att gå in i programmet) och tryck på tangenten **OK**. LOGO! visar då den första utgången:

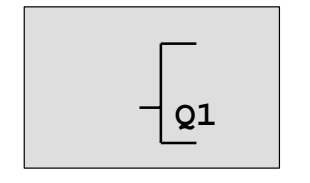

Första utgången på LOGO!

*----------------------------------------------------------------------------------------------------* 

Du är nu i programmeringsläge. Du kan använda tangenterna ▲ och ▼ för att välja de andra utgångarna. I detta läge börjar du att mata in kretsen.

## **Observera**

Eftersom vi ännu inte har sparat ett **Password** (lösenord) för LOGO!-programmet så kan vi komma in i programediteringen direkt. Om man väljer "Edit" efter att ha sparat ett lösenordsskyddat program så blir man uppmanad att skriva in ett lösenord och bekräfta med **OK**. Man kan bara ändra ett program när rätt lösenord har angetts. (Se kap. 3.7.5.)

## **3.7.2 Det första programmet**

Låt oss titta på följande krets: en parallellkoppling av två brytare.

### **Kretsschema**

I kretsschemat ser brytarna ut enligt följande:

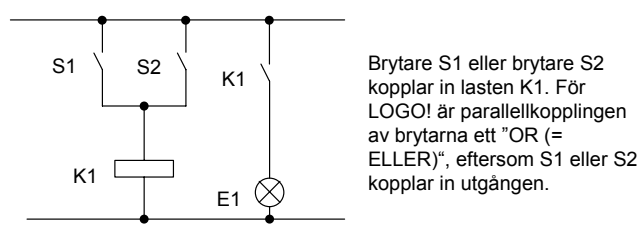

Översatt till ett LOGO!-program innebär detta: Relä K1 (på utgång Q1) styrs med ett ELLER-block.

#### **Program**

På ingången till ELLER-blocket ansluts I1 och I2, varvid S1 kopplas in till I1 och S2 till I2. Alltså ser programmet i LOGO! ut enligt följande:

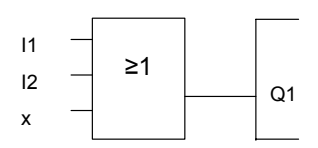

## **Kabelinkoppling**

Inkoppling av kablar sker enligt följande:

*----------------------------------------------------------------------------------------------------* 

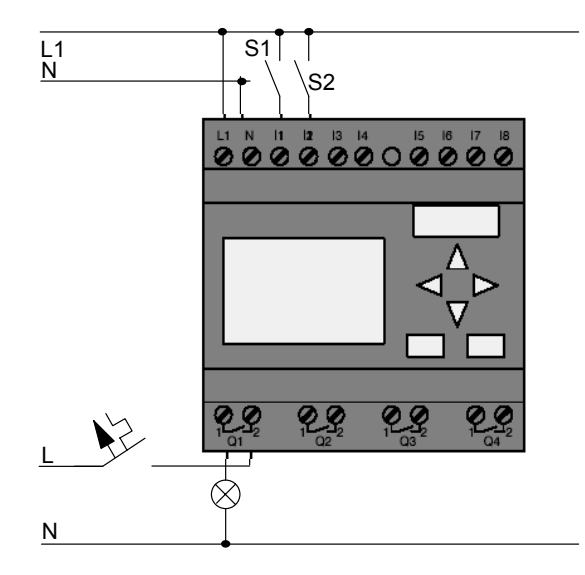

Brytare S1 aktiverar ingång I1 och brytare S2 aktiverar ingång I2. Belastningen är inkopplad till relä Q1.

# **3.7.3 Mata in programmet**

Låt oss mata in programmet nu (från utgången till ingången). I startläge visar LOGO! utgången:

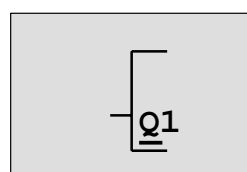

Första utgången i LOGO!

Du ser att Q i Q1 är understruket. Understrykningen är **cursern (markören)**. Markören indikerar din aktuella position i programmet. Du kan flytta markören genom att trycka på tangenterna  $\blacktriangle, \blacktriangledown, \blacktriangle$ och  $\blacktriangleright$ . Tryck nu på tangenten <. Markören flyttas åt vänster.

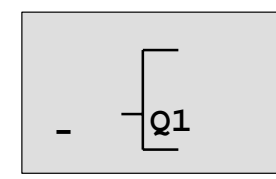

Markören visar, var man är i programmet

I detta läge matar du endast in det första blocket (ELLER-blocket). Tryck på tangenten **OK** för att välja inmatningsläge.

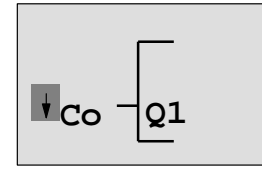

Markören visas som fylld fyrkant: man kan välja en anslutning eller ett block

*----------------------------------------------------------------------------------------------------* 

Markören visas inte längre i understruken form utan blinkar som fylld fyrkant. Här erbjuder LOGO! dig flera val.

Välj GF (tabell för grundfunktioner) genom att trycka på tangenten ▼ tills GF visas och bekräfta med **OK**. LOGO! visar då det första blocket i tabellen för grundfunktioner:

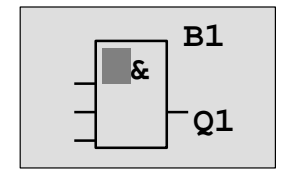

Det första blocket i tabellen över grundfunktioner är AND. När markören visas som full fyrkant anger detta att man måste välja ett block.

Tryck nu på tangenterna  $\blacktriangledown$  eller ▲ tills OR-blocket visas på displayen:

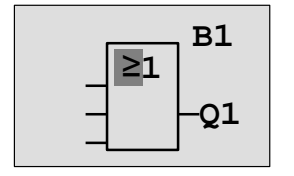

Markören står fortfarande i blocket och har formen av en full fyrkant.

Tryck på **OK** för att bekräfta ditt val och avsluta dialogen.

Displayen visar nu:

Så ser programmet ut

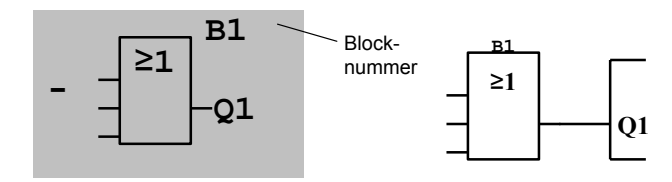

Du har nu matat in ditt första block. Varje nytt block som du matar in får ett blocknummer. Allt du behöver göra nu är att ansluta ingångarna till blocket enligt följande: Tryck på tangenten **OK**:

Displayen visar nu:

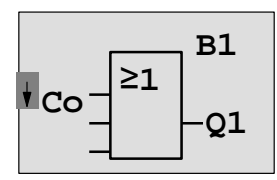

Välj **Co**- tabellen: Tryck på tangenten OK

Displayen visar nu:

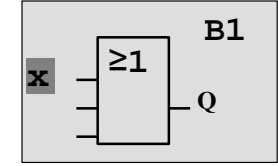

Den första posten i **Co**- tabellen är "Input 1"-tecknet som benämns "**I1**".

*----------------------------------------------------------------------------------------------------* 

#### **Observera**

.

Med knappen  $\blacktriangledown$  startar man i början av Co-tabellen: I1, I2...till lo. Med knappen ▲ startar man i slutet av Co- tabellen: lo, hi, Q….till I1.

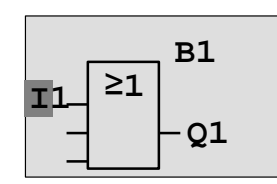

Tryck på tangenten **OK**: I1 är ansluten till ingången på OR-blocket. Markören hoppar till nästa ingång på OR-blocket.

**Q1** 

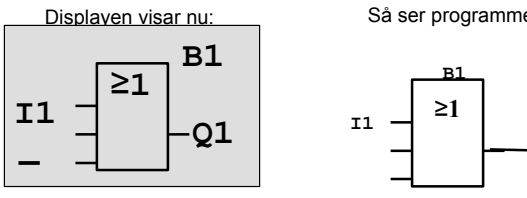

Så ser programmet ut i LOGO!

Anslut nu ingång I2 till ingången på OR-blocket. Du vet redan hur man gör detta:

*----------------------------------------------------------------------------------------------------* 

- 1. skifta till editeringsläge: knapp **OK**
- 2. välj **Co** tabellen: knapp ▼ eller ▲
- 3. bekräfta Co- tabellen med: knapp **OK**
- 4. välja **I2**: knapp ▼ eller ▲
- 5. applicera I2: knapp **OK**

I2 är nu ansluten till ingången på OR-blocket:

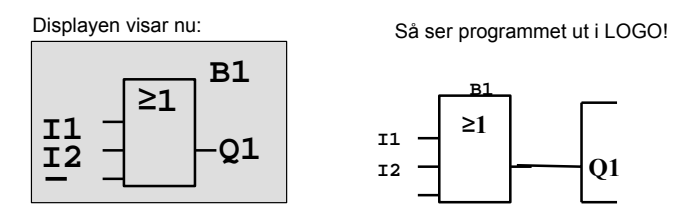

Vi behöver inte den sista ingången på OR-blocket i detta program. I ett LOGO!-program markerar du en ingång som inte används med ett "x", så mata in "x" nu (2 gånger):

- 1. skifta till editeringsläge: knapp **OK** 2. välj **Co**- tabellen: knapp ▼ eller ▲ 3. bekräfta Co- tabellen: knapp **OK** 4. välj **x**: knapp ▼ eller ▲
- 5. applicera x: knapp **OK**

LOGO! återgår till utgång Q1.

Displayen visar nu:

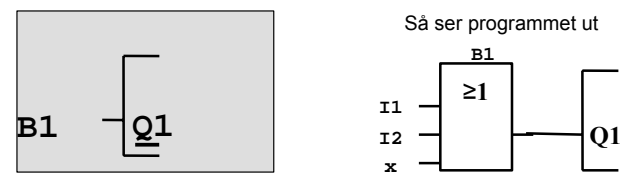

### **Observera**

Man kan invertera ingångar till grund- och specialfunktioner, dvs om en ingång har en logisk "1"-signal så kommer programmet att lägga ut en logisk "0". Å andra sidan så blir en logisk "0" inverterad till en logisk "1"-signal.

För att invertera en ingång så flyttar man markören till den önskade ingången, t ex:

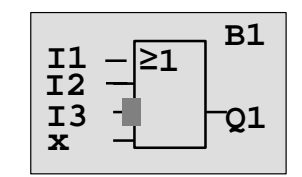

Bekräfta med **OK**.

Med knapparna  $\blacktriangledown$  eller ▲ kan man nu invertera ingången:

*----------------------------------------------------------------------------------------------------* 

Tryck sedan på knappen **ESC**.

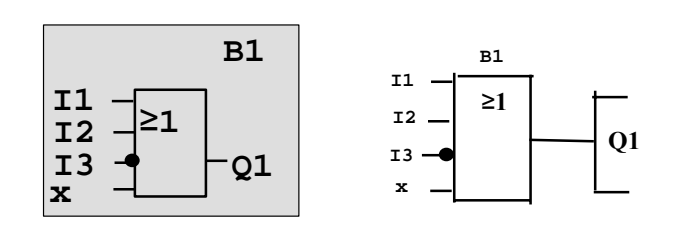

Om du vill titta igenom och kontrollera ditt första program igen kan du använda tangenterna < eller för att flytta markören genom programmet.

Så ser programmet ut

Vi skall nu lämna programmeringsläget. Så här gör man: Återgång till programmeringsmenyn: tryck på **ESC.**

### **Observera**

LOGO! har nu sparat ditt program till spänningsbortfallssäkert minne. Programmet är sparat i LOGO! till dess man raderar det med ett kommando.

Dynamiska värden i specialfunktioner kan man spara även vid spänningsbortfall förutsatt att funktionen har en "Retentive" parameter och att tillräckligt programminne finns. "Retentive"-parametern är avaktiverad när funktionen väljs. För att den skall spara så måste du aktivera den.

# **3.7.4 Mata in ett programnamn**

Man kan ge programmet ett namn som kan består av 16 stycken små och stora bokstäver, siffror och specialtecken.

Gå till programmeringsmenyn och:

1. flytta ">"-cursern till "**Edit..**": tryck på ▼ eller ▲ 2. bekräfta "Edit..": tryck på **OK** 3. flytta ">"-cursern till "Edit Name": tryck på ▼ eller ▲

*----------------------------------------------------------------------------------------------------* 

4. bekräfta "Edit Name": tryck på **OK**

Tryck på knapparna  $\blacktriangle$  och  $\nabla$  för att gå igenom alfabetet från A(a) till Z(z), siffror och specialtecken antingen framifrån eller bakifrån. Man kan välja ut valfri bokstav, siffra eller tecken. Mellanslag görs genom att flytta markören med knappen  $\blacktriangleright$  till nästa position. Detta är tabellens första tecken.

Exempel :

Tryck på knapp ▼ en gång ger ett " A " knapp 4 gånger ger ett " **{** "osv.

Följande tecken finns:

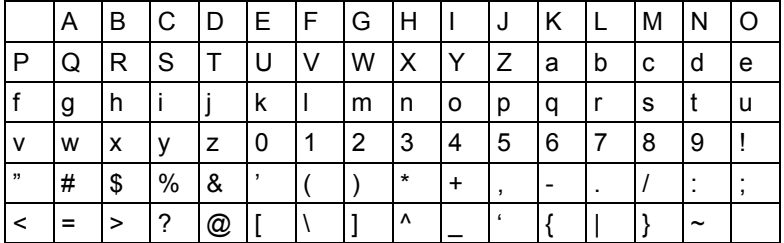

Vi antar, att vi vill kalla vårt program "**ABC**":

- 5. välj "**A**": tryck på
	-
- 6. flytta till nästa bokstav: tryck på ▶
- 7. välj "**B**": tryck på ▼
- 8. flytta till nästa bokstav: tryck på ▶
- 9. välj "**C**": tryck på ▼
- 10. bekräfta hela namnet: tryck på **OK**

Nu heter programmet "**ABC**" och man befinner sig åter i programmeringsmenyn.

För att **ändra** programnamnet gör man precis som vid inmatning av programnamnet.

#### **Observera**

Programnamnet kan bara ändras i programmeringsläge. Man kan **läsa** programnamnet både i programmerings- **och** parametreringsläge.

## **3.7.5 Mata in lösenord**

Med ett lösenord kan man hindra obehöriga att se eller ändra ett program.

*----------------------------------------------------------------------------------------------------* 

#### **Ange lösenord**

Ett lösenord kan vara upp till 10 tecken och består enbart av stora bokstäver (A till Z). På LOGO kan man bara ange, ändra eller avaktivera ett lösenord i menyn "Password". I programmeringsmenyn:

- 1. flytta '>'-cursern till **Password**': tryck på ▼ eller ▲
- 2. acceptera 'Password': tryck på **OK**

Med knapparna ▼ eller ▲ kan man gå igenom alfabetet från A till Z resp. från Z till A för att välja ut önskade bokstäver. Eftersom LOGO! medger endast stora bokstäver för lösenordet kan man nå bokstäverna i slutet av alfabetet snabbare med knapp **A**:

knapp ▲ en tryckning ger ett "Z" knapp ▲ två tryckningar ger ett "Y" osv. Vårt första program ovan ger vi lösenordet "**AA**". Displayen visar nu följande:

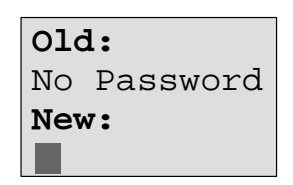

Samma förfaringssätt som vid ingivning av ett programnamn. Under "New" (ny) anges följande:

3. välj "**A**": knapp 4. till nästa bokstav: knapp 5. välj "**A**": knapp

Displayen visar nu:

**Old:**  No Password **New:**   $A$ 

6. Bekräfta hela lösenordet : knapp **OK**

Därmed är programmet skyddat med lösenordet "**AA**" och man befinner sig åter i programmeringsmenyn.

### **Observera**

Man kan avbryta inmatningen av ett nytt lösenord med **ESC.** I detta fall så återgår LOGO! till programmeringsmenyn utan att spara lösenordet.

Lösenord kan också anges med LOGO!Soft Comfort. Man kan inte ändra ett lösenordsskyddat program på LOGO! eller hämta upp det till LOGO!Soft Comfort om man inte anger det riktiga lösenordet.

Om man gör ett program för en skyddad minnesmodul (Card) och senare vill ändra det så måste man ange lösenordet för detta program (se kapitel 6.1).

.

### **Ändra lösenord**

För att ändra lösenord måste man veta det aktuella lösenordet. I programmeringsmeny: 1. flytta '>'-cursern till 'Password' :knapp ▼ eller ▲ 2. acceptera 'Password': knapp **OK** Välj "Old" (gammalt) och skriv in det gamla lösenordet (i vårt fall '**AA**') genom att repetera steg 3 till 6 ovan. Displayen visar nu:

$$
\begin{array}{c}\n\texttt{old:} \\
\texttt{AA} \\
\texttt{New:}\n\end{array}
$$

Nu är det möjligt att ange ett nytt lösenord under "New" , t ex "**ZZ**":

*----------------------------------------------------------------------------------------------------* 

- 3. välj "**Z**": knapp 4. gå till nästa bokstav: knapp
- 5. välj "**Z**": knapp

Displayen visar då:

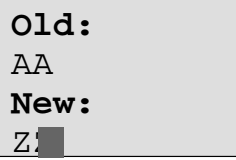

6. Bekräfta det nya lösenordet: knapp **OK**

Det nya lösenordet är nu "**ZZ**" och man befinner sig åter i programmeringsmenyn.

#### **Avaktivera lösenord**

Vi antar att man av någon anledning vill avaktivera lösenordet. Man vill t ex tillåta någon annan att bearbeta programmet. Som vid en ändring måste man veta det aktuella lösenordet (i vårt exempel "**ZZ**").

I programmeringsmenyn:

1. flytta '>' till '**Password'**: knapp ▼ eller ▲

2. acceptera 'Password': knapp **OK**

Under "Old" (gammalt) anges det gamla lösenordet genom att repetera steg 3 till 5 ovan och bekräfta med **OK**.

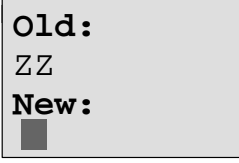

Man kan nu deaktivera lösenordet genom att man **inte** skriver in något:

3. bekräfta det "tomma" lösenordet: knapp **OK**

Lösenordet "existerar inte längre" och man befinner sig åter i programmeringsmenyn.

*----------------------------------------------------------------------------------------------------* 

#### **Observera**

Denna åtgärd stänger frågan om lösenord och redigering utan lösenord blir möjlig.

Lämna just nu förfrågan om lösenord **avaktiverad** för att du snabbare skall kunna göra flera övningar/exempel i fortsättningen.

#### **Inskrivning av felaktigt lösenord!**

Skrivs ett **felaktigt** lösenord in och bekräftas av knapp **OK** så öppnar LOGO! inte editeringsläget utan återvänder till programmeringsmenyn. Detta upprepas tills det riktiga lösenordet skrivs in.

# **3.7.6 Sätta LOGO! i RUN-läge**

I huvudmenyn ställer man LOGO! i RUN-läge.

- 1. tillbaka till huvudmenyn: tryck på **ESC**
- 2. flytta '>'-cursern till "Start': tryck på ▲ eller ▼
- 3. acceptera 'Start': tryck på **OK**

LOGO! startar programmet och visar följande display:

#### **LOGO!:s display i RUN-läge**

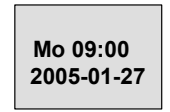

Startmeny: Datum och klockslag (bara för varianter med klocka). Denna indikering blinkar så länge datum och klockslag inte är inställt. Eller: Startmeny digitala ingångar (se kapitel 5.2.3

tryck på knapp

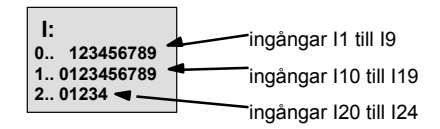

tryck på knapp Þ

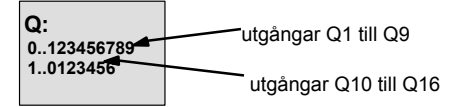

tryck på knapp

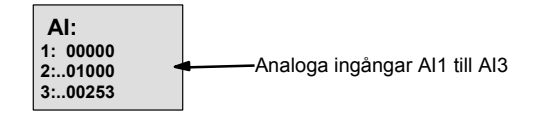

.

tryck på knapp  $\blacksquare$ **AI: 4: 00010 5:..00000**  Analoga ingångar AI4 till AI6 **6:..00005** tryck på knapp ▶ **AI: 7: 00000 8:..00000** Analoga ingångar AI7 till AI8 tryck på knapp  $\blacktriangleright$ **AQ: 1: 00000 2:..01000** Analoga utgångar AQ1 till AQ2 tryck på knapp ▶ **M: M: ingångar M1 till M9 0.. 123456789 1.. 0123456789**  ingångar M10 till M19 **2.. 01234**  ingångar M20 till M24 tryck på knapp  $\blacktriangleright$ 4 tangentknappar för manuella ingrepp i **ESC+C**  kopplingsprogrammet ◢  $\bullet$ (**ESC** + önskad knapp)

*----------------------------------------------------------------------------------------------------* 

#### **Vad betyder: "LOGO! är i RUN-läge"?**

I RUN-läge bearbetar LOGO! programmet. Detta innebär att LOGO! först läser ingångarnas status och bestämmer sedan med hjälp av programmet vilken status utgångarna skall ha och kopplar dessa till eller från enligt din inmatning.

Statusen på en ingång eller utgång visar LOGO! på följande sätt:

| 0123456789<br>1.0123456789<br>2.01234 | in-/utgång har status '1':<br>inverterad<br>in-/utgång har status '0':<br>inte inverterad | $\circ$ :<br>$01234567$ 9<br>$1.01$ 3456 |
|---------------------------------------|-------------------------------------------------------------------------------------------|------------------------------------------|
|---------------------------------------|-------------------------------------------------------------------------------------------|------------------------------------------|

I detta exempel är bara I1, I15, Q8 och Q12 "high", dvs höga eller aktiverade.

## **Statusindikering på displayen**

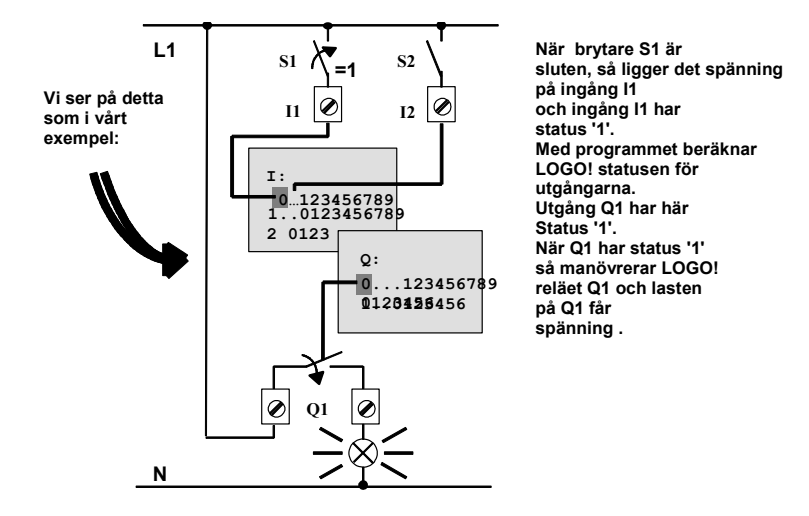

*----------------------------------------------------------------------------------------------------* 

## **3.7.7 Det andra programmet**

Vi har hittills framgångsrikt matat in den första programmet (samtidigt också ett programnamn och ett lösenord om det önskas). I detta avsnitt visar vi hur man kan förändra ett befintligt program och hur man använder specialfunktioner.

Vi använder det andra programmet för att visa följande:

- hur du sätter in ett block i ett existerande program.
- hur du väljer ett block för en specialfunktion.
- hur du matar in parametrar.

## **Ändring av kretsar**

För att skapa det andra programmet, måste vi modifiera det första en aning. Låt oss börja med att titta på kretsschemat för det andra programmet:

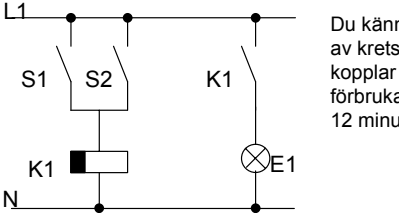

Du känner redan till den första delen av kretsen. Kontakterna S1 och S2 kopplar ett relä. Relät slår till förbrukare E1 och slår från det efter 12 minuters fördröjning.

I LOGO! ser programmet ut så här:

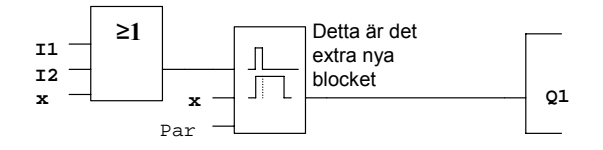

Du känner igen OR-blocket och utgångsrelät Q1 från första programmet. Endast frånslagsfördröjningen är ny.

#### **Ändra i det första programmet**

Sätt LOGO! i programmeringsläge.

- Så här gör man (se ovan):
- 1. sätt LOGO! i programmeringsläge (I RUN-läge: tryck på **ESC** för att komma till parametermenyn. Välj **'Stop'** och tryck på **OK.**  ,Flytta '>'-cursern till **'Yes'** och tryck på **OK**). Se kapitel 3.5.
- 2. välj "**Program**.." i huvudmenyn.
- 3. välj i programmeringsmenyn "**Edit**" och bekräfta med **OK**. Sedan väljes "**Edit Prg**" och bekräfta med **OK.** Skriv in eventuellt lösenord och bekräfta med **OK**)

Du kan nu ändra det befintliga programmet.

## **Infoga block i ett program**

Flytta markören till B i B1 (B1 är OR-blockets blocknummer):

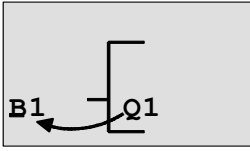

**Flytta markör:** tryck **K**knappen

*----------------------------------------------------------------------------------------------------* 

I detta läge infogar vi det nya blocket. Tryck på knappen **OK**:

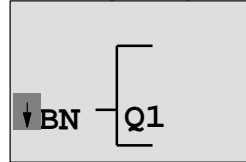

LOGO! visar lista BN.

Välj SF- tabellen (knapp ♥):

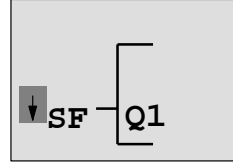

I lista SF finns blocken för specialfunktioner

Tryck på knappen **OK**. Blocket för den första specialfunktionen visas:

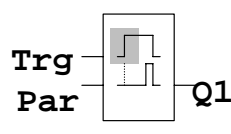

När du väljer ett block för en special eller – grundfunktion, visar LOGO! funktionens block. Markören är placerad i blocket och visas i form av en fylld fyrkant. Använd tangenten **e** eller för att markerar önskat block.

Välj önskat block (frånslagsfördröjning se nästa bild) och tryck **OK**:

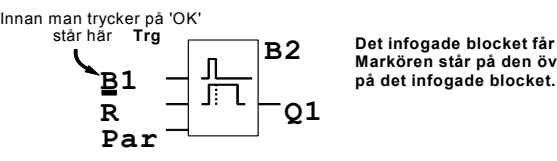

**Det infogade blocket får blocknumret B2. Markören står på den översta Ingången** 

Blocket B1 som tidigare var anslutet till Q1 ansluts automatiskt till den översta ingången på det nya blocket. Det är endast möjligt att ansluta en digitalingång till en digitalutgång respektive en analogingång till en analogutgång. I annat fall förloras det "gamla" blocket.

Frånslagsfördröjningsblocket har 3 ingångar. Den översta ingången är triggeringången (Trg) som man använder för att starta frånslagsfördröjningstiden. I vårt exempel startas frånslagsfördröjningen med OR-block B1. Du återställer tiden och utgången med en signal på reset-ingången. Du ställer in tiden för frånslagsfördröjningen på parameter T.

I vårt exempel använder vi inte reset-ingången för frånslagsfördröjning och därför ansluter vi den med "x".

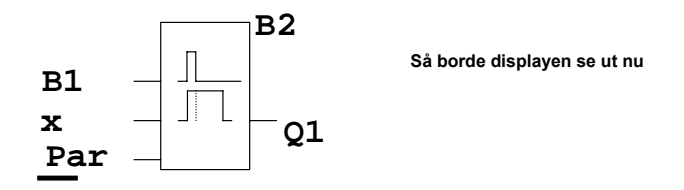

#### **Parametrera ett block**

Skriv nu in tiden T för frånslagsfördröjningen:

1. om markören ännu inte är under **Par**, flytta den dit: knapp ▲ eller ▼

*----------------------------------------------------------------------------------------------------* 

2. byt till redigeringsläge: knapp **OK**

LOGO! visar parametrarna i parameterfönstret:

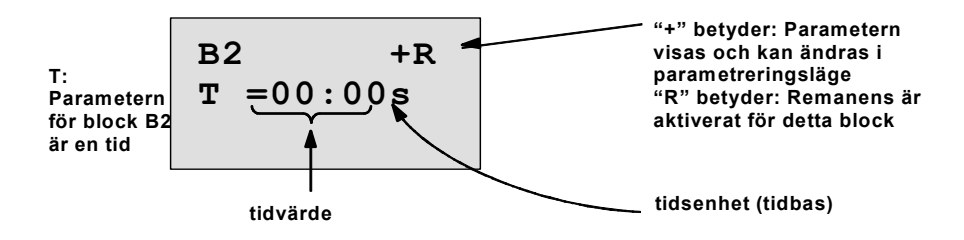

För att ändra tidsvärde gör du på följande sätt:

- använd tangenterna  $\blacktriangleleft$  och  $\blacktriangleright$  för att flytta markören till olika positioner.
- använd tangenterna  $\triangle$  och  $\nabla$  för att ändra värdet.
- bekräfta inmatningen med **OK**.

#### **Inskrivning av tiden**

Sätta tiden T till 12:00 minuter:

- 1. flytta markören till första siffran : knapp  $\triangleleft$  eller
- 2. välj siffra "1": knapp ▲ eller
- 3. flytta markören till den andra siffran: knapp < eller ▶
- 4. välj siffra '2': knapp ▲ eller
- 5. flytta markören till enhet: knapp < eller
- 6. välj tidbasen "m" (för minuter): knapp  $\triangle$  eller  $\nabla$

#### **Visa/gömma parametrar, skyddsläge för parametrar**

Om du vill att parametern inte skall visas i parametreringsläge och inte kunna ändras:

*----------------------------------------------------------------------------------------------------* 

- 1. flytta markören till skyddsläge: knapp < eller
- 2. välj skyddsläge: knapp ▲ eller

Du bör nu se följande på displayen:

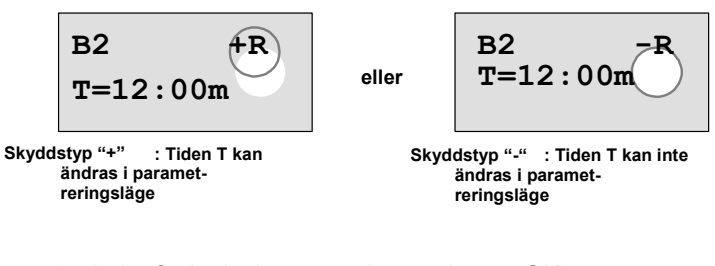

3. bekräfta ingivningen med: knapp **OK**

#### **Till- och frånslag av remanens**

Om du vill att aktuella värden skall eller inte skall sparas vid ett spänningsavbrott:

- 1. flytta markören till remanenstecknet: knapp < eller ▶
- 2. välj remanensstyp:  $\blacksquare$  knapp  $\blacktriangle$  eller  $\nabla$

Displayen visar nu:

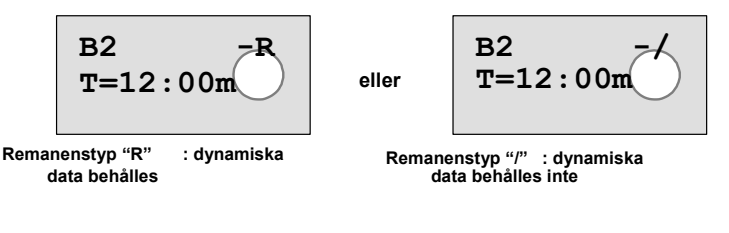

3. bekräfta ingivningen med: knapp **OK**

**Observera**  Skyddsform se även kapitel 4.3.5

Remanens se även kapitel 4.3.4.

Man kan ändra skyddsform och remanens bara i programmeringsläge och **inte** i parametreringsläge.

I denna manual visas skyddsform ("+" eller "-") och remanens ("R" eller "/") bara i de displayer där dessa inställningar kan ändras.

#### **Kontrollera programmet**

Denna programgren för Q1 är nu fullständig. LOGO! visar Q1-utgången. Du kan återigen se på programmet på displayen. Använd tangenterna för att förflytta dig genom programmet. Använd eller ▶ för att flytta från block till block och använd ▲ och för att flytta mellan ingångarna på ett block.

#### **Gå ur programmeringsläge**

Du lämnar programmeringsläget på samma sätt som du gjorde för det första programmet, men vi påminner igen:

- 1. återgå till programmeringsmenyn: knapp **ESC**
- 2. återgå till huvudmenyn: knapp **ESC**
- 3. flytta '>' till '**Start'**: knapp ▲ eller ▼
- 4. bekräfta 'Start': knapp **OK**

LOGO! är nu i RUN-läge igen:

| Mo         | $09:30$    | Genom | Genom |
|------------|------------|-------|-------|
| 2005-01-27 | kan man se |       |       |

Genom att trycka på knapp eller så kan man se statusen på in- och utgångar.

*----------------------------------------------------------------------------------------------------* 

# **3.7.8 Radera ett block**

Låt oss anta att du vill radera block B2 ur följande program och ansluta B1 direkt till Q1.

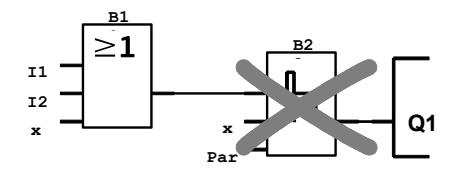

Du gör detta på följande sätt:

- 1. sätt LOGO! i programmeringsläge (se kapitel 3.5).
- 2. välj **'Edit'**: knapp ▲ eller ▼
- 3. acceptera 'Edit': knapp **OK**

(om så krävs så anges lösenord som bekräftas med **OK**.)

- 4. välj '**Edit Prg**': knapp ▲ eller ▼
- 5. bekräfta 'Edit Prg': knapp **OK**
- 6. flytta markören till ingången på Q1, t ex till B2 med hjälp av tangenten <:

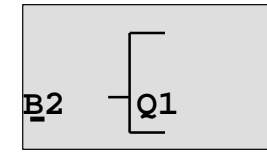

- 7. bekräfta med **OK**
- 8. ersätt block B2 med block B1 på utgång Q1 på följande sätt:
	- välj tabell **BN**: knapp ▲ eller ▼

- bekräfta tabell BN: knapp **OK**
- välj **'B1'**: knapp ▲ eller ▼
- bekräfta B1': knapp OK

**Resultat:** Block B2 är nu raderat eftersom det inte längre används någonstans inom hela kretsen. Block B1 är nu anslutet direkt till utgången istället för B2.

.

# **3.7.9 Radera ett antal sammankopplade block**

Låt oss anta att du vill radera blocken B1 **och** B2 ur följande program (samma som programmet i kapitel 3.7.7).

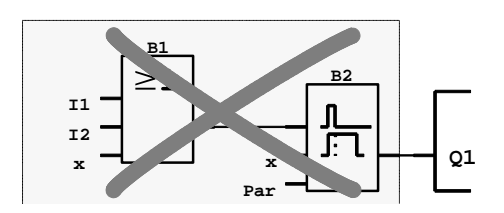

Gör detta enligt följande:

- 1. sätt LOGO! i programmeringsläge (se kapitel 3.5).
- 2. välj **'Edit'**: knapp ▲ eller ▼
- 3. acceptera 'Edit': knapp **OK**

(om så erfordras anges lösenord och bekräfta detta med **OK**)

*----------------------------------------------------------------------------------------------------* 

- 4. välj **'Edit Prg'**: knapp ▲ eller ▼
- 5. acceptera 'Edit Prg': knapp **OK**
- 6. flytta markören till ingången på Q1, t ex till **B2** med hjälp av tangenten <

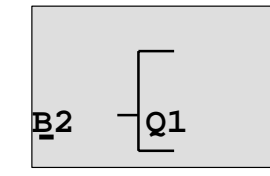

#### 7. tryck på knapp **OK**

- 8. ställ in anslutning x istället för block B2 på utgången Q1 på följande sätt:
	- välj tabell **Co**: knapp ▲ eller
		-
	-
	- acceptera tabell Co: knapp **OK**
	-
	- välj '**x**': knapp ▲ eller ▼
	- acceptera 'x': knapp **OK**

**Resultat:** Block B2 har nu raderats eftersom de inte längre används någonstans i hela kretsen. Samtliga block som var anslutna till block B2 har raderats tillsammans med block B2 (dvs. även block B1 i exemplet)..

# **3.7.10 Korrigera programmeringsfel**

Det är enkelt att korrigera skrivfel i LOGO!:

- så länge programmeringsläget inte är stängt kan du gå tillbaka ett steg genom att trycka på **ESC**.
- om man redan har anslutit alla ingångar så ger man helt enkelt den felaktiga ingången en ny anslutning:
	- 1. flytta markören till platsen för felet
	- 2. skifta till programmeringsläget. Tryck på **OK.**
	- 3. mata in den korrekta anslutningen för ingången.

Du kan endast ersätta ett block med ett annat om det nya blocket har exakt samma antal ingångar som det gamla. Men du kan radera det gamla blocket och sätta in ett nytt. Du kan sätta in vilket block du vill.

# **3.7.11 Välja analoga utgångsvärden vid RUN/STOP-övergång**

*----------------------------------------------------------------------------------------------------* 

Man kan välja vilka analogvärden som skall ges ut på de båda analogutgångarna när LOGO! växlar från RUN-läge till STOP-läge.

Gå till programmeringsmenyn:

- 1. flytta ">"-cursern till "**Edit..**": tryck på ▼ eller ▲
- 2. bekräfta "Edit..": tryck på **OK**
- 3. flytta ">"-cursern till "AQ in Stop": tryck på ▼ eller ▲ 4. bekräfta " AQ in Stop": tryck på **OK**

Displayen visar då:

**>Defined Last AQ in Stop Last** 

Den aktuella inställningen för det analoga utgångsvärdet visas i nedersta raden. Defaultinställningen är "Last".

Man kan välja antingen det senaste ("Last") värdet (dvs analogutgångarnas sista värden bibehålles) eller definiera ("Defined") ett värde (dvs analogutgångarna sätts på fastställda värden).

När LOGO! växlar från RUN-läge till STOP-läge så ändrar sig också värdena på analogutgångarna allt efter inställning.

- 5. välj önskad inställning: tryck på ▼ eller ▲
- 6. Bekräfta valet: knapp **OK**

#### **Definiera ett bestämt analogt utgångsvärde**

Man vill ge ut bestämda analoga värden på de båda analogutgångarna.

1. flytta ">"-cursern till "**Defined**": tryck på ▼ eller ▲ 2. bekräfta "Defined": tryck på **OK**

Displayen visar då:

**AQ1: 00.00 AQ2: 00.00** 

- 3. ange ett bestämt värde för var och en av analogutgångarna
- 4. bekräfta ingivningen: tryck på **OK**

# **3.7.12 Radera ett program**

Du raderar ett program enligt följande:

1. sätt LOGO! i programmeringsläge

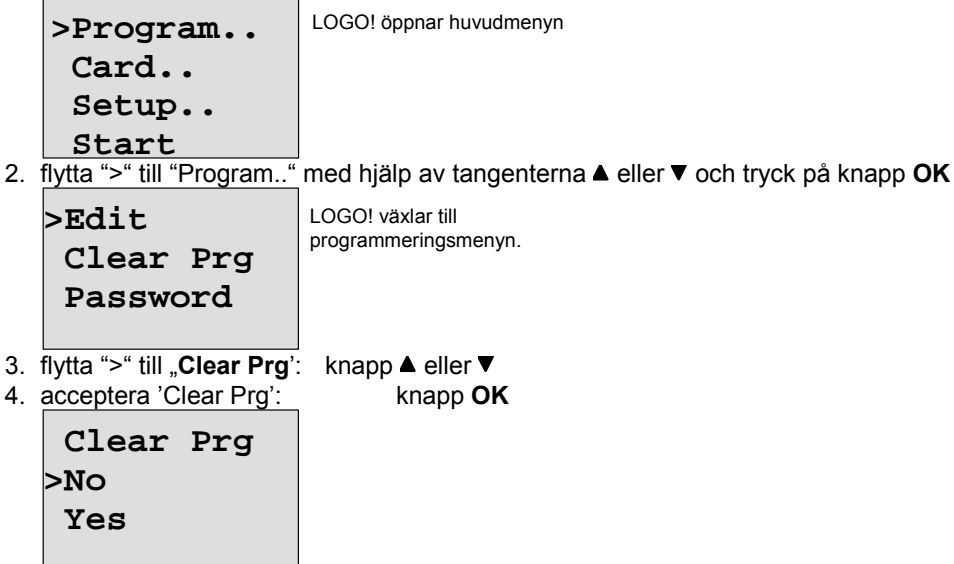

*----------------------------------------------------------------------------------------------------* 

Om du inte vill radera programmet lämnar du ">"-cursern på "**No**" och trycker på tangenten **OK**.

- Om du är säker på att du vill radera programmet som lagrats i LOGO! så 5. flytta'>' till 'Yes': knapp ▲ eller ▼.
- 6. tryck på **OK**

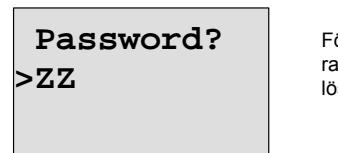

För att man av misstag inte skall kunna radera sitt program så frågas efter lösenord (om du har angett ett sådant).

- 7. skriv in ditt lösenord
- 8. tryck på **OK**. Programmet raderas.

#### **Observera**

Skulle du ha glömt ditt lösenord så måste du ge in ett falskt lösenord 4 gånger innan du kan radera ditt program.

# **3.7.13 Sommar - vintertidomställning**

Den automatiska sommar- vintertidomställningen kan aktiveras och avaktiveras

• i parametreringsläge genom att gå till menykommandot "Set.."

*----------------------------------------------------------------------------------------------------* 

• i programmeringsläge genom att gå till menykommandot "Setup".

#### **Aktivera/avaktivera automatisk sommar/vintertid-omkoppling i programmeringsläge**

- 1. ställ LOGO! i programmeringsläge
- 2. man befinner sig nu i huvudmenyn och vill
- välja "**Setup**"-kommandot: knapp ▲ eller 3. acceptera "Setup": knapp **OK**
- 4. flytta '>'-cursern till 'Clock': knapp ▲ eller ▼
- 5. acceptera 'Clock': knapp **OK**
- 6. flytta '>' till "**S/W Time**": knapp ▲ eller ▼
- 7. acceptera 'S/W Time': knapp **OK**

LOGO! visar följande display:

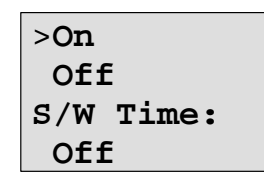

Den aktuella inställningen av den automatiska sommar-/vintertid-omkopplingen visas i nedersta raden. Vid fabriksleverans är denna automatik alltid avaktiverad ('Off': deaktiverad).

#### **Aktivera/avaktivera automatisk sommar/vintertid-omkoppling i parametreringsläge**

Om man vill aktivera/avaktivera automatisk sommar/vintertidomställning i parametreringsläge, så väljer man meny "**Set.."**, sedan menyerna **'Clock'** och **S/W Time.** Nu kan man aktivera och avaktivera automatisk sommar/vintertid-omkoppling.

#### **Aktivera automatisk sommar/vintertid-omkoppling**

Om man vill aktivera denna automatik och vill ställa in eller definiera parametrarna så gör man enligt följande:

1. flytta '>' till 'On': knapp  $\triangle$  eller  $\nabla$ 2. acceptera 'On': knapp **OK** Displayen visar:

>**EU**

3. välj önskad omställning knapp ▲ eller ▼

Förklaring av indikeringarna på displayen:

- '**EU**' motsvarar början och slut av sommartiden i Europa.
- '**UK**' motsvarar början och slut av sommartiden i Storbritannien.

*----------------------------------------------------------------------------------------------------* 

- '**US**' motsvarar början och slut av sommartiden i USA.
- **'AUS'** motsvarar början och slut av sommartiden i Australien.
- **'AUS-TAS'** motsvarar början och slut av sommartiden i Australien/Tasmanien.
- **'NZ'** motsvarar början och slut av sommartiden i Nya Zeeland.
- **. .** : här kan man på önskat sätt ställa in månad, dag och tidsskillnad.

De förprogrammerade omställningarna för EU, UK och US framgår av följande tabell:

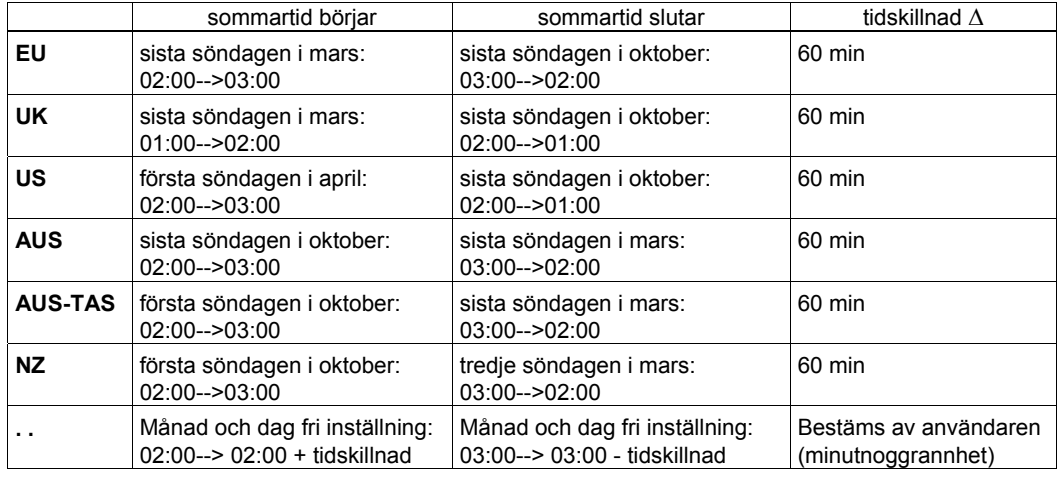

## **Observera**

Man kan ställa in en tidsskillnaden mellan 0 och 180 minuter.

Vi antar att man vill ställa in europeisk sommar-/vintertidomställning:

4. flytta '>' till **'EU'**: knapp ▲ eller  $\blacktriangledown$ 

5. bekräfta 'EU': knapp **OK**

LOGO! visar följande display:

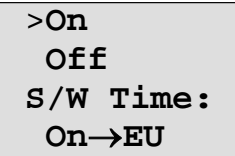

LOGO! visar nu, att europeisk sommar-/vintertidomställning är aktiverad.
#### **Inställning av egna parametrar**

Om alla parametrar/omställningar inte motsvarar det man önskar så kan dessa definieras fritt under menypunkten '**. .**' . Gör på följande sätt:

- 1. bekräfta '> On' ännu en gång: knapp **OK**
- 2. flytta '>' till '. .': knapp ▲ eller ▼ 3. acceptera menypunkt '**. .**' : knapp **OK**

*----------------------------------------------------------------------------------------------------* 

Displayen visar:

**markör / full fyrkant**

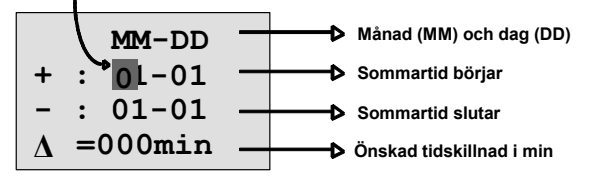

Vi antar att man vill ange följande parametrar : sommartid börjar 31 mars, sommartid slutar 1 november och en tidskillnad på 120 minuter.

Så anger man sina data:

- Med knapp  $\blacktriangleleft$  och  $\blacktriangleright$  flyttar man markören fram och tillbaka.
- Med knapp  $\triangle$  och  $\nabla$  förändrar man värdet på markörens plats.

Displayen visar:

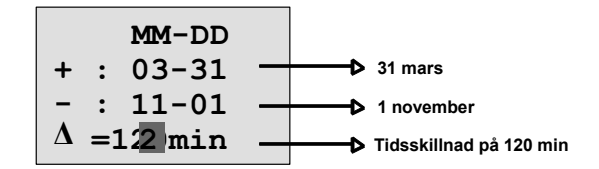

• när du har angett alla värden trycker du på knappen **OK**.

Därmed har du lagt in din personliga sommar-/vintertidomställning. LOGO! visar då:

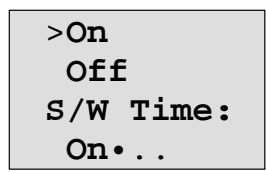

LOGO! visar, att sommar-/vintertidomställningen är aktiverad och att parametrarna är inställda ( '..' ) .

#### **Observera**

För att avaktivera sommar-/vintertidomställningen behövs bara att man under denna meny bekräftar uppgiften "Off" med knappen **OK**.

#### **Observera**

Sommar/vintertidomställningen fungerar bara när LOGO! är driftsatt (status RUN eller STOP). Den fungerar inte när LOGO! är i läge gångtidsreserv (se kapitel 4.3.3).

.

### **3.7.14 Tidsynkronisering**

Tidsynkroniseringen mellan LOGO! och en tillkopplad expansionsmodul EIB/KNX (version 0AA1 och senare) kan aktiveras/avaktiveras

• i parametreringsläge genom att gå till menykommandot " Clock.."

*----------------------------------------------------------------------------------------------------* 

- i programmeringsläge genom att gå till menykommandot " Clock".
- När synkroniseringen är aktiverad så kan LOGO! ta emot klockslag från modul EIB/KNX (version 0AA1 och senare.

Det spelar ingen roll för synkroniseringsfunktionen om är den aktiverad eller avaktiverad eftersom klockslag ändå alltid skickas till modulen vid spänningstillslag, varje timme eller när tiden ändras (Set Clock-kommando eller sommar/vintertidomställning).

#### **Observera**

Tidsynkroniseringen **får inte** vara aktiverad om det inte finns en tillkopplad expansionsmodul EIB/KNX (version 0AA1 och senare). Var vänlig kontrollera inställningen ("Sync" måste vara i läge "Off").

#### **Aktivera/avaktivera synkronisering i programmeringsläge**

- 1. ställ LOGO! i programmeringsläge
- 3. man befinner sig nu i huvudmenyn och vill välja "**Setup**"-kommandot: knapp ▲ eller
- 3. acceptera "Setup": knapp **OK**
- 
- 4. flytta '>'-cursern till 'Clock': knapp ▲ eller ▼
	-
- 5. acceptera 'Clock': knapp **OK** 6. flytta '>' till "**Sync**": knapp ▲ eller ▼
- 
- 7. acceptera 'Sync': knapp **OK**

LOGO! visar följande display:

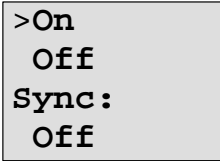

Den aktuella inställningen av den automatiska synkroniseringen visas i nedersta raden. Vid fabriksleverans är denna inställning avaktiverad ('Off': deaktiverad).

#### **Aktivera/avaktivera synkronisering i parametreringsläge**

Om man vill aktivera/avaktivera synkronisering i parametreringsläge, så väljer man meny "**Set.."**, sedan menyerna **'Clock'** och **Sync.** Nu kan man aktivera och avaktivera automatisk sommar/vintertid-omkoppling.

### **Aktivera synkronisering**

Om man vill aktivera synkroniseringen:

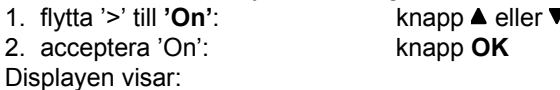

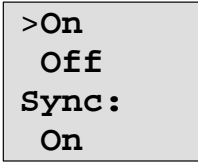

# **3.8 Minnesbehov och programmets storlek**

*----------------------------------------------------------------------------------------------------* 

Programstorleken i LOGO! begränsas av minnesutrymmet (minne som används av block).

### **Minnesområden**

### • **Programminne:**

I LOGO! kan du bara använda ett begränsat antal block till ditt program. Den andra begränsningen fås av det maximala antal byte som ett program kan innehålla. Det antal bytes som används kan beräknas genom addition av de bytes som går åt per funktion.

#### • **Remanent minne (Rem):**

I detta område sparar LOGO! aktuella värden som måste vara remanenta, t ex räknevärdet hos en drifttidsmätare. Block med remanensmöjlighet använder denna minnesarea bara om remanensfunktionen är aktiverad.

#### **Tillgängliga resurser i LOGO!**

Ett program i LOGO! kan maximalt belägga följande resurser:

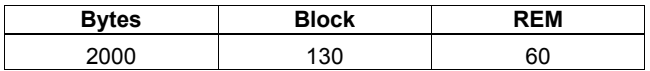

LOGO! övervakar minneshanteringen och tillåter endast de funktioner för vilka det finns tillräckligt minnesutrymme kvar.

### **Minnesbeläggning**

Tabellen ger dig en överblick över minnesbehovet för grund- och specialfunktioner:

*----------------------------------------------------------------------------------------------------* 

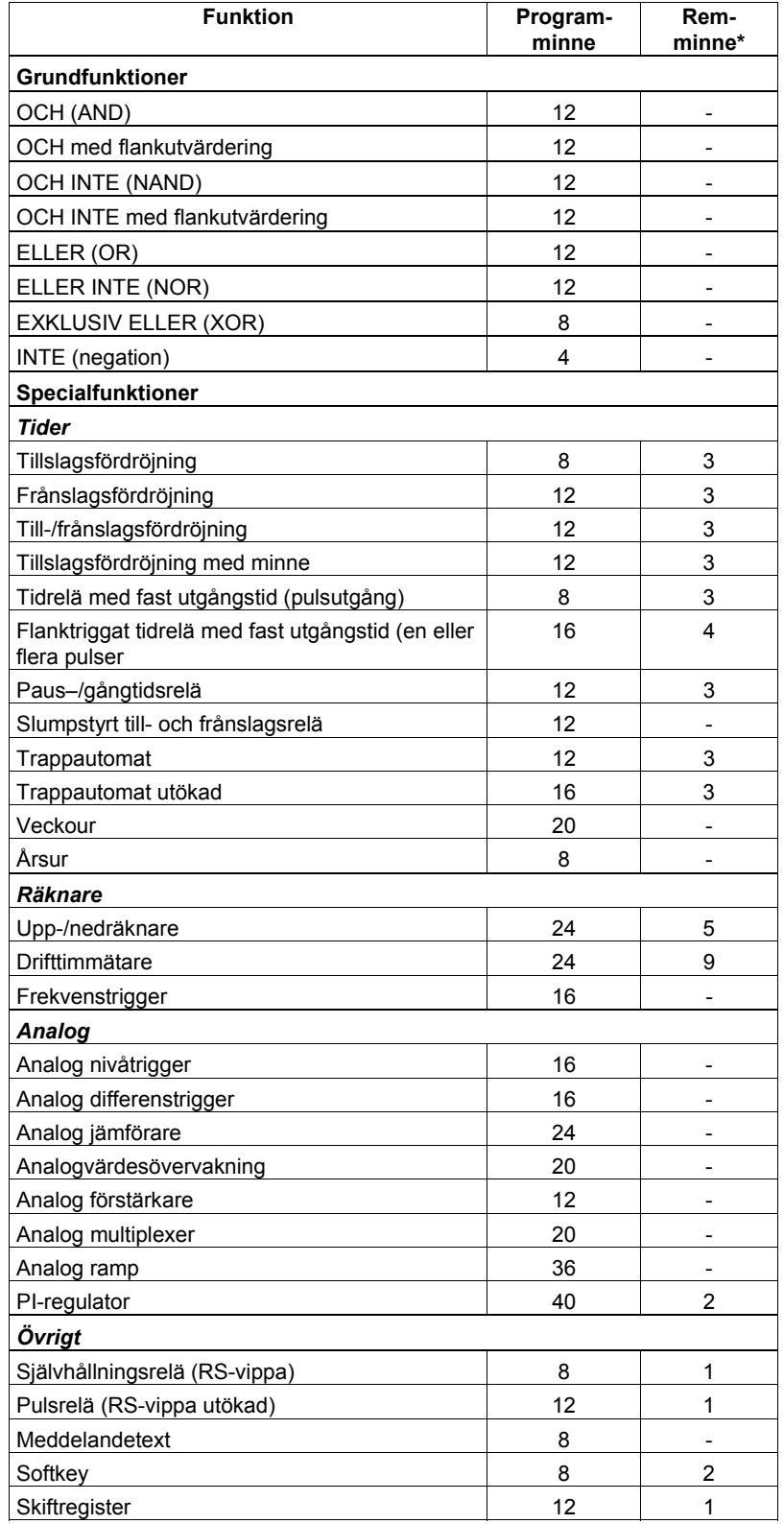

\*: bytes i remanensarean om remanens är aktiverad

#### **Minnets beläggning**

Om man håller på att programmera och det plötsligt inte går att lägga in fler block så är minnet fullt. LOGO! tillåter bara de block som fortfarande kan infogas. Om inte något mer block ur en tabell kan infogas så kan man inte längre komma åt denna tabell.

När minnet är fullbelagt så måste man optimera programmet eller sätta in ytterligare en LOGO!.

### **Beräkning av minnesbehov**

Vid beräkning av minnesbehovet för en program måste alltid minnets alla delar beaktas.

*----------------------------------------------------------------------------------------------------* 

### **Exempel :**

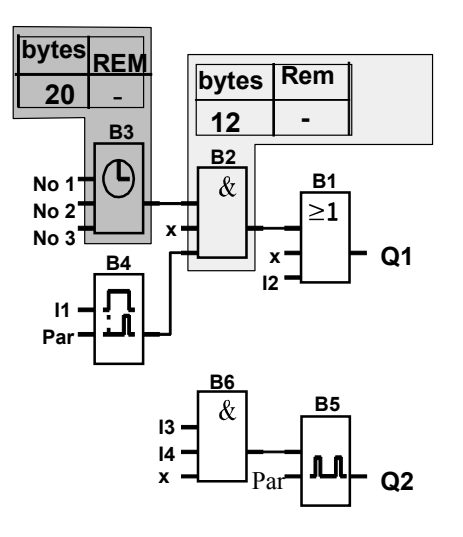

### **Exempelprogrammet innehåller**:

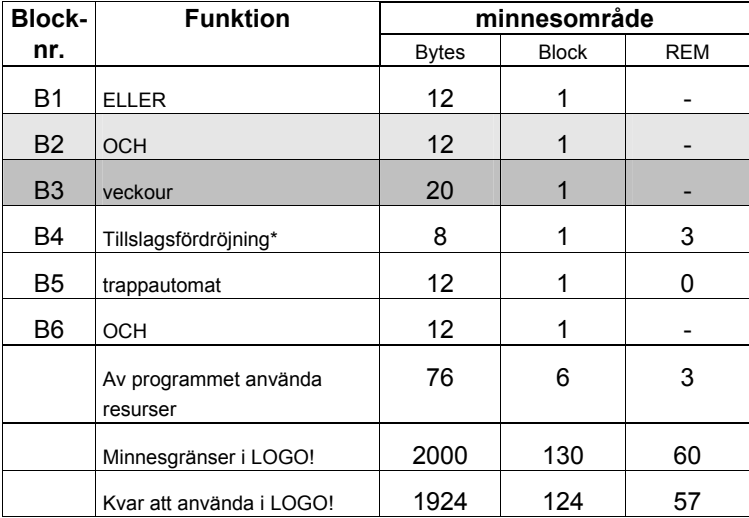

\*: parametrerad med remanens

Programmet passar alltså i LOGO!.

### **Indikering av återstående fritt minne**

LOGO! kan visa hur mycket minne som återstår. Gör enligt följande:

1. ställ LOGO! i driftläge programmering (se kapitel 3.4)

*----------------------------------------------------------------------------------------------------* 

- 2. välj **'Edit'**: knapp ▲ eller ▼<br>3. acceptera 'Edit': knapp OK
- 3. acceptera 'Edit':
- 4. välj "**Memory**": knapp ▲ eller ▼
- 5. acceptera "Memory": knapp **OK**

LOGO! visar följande display:

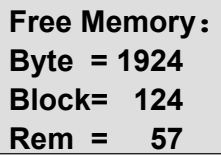

# **4 Funktionsbeskrivningar för LOGO!**

### **Översikt**

I programmeringsläge erbjuder LOGO! ett antal programmeringsblock. För att du inte skall tappa överblicken har vi delat upp dessa programmeringsblock i fyra tabeller. Dessa tabeller är:

- ↓**Co**: tabell för anslutningar (Connector) (se kapitel 4.1)
- ↓**GF**: tabell för grundfunktioner OCH, ELLER, ... (se [kapitel 4.2\)](#page-81-0)

*----------------------------------------------------------------------------------------------------* 

- ↓**SF**: tabell för specialfunktioner (se [kapitel 4.4\)](#page-92-0)
- ↓**BN**: tabell för blocknummer som redan konfigurerats i kretsen och är återanvändningsbara

### **Tabellernas innehåll**

Alla tabeller visar tillgängliga programmeringsblock i LOGO!. I normalfall är detta alla anslutningar (Connector Co), alla grundfunktioner (GF) och alla specialfunktioner (SF) som LOGO! innehåller. Dessutom inkluderar dessa tabeller alla block som du redan har använt i LOGO!.

### **När LOGO! inte längre visar allt**

LOGO! visar inte längre alla programmeringsblock om:

- inga ytterligare block får läggas in. I detta fall finns det antingen inget mer minne tillgängligt eller så har maximalt antal möjliga block redan uppnåtts.
- ett speciellt block använder mer minne än vad som återstår i LOGO!.
- Se kapitel 3.8.

# **4.1 Konstanter och anslutningar Co**

Konstanter och anslutningar (eng. Connectors = Co) är ingångar, utgångar, flaggor (även kallade markörer) och fasta signalnivåer (konstanter).

### **Ingångar:**

### **1) Digitala ingångar**

Digitalingångar betecknas med bokstaven **I.** Digitalingångsnumren (I1, I2, …) motsvarar beteckningarna på ingångsplintarna på LOGO! Basic och på de tillkopplade digitalmodulerna i montageraden. Se följande bild.

### **2) Analoga ingångar**

Hos LOGO!- varianterna LOGO! 24, LOGO! 24o, LOGO! 12/24RC och LOGO! 12/24RCo gäller för ingångarna I7 och I8, att de beroende på programmering också kan användas som AI1 och AI2. Om ingångarna utnyttjas som I7 och I8, tolkas ingångssignalen som digitalvärde. Om ingångarna utnyttjas som AI1 och AI2, tolkas ingångssignalen som analogvärde. Om en analogmodul kopplas till så kommer ingångarna att betecknas motsvarande de analogingångar som redan finns. Vid specialfunktioner, som på ingångssidan endast kan använda analogingångar, kan i programmeringsläget därför väljas följande: som ingångssignaler analogingångar AI1…AI8, analoga flaggor (markörer) AM1…AM6, blocknummer hos en funktion med analog utgång eller analogutgångarna AQ och AQ2.

### **Utgångar:**

### **1) Digitala utgångar**

Digitalutgångar betecknas med bokstaven **Q.** Utgångsnumren (Q1, Q2, …Q16) korresponderar med numren på utgångsplintarna på LOGO! Basic och på de tillkopplade expansionsmodulerna. Se följande bild.

*----------------------------------------------------------------------------------------------------* 

Dessutom finns det möjlighet att använda 16 okopplade digitalutgångar. Dessa betecknas med bokstaven **x** och kan inte återanvändas i ett program (till skillnad mot t ex flaggor). I tabellen syns alla programmerade ej anslutna utgångar samt även en ännu ej programmerad oansluten utgång. En oansluten utgång används t ex vid specialfunktionen Meddelandetext (se kapitel 4.4.23), om bara en text skall visas.

### **2) Analoga utgångar**

Analogutgångar betecknas med bokstaven **AQ.** Det finns två analogutgångar AQ1 och AQ2. Till en analogutgång kan man bara ansluta ett analogvärde, d v s en funktion med analogutgång eller en flagga (markör) typ AM.

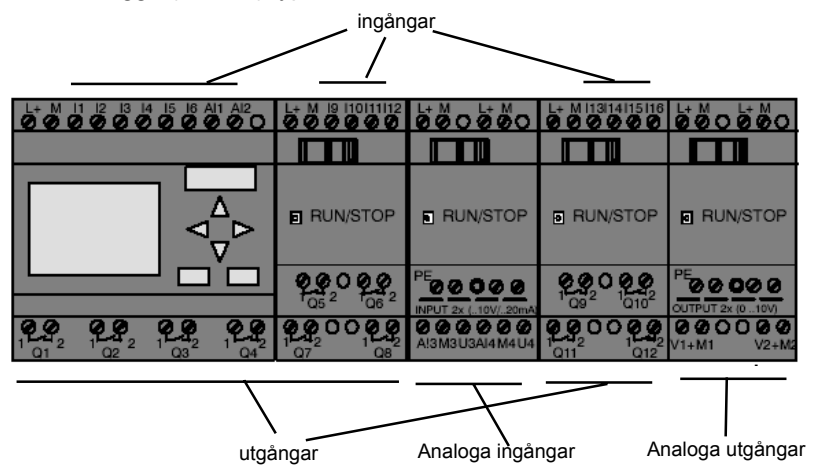

### **Flagga (markör)**

Flagga (markör) betecknas med ett **M** eller **AM**. Flaggor är virtuella (dvs. finns ej som hårdvara utan endast som mjukvara) utgångar, som har samma värde på sin utgång som på sin ingång. I LOGO! finns det 24 digitala flaggor M1…M24 och 6 analoga flaggor AM1…AM6.

#### **Startflagga (markör)**

Flagga (markör) M8 är satt i användarprogrammets första cykel och kan därför användas som startflagga i ditt program. När bearbetningen av programmets första cykel är klar så återställs flagga M8 automatiskt.

I alla cykler i fortsättningen kan flagga M8 användas som flaggorna M1 till M7 vad gäller att sätta, ta bort och utvärdera.

### **Observera**

På flaggans utgång ligger alltid signalen från den föregående programcykeln. Värdet ändras inte inom en programcykel.

#### **Skiftregisterbitar**

Det finns skiftregisterbitar S1 till S8 och dessa kan endast läsas i ett program. Innehållet i skiftregisterbitarna kan ändras bara med specialfunktionen Skiftregister (se kapitel 4.4.25).

#### **Piltangenter**

Man kan använda 4 piltangenter CA, C>, CV och C< ( C för "Cursor"). Piltangenterna programmeras som de andra ingångarna i ett program. Man kan aktivera dem med hjälp av en färdig display i RUN (se kapitel 3.7.6) och i en aktiverad meddelandetext (ESC + önskad knapp). Användning av piltangenter kan spara brytare och ingångar och medger manuella ingrepp i programmet.

*----------------------------------------------------------------------------------------------------* 

#### **Signalnivå**

Signalnivåer betecknas med **hi** och **lo**. Om ett block skall ha status 1 = hi eller 0 = lo kontinuerligt, belägger man ingången med den fasta signalnivån eller det konstanta hi- eller lo-värdet.

### **Öppna anslutningar**

Om anslutningspiggen på ett block inte ska anslutas, kan man symbolisera detta med ett **x**.

# **4.2 Tabell för grundfunktioner GF**

Grundfunktioner är enkla, logiska block enligt boolesk algebra.

<span id="page-81-0"></span>*----------------------------------------------------------------------------------------------------* 

Man kan invertera ingångarna i grundfunktioner, dvs programmet inverterar en logisk "1" på ingången till en logisk "0"; om "0" sätts på ingången så sätter programmet en logisk "1". GF-tabellen innehåller de grundfunktionsblock som man kan använda i ett program. Följande grundfunktioner finns:

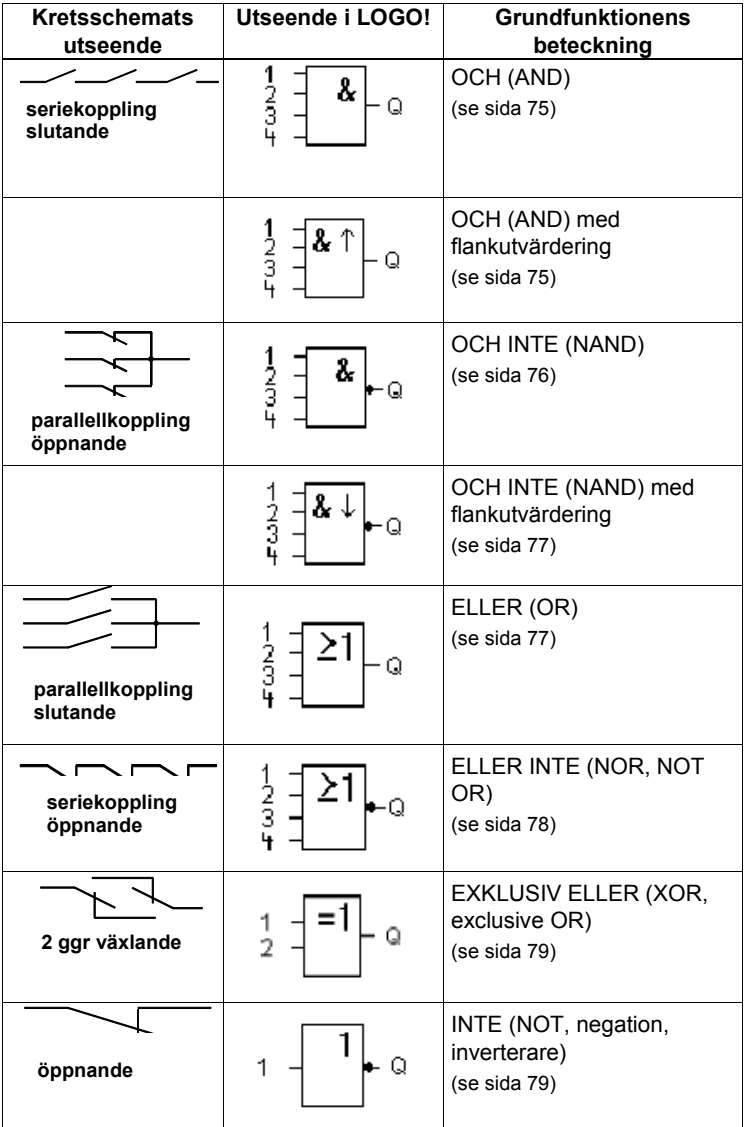

### **4.2.1 OCH (AND)**

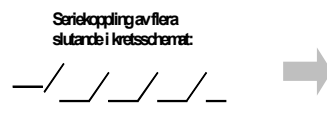

Symbol i LOGO!

<span id="page-82-0"></span>*----------------------------------------------------------------------------------------------------* 

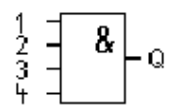

OCH- utgången erhåller tillstånd 1 endast om **alla** ingångarna har tillstånd 1, dvs. är slutna. Om en ingång till ett block inte är anslutet (x), gäller för ingången: x = 1.

#### **Logiktabell för OCH- blocket**

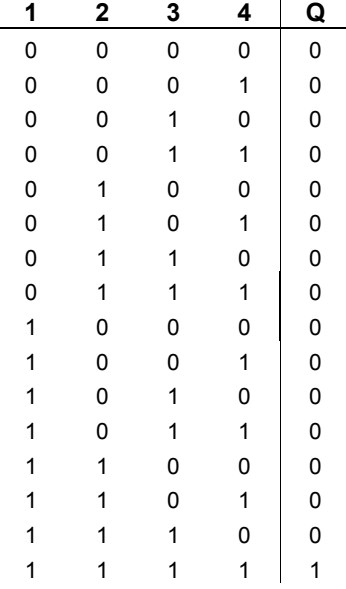

### **4.2.2 OCH (AND) med flankutvärdering**

Symbol i LOGO!

$$
\frac{1}{3} = \frac{2 \cdot 1}{3}
$$

OCH- utgång med flankutvärdering antar endast tillstånd 1 om **alla** ingångarna har tillstånd 1 och i föregående cykeln **minst en** ingång hade tillstånd 0.

Om en ingång till ett block inte är anslutet (x), gäller för ingången: x = 1.

### **Tiddiagram för OCH med flankutvärdering**

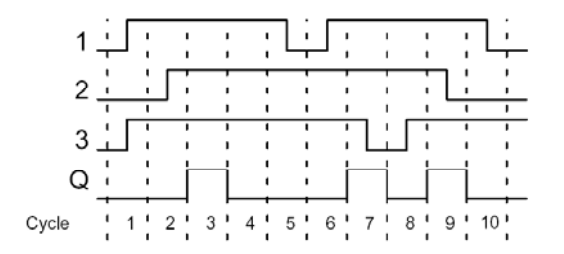

# **4.2.3 OCH INTE (NAND)**

Parallellkoppling av flera öppnande kontakter Symbol i LOGO!

<span id="page-83-0"></span>*----------------------------------------------------------------------------------------------------* 

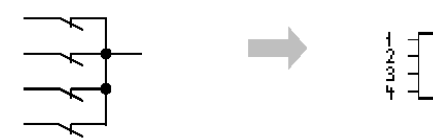

OCH INTE- blocket antar tillståndet 0 endast om **alla** ingångar har tillstånd 1, d v s är slutna. Om en ingång till ett block inte är anslutet (x), gäller för ingången: x = 1.

### **Logiktabell för OCH INTE**

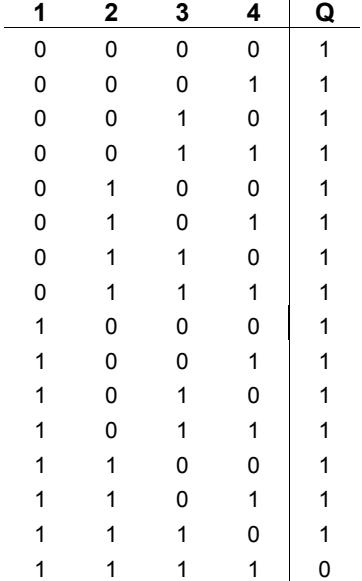

### **4.2.4 OCH INTE (NAND) med flankutvärdering**

Symbol i LOGO!

$$
\frac{1}{3} \frac{1}{4} \left( \frac{2}{1} + \frac{1}{1} \right) + \mathbf{Q} \quad \circ
$$

OCH INTE- blocket med flankutvärdering antar tillståndet 1 endast om **minst en** ingång har tillstånd 0 och i föregående cykeln **alla** ingångarna hade tillstånd 1. Om en ingång till ett block inte är anslutet (x), gäller för ingången: x = 1.

<span id="page-84-0"></span>*----------------------------------------------------------------------------------------------------* 

### **Tidsdiagram för OCH INTE med flankutvärdering**

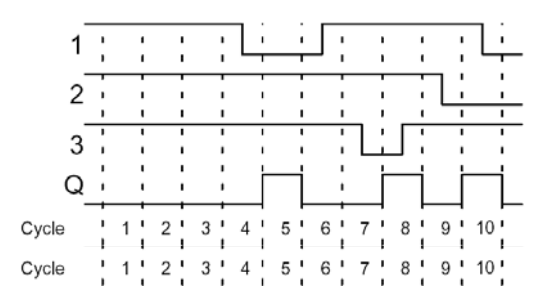

### **4.2.5 ELLER (OR)**

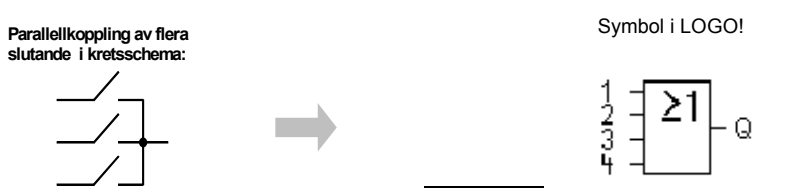

ELLER-blocket antar tillståndet 1 om **minst en** ingång har tillstånd 1, d v s är sluten. Om en ingång till ett block inte är anslutet (x), gäller för ingången: x = 0.

### **Logiktabell för ELLER**

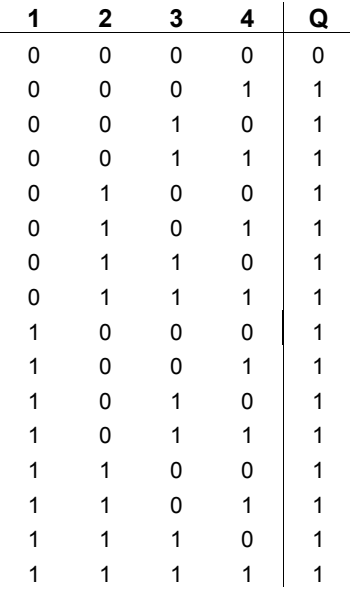

# **4.2.6 ELLER INTE (NOR, NOT OR)**

Symbol i LOGO!

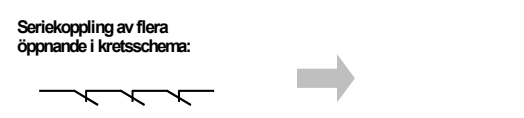

<span id="page-85-0"></span>*----------------------------------------------------------------------------------------------------* 

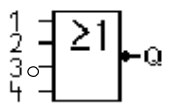

ELLER INTE -blocket antar tillståndet 1 endast om **alla** ingångar har tillstånd 0, d v s är öppna. Så snart någon av ingångarna är sluten (tillstånd 1) sätts utgången på ELLER INTE till 0. Om en ingång till ett block inte är anslutet (x), gäller för ingången: x = 0.

### **Logiktabell för ELLER INTE**

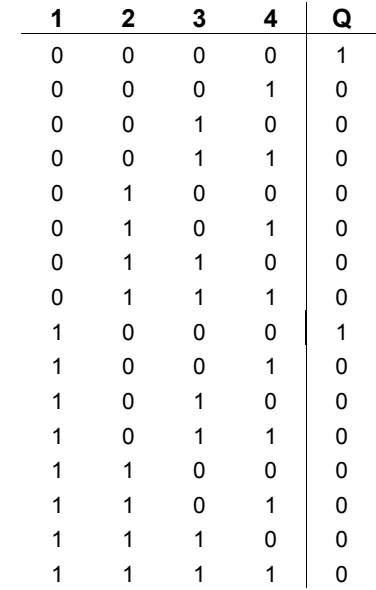

Ō

### **4.2.7 EXKLUSIV ELLER (XOR, exclusive OR)**

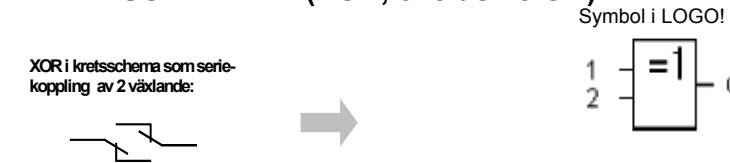

<span id="page-86-0"></span>*----------------------------------------------------------------------------------------------------* 

EXKLUSIV ELLER-blocket antar tillståndet 1 om ingångarna har **olika** tillstånd. Om en ingång till ett block inte är anslutet (x), gäller för ingången: x = 0.

### **Logiktabell för EXKLUSIV ELLER**

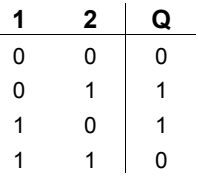

### **4.2.8 INTE (NOT, negation, inverterare)**

#### **En öppnande i kretsschema**

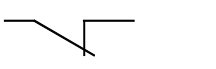

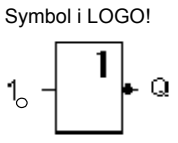

Utgången antar tillståndet 1 när ingången har tillstånd 0. INTE-blocket inverterar ingångens tillstånd.

Fördelen med INTE-blocket är t.ex.: Med LOGO! behövs inte längre öppnade kontakter. Man använder en slutande och omvandlar den med INTE till öppnande.

### **Logiktabell för INTE**

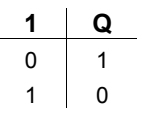

# **4.3 Allmänt om specialfunktioner**

Vid första anblicken skiljer sig specialfunktionerna från grundfunktionerna genom den annorlunda beteckningen på sina ingångar. Specialfunktioner omfattar tidfunktioner, remanens och olika parametreringsmöjligheter för anpassning av programmet till dina individuella behov.

I detta avsnitt beskrivs kortfattat ingångsbeteckningarna och några speciella bakgrunder till specialfunktionerna. Varje specialfunktion beskrivs i [kapitel 4.4.](#page-92-0) 

*----------------------------------------------------------------------------------------------------* 

### **4.3.1 Ingångsbeteckningar**

### **Logikingångar**

Här beskrivs de anslutningar, som kan anslutas till andra funktionsblock eller LOGO!:ns ingångar.

• **S (set):**

En signal på ingång S sätter utgången på "1".

• **R (reset):**

Resetingången R har företräde framför alla andra ingångar och sätter utgången till "0".

• **Trg (trigger):**

Med denna ingång påbörjar man starten av en funktion.

• **Cnt (count):**

Med denna ingång registreras räknarpulser.

• **Fre (frequency):**

På ingångar med denna beteckning ansluts frekvenssignaler som skall utvärderas.

• **Dir (direction):**

Via denna ingång fastställer man riktningen för hur t ex en räknare skall räkna.

• **En (enable):**

Denna ingång aktiverar funktionen hos ett funktionsblock. Om ingången ligger på "0" så ignoreras andra signaler till funktionsmodulen.

- **Inv (invert):** En signal på denna ingång inverterar funktionsblockets utgångssignal.
- **Ral (reset all):**

Alla interna värden återställs.

#### **Anslutning X på specialfunktionens ingång**

Om man ansluter ingången på en specialfunktion till x så kommer den att få värdet 0, d.v.s. på ingången kommer det att ligga en "lo"-signal.

#### **Parameteringångar**

På några ingångar lägger man inte någon signal. Man parametrerar funktionsblocket med bestämda värden istället. Exempel:

• **Par (parameter):**

Denna ingång ansluts inte. Här ställer man in parametrar för funktionsmodulen (tider mm).

• **No (nocken):**

Denna ingång ansluts inte. Här ställer man in tider för funktionsmodulen.

• **P (priority):**

Detta är en öppen ingång. Här fastställer man prioriteter och beslutar om signalen skall kvitteras i RUN-läge.

### **4.3.2 Tider och timers**

#### **Parameter T**

I vissa av specialfunktionerna är det möjligt att parametrera ett tidsvärde T. När man ställer in tid skall man beakta att de införda värdena är anpassade till den inställda tidbasen:

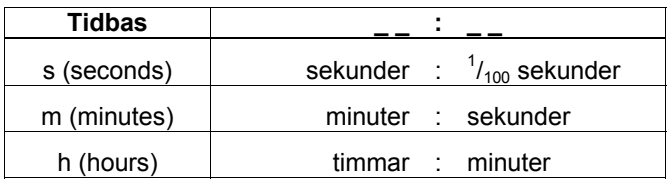

*----------------------------------------------------------------------------------------------------* 

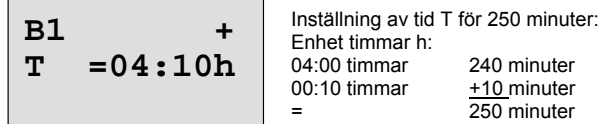

### **Observera**

Ange alltid en tid  $T \ge 0.02$ s. För T < 0.02 s är tiden T inte definieradl.

#### **Noggrannhet för T**

På grund av mycket små men oundvikliga toleranser hos elektroniska komponenter kan små avvikelser för den inställda tiden (T) förekomma. I LOGO! är den maximala avvikelsen 0,02 %. Är 0,02 % av tiden mindre än 0,02 sekunder så uppgår avvikelsen maximalt till 0,02 sekunder. **Exempel**:

Under 1 timma (3600 sekunder) är avvikelsen maximalt ± 0,02 %, dvs. ± 0,72 sekunder. Under 1 minut (60 sekunder) är avvikelsen därför maximalt ± 0,02 sekund.

#### **Noggrannhet för klockan (veckour, årsur)**

För att säkerställa att avvikelsen inte leder till att klockan i C-versionen går fel, jämförs klocktiden regelbundet med en högprecisionstidbas och justeras sedan. Detta innebär att klockans onoggrannhet är maximalt av ± 2 s per dygn.

### **4.3.3 Gångreserv för den interna klockan**

Den interna klockan i LOGO! har gångreserv dvs den går även om nätspänningen försvinner. Gångreservens längd påverkas bl. a av omgivningstemperaturen. Vid en omgivningstemperatur av 25°C är gångreserven typiskt cirka 80 timmar. Om ett spänningsavbrott är längre än 80 timmar så reagerar klockan beroende på apparatserien enligt följande:

- apparatserie 0BA0:
	- Vid återstart sätts klockan till "Sunday 00:00 1 January". Klockan börjar gå. Systemet kommer alltså att verkställa klockinställda aktiviteter.
- apparatserie 0BA1 och senare:

Vid återstart sätts klockan till "Sunday 00:00 1 January". Klockan är stoppad och blinkar. Systemet går tillbaka till den status som var före spänningsavbrottet. I RUN-läge kommer systemet att verkställa klockinställda aktiviteter. Klockan är emellertid fortfarande stoppad.

.

### **4.3.4 Remanens (minne)**

Vid specialfunktioner finns möjligheten att hålla kvar statusen hos anslutningar och räknevärden. Detta betyder, att till exempel vid nätbortfall bibehålles aktuella värden, så att vid återkommande spänning fortsätter funktionen på det ställe där den blev avbruten. En timer återställs till exempel inte utan fortsätter där den stannade.

Remanensen måste dock vara aktiverad för funktionen. Det finns två möjliga inställningar:

- R: aktuella värden bibehålles
- /: aktuella värden bibehålles inte (fabriksinställning). Se exempel i kapitel 3.6.7, Till- och frånslag av remanens.

/: aktuella värden bibehålles inte (fabriksinställning). Se exempel i kapitel 3.7.7.

*----------------------------------------------------------------------------------------------------* 

Undantag är drifttimräknare, veckur, årsur och PI regulator, vilka alltid är remanenta.

### **4.3.5 Parametreringskydd**

Med inställningen för parameterskydd kan man bestämma om parametrar skall kunna visas och ändras i parametreringsläge i LOGO!. Det finns två möjliga inställningar:

+: Parameterinställningen tillåter läsning/skrivning i parametreringsläge (fabriksinställning).

-: Parameterinställningen tillåter inte läsning/skrivning i parametreringsläge och kan förändras endast i programmeringsläge. Se exempel i kapitel 3.7.7.

### **4.3.6 Förstärknings- och offsetberäkning för analogvärden**

*----------------------------------------------------------------------------------------------------* 

En givare kopplas in till en analogingång och omvandlar ett processvärde till en elektrisk signal. Detta signalvärde ligger inom givarens typiska värdeområde.

LOGO! omvandlar alltid de på den analoga ingången befintliga elektriska signalerna till digitala värden från 0 till 1000.

En plintspänning (på ingång AI) från 0 till 10 V omvandlas internt till ett värdesområde från 0 till 1000. En plintspänning, som är större än 10 V, visas internt som värde 1000.

Man kan emellertid inte alltid bearbeta det av LOGO! angivna värdeområdet 0 till 1000. Därför finns möjligheten att multiplicera de digitala värdena med en förstärkningsfaktor (Gain) och i samband med detta förskjuta nollpunkten av värdeområdet (Offset). Därigenom kan man till LOGO!s display ge ut ett analogvärde, som är proportionellt mot det verkliga mätvärdet.

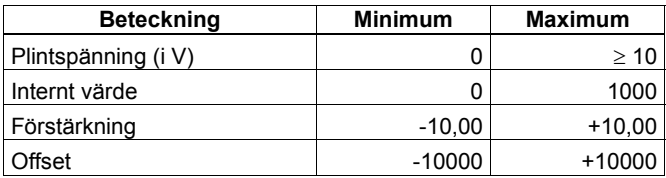

#### **Matematisk formel**

*Aktuellt värde* **Ax** = (internt värde på ingång Ax · förstärkning) + Offset

#### **Beräkning av förstärkning (= gain) och offset**

Beräkning av förstärkning och offset görs genom att använda de högsta och lägsta värdena för funktionen.

#### Exempel 1:

Det finns en givare med följande tekniska data: -30 till + 70°C, 0 till 10 V DC (alltså 0 till 1000 i LOGO!). *Aktuellt värde =* (internt värde · förstärkning) + Offset, alltså

- $= (0 \cdot A) + B$ , dvs offset B = 30
- +70 *=* (1000 · A) -30, dvs förstärkning A = 0,1

Exempel 2:

En tryckgivare omvandlar ett tryck på 1000 mbar till en spänning på 0 V och ett tryck på 5000 mbar till en spänning på 10 V.

*Aktuellt värde =* (internt värde · förstärkning) + Offset, alltså 1000  $= (0 \cdot A) + B$ , dvs offset B = 1000 5000 *=* (1000 · A) + 1000, dvs förstärkning A = 4

### **Exempel för analogvärden**

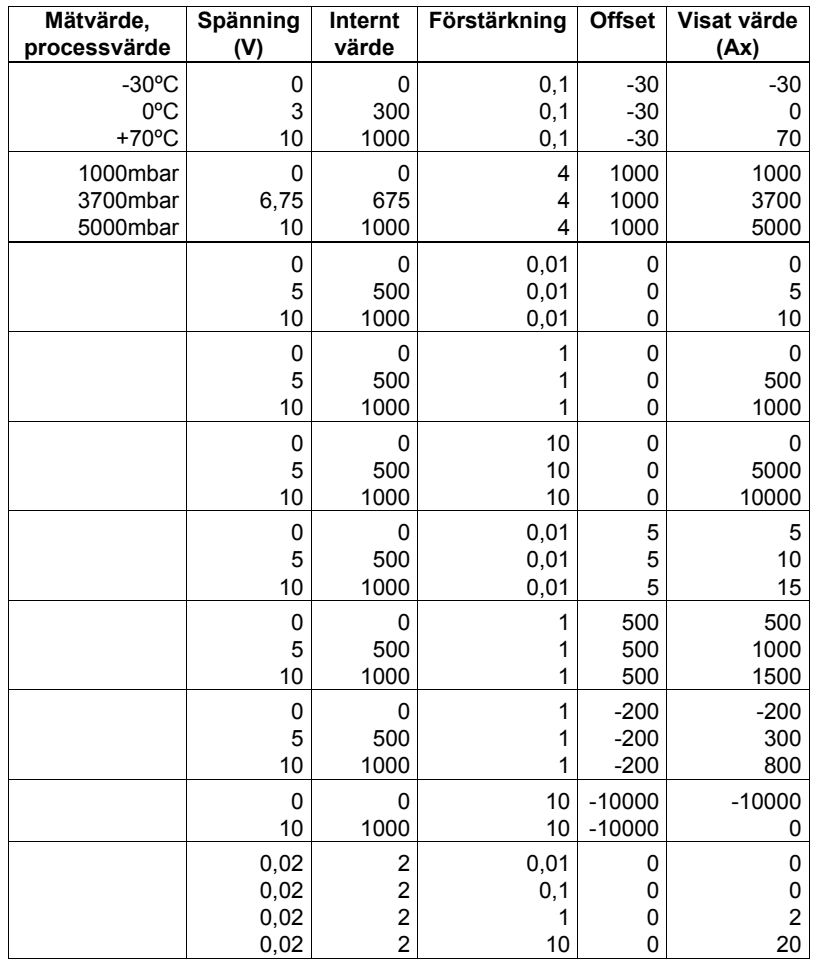

*----------------------------------------------------------------------------------------------------* 

Ett applikationsexempel finns i beskrivningen över specialfunktionen "Analog jämförare" i kapitel 4.4.18.

Beträffande analogingångar se också kapitel 4.1.

### **Tips**

Arbeta så här:

- 1. välj givartyp
- 2. ange mätområde. Anta t ex att du vill ha ett temperaturområde från –25 till +60 ºC. Skriv in på mätområde minimum –30 och på mätområde maximum +60. Enheten tänker du dig bara. Parametrarna förstärkning och offset anpassas automatiskt av LOGO!. För att få en tillräckligt bra upplösning bör du välja minsta tänkbara enhet för mätområdet. Vill du t ex övervaka ett tryck på 1 till 5 bar så är det lämpligt att välja enheten millibar och att för mätområdet ange värdena 1000 och 5000. Därigenom får du möjlighet att fininställa tröskel- och gränsvärden.
- 3. förstärkning anges alltid i % och görs vanligtvis automatiskt av LOGO!. Vill du ange själv, skriv in ett värde mellan 1 och 1000.
- 4. offset förskjuter mätvärdets nollpunkt. Görs vanligtvis automatiskt av LOGO!. Vill du ange själv, skriv in ett värde mellan -999 och 999.

# **4.4 Tabell för Specialfunktioner - SF**

Vid programmering i LOGO! hittar man blocken för specialfunktionerna i tabell SF.

<span id="page-92-0"></span>*----------------------------------------------------------------------------------------------------* 

Man kan invertera enstaka ingångar från grundfunktioner, dvs ligger det på den bestämda ingången "1" så använder programmet "0"; ligger det "0" så används "1". Se exempel på programmering i kapitel 3.6.3.

I tabellen anges om funktionen har parametrerbar remanens (Rem). Följande specialfunktioner finns:

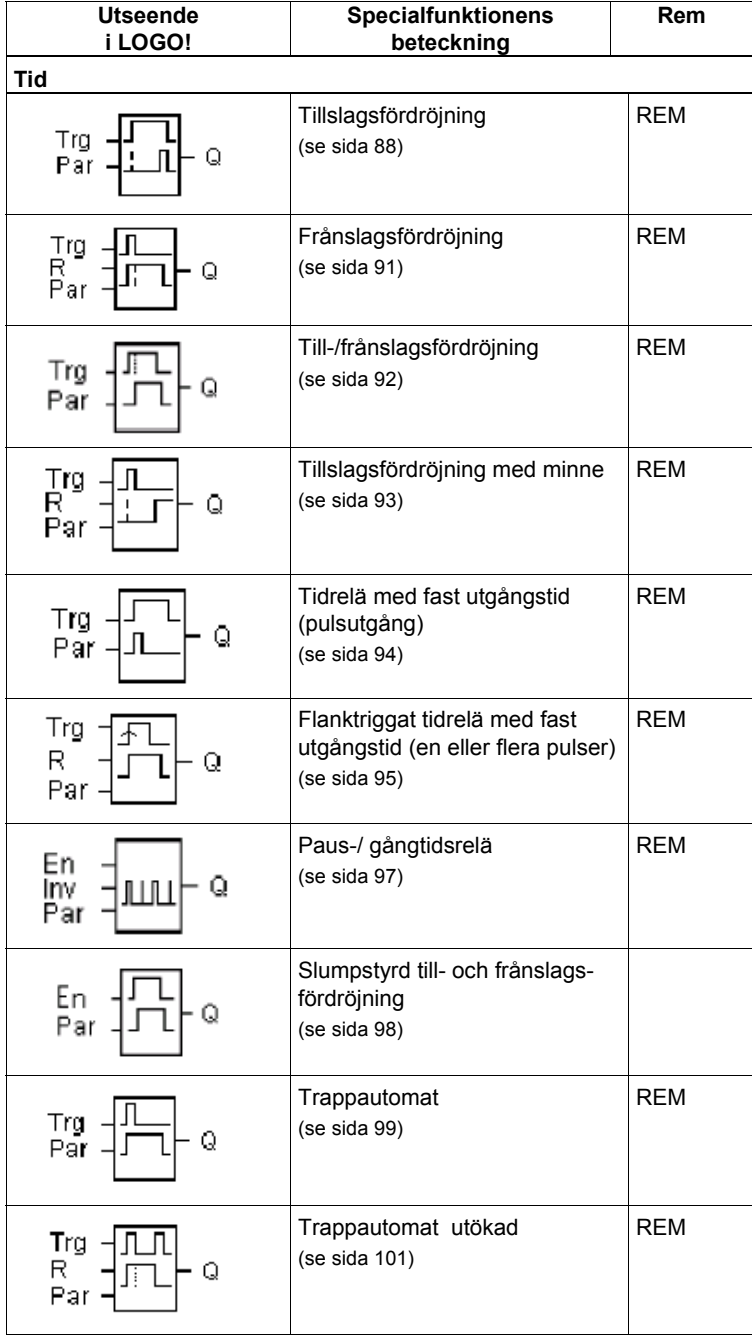

.

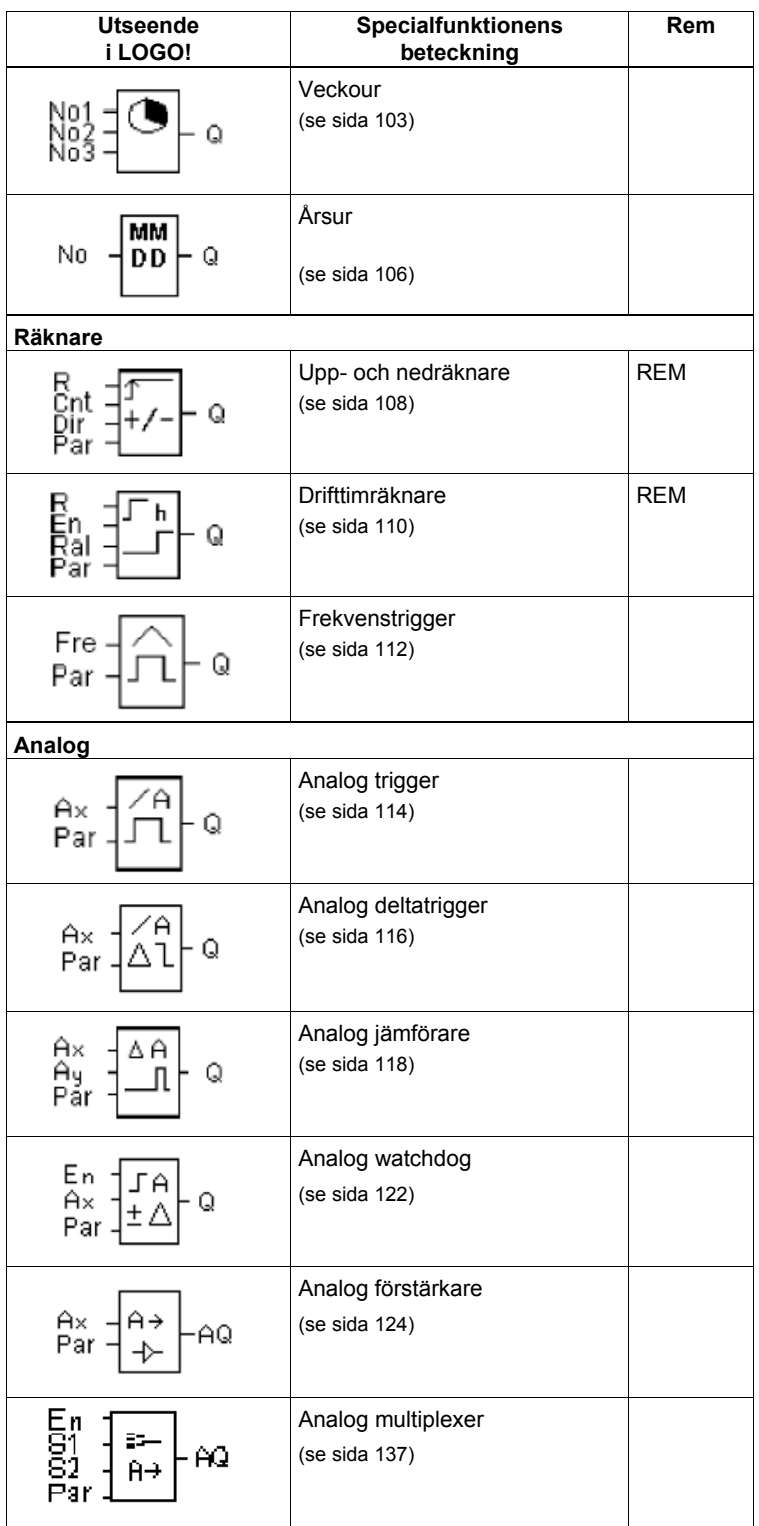

*----------------------------------------------------------------------------------------------------* 

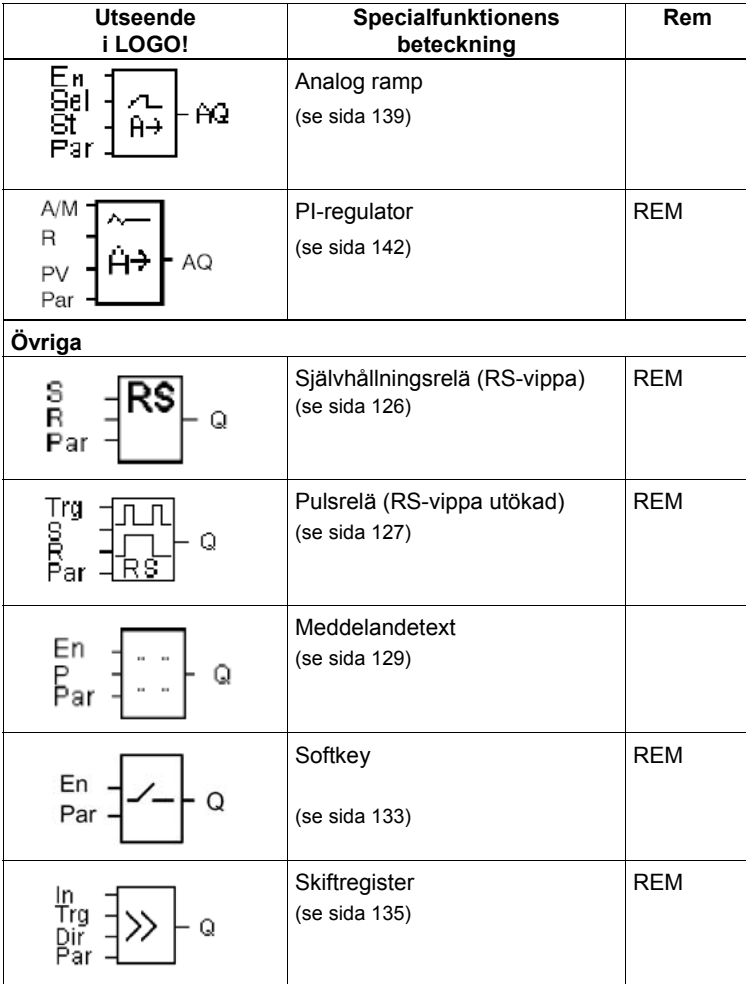

*----------------------------------------------------------------------------------------------------* 

# **4.4.1 Tillslagsfördröjning**

### **Kort beskrivning**

Utgången aktiveras efter att en inställbar tid har gått ut.

<span id="page-95-0"></span>*----------------------------------------------------------------------------------------------------* 

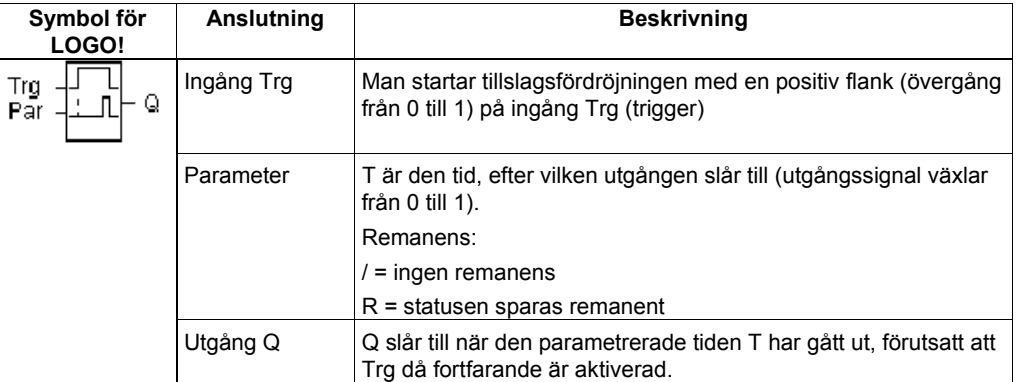

#### **Parameter T**

Var vänlig observera värdena för parameter T i kapitel 4.3.2.

Tidsangivelsen för parameter T kan också vara ett giltigt aktuellt värde i en annan funktion som redan är programmerad.

Man kan använda aktuella värden i följande funktioner:

- Analog jämförare (aktuellt värde Ax Ay, se kapitel 4.4.18)
- Analog trigger (aktuellt värde Ax, se kapitel 4.4.16)
- Analog förstärkare (aktuellt värde Ax, se kapitel 4.4.20)
- Analog multiplexer (aktuellt värde AQ, se kapitel 4.4.26)
- Analog ramp (aktuellt värde AQ, se kapitel 4.4.27)
- PI-regulator (aktuellt värde AQ, se kapitel 4.4.28)
- Räknare (aktuellt värde Cnt, se kapitel 4.4.13)

Den önskade funktionen väljer man via blocknummer. Tidbasen är inställbar. Se följande tabell:

### **Giltighetsområde för tidbasen när T = Parameter**

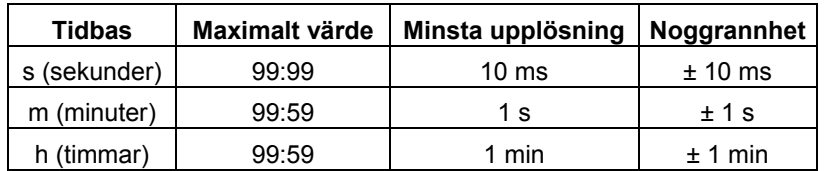

Displayen i programmeringsläge (exempel):

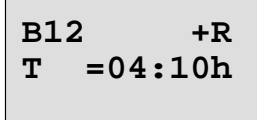

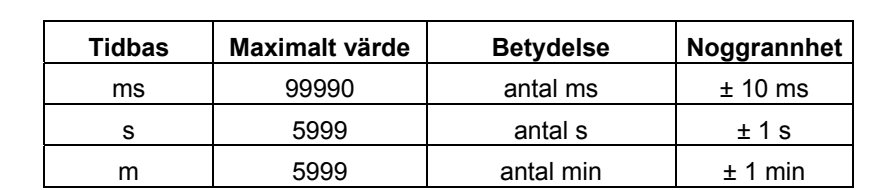

**Giltighetsområde för tidbasen när T = aktuellt värde i en redan programmerad funktion:** 

*----------------------------------------------------------------------------------------------------* 

Displayen i programmeringsläge (exempel):

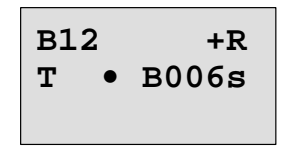

Levererar referensblocket (i exemplet B6) ett värde utanför giltighetsområdet så avrundas uppåt eller nedåt till närmaste giltiga värde.

#### **Förinställning av parameter = aktuellt värde i en redan programmerad funktion:**

Följande visar hur man lägger in det aktuella värdet från en redan programmerad funktion: 1. flytta cursorn med knapp • till likhetstecknet på parameter T.

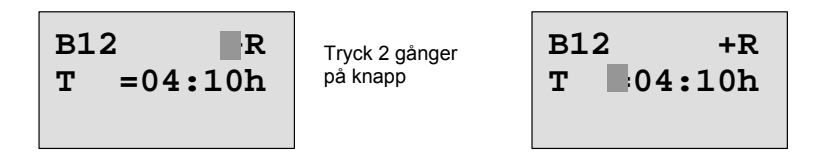

2. med knapp ▼ ändrar man likhetstecknet till en pil. Det senaste eventuellt refererade blocket visas med sin tidbas.

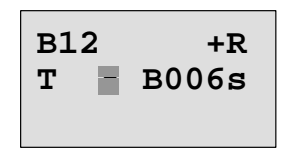

3. flytta cursorn med knapp ▶ till "B" på det visade blocket och välj sedan med knapp ▼ ut det önskade blocknumret.

.

4. flytta cursorn med knapp ► till tidbasen på det visade blocket och välj sedan med knapp ▼ ut den önskade tidbasen.

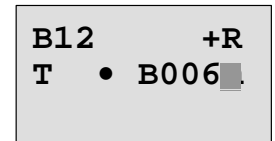

Visning i driftläge parametrering (exempel):

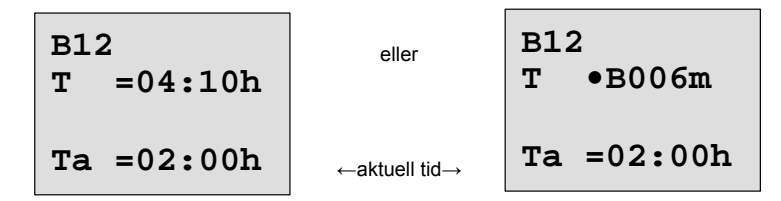

*----------------------------------------------------------------------------------------------------* 

### **Timingdiagram**

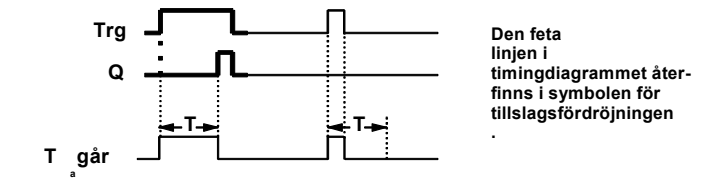

#### **Funktionsbeskrivning**

När status för Trg-ingången skiftar från 0 till 1 börjar tiden Ta att löpa (Ta är aktuell tid i LOGO!). Om statusen för Trg-ingången kvarstår som 1 minst under den parametrerade tiden T, sätts utgången till 1 när tiden T har löpt ut (det finns en fördröjning mellan ingångens aktivering och utgångens tillslag).

Om status för Trg-ingången skiftar tillbaka till 0 innan tiden T har gått ut, återställs tiden. Utgången återställs till 0 när Trg-ingången har status 0.

Om remanens inte är aktiverat så återställs utgång Q och den redan gångna tiden vid spänningsbortfall.

### **4.4.2 Frånslagsfördröjning**

### **Kort beskrivning**

Vid frånslagsfördröjning nollställs utgången efter att en inställbar tid har gått ut.

<span id="page-98-0"></span>*----------------------------------------------------------------------------------------------------* 

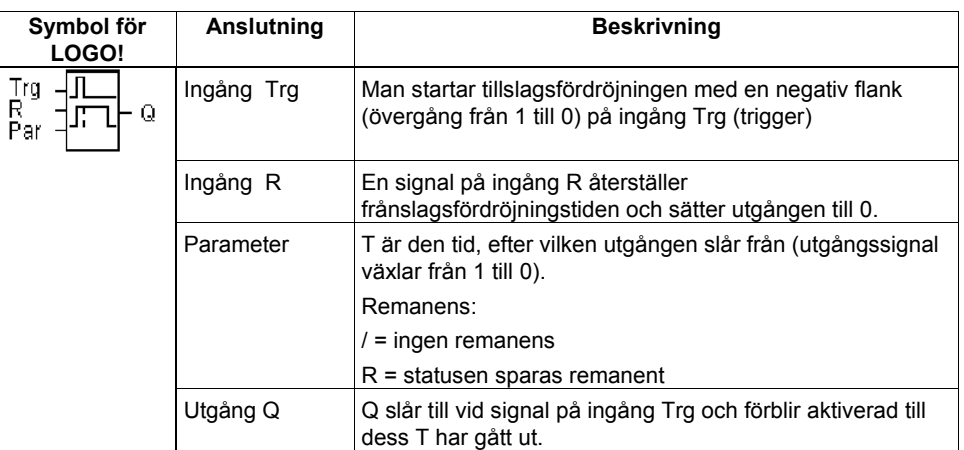

### **Parameter T**

Var vänlig observera värdena för parameter T i kapitel 4.3.2.

Tidsangivelsen för parameter T kan också vara ett giltigt aktuellt värde i en annan funktion som redan är programmerad.

Man kan använda aktuella värden i följande funktioner:

- Analog jämförare (aktuellt värde Ax Ay, se kapitel 4.4.18)
- Analog trigger (aktuellt värde Ax, se kapitel 4.4.16)
- Analog förstärkare (aktuellt värde Ax, se kapitel 4.4.20)
- Analog multiplexer (aktuellt värde AQ, se kapitel 4.4.26)
- Analog ramp (aktuellt värde AQ, se kapitel 4.4.27)
- PI-regulator (aktuellt värde AQ, se kapitel 4.4.28)
- Räknare (aktuellt värde Cnt, se kapitel 4.4.13)

Den önskade funktionen väljer man via blocknummer. Tidbasen är inställbar. Se i kapitel 4.4.1 hur tidbasens giltighetsområde är gjort och hur parameteringivning görs.

#### **Timingdiagram**

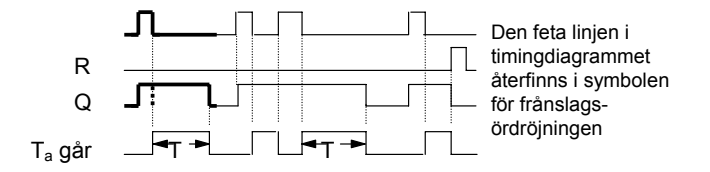

#### **Funktionsbeskrivning**

.

När Trg-ingången erhåller värdet 1 så växlar genast utgång Q till tillstånd 1. När status för Trg-ingången skiftar från 1 till 0 börjar tiden Ta att löpa men utgången förblir satt. När tiden T<sub>a</sub> uppnår det på T inställda värdet (T<sub>a</sub>=T) återställs utgång Q till 0 (fördröjt frånslag). Om Trg-ingången återigen skiftar från 0 till 1 till 0 startar tiden Ta på nytt.

Med signal på ingång R (reset) återställer man tiden T<sub>a</sub> och utgången innan tiden T<sub>a</sub> har löpt ut. Om remanens inte är aktiverat så återställs utgång Q och den redan gångna tiden vid spänningsbortfall.

# **4.4.3 Till-/frånslagsfördröjning**

### **Kort beskrivning**

Vid till-/frånslagsfördröjning aktiveras utgången när en inställbar tillslagsfördröjningstid har gått ut och utgången nollställs när en inställbar frånslagsfördröjningstid har gått ut.

<span id="page-99-0"></span>*----------------------------------------------------------------------------------------------------* 

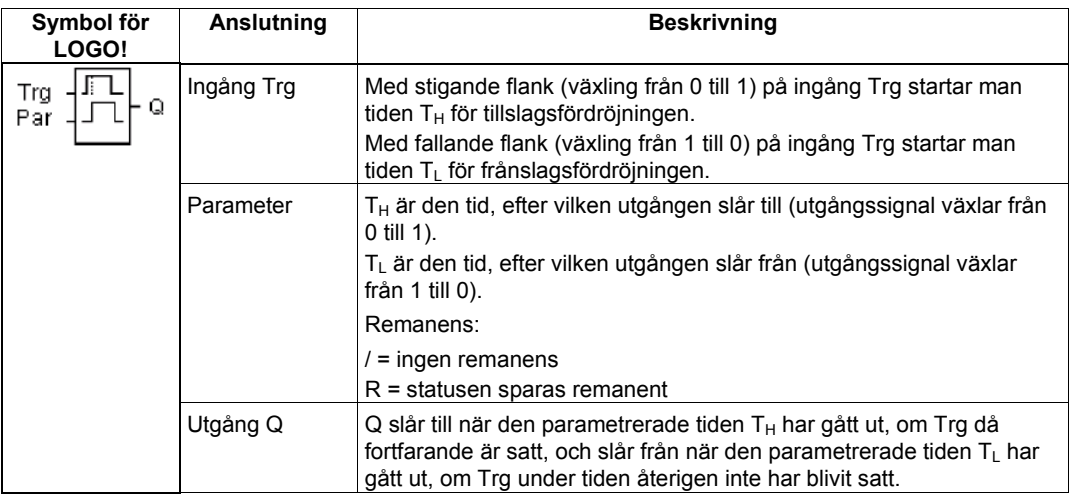

### **Parameter T<sub>H</sub> och T<sub>L</sub>**

Var vänlig observera värdena för parameter T i kapitel 4.3.2.

### **Timingdiagram**

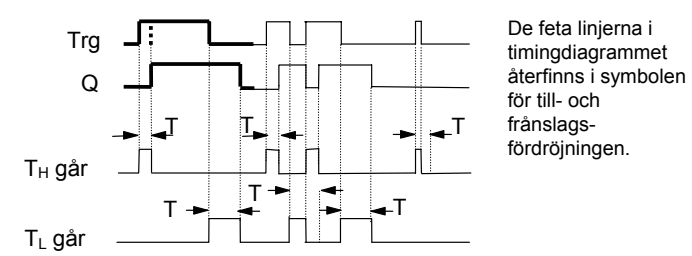

### **Funktionsbeskrivning**

När status för Trg-ingången skiftar från 0 till 1 börjar tiden T<sub>H</sub> att löpa. Om statusen för Trg-ingången kvarstår som 1 minst under den parametrerade tiden T<sub>H</sub>, sätts utgången till 1 när tiden T<sub>H</sub> har löpt ut (utgången har ett fördröjt tillslag jämfört med ingången). Om status för Trg-ingången skiftar tillbaka till 0 innan tiden  $T_H$  är förlöpt, återställs tiden. När status för Trg-ingången skiftar tillbaka till 0, startar tiden T<sub>L</sub>.

Om statusen för Trg-ingången kvarstår som 0 minst under den parametrerade tiden T<sub>L</sub>, sätts utgången till 0 när tiden T<sub>L</sub> har löpt ut (utgången har ett fördröjt frånslag jämfört med ingången). Om status för Trg-ingången skiftar tillbaka till 1 innan tiden  $T<sub>L</sub>$  är förlöpt, återställs tiden. Utgång Q och den redan gångna tiden återställs vid spänningsbortfall, om remanens inte är aktiverat.

### **4.4.4 Tillslagsfördröjning med minne**

### **Kort beskrivning**

En puls på ingång Trg startar en inställbar tillslagsfördröjningstid. Utgången aktiveras när denna tid har löpt ut.

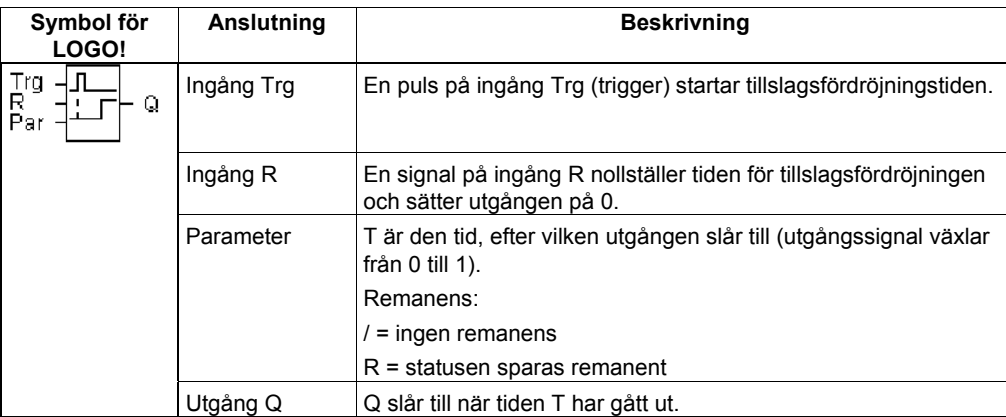

#### **Parameter T**

Var vänlig observera värdena för parameter T i kapitel 4.3.2.

Tidsangivelsen för parameter T kan också vara ett giltigt aktuellt värde i en annan funktion som redan är programmerad.

Man kan använda aktuella värden i följande funktioner:

• Analog jämförare (aktuellt värde Ax – Ay, se kapitel 4.4.18)

<span id="page-100-0"></span>*----------------------------------------------------------------------------------------------------* 

- Analog trigger (aktuellt värde Ax, se kapitel 4.4.16)
- Analog förstärkare (aktuellt värde Ax, se kapitel 4.4.20)
- Analog multiplexer (aktuellt värde AQ, se kapitel 4.4.26)
- Analog ramp (aktuellt värde AQ, se kapitel 4.4.27)
- PI-regulator (aktuellt värde AQ, se kapitel 4.4.28)
- Räknare (aktuellt värde Cnt, se kapitel 4.4.13)

Den önskade funktionen väljer man via blocknummer. Tidbasen är inställbar. Se i kapitel 4.4.1 hur tidbasens giltighetsområde är gjort och hur parameteringivning görs.

#### **Timingdiagram**

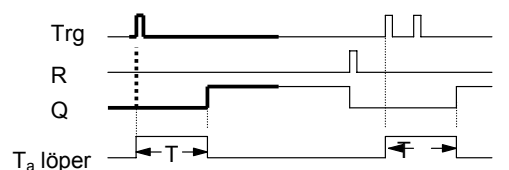

De feta linjerna i timingdiagrammet återfinns i symbolen för fördröjning med minne.

#### **Funktionsbeskrivning**

.

När status för Trg-ingången skiftar från 0 till 1 börjar tiden Ta att löpa. Uppnår Ta tiden T sätts utgång Q till 1. Ett förnyat tillslag på ingång Trg påverkar ej T<sub>a</sub>.

Utgången och tiden T<sub>a</sub> återställs till 0 först när signal läggs på ingång R.

Utgång Q och den redan gångna tiden återställs vid spänningsbortfall, om remanens inte är aktiverat.

# **4.4.5 Tidrelä med fast utgångstid (pulsutgång)**

#### **Kort beskrivning**

En ingångsimpuls genererar en signal med parametrerbar varaktighet på utgången.

<span id="page-101-0"></span>*----------------------------------------------------------------------------------------------------* 

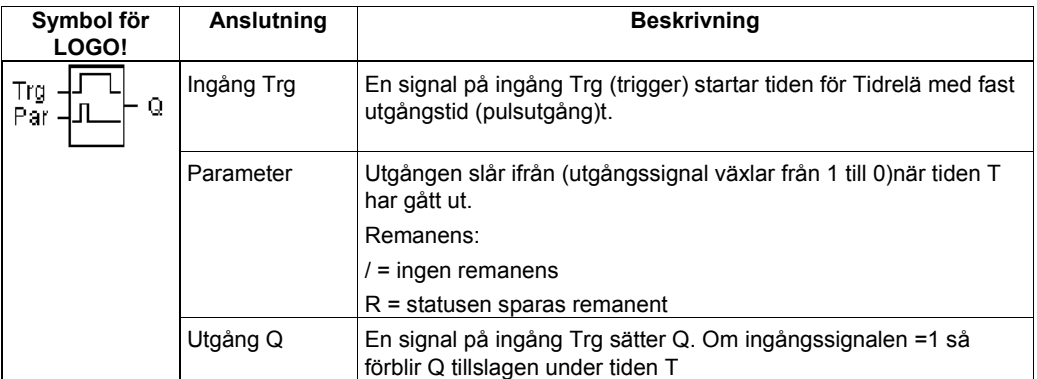

### **Parameter T**

Lägg märke till parametervärdena för parametrar i kapitel 4.3.2.

### **Timingdiagram**

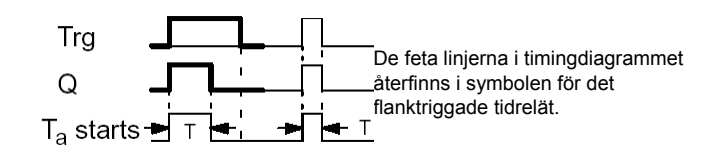

### **Funktionsbeskrivning**

När Trg-ingången övergår från 0 till 1 så sätts utgång Q. Samtidigt startar tiden T<sub>a</sub> under vilken utgången förblir tillslagen.

Uppnår T<sub>a</sub> det med T inställda värdet (T<sub>a</sub>=T) så nollställs utgång Q (pulsutgång).

Om ingång Trg växlar från 1 till 0 innan den inställda tiden har löpt ut så växlar också utgången genast från 1 till 0.

Utgång Q och den redan gångna tiden nollställs vid spänningsbortfall, om remanens inte är aktiverat.

# **4.4.6 Flanktriggat tidrelä med fast utgångstid (en eller flera pulser)**

<span id="page-102-0"></span>*----------------------------------------------------------------------------------------------------* 

### **Kort beskrivning**

En ingångspuls genererar efter en inställbar tid ett förinställt antal utgångpulser med en inställbar puls/paus-varaktighet (återtriggningsmöjlig).

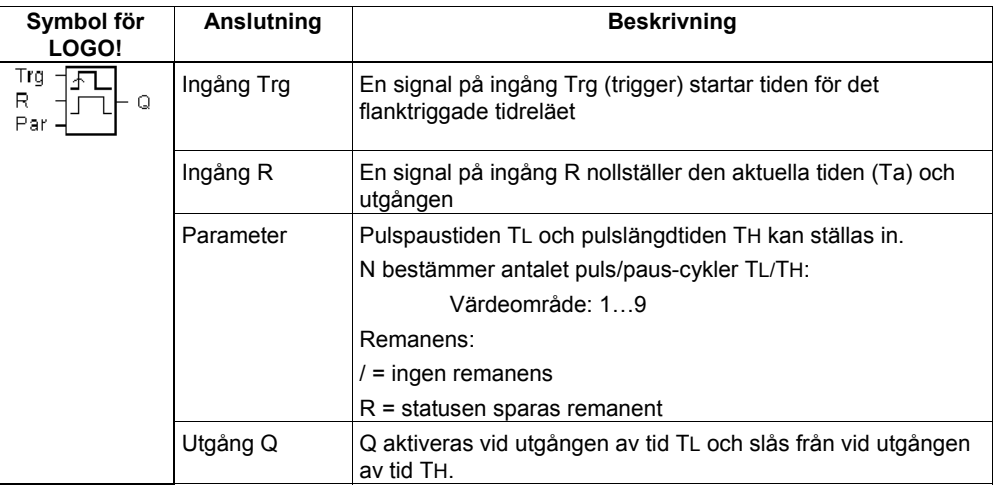

### **Parameter T**

Lägg märke till anvisningarna för parameter T i kapitel 4.3.2.

### **Timingdiagram A**

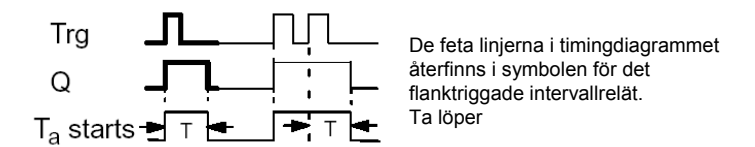

### **Timingdiagram B**

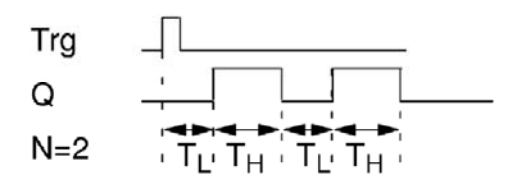

### **Funktionsbeskrivning**

En övergång från 0 till 1 på Trg-ingången startar tiden TL (tid LÅG). När tiden TL har gått ut sätts utgång Q till 1 under tiden TH (tid HÖG). Man kan välja antalet cykler detta görs (=antal utgångspulser) mellan 1 och 9.

Om ingång Trg växlar från 0 till 1 (återtriggning) innan den ingivna tiden har löpt ut TL + TH så återställs tiden  $T_a$  och puls/paus-cykeln startar återigen.

Utgång Q och den redan gångna tiden återställs vid spänningsbortfall, om remanens inte är aktiverat.

### **Parameter Par**

Displayen i programmeringsläge (exempel):

*----------------------------------------------------------------------------------------------------* 

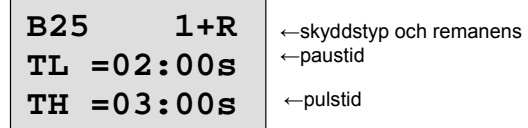

Tryck på knapp

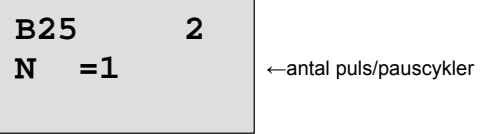

Displayen i parametreringsläge (exempel):

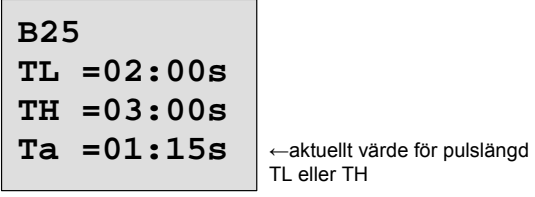

# **4.4.7 Paus-/gångtidsrelä (pulsgenerator)**

### **Kort beskrivning**

Utgångens pulslängd kan ändras med det inställningsbara puls-paus-förhållandet.

<span id="page-104-0"></span>*----------------------------------------------------------------------------------------------------* 

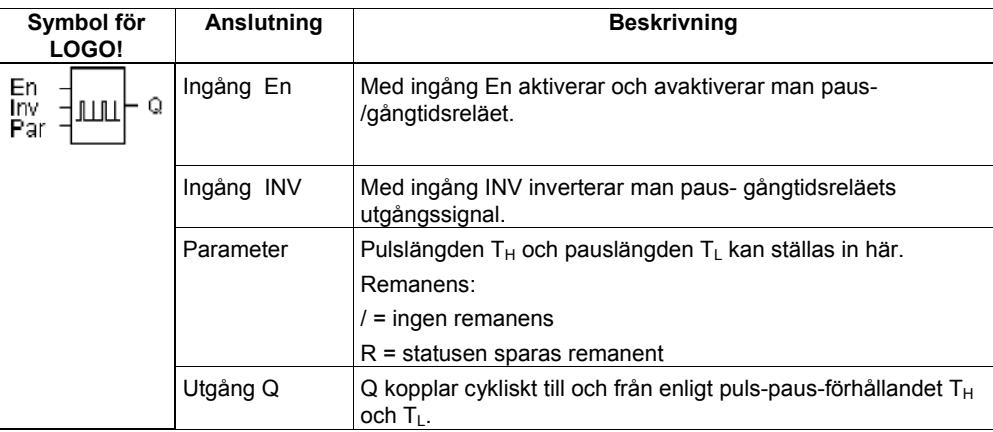

### **Timingdiagram**

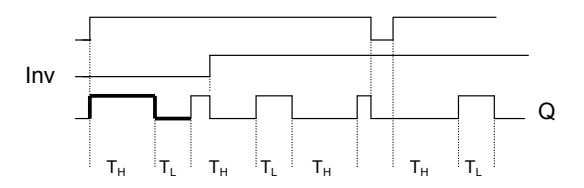

### **Funktionsbeskrivning**

Med parametrarna T<sub>H</sub> (Time High) och T<sub>L</sub> (Time Low) kan pulslängd och pauslängd ställas in. Ingången INV tillåter invertering av utgången. Ingång INV påverkar endast utgångens negering om blocket är aktiverat via EN.

Utgång Q och den redan gångna tiden återställs vid spänningsbortfall, om remanens inte är aktiverat.

# **4.4.8 Slumpstyrd till- och frånslagsfördröjning**

### **Kort beskrivning**

Utgången på det slumpstyrda till-och frånslagsrelät slår till eller från inom en parametrerbar tid.

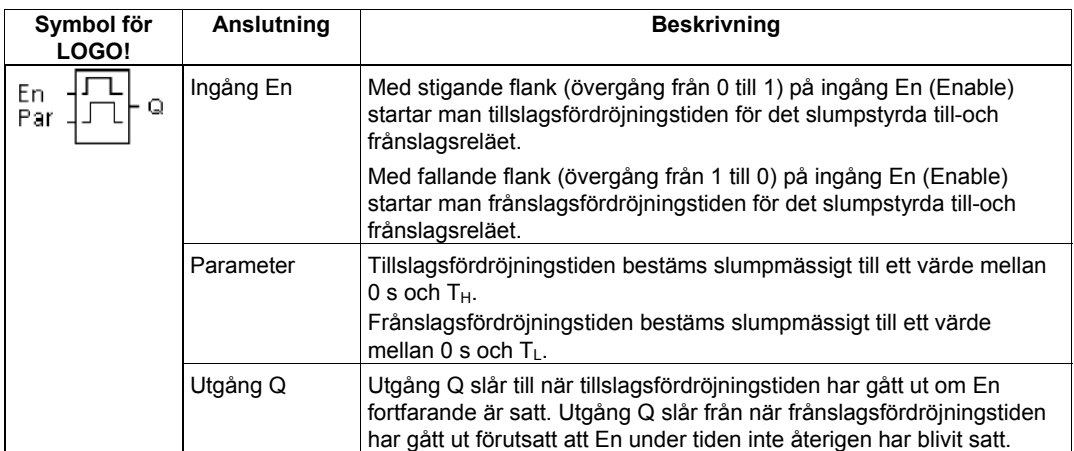

### Parameter T<sub>H</sub> och T<sub>L</sub>

Lägg märke till anvisningarna för parametrarna  $T_H$  och  $T_L$  i kapitel 4.3.2.

<span id="page-105-0"></span>*----------------------------------------------------------------------------------------------------* 

### **Timingdiagram**

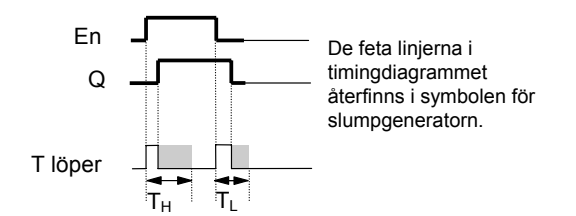

### **Funktionsbeskrivning**

Övergången från 0 till 1 på ingång En startar en slumpmässig tillslagsfördröjningstid mellan 0 s och T<sub>H</sub>. Utgången sätts till 1 när tillslagsfördröjningstiden har gått ut och om tillståndet på ingång En förblir 1 under tillslagsfördröjningstiden.

Tiden nollställs om tillståndet på ingång En återgår till 0 innan tillslagsfördröjningstiden har gått ut. En övergång från 1 till 0 på ingång En startar en slumpmässig frånslagsfördröjningstid mellan 0 s och  $T_{\perp}$ .

Om tillståndet på ingång En förblir 0 under frånslagsfördröjningstiden så sätts utgången till 0 när frånslagsfördröjningstiden har gått ut.

Om tillståndet på ingång En återgår till 1 innan frånslagsfördröjningstiden har gått ut så nollställs tiden.

Efter spänningsavbrott nollställs den redan gångna tiden.

### **4.4.9 Trappautomat**

### **Kort beskrivning**

Efter en ingångsimpuls (flankstyrning) startar en parametrerbar tid (återtriggningsbar). När tiden har gått ut återställs utgången. Innan tiden går ut kan en förvarning om frånslag ges.

<span id="page-106-0"></span>*----------------------------------------------------------------------------------------------------* 

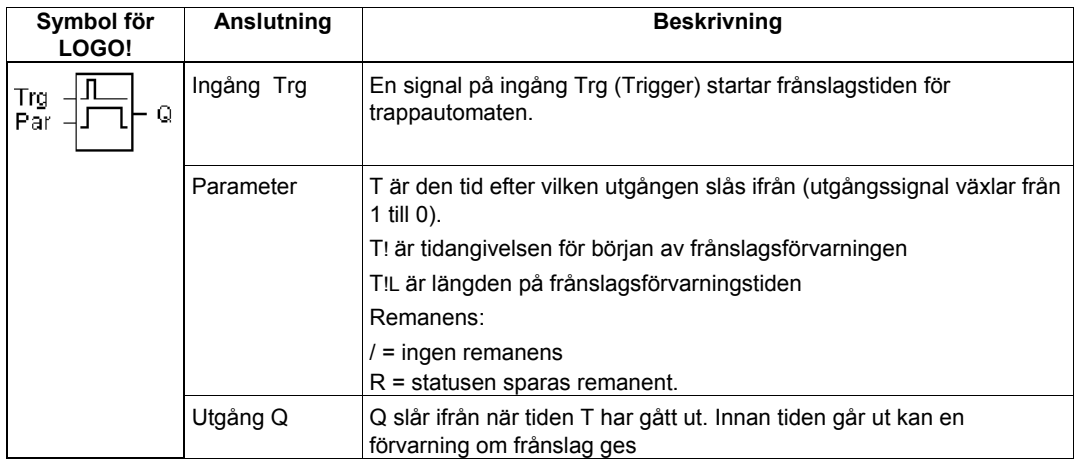

### **Timingdiagram**

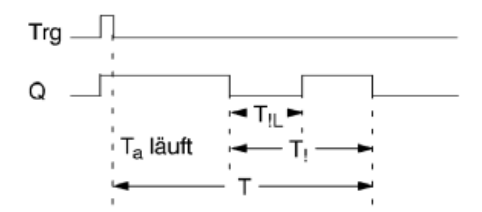

### **Funktionsbeskrivning**

En övergångssignal från 0 till 1 på ingång Trg sätter utgång Q. Nästa övergång från 1 till 0 på Trg startar den aktuella tiden Ta och utgången förblir satt.

Utgång Q nollställs när T<sub>a</sub> = T. Innan frånslagsfördröjningstiden (T - T!) går ut kan man ge en frånslagsförvarning, som sätter Q till 0 under frånslagsförvarningstiden T!L.

Om ingången Trg återigen slår till och från medan T<sub>a</sub> löper så återställs T<sub>a</sub> (återtriggning). Utgång Q och den redan gångna tiden återställs vid spänningsbortfall, om remanens inte är aktiverat.

#### **Parameter Par**

Lägg märke till anvisningarna för värden i kapitel 4.3.2.

*----------------------------------------------------------------------------------------------------* 

### **Observera**

Alla tider måste ha samma tidbas.

Visning i programmeringsläge (exempel):

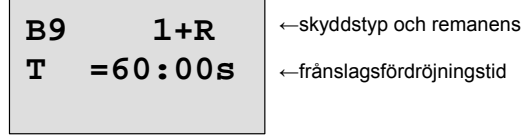

Tryck på knapp

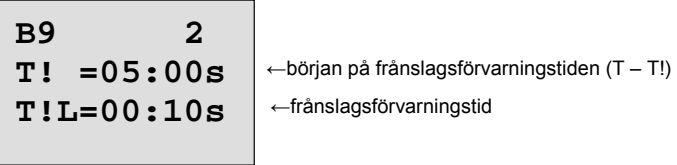

Visning i parametreringsläge (exempel):

$$
\begin{array}{c|c}\n\mathbf{B9} & \mathbf{1} \\
\mathbf{T} & = 60:00 \,\text{s} \\
\hline\n\text{Ta} & = 06:00 \,\text{s} \\
\end{array}
$$
# **4.4.10 Trappautomat utökad**

#### **Kort beskrivning**

Brytare med 2 olika funktioner:

• Tryckknapp med frånslagsfördröjning

*----------------------------------------------------------------------------------------------------* 

• Brytare (alltid till)

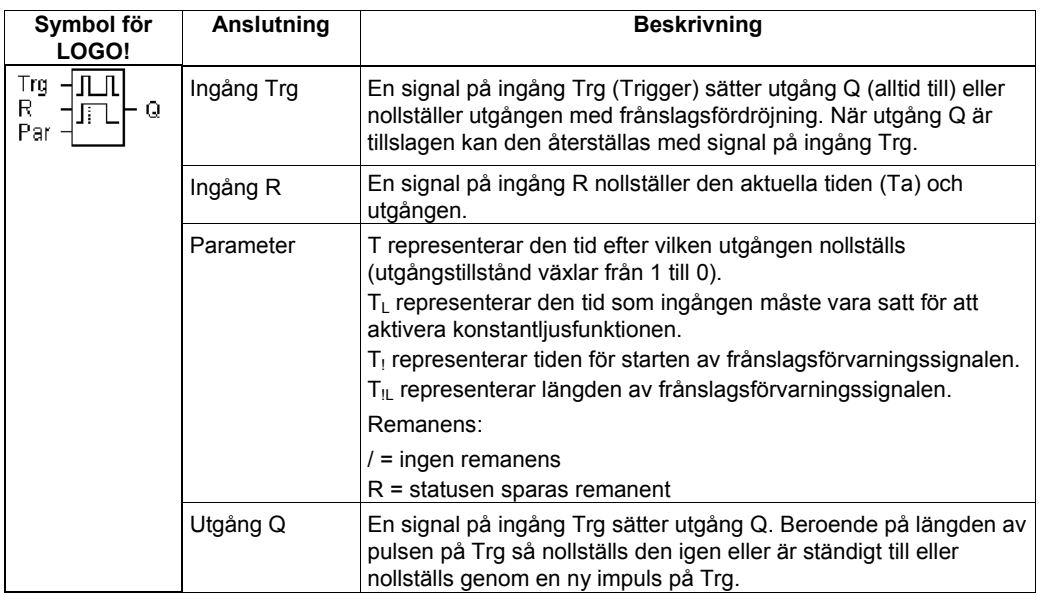

## **Timingdiagram**

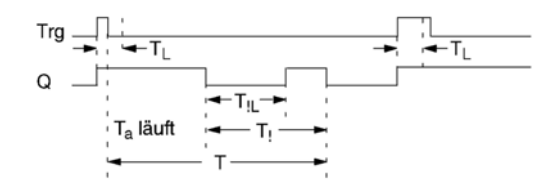

### **Funktionsbeskrivning**

En övergång från 0 till 1 på ingång Trg sätter utgång Q till 1.

Är utgång Q = 0 och om Trg växlar från 0 till 1 minst under tiden T<sub>L</sub> så aktiveras konstantljusfunktionen och utgången Q sätts till konstant inkopplat läge.

Växlar tillståndet på Trg tillbaka till 0 innan tiden T<sub>L</sub> har löpt ut så startas frånslagsfördröjningstiden Utgång Q nollställs när T<sub>a</sub> = T.

Innan frånslagsfördröjningstiden (T - T!)går ut kan man ge en frånslagsförvarning, som sätter Q till 0 under frånslagsförvarningstiden T!L. Ett förnyat tillslag till ingång Trg återställer alltid T och utgång Q sätts till 0.

Utgång Q och den redan gångna tiden återställs vid spänningsbortfall, om remanens inte är aktiverat.

#### **Parameter Par**

Lägg märke till anvisningarna för parametrarna i kapitel 4.3.2.

*----------------------------------------------------------------------------------------------------* 

**Observera** 

Tiderna T, T! och T!L måste ha samma tidbas.

Visning i programmeringsläge (exempel):

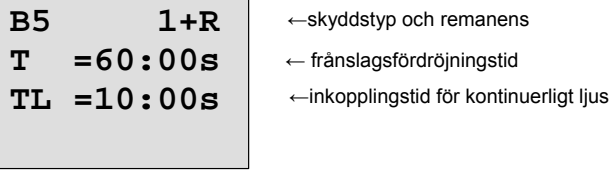

Tryck på knapp

 $\mathbf{r}$ 

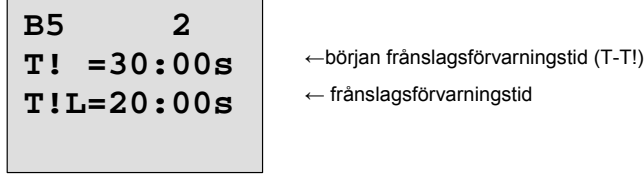

Visning i parametreringsläge (exempel):

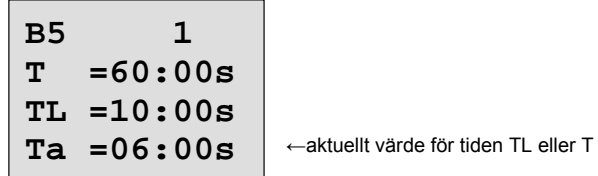

# **4.4.11 Veckour**

#### **Kort beskrivning**

Utgången styrs via en inställbar till/frånslagsdag. Alla möjliga kombinationer av veckodagar finns. Urvalet av aktiva veckodagar görs genom bortval av icke aktiva veckodagar.

## **Observera**

Eftersom LOGO! 24/24o inte har något ur så kan inte veckour användas i dessa modeller.

*----------------------------------------------------------------------------------------------------* 

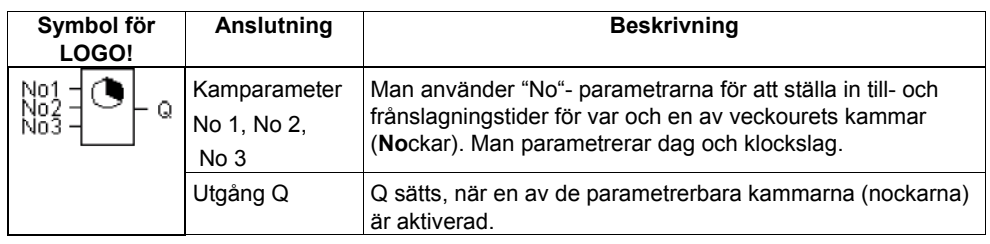

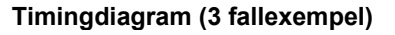

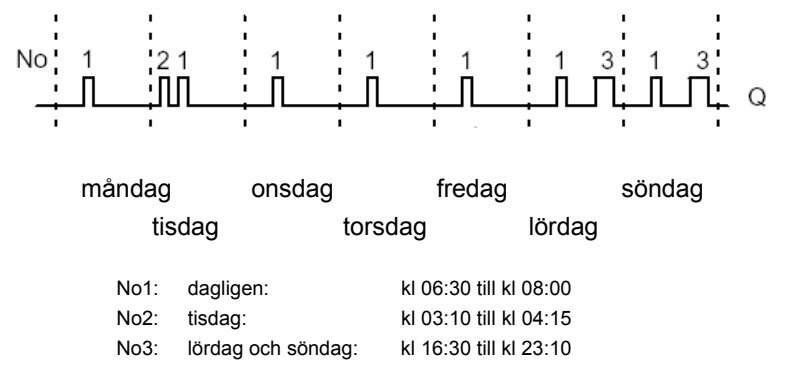

#### **Funktionsbeskrivning**

Varje veckour har 3 kammar för inställning av tidsfönster. Man använder kammarna för att ställa in till- och frånkopplingstidpunkterna. Vid en tillslagstidpunkt slår veckouret till utgången såvida den inte redan är tillslagen.

Vid en frånslagstidpunkt nollställer veckouret utgången såvida den inte redan är frånslagen. Om man ställer in en tillkopplingstid på en kam som är samma som en frånkopplingstid på en annan kam skapas konflikt mellan dessa. I dessa fall har kam 3 högre prioritet än kam 2, som i sin tur har högre prioritet än kam 1.

Veckourets kopplingstillstånd hänger ihop med alla tre kammarna No1, No2 och No3.

#### **Parameterfönster**

Parameterfönstret för t ex kam No1 ser ut på följande sätt:

*----------------------------------------------------------------------------------------------------* 

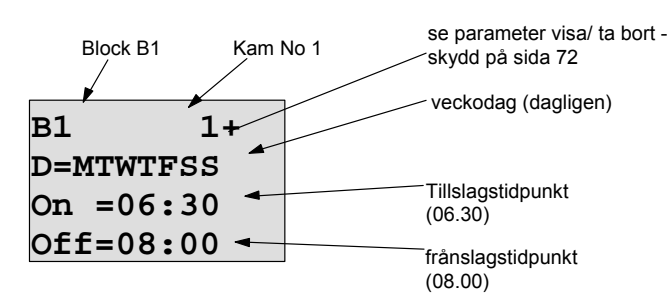

#### **Veckodag**

Bokstäverna för "D=" betyder följande:

- M : Måndag (Monday)
- T : Tisdag (Tuesday)
- W : Onsdag (Wednesday)
- T : Torsdag (Thursday)
- F : Fredag (Friday)
- S : Lördag (Saturday)
- S : Söndag (Sunday)

En stor bokstav betyder att en veckodag är vald. Tecknet "-" betyder att veckodag inte är vald.

#### **Kopplingstidpunkter**

Varje tid mellan 00:00 och 23:59 är möjlig.

- -:- - innebär att det inte finns någon till- eller frånkopplingstidpunkt.

## **Veckour inställning**

Mata in kopplingstidpunkterna enligt följande:

- 1. Placera markören på någon av klockans No-parametrar (t.ex.. No1).
- 2. Tryck på knappen **OK**. LOGO! öppnar parameterfönstret för kammen. Markören befinner sig på veckodagen.
- 3. Använd knapparna  $\triangle$  och  $\nabla$  för att markera en eller flera veckodagar.
- 4. Använd knappen  $\blacktriangleright$  för att flytta markören till första positionen för tillslagstiden.
- 5. Ställ in tillkopplingstiden. Man använder knapparna  $\blacktriangle$  och  $\nabla$  för att ändra värdet. Flytta markören från en position till en annan med hjälp av knapparna < och  $\blacktriangleright$ . Man kan markera värdet - -:- endast i första positionen (- -:- - betyder inget kopplingsuppdrag).
- 6. Använd knappen  $\blacktriangleright$  för att flytta markören till första positionen för frånslagstiden.
- 7. Ställ in frånslagstiden (samma tillvägagångssätt som för steg 5).
- 8. Avsluta inmatningen genom att trycka på knapp **OK**. Markören befinner sig nu på parameter No 2 (kam 2). Man kan nu parametrera en annan kam.

### **Observera**

Uppgifter om urets noggrannhet finns i tekniska data och i kapitel 4.3.2.

## **Veckour: Exempel**

Veckourets utgång skall vara tillslagen varje dag från kl 05:30 till kl 07:40. Dessutom skall utgången vara tillslagen varje tisdag från kl 03:10 till kl 04:15 och på veckosluten från kl 16:30 till kl 23:10.

Man behöver 3 kammar för detta.

Här är nu parameterfönster för kammarna 1, 2 och 3 ur timingdiagrammet ovan.

#### **Kam 1**

Kam 1 skall koppla in veckourets utgång varje dag från kl 05:30 till kl 07:40.

*----------------------------------------------------------------------------------------------------* 

**B1 1+ D=MTWTFSS On =05:30 Off=07:40** 

# **Kam 2**

Kam 2 skall koppla in veckourets utgång varje tisdag från kl 03:10 till kl 04:15.

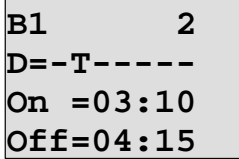

#### **Kam 3**

Kam 3 skall koppla in veckourets utgång varje lördag och söndag från kl 16:30 till kl 23:10.

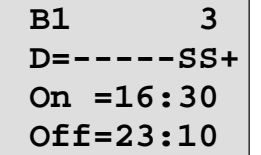

## **Resultat**

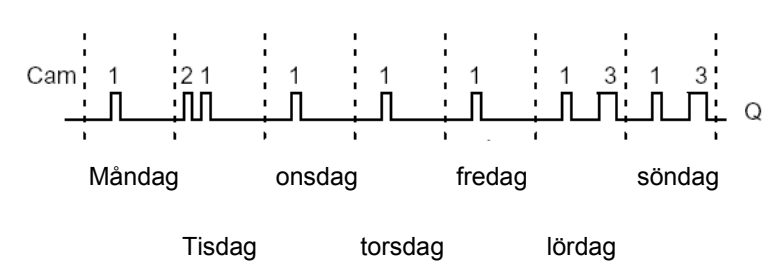

# **4.4.12 Årsur**

#### **Kort beskrivning**

Utgången styrs via ett inställningsbart till- och frånslagsdatum.

*----------------------------------------------------------------------------------------------------* 

#### **Observera**

Eftersom LOGO! 24/24o inte har något ur så kan inte årsur användas i dessa modeller.

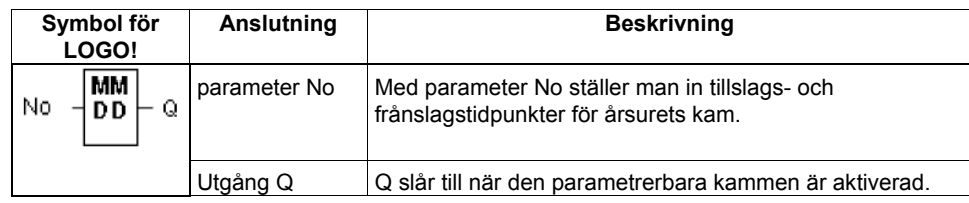

## **Timingdiagram**

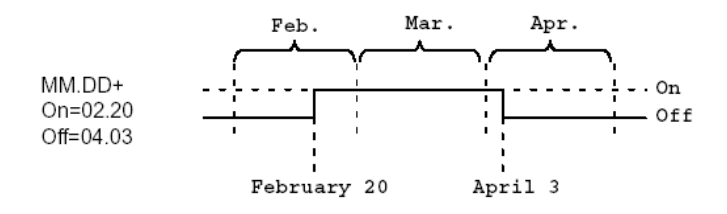

## **Funktionsbeskrivning**

Vid en tillslagstidpunkt slår årsuret till utgången och vid en frånslagstidpunkt kopplar årsuret från utgången. Frånslagsdatum betecknar den dag när utgången åter ställs på 0. Första värdet betecknar månaden och det andra står för dagen.

För "MM" kan man välja en platshållare (\*\*) så att till- och frånkoppling händer en bestämd dag varje månad.

#### **Exempel på parametrering**

Utgången på en LOGO! skall årligen slå till 1 mars och slå från 4 april samt återigen slå till 7 juli och slå från 19 november. För detta behövs 2 årsur som vart och ett parametreras för den bestämda inkopplingstiden. Utgångarna kopplas sedan ihop med ett ELLER-block.

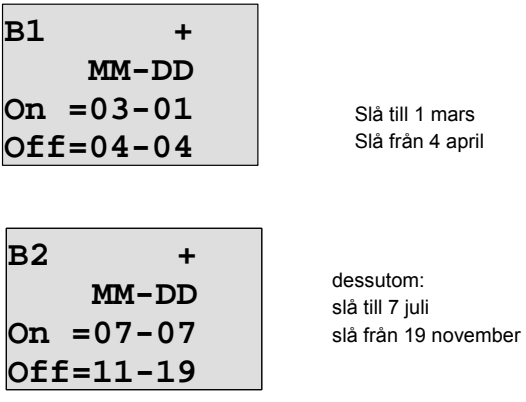

**Resultat** 

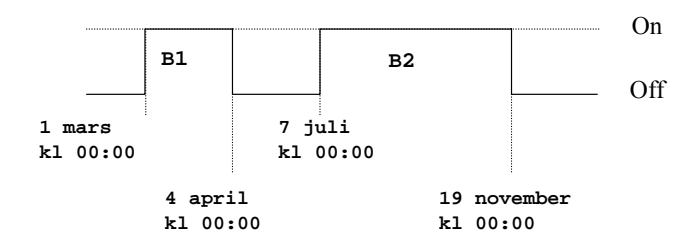

*----------------------------------------------------------------------------------------------------* 

# **Fler exempel**

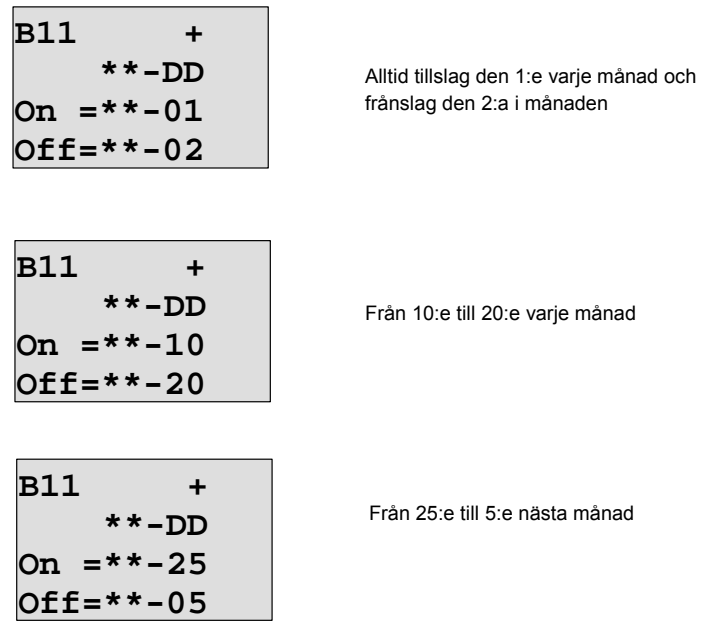

# **4.4.13 Upp-/nedräknare**

## **Kort beskrivning**

En ingångspuls ökar eller minskar ett internt värde, beroende på parametreringen. Utgången sätts eller nollställs när ett inställt tröskelvärde är uppnått. Räkneriktningen kan ändras med en signal på ingång Dir.

*----------------------------------------------------------------------------------------------------* 

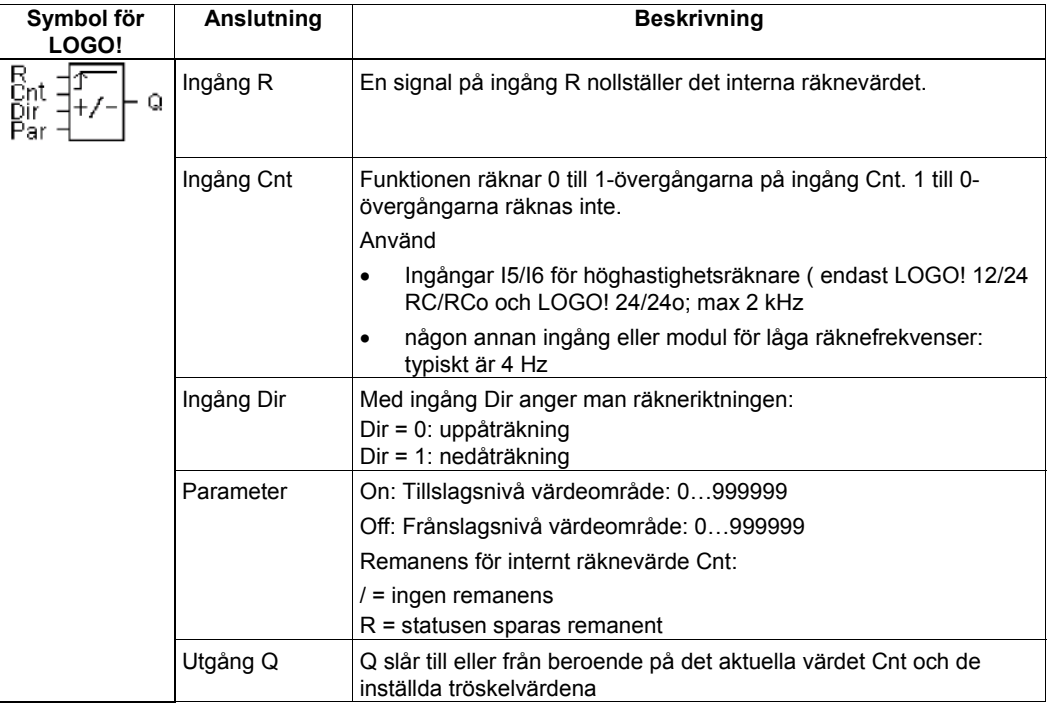

## **Timingdiagram**

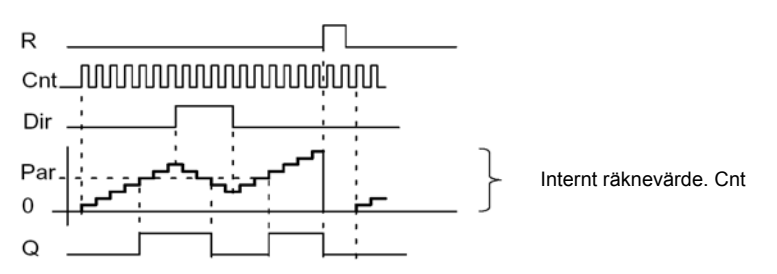

## **Funktionsbeskrivning**

Vid varje positiv flank på ingång Cnt ökas den interna räknaren med ett (Dir = 0) eller minskas med ett (Dir = 1).

Med resetingången R kan man återställa det interna räknevärdet och utgången till '000000'. Så länge R är lika med 1, är också utgången ställd på 0 och impulserna på ingång Cnt räknas inte. Utgång Q och det interna räknevärdet återställs vid spänningsbortfall, om remanens inte är aktiverat.

Utgång Q slår till eller från beroende på det aktuella värdet Cnt och de inställda tröskelvärdena. Se följande räkneregel.

#### **Räkneregel**

• Om tillslagsnivå (On) ≥ frånslagsnivå (Off) så gäller:

*----------------------------------------------------------------------------------------------------* 

- $Q = 1$  om Cnt  $\geq$  On
- $Q = 0$  om Cnt < Off
- Om tillslagsnivå (On) < frånslagsnivå (Off) så är Q = 1, om On ≤ Cnt < Off

#### **Förinställd parameter on/off**

Gränsvärdesangivelsen för parameter On och/eller Off kan också vara ett aktuellt värde i en annan funktion som redan är programmerad.

Man kan använda aktuellt värde i följande funktioner:

- Analog jämförare (aktuellt värde Ax Ay, se kapitel 4.4.18)
- Analog trigger (aktuellt värde Ax, se kapitel 4.4.16)
- Analog förstärkare (aktuellt värde Ax, se kapitel 4.4.20)
- Analog multiplexer (aktuellt värde AQ, se kapitel 4.4.26)
- Analog ramp (aktuellt värde AQ, se kapitel 4.4.27)
- PI-regulator (aktuellt värde AQ, se kapitel 4.4.28)
- Räknare (aktuellt värde Cnt)

Den önskade funktionen väljer man via blocknummer. Se i kapitel 4.4.1 hur parameteringivning görs.

#### **Observera**

Systemet scannar cykliskt räknarens gränsvärde.

Detta innebär, att om pulsfrekvensen på de snabba ingångarna I5/I6 är högre än cykeltiden, så kanske inte specialfunktionen aktiveras förrän efter det att det specificerade gränsvärdet har överskridits.

Exempel: Man kan räkna upp till 100 pulser per cykelvarv; 900 pulser är redan räknade. Till = 950, från = 1000. Utgången aktiveras i nästa cykelvarv när värdet redan har nått 1000. (Vore från-värdet 980 så skulle utgången aldrig slå till).

Visning i driftläge programmering (exempel):

**B3 +R On =001234 Off=000000** 

**B3 +R On =123456 Off•B021** 

Levererar det refererade blocket (i exemplet B21) ett värde utanför giltighetsområdet så avrundas uppåt eller nedåt till närmaste giltiga värde.

Visning i driftläge programmering (exempel):

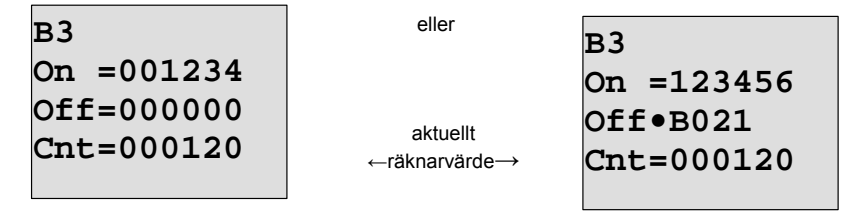

eller

# **4.4.14 Drifttimräknare**

## **Kort beskrivning**

En signal på ingången minskar en inställd tid. Utgången sätts när denna tid har gått ut.

*----------------------------------------------------------------------------------------------------* 

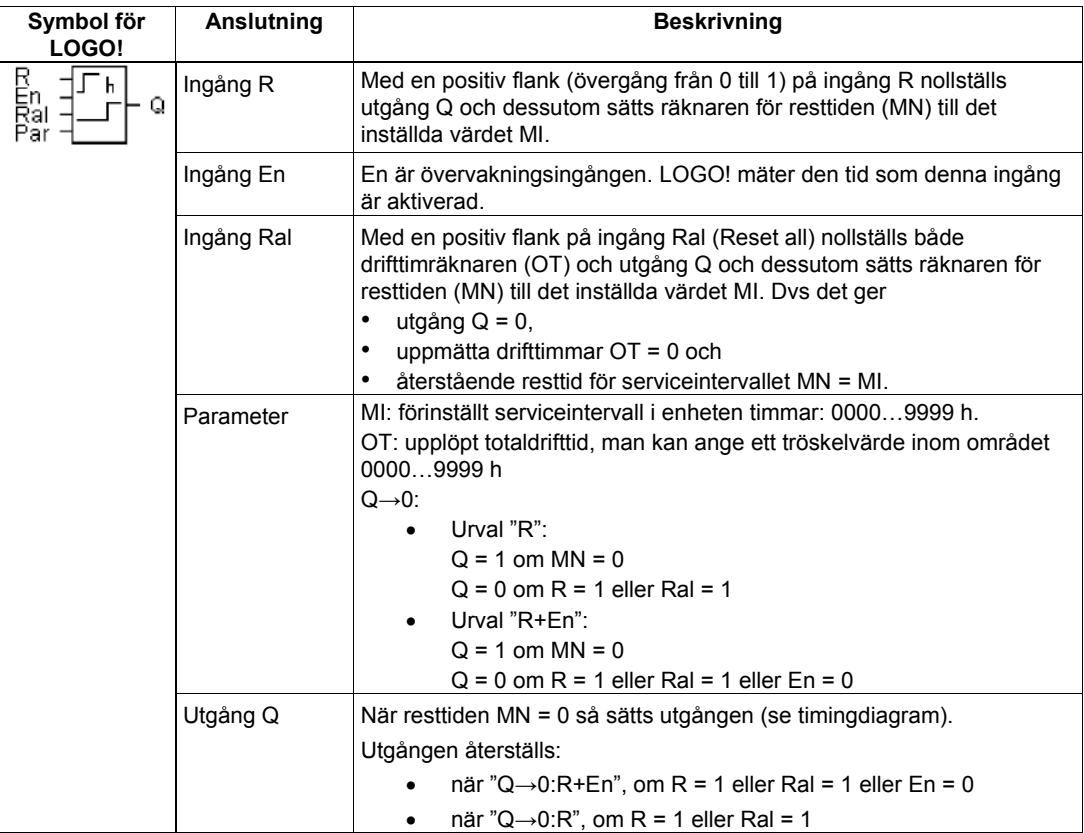

MI= parametrerat tidsintervall

MN= återstående resttid

OT= upplupen totaltid efter den senaste 1-signalen på Ral-ingången

Dessa värden är alltid remanenta!

### **Timingdiagram**

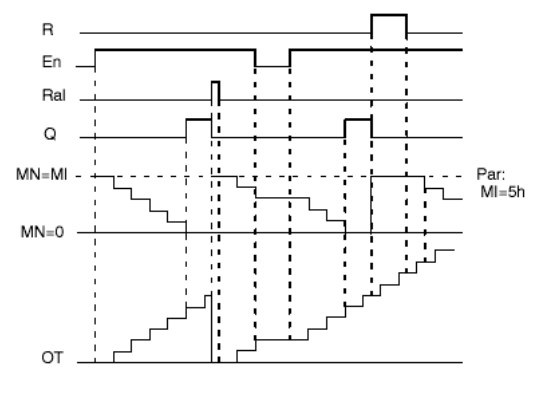

MI = inställt tidsintervall

MN = återstående tid

OT = total tid som har gått sedan ingång Ral fick senaste 1-signal

## **Funktionsbeskrivning**

Drifttimräknaren övervakar ingång En. När En = 1, så mäter LOGO! den upplupna tiden och den återstående resttiden MN. LOGO! visar dessa tider i parametreringsläge. När den återstående resttiden MN lika med 0 så sätts utgången Q.

En signal på ingång R nollställer utgång Q och sätter räknaren för resttiden MN till det förinställda värdet MI. Den interna räknaren OT fortsätter att räkna.

En signal på ingång Ral nollställer utgång Q och sätter räknaren för resttiden MN till det förinställda värdet MI. Den interna räknaren OT återställs till 0.

Beroende på inställning av parameter Q så återställs utgången antingen

*----------------------------------------------------------------------------------------------------* 

om en resetsignal (R eller Ral) blir 1 ("Q→0:R") eller

om en resetsignal blir 1 eller om En-signalen blir 0 ("Q→0:R+En").

## **Visning av MI, MN och OT-värden**

- LOGO! Basic med display: I parameterläge kan man se aktuella värden för MI, MN och OT medan programmet är igång (RUN).
- LOGO! Basic utan display: med LOGO! Soft Comfort kan man läsa värdena via on-line-test (se kapitel 7 för mer information).

### **Gränsvärde för OT**

Om drifttimräknaren återställes med signal R, så förblir de upplupna drifttimmarna lagrade i OT. Drifttimräknaren OT fortsätter att räkna så länge En = 1, oberoende av tillståndet hos återställningsingången R.

Räknarens gränsvärde för OT är 99999 timmar. Drifttimräknaren stannar när detta värde har uppnåtts.

I programmeringsläge kan man ställa in startvärdet för OT. Drifttimräknaren startar vid varje annat värde än 0. Den återstående resttiden (MN) beräknas automatiskt vid START från MI- och OTvärdena (exempel: MI = 100, OT = 130, av detta erhålls MN = 70).

#### **Parameter Par**

Visning i programmeringsläge:

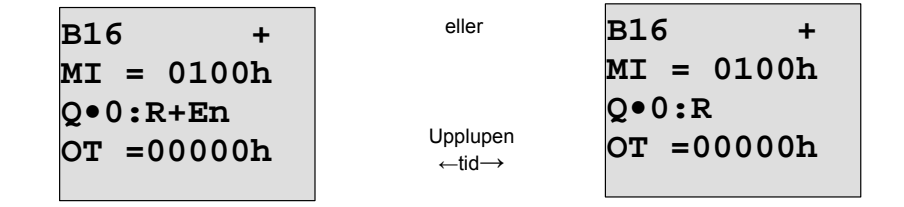

MI är det parametrerbara tidsintervallet. Det får ligga mellan 0 och 99999 timmar.

Visning i parametreringsläge:

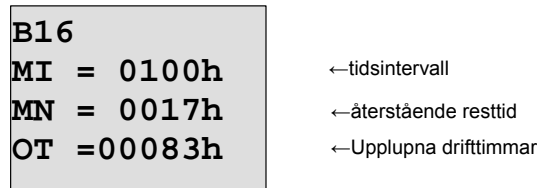

# **4.4.15 Frekvenstrigger**

## **Kort beskrivning**

Utgången slår till och från med två inställningsbara frekvensnivåer.

*----------------------------------------------------------------------------------------------------* 

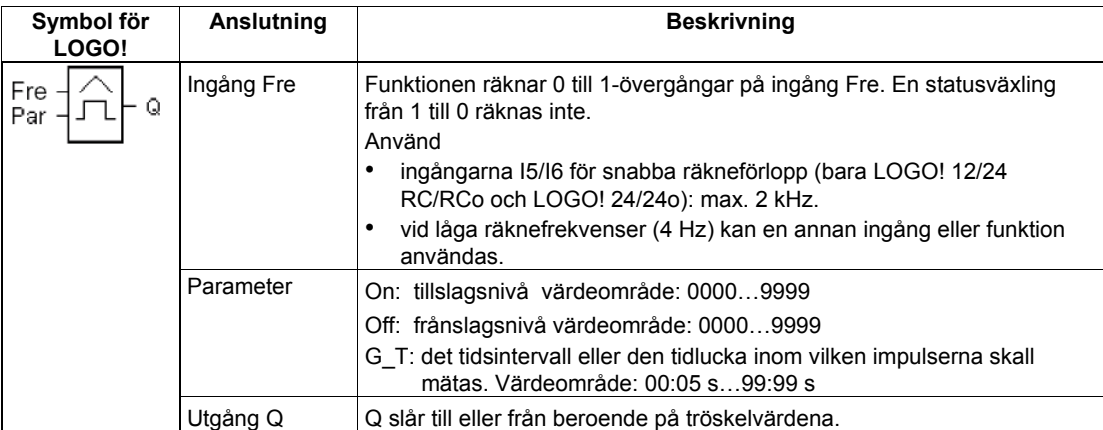

## **Timingdiagram**

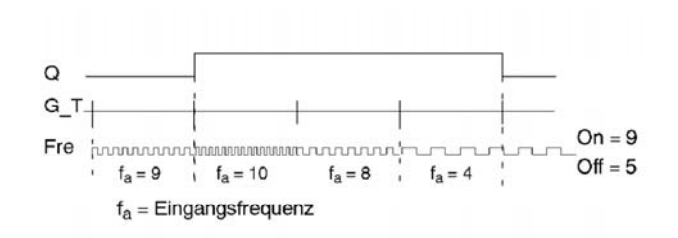

#### **Funktionsbeskrivning**

Frekvenstriggern mäter signalerna på ingång Fre. Impulserna fångas inom en parametrerbar tid G\_T.

Utgång Q slår till eller från beroende på de inställda tröskelvärdena. Se följande räkneregel.

#### **Räkneregel**

- Om tillslagsnivå (On) ≥ frånslagsnivå (Off) så gäller:
	- $Q = 1$  om fa  $>$  On  $Q = 0$  om fa  $\leq$  Off
- Om tillslagsnivå (On) < frånslagsnivå (Off) så är Q = 1, om On ≤ fa < Off

## **Inställning av parameter Par**

## **Observera**

En gång per intervall G\_T kontrolleras om räknaren har nått gränsvärdet.

*----------------------------------------------------------------------------------------------------* 

Visning i programmeringsläge (exempel):

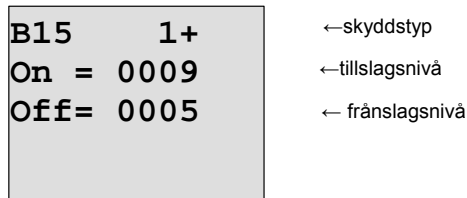

Tryck på knapp

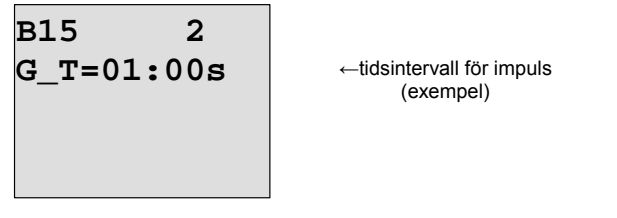

#### **Observera**

Här är tidbasen "sekunder" fast förinställd. Om man anger tiden G\_T till 1 s så visar LOGO! i parameter fa den aktuella frekvensen i Hz.

Visning i parametreringsläge (exempel):

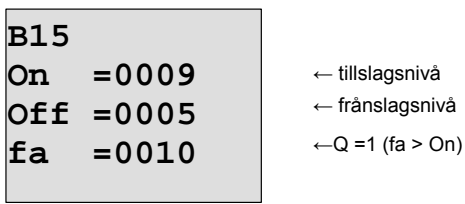

## **Observera**

fa representerar alltid summan av de uppmätta impulserna per tidsenhet G\_T.

# **4.4.16 Analog trigger**

#### **Kort beskrivning**

Utgången slår till eller från beroende på på två inställningsbara nivåer.

*----------------------------------------------------------------------------------------------------* 

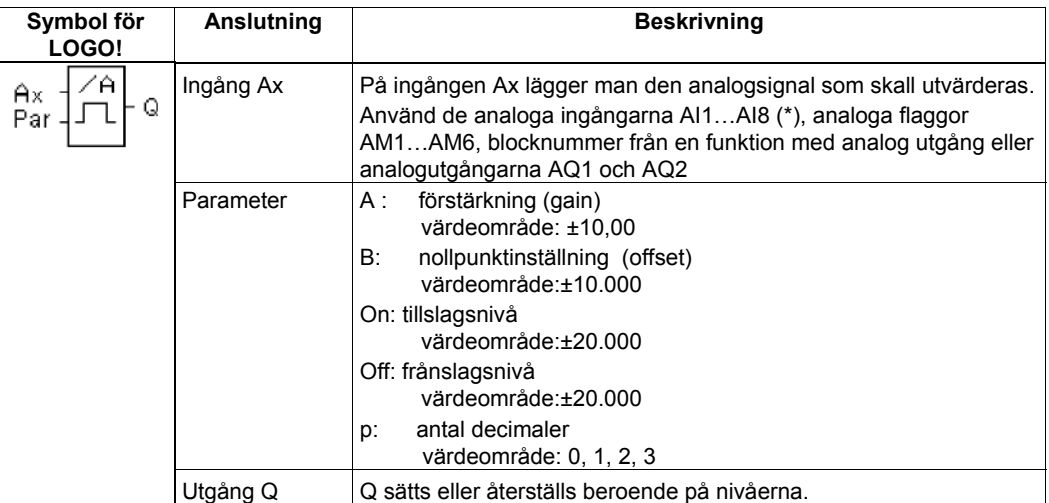

\* AI1…AI8: 0-10 V motsvarar 0-1000 (internt värde).

#### **Parameter förstärkning (gain) och nollpunkt (offset)**

Lägg märke till anvisningarna för parametrarna förstärkning och offset i kapitel 4.3.6.

## **Parameter p (antal decimaler)**

Gäller endast för visning av värdena On, Off och Ax i meddelandetext. Gäller inte för jämförelse mellan On- och Off-värden! (Den visade punkten ignoreras vid jämförelsen.)

#### **Timingdiagram**

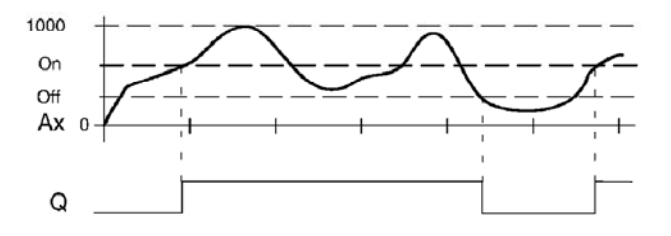

## **Funktionsbeskrivning**

Funktionen läser in analogsignalen på ngången Ax.

Ax multipliceras med parameter A (gain, förstärkning) och parameter B (Offset) adderas sedan till analogvärdet, alltså

 $(Ax \cdot Gain) + Offset = aktuellt värde Ax.$ 

Utgång Q slår till eller från beroende på de inställda tröskelvärdena. Se följande räkneregel.

## **Räkneregel**

• Om tillslagsnivå (On) ≥ frånslagsnivå (Off) så gäller:

*----------------------------------------------------------------------------------------------------* 

- Q = 1 om aktuellt värde Ax > On
- Q = 0 om aktuellt värde Ax ≤ Off
- Om tillslagsnivå (On) < frånslagsnivå (Off) så är Q = 1, om On ≤ aktuellt värde Ax < Off

## **Parameter Par**

Parametrarna Gain och Offset används för att anpassa de använda sensorerna till den aktuella applikationen.

Visning i programmeringsläge (exempel):

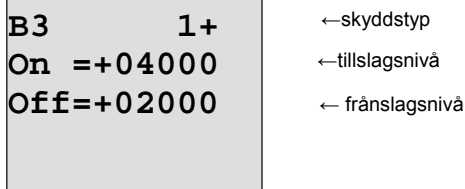

tryck på knapp

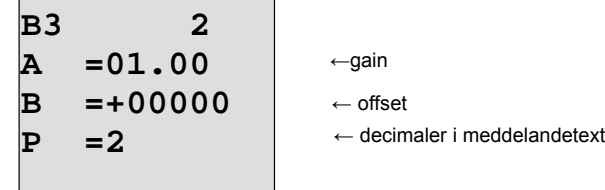

Visning i parametreringsläge (exempel):

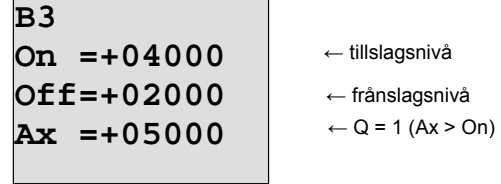

┑

Visning i meddelandetext (exempel):

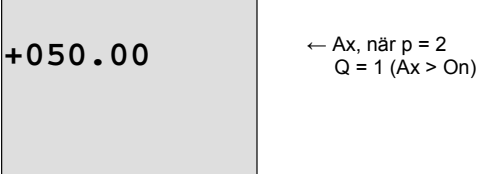

п

# **4.4.17 Analog delta-trigger**

#### **Kort beskrivning**

Utgången slår till eller från beroende på ett parametrerbart tröskel- och differensvärde.

*----------------------------------------------------------------------------------------------------* 

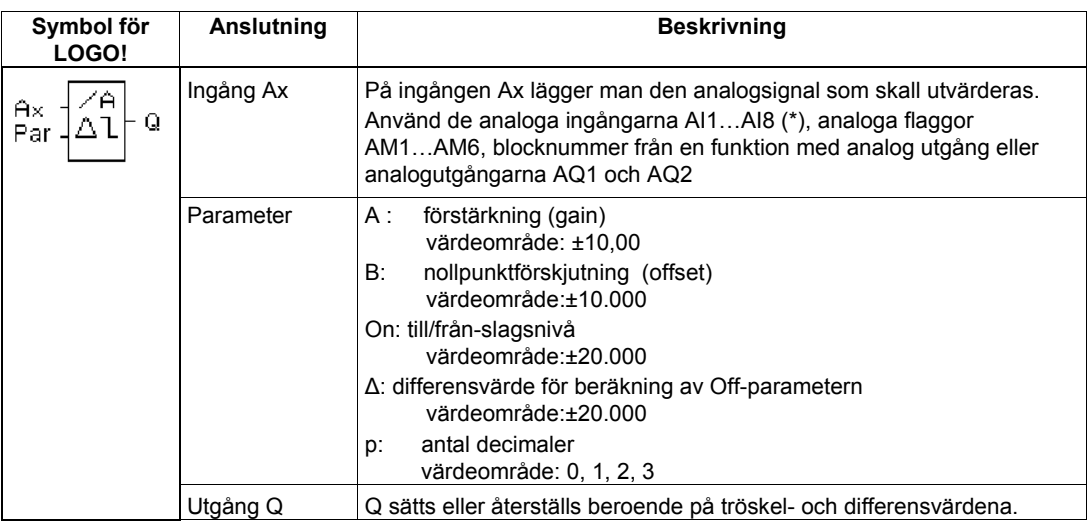

\* AI1…AI8: 0-10 V motsvarar 0-1000 (internt värde).

#### **Parameter gain och offset**

Lägg märke till anvisningarna för parametrarna förstärkning och offset i kapitel 4.3.6.

### **Parameter p (antal decimaler)**

Gäller endast för visning av värdena On, Off och Ax i meddelandetext.

#### **Timingdiagram A: Funktion med negativt differensvärde ∆**

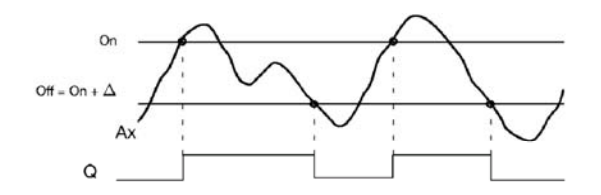

#### **Timingdiagram B: Funktion med positivt differensvärde ∆**

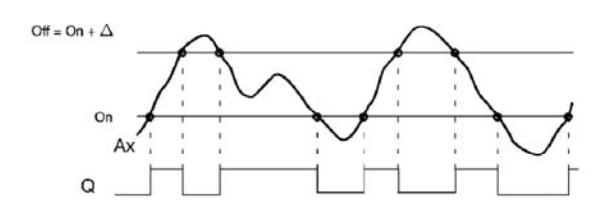

#### **Funktionsbeskrivning**

Funktionen läser in analogsignalen på analogingången Ax.

Ax multipliceras med parametern A (gain). Parametern B (Offset) adderas sedan till analogvärdet, alltså

 $(Ax \cdot Gain) + Offset = aktuellt värde Ax.$ 

Utgång Q slår till eller från beroende på det inställda tröskelvärdet (On) och differensvärdet (∆). Därvid beräknar funktionen Off-parametern automatiskt: Off = On + ∆, varvid ∆ kan vara positivt eller negativt. Se följande räkneregel.

## **Räkneregel**

• Om man parametrerar ett negativt differensvärde ∆ så är tillslagsnivån (On) ≥ frånslagsnivå (Off) och då gäller:

Q = 1 om aktuellt värde Ax > On

*----------------------------------------------------------------------------------------------------* 

- Q = 0 om aktuellt värde Ax ≤ Off
- Se timingdiagram A.
- Om man parametrerar ett positivt differensvärde ∆ så är tillslagsnivån (On) < frånslagsnivå (Off) och det ger Q = 1 om: On ≤ aktuellt värde Ax < Off Se timingdiagram B.

# **Parameter Par**

Parametrarna Gain och Offset används för att anpassa de använda sensorerna till den aktuella applikationen.

Visning i driftläge programmering (exempel):

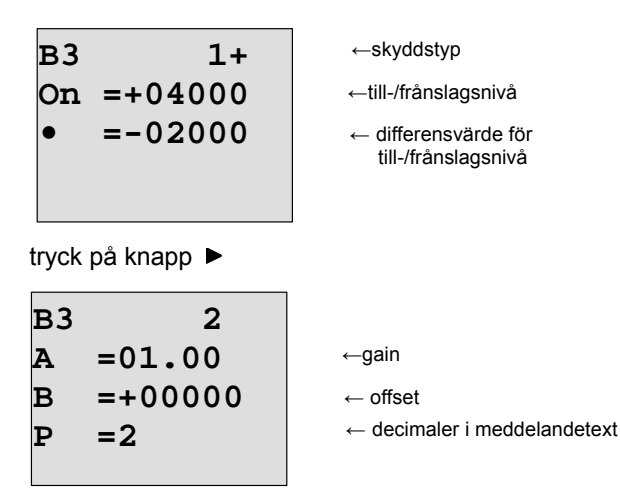

Visning i driftläge parametrera (exempel):

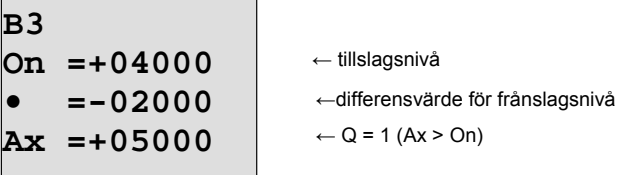

tryck på knapp

B3  
Off=+02000  

$$
\leftarrow
$$
 frânslagsnivâ

# **4.4.18 Analog jämförare (analog komparator)**

*----------------------------------------------------------------------------------------------------* 

# **Kort beskrivning**

Utgången slår till- och från beroende på differensen Ax - Ay och ett andra parametrerbart tröskelvärde.

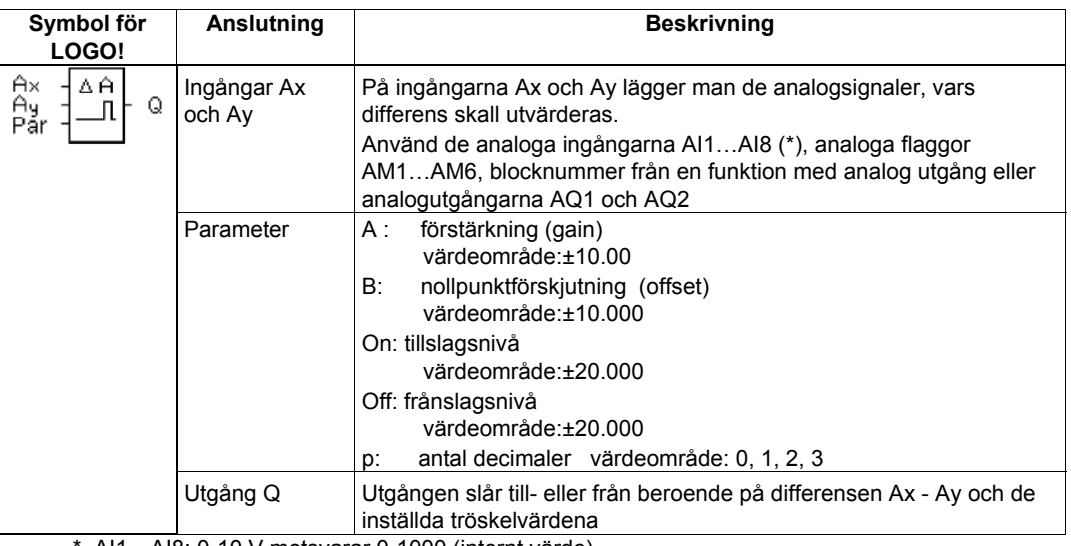

AI1...AI8: 0-10 V motsvarar 0-1000 (internt värde).

## **Parametrarna Gain och Offset**

Lägg märke till anvisningarna för parametrarna gainoch offset i kapitel 4.3.6.

# **Parameter p (antal decimaler)**

Gäller endast för visning av värdena Ax, Ay, On, Off och ∆ i meddelandetext. Gäller inte för jämförelse mellan On- och Off-värden! (Den visade punkten ignoreras vid jämförelsen.)

#### **Timingdiagram**

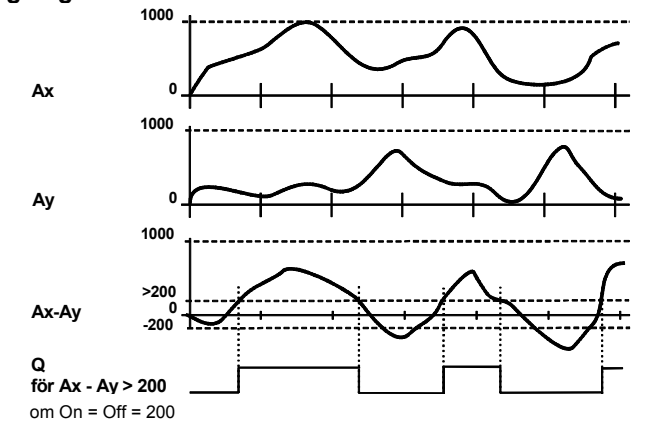

## **Funktionsbeskrivning**

Funktionen läser in analogvärdena på analogingångarna Ax och Ay.

*----------------------------------------------------------------------------------------------------* 

Ax och Ay multipliceras var för sig med parametern A (gain). Parametern B (Offset) adderas sedan till analogvärdet, alltså

(Ax · Gain) + Offset = aktuellt värde Ax resp.

(Ay · Gain) + Offset = aktuellt värde Ay.

Funktionen bildar differensen (∆) mellan de aktuella värdena Ax – Ay.

Utgång Q slår till eller från beroende på skillnaden mellan det aktuella värdet Ax – Ay och det inställda tröskelvärdet. Se följande räkneregel.

## **Räkneregel**

- Om tillslagsnivån (On) ≥ frånslagsnivå (Off) så gäller:  $Q = 1$  om: (aktuellt värde Ax - aktuellt värde Ay) > On  $Q = 0$  om: (aktuellt värde Ax - aktuellt värde Ay) ≤ Off
- Om tillslagsnivå (On) < frånslagsnivå (Off) så ärQ = 1 om: On ≤ (aktuellt värde Ax - aktuellt värde Ay) < Off

## **Parameter Par**

Parametrarna gain och Offset används för att anpassa de använda sensorerna till den aktuella applikationen.

Visning i driftläge programmering:

**B3 1+ On =+00000 Off=+00000**  ←tillslagsnivå ← frånslagsnivå ←skyddstyp

tryck på knapp

**B3 2 A =00.00 B =+00000 P =0** 

←gain

 $\leftarrow$  offset

← decimaler i meddelandetext

## **Exempel**

För att styra ett uppvärmningssystem skall till- och frånlufttemperaturerna  $T_v$  (t ex med sensor inkopplad till AI1) och T<sub>r</sub> (t ex med sensor inkopplad till AI2) jämföras med varandra. Om skillnaden mellan frånlufttemperatur och tillufttemperatur är större än 15 ºC skall en styrsignal aktiveras (t ex oljebrännare till). Är skillnaden mindre än 5 ºC så nollställs styrsignalen. I parameterläge skall det verkliga temperaturvärdet visas.

Exemplets temperaturgivare har följande tekniska data: -30 till +70 ºC ger 0 till 10V DC.

*----------------------------------------------------------------------------------------------------* 

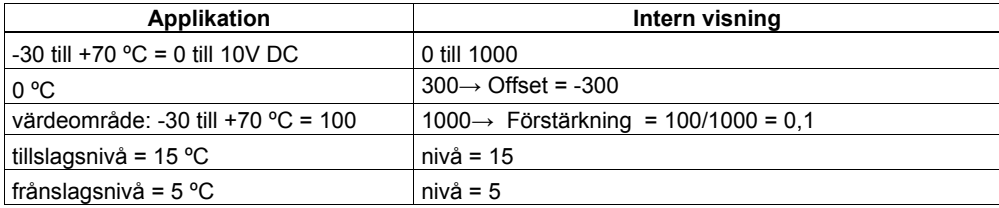

Se även kapitel 4.3.6

Parametrering (exempel):

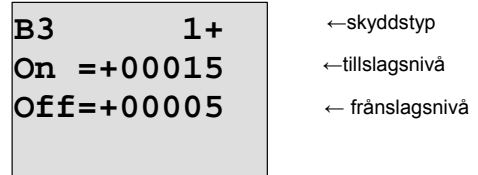

tryck på knapp

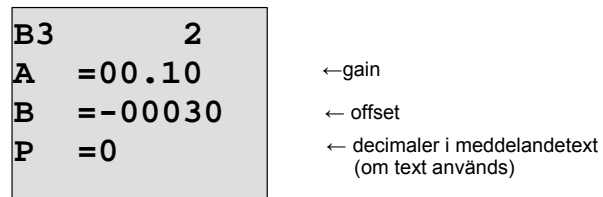

Visning i driftläge parameter (exempel):

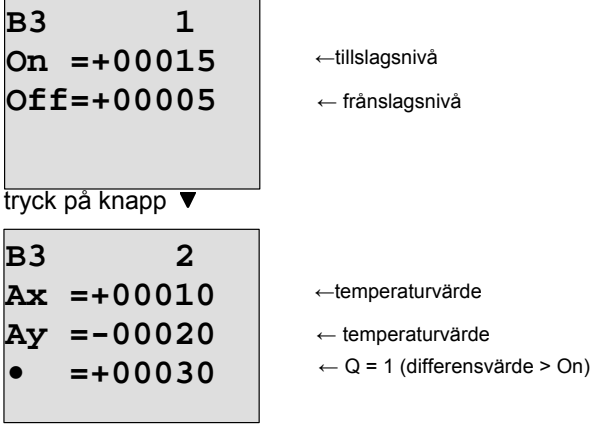

Visning i meddelandetext (exempel):

$$
Ax = +00010Ay = -00020
$$

## **Minska ingångskänsligheten hos den analoga jämföraren**

*----------------------------------------------------------------------------------------------------* 

Man kan fördröja utgången selektivt hos den analoga jämföraren med specialfunktionerna "tillslagsfördröjning" och "frånslagsfördröjning". Därmed uppnår man att utgång Q endast sätts, när det aktuella triggervärdet Trg ( = den analoga jämförarens utgång) ligger längre än den definierade tillslagsfördröjningstiden. Om utgång Q är satt kan den bara återställas om det anliggande triggervärdet är längre än den definierade frånslagsfördröjningstiden.

På detta sätt erhåller man en konstgjord hysteres, som gör ingången mindre känslig för kortvariga förändringar.

## **Funktionsschema**

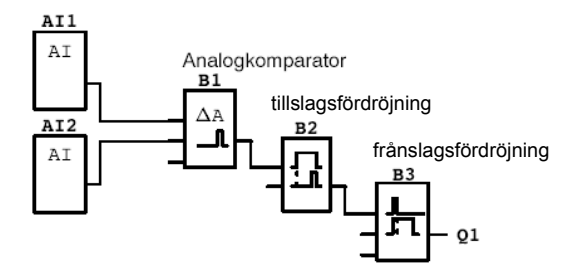

# **4.4.19 Analog watchdog**

## **Kort beskrivning**

Funktionen sparar värdet på en analog ingång och sätter en utgång så snart det aktuella värdet på analogingången under- eller överskrider ingångens lagrade värde plus ett inställt differensvärde.

*----------------------------------------------------------------------------------------------------* 

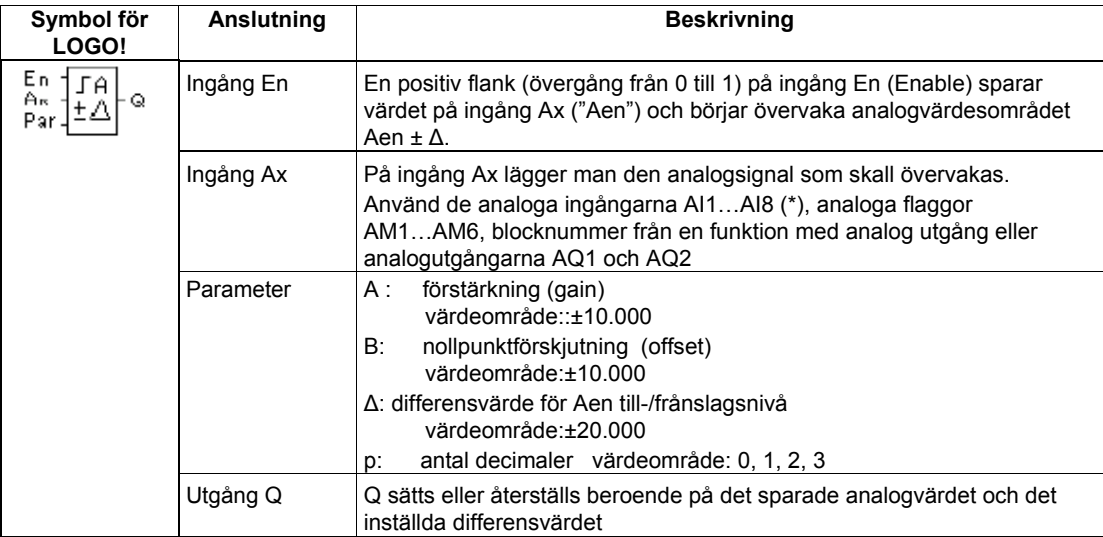

\* AI1…AI8: 0-10 V motsvarar 0-1000 (internt värde).

# **Parametrarna Gain och Offset**

Lägg märke till anvisningarna för parametrarna gain och offset i kapitel 4.3.6.

# **Parameter p (antal decimaler)**

Gäller endast för visning av värdena Aen, Ax och ∆ i meddelandetext.

#### **Timingdiagram**

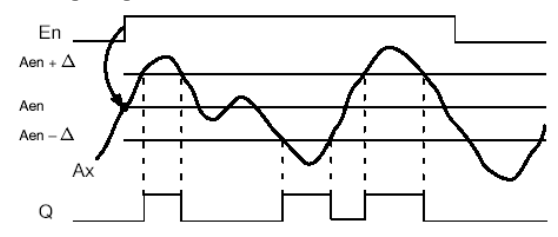

## **Funktionsbeskrivning**

En 0 till 1-övergång på ingång En sparar analogsignalens värde på ingång Ax. Detta sparade aktuella värde betecknas med "Aen".

De aktuella värdena Ax och Aen multipliceras med parametern A (gain). Parametern B (Offset) adderas sedan till analogvärdet, alltså

(Ax · Gain) + Offset = aktuellt värde Aen om ingång En växlar från 0 till 1 respektive

*----------------------------------------------------------------------------------------------------* 

 $(Ax \cdot Gain) + Offset = aktuellt värde Ax.$ 

Utgång Q slår till när ingång En är 1 och aktuellt värde på ingång Ax ligger utanför området Aen ± ∆. Utgång Q slår från när aktuellt värde på ingång Ax ligger innanför området Aen ± ∆ eller om ingång En växlar till 0.

## **Parameter Par**

Parametrarna gain och Offset används för att anpassa de använda sensorerna till den aktuella applikationen.

Visning i driftläge programmering:

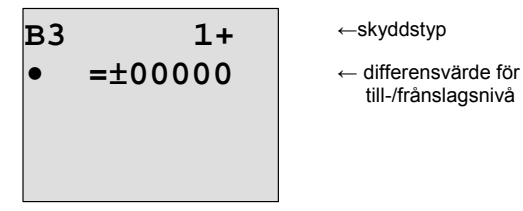

tryck på knapp

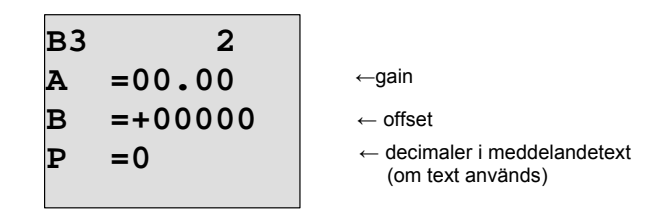

Visning i driftläge parameter (exempel):

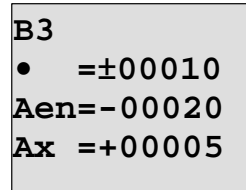

**Ax =+00005** <sup>←</sup> Q = 1 (Ax ligger utanför området Aen ± ∆

# **4.4.20 Analog förstärkare**

## **Kort beskrivning**

Funktionen förstärker ett värde på en analog ingång och ger ut resultatet på en analog utgång.

*----------------------------------------------------------------------------------------------------* 

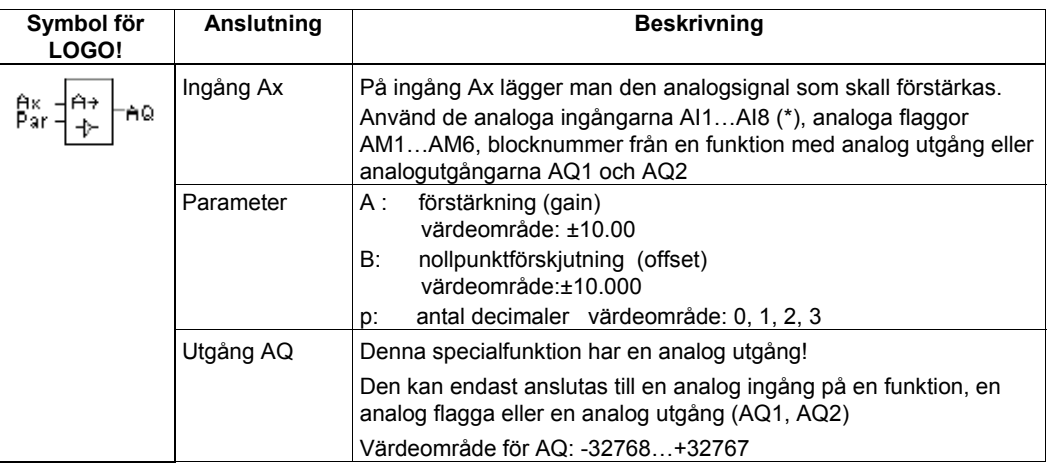

\* AI1…AI8: 0-10 V motsvarar 0-1000 (internt värde).

#### **Parametrarna Gain och Offset**

Lägg märke till anvisningarna för parametrarna gain och offset i kapitel 4.3.6.

#### **Parameter p (antal decimaler)**

Gäller endast för visning av värdet AQ i meddelandetext.

#### **Funktionsbeskrivning**

Funktionen läser in en analog signal på ingång Ax. Detta värde multipliceras med parameter A (gain). Parameter B (Offset) adderas sedan till analogvärdet, alltså  $(Ax \cdot Gain) + Offset = aktuellt värde Ax.$ Det aktuella värdet Ax ges ut på utgång AQ.

#### **Analog utgång**

Om du kopplar analogförstärkaren med en fysisk analog utgång så måste du beakta att den analoga utgången endast kan processa värden mellan 0 och 1000. För att få utgångsvärden inom detta område kan du behöva sätta in en extra analogförstärkare mellan denna och den analoga utgången. I denna förstärkare sätter du parametrar så att ett utgångsvärde mellan 0 och 1000 erhålls.

#### **Skalering av ett analogt ingångsvärde**

Man kan påverka ingångsvärdet från en potentiometer genom att koppla ihop en analog ingång med en analog förstärkare och en analogflagga.

- Skalera det analoga värdet i den analog förstärkaren för vidare användning
- Det skalerade analoga värdet ansluter man till exempel till tidbasen för parameter T i en timer (t ex frånslagsfördröjning kapitel 4.4.2) eller till TILL/FRÅN-nivåerna i en upp/nedräknare kapitel 4.4.13)

För mer information och programmeringsexempel hänvisar vi till On-line-hjälpen i i LOGO!Soft Comfort.

## **Parameter Par**

Parametrarna gain och Offset används för att anpassa de använda sensorerna till den aktuella applikationen.

*----------------------------------------------------------------------------------------------------* 

Visning i driftläge programmering:

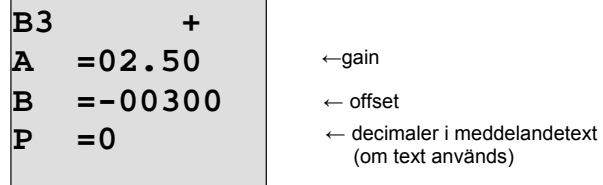

Visning i driftläge parameter (exempel):

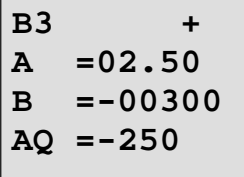

# **4.4.21 Självhållningsrelä (RS-vippa)**

# **Kort beskrivning**

Ingång S sätter utgång Q, ingång R återställer utgång Q igen.

*----------------------------------------------------------------------------------------------------* 

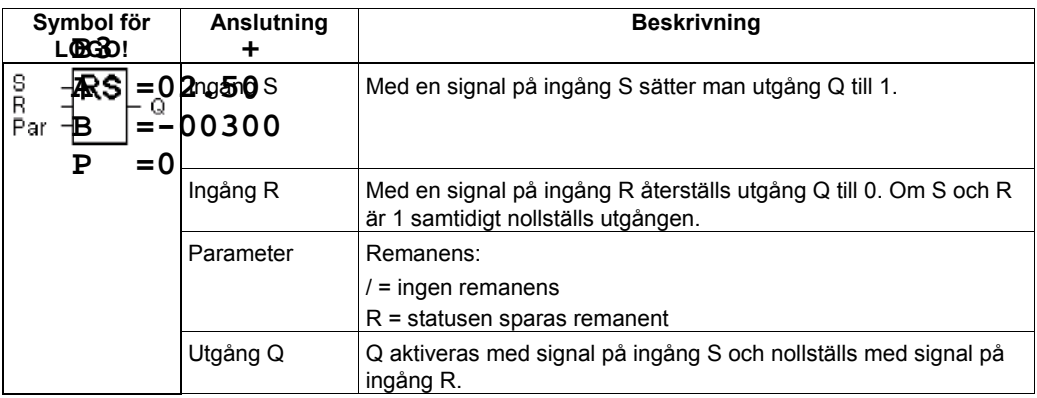

## **Timingdiagram**

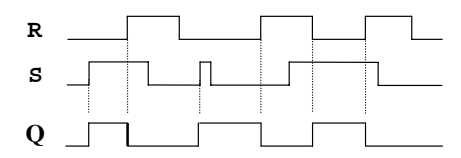

## **Funktionsbeskrivning**

Ett självhållningsrelä är ett enkelt binärt minneselement. Värdet på utgången beror på ingångarnas status och nuvarande tillståndet på utgången. I följande tabell visas logiken:

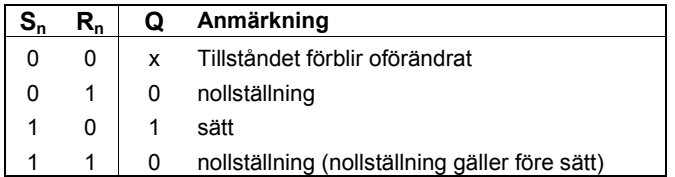

Den utgångssignal Q som gäller före ett spänningsbortfall kvarstår efter spänningsbortfallet, om remanens är aktiverat

# **4.4.22 Pulsrelä (RS-vippa utökad)**

## **Kort beskrivning**

En kort puls på ingången sätter sätter och återställer utgången.

*----------------------------------------------------------------------------------------------------* 

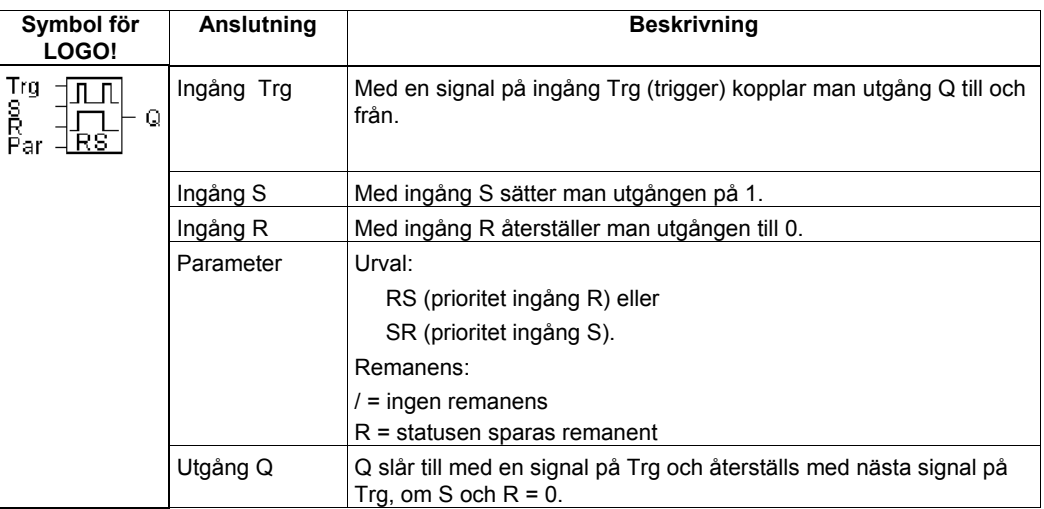

## **Timingdiagram**

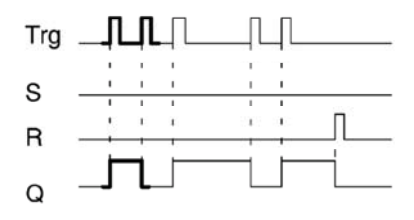

# **Funktionsbeskrivning**

Utgången (Q) växlar status, dvs. utgången slår till eller från, vid varje 0 till 1-övergång på Trgingången och om ingångarna S och R = 0,.

Ingång Trg har inget inflytande på funktionen om S eller R = 1.

Med ingång S sätter man pulsrelät, dvs. utgången sätts till 1.

Med ingång R återställer man pulsrelät, dvs. utgången sätts till 0.

## **Tillståndsdiagram**

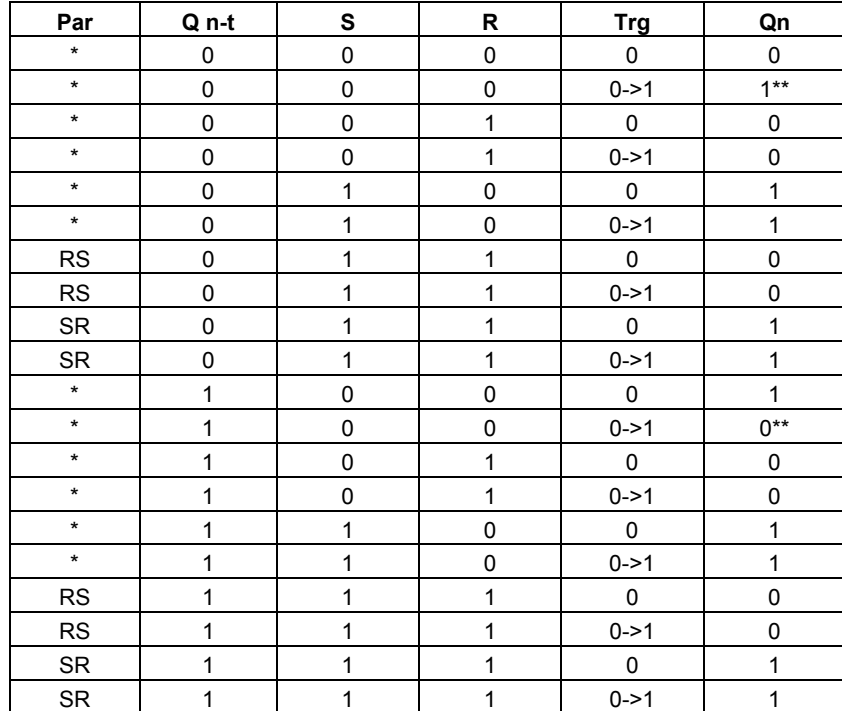

*----------------------------------------------------------------------------------------------------* 

\*:RS eller SR

\*\*: triggersignal har verkan om  $S = 0$  och  $R = 0$ .

Allt efter parametrering är ingången R prioriterad före ingång S ( dvs ingång S har ingen verkan så länge R = 1) eller omvänt är ingången S prioriterad före ingång R ( dvs ingång R har ingen verkan så länge  $S = 1$ ).

Utgång Q och pulsreläet återställs vid spänningsbortfall, om remanens inte är aktiverat.

Visning i driftläge programmering:

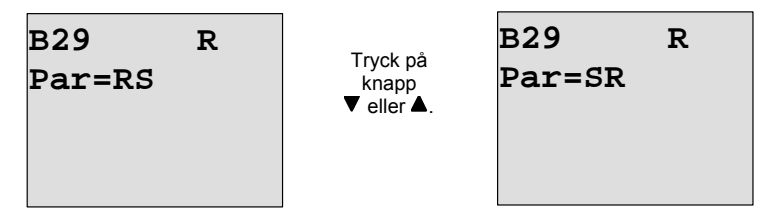

I driftläge parametrering kan denna funktion inte väljas.

#### **Observera**

Om Trg = 0 och Par = RS så motsvarar funktionen pulsrelä funktionen självhållningsrelä, se kapitel 4.4.21.

# **4.4.23 Meddelandetext (displaytext)**

## **Kort beskrivning**

Visning av en parametrerad meddelandetext i Run-läge.

*----------------------------------------------------------------------------------------------------* 

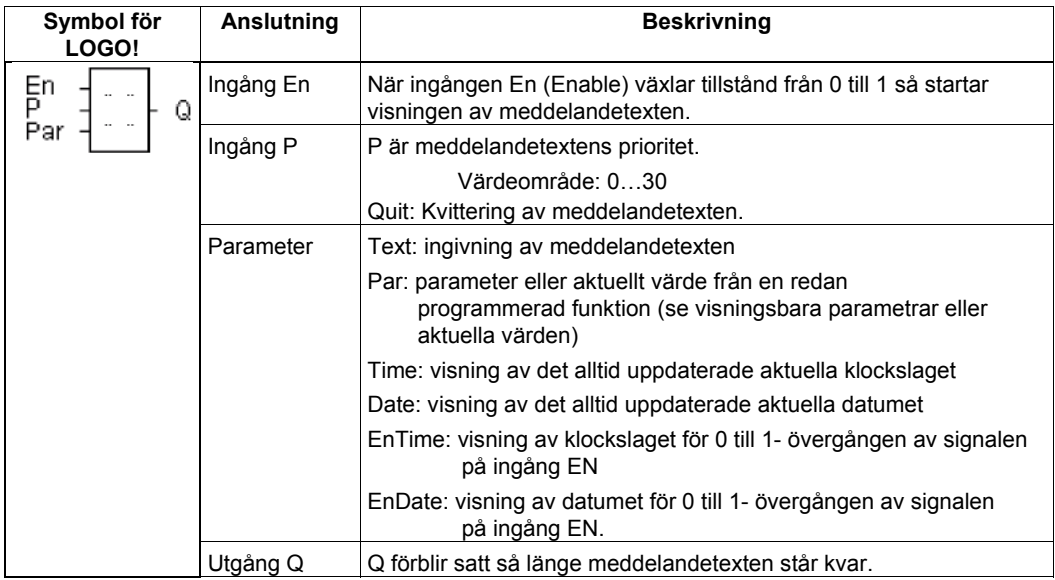

#### **Begränsning**

Maximalt 10 meddelandetextfunktioner är möjliga.

#### **Funktionsbeskrivning**

När signalen på ingång En övergår från 0 till 1 och systemet är i RUN-läge, så visas den parametrerade texten (processvärde, text, klockslag, datum) på displayen.

Kvittering ej aktiverad (Quit = Off):

När ingången En växlar tillstånd från 1 till 0 så försvinner meddelandetexten.

Kvittering aktiverad (Quit = On):

När ingången En växlar tillstånd från 1 till 0 så står meddelandetexten kvar tills den kvitteras med knappen **OK**. Så länge En behåller tillstånd 1 kan meddelandetexten inte kvitteras.

Om flera meddelandetextfunktioner utlöses med En=1 så visas den meddelandetext som har den högsta prioriteten (0 = lägsta, 30 = högsta). Det betyder också, att en nyaktiverad meddelandetext bara kan visas, om dess prioritet är högre än prioriteten på den hittills aktiverade meddelandetexten.

Om en meddelandetext avaktiveras eller kvitteras så visas automatiskt den aktiverade meddelandetext, som har högsta prioriteten.

En växling mellan standarddisplayen och meddelandetexten kan göras med knapparna  $\blacktriangle$  och  $\blacktriangledown$ .

.

## **Exempel**

Så här skulle 2 meddelanden kunna visas: **LOGO!-display i RUN-läge** 

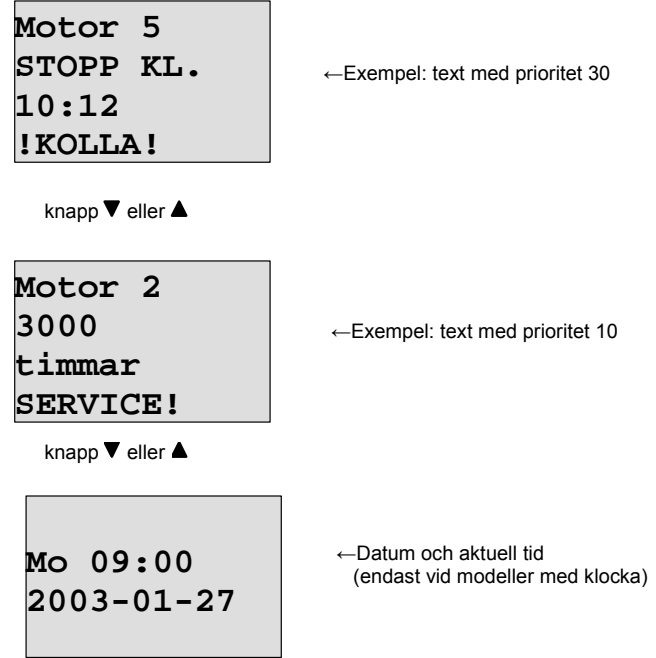

*----------------------------------------------------------------------------------------------------* 

## **Parameter ingång P**

Så parametrerar man prioritet och kvittering (driftläge programmering):

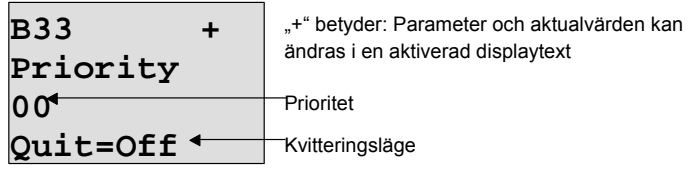

- 1. Höj prioriteten till 1: Cursor på '0' + knapp ▲<br>2. växla till 'Quit': knapp ▶ 2. växla till 'Quit':<br>3. aktivera 'Quit':
- knapparna ▲ eller ▼

LOGO! visar:

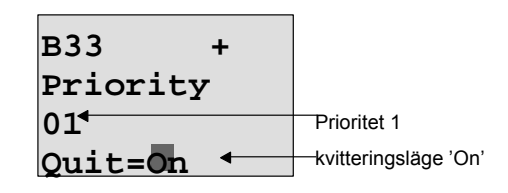

4. bekräfta ingivning knapp **OK** 

# **Visningsbara parametrar eller processvärden**

Följande parametrerar eller processvärden kan visas i en meddelandetext:

*----------------------------------------------------------------------------------------------------* 

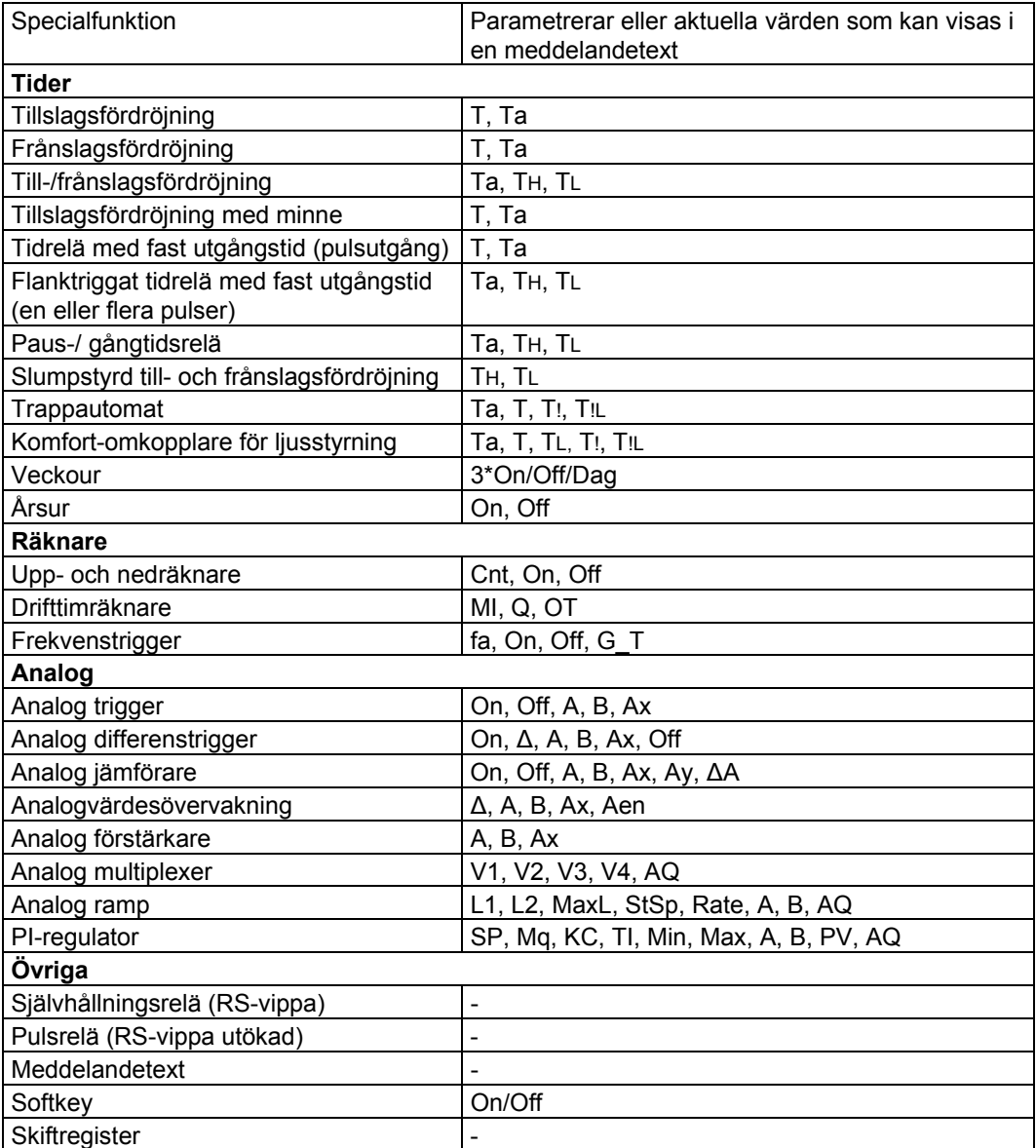

#### **Parameterändring i den aktiverade meddelandetexten**

Parametrar och aktuella värden kan ändras i en aktiverad meddelandetext om man parametrerar texten så, att man ger in ett "+" på första raden. Vill man inte tillåta detta så skriver man in ett "-". Om meddelandetexten är aktiv så kommer man in i ändringsläge med knappen **ESC**.

#### **Observera**

Man måste hålla knappen **ESC** intryckt minst 1 sekund.

*----------------------------------------------------------------------------------------------------* 

Med knapparna < och > väljer man ut den önskade raden (man kan bara välja rader med parametrar). För att ändra på parametern så trycker man på OK. Använd knapparna <,  $\blacktriangleright$ ,  $\blacktriangle$ ,  $\blacktriangleright$ . Med **OK** övertas ändringarna. Nu kan man ändra fler parametrar i meddelandetexten (om det finns). För att lämna redigeringsläget så trycker man på **ESC.**

#### **Knappsimulering i aktiverad meddelandetext**

Man kan aktivera de 4 piltangenterna  $CA$ ,  $CB \rightarrow \mathbb{C}$  och  $CA$  i en aktiverad meddelandetext genom att hålla knappen **ESC** intryckt och samtidigt trycka på önskad piltangent.

#### **Parameteringivning Par**

Så parametrerar man meddelandetexten (programmeringsläge):

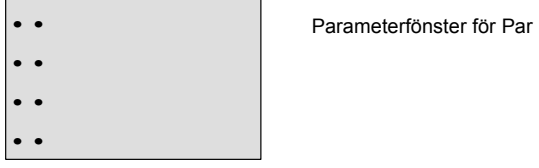

Med knappen  $\blacktriangleright$  väljer man ut en rad som skall innehålla text.

Med knapparna ▲ och ▼ väljer man ut önskad typ av meddelandetext (Text, Par, Time...). Bekräfta med **OK.** 

Vid val av "Text" eller "Par" måste man ge in ännu mer uppgifter:

Med knapparna ▲ och ▼ väljer man ut de bokstäver som skall visas. Mellan de olika platserna flyttar man markören med knapparna  $\triangleleft$  och  $\triangleright$ .

Tabellen för tillgängliga tecken är samma som för programnamnet. En teckenförteckning finns i kapitel 3.7.4.

Ändringarna registreras med **OK** och man lämnar editeringsläget genom att trycka på **ESC**. För att på en rad ge ut en parameter (t ex visa ett mätvärde eller funktionsvärde) som meddelandetext så välj ut raden med knappen  $\blacktriangleright$  och tryck på knappen  $\nabla$ :

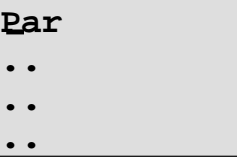

Genom att trycka på knappen **OK** kommer man in i editeringsläge:

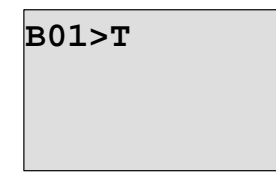

Med knapparna < och > väljer man ut de block som skall visas och deras motsvarande parametrar. Med knapparna  $\blacktriangle$  och  $\nabla$  väljer man bland de block och de parametrar som skall visas. För att välja ut parameter tryck på **OK**.

Genom att trycka på knappen **ESC** lämnar man parameterläget. Ändringarna övertas med detta.

# **4.4.24 Softkey**

# **Kort beskrivning**

Denna funktion har samma verkan som en mekanisk knapp respektive brytare.

*----------------------------------------------------------------------------------------------------* 

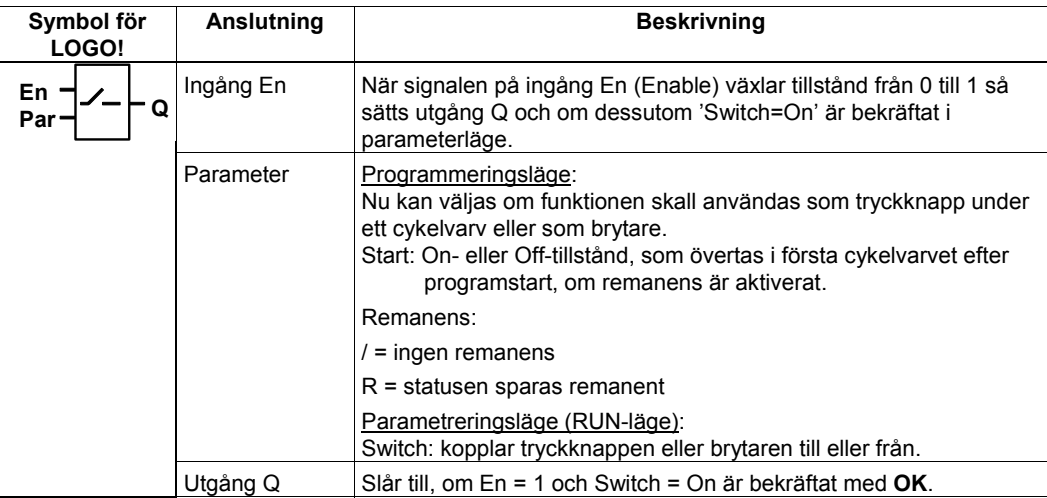

## **Fabriksinställning**

I fabriksinställningsläget är 'Par' inställt på "Tryckknapp".

## **Timingdiagram**

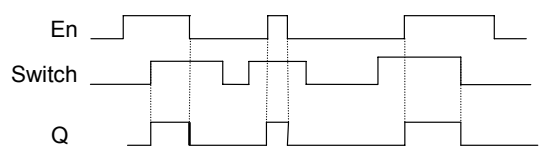

## **Funktionsbeskrivning**

I parametreringsläget sätts utgången till 1 när ingång En får signal och om parametern 'Switch' är i i läge 'On' och detta är bekräftat med **OK**. Detta är oberoende av om funktionen är parametrerad som brytare (switch) eller tryckknapp (momentary).

I följande tre fall återställs utgången till '0':

- Om ingången En ändrar tillstånd från 1 till 0.
- Om funktionen är parametrerad som tryckknapp och ett cykelvarv har gått efter aktivering.
- Om parametern 'Switch' växlar till läge 'Off' i parameterläge och är bekräftat med **OK**.

Utgång Q sätts eller återställs vid spänningsbortfall beroende på parametreringen av "Start" parametern, om remanens inte är aktiverat.

# **Inställning av parameter Par**

Visning i driftläge programmering (exempel):

- 1. Välj funktion 'Softkey'.
- 2. Välj ingång En och tryck på **OK.** Markören är nu under **'Par'**.

*----------------------------------------------------------------------------------------------------* 

3. Växla 'Par' i ingivningsläge: knapp **OK** 

(markören befinner sig då på 'On')

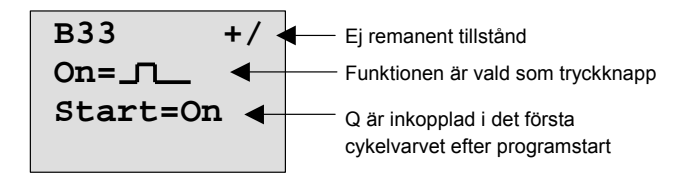

Enligt följande ändrar man 'Par' till 'Strömbrytare' och ändrar statusen i första cykelvarvet vid programstarten:

4. Växla mellan 'Tryckknapp' och 'Strömbrytare': knapp ▲ eller ▼.

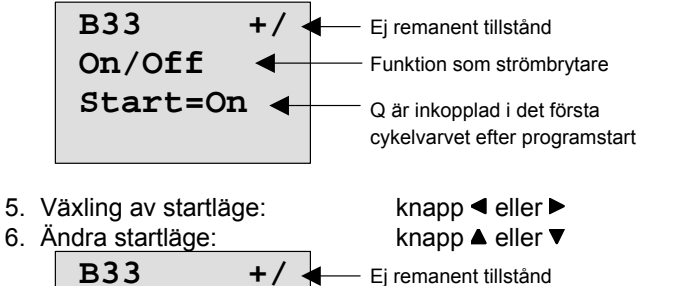

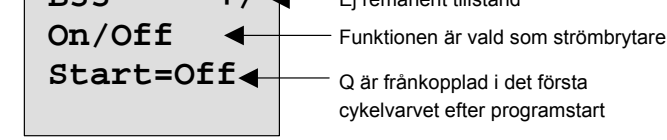

7. bekräfta inmatning: knapp **OK** 

Visning i driftläge parametrering (exempel):

Här kan man slå till och från parametern 'Switch' (On/Off). I RUN-läget visar LOGO! följande på displayen:

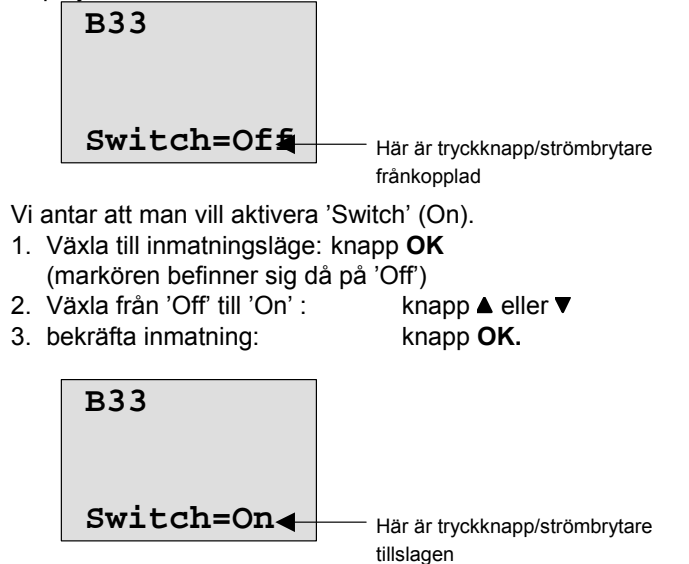

# **4.4.25 Skiftregister**

## **Kort beskrivning**

Med denna funktion kan man läsa in värdet från en ingång och förskjuta det bitvis. Utgångens värde motsvarar värdet hos den valda skiftregisterbiten. Skiftriktningen kan ändras via en separat ingång.

*----------------------------------------------------------------------------------------------------* 

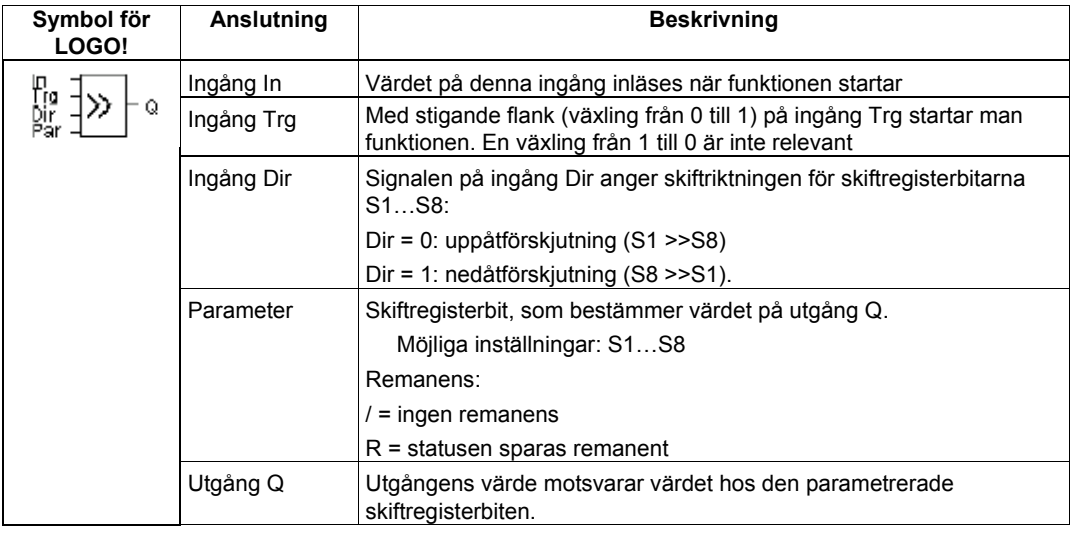

## **Funktionsbeskrivning**

Med stigande flank (växling från 0 till 1) på ingång Trg läser funktionen in värdet på ingång In. Allt efter skiftriktning överförs detta värde till skiftregisterbitarna S1…S8.

- Uppåtförskjutning: S1 övertar värdet för ingång In; det tidigare värdet för S1 förskjuts till S2; det tidigare värdet för S2 förskjuts till S3; osv.
- Nedåtförskjutning: S8 övertar värdet för ingång In; det tidigare värdet för S8 förskjuts till S7; det tidigare värdet för S7 förskjuts till S6; osv.

På utgång Q ges värdet från den parametrerade skiftregisterbiten ut.

Efter spänningsbortfall börjar börjar skiftregisterfunktionen på nytt vid S1 resp. S8, om remanens inte är aktiverat. Remanensen gäller alltid för alla skiftregisterbitarna.

## **Observera**

Skiftregisterfunktionen kan användas endast en gång i programmet.

## **Timingdiagram**

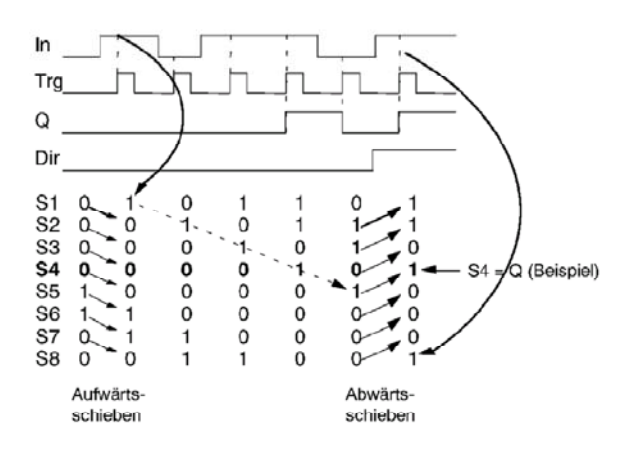

Beispiel = exempel Aufwärtsschieben = uppåtskjutning Abwärtsschieben = nedåtskjutning

#### **Parameter Par**

Visning i driftläge programmering (exempel):

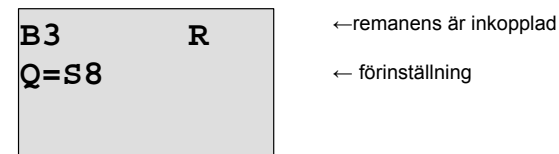

*----------------------------------------------------------------------------------------------------* 

Tryck på knapp

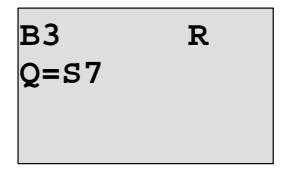

Osv. Man kan välja S8…S1.

I driftläge parametrering kan denna funktion inte väljas.
# **4.4.26 Analog multiplexer**

## **Kort beskrivning**

Funktionen ger ut ett av fyra förinställda analoga värden eller 0 på en analog utgång.

*----------------------------------------------------------------------------------------------------* 

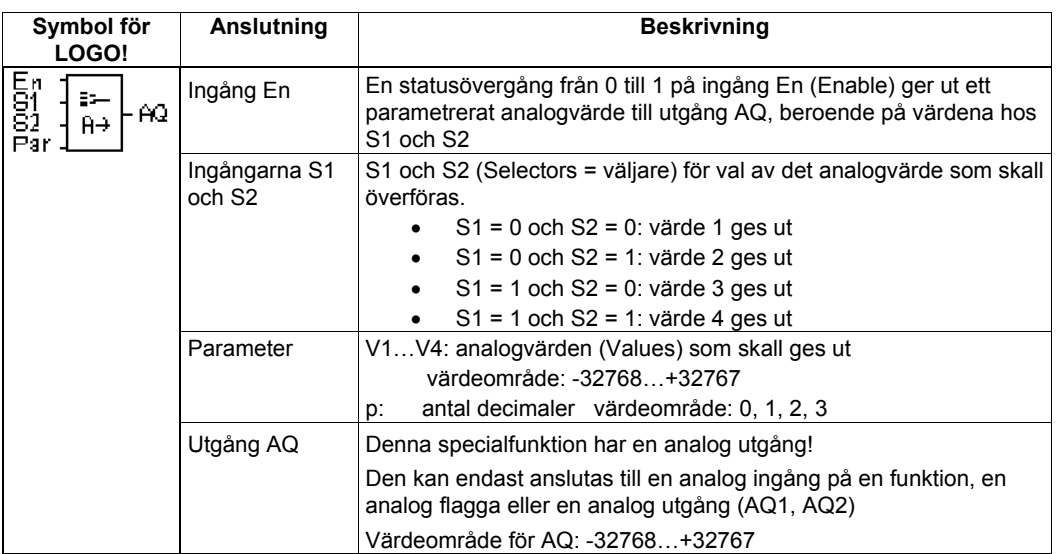

## **Parametrarna V1…V4**

Gränsvärdesangivelsen för parameter V1…V4 kan också vara ett aktuellt värde i en annan funktion som redan är programmerad.

Man kan använda aktuellt värde i följande funktioner:

- Analog jämförare (aktuellt värde Ax Ay, se kapitel 4.4.18)
- Analog trigger (aktuellt värde Ax, se kapitel 4.4.16)
- Analog förstärkare (aktuellt värde Ax, se kapitel 4.4.20)
- Analog multiplexer (aktuellt värde AQ)
- Analog ramp (aktuellt värde AQ, se kapitel 4.4.27)
- PI-regulator (aktuellt värde AQ, se kapitel 4.4.28)
- Räknare (aktuellt värde Cnt, se kapitel 4.4.13)

Den önskade funktionen väljer man via blocknummer. Se i kapitel 4.4.1 hur parameteringivning görs.

#### **Parameter p (antal decimaler)**

Gäller endast för visning av värdet AQ i meddelandetext.

#### **Timingdiagram**

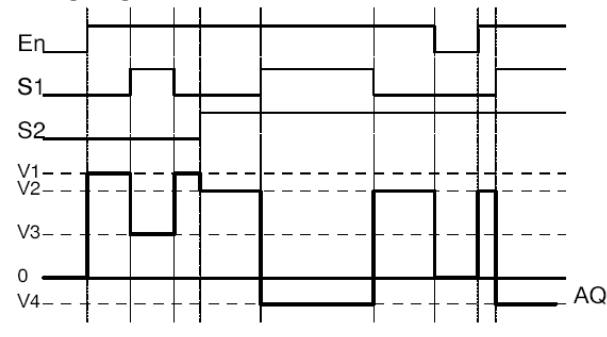

#### **Funktionsbeskrivning**

När ingång En aktiveras så överför funktionen en av fyra möjliga analoga värden V1…V4 till utgång AQ, beroende på värdet av ingångarna S1 och S2.

Om ingång En inte är aktiverad så överför funktionen det analoga värdet 0 till utgång AQ.

#### **Analog utgång**

Om du kopplar analogförstärkaren med en fysisk analog utgång så måste du beakta att den analoga utgången endast kan processa värden mellan 0 och 1000. För att få utgångsvärden inom detta område kan du behöva sätta in en extra analogförstärkare mellan denna och den analoga utgången. I denna förstärkare sätter du parametrar så att ett utgångsvärde mellan 0 och 1000 erhålls.

#### **Inställning av parameter Par**

Visning i programmeringsläge (exempel):

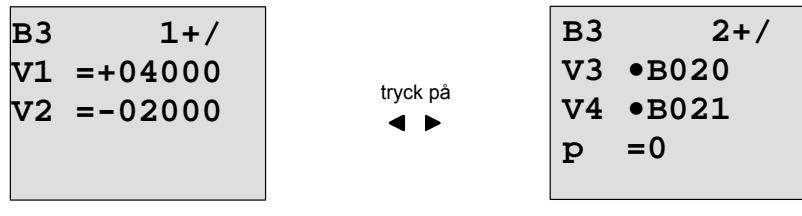

*----------------------------------------------------------------------------------------------------* 

Visning i parametreringsläge:

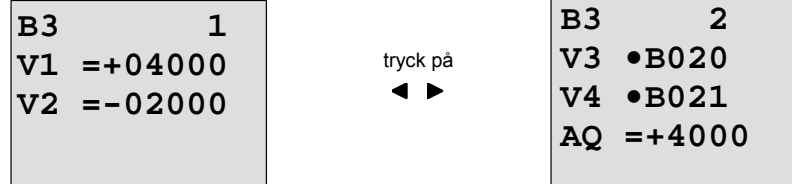

# **4.4.27 Analog ramp**

## **Kort beskrivning**

Denna funktion startar en av två nivåer eller utgångslägen på den analoga utgången. Här kan man ställa in hur snabbt nivån skall nås. Det analoga värdet beräknas i två steg. Det första steget gör man med vanlig parametrering. Det andra steget standardiserar resultatet av det första steget. Om inget annat nämns så gäller beskrivningen första steget.

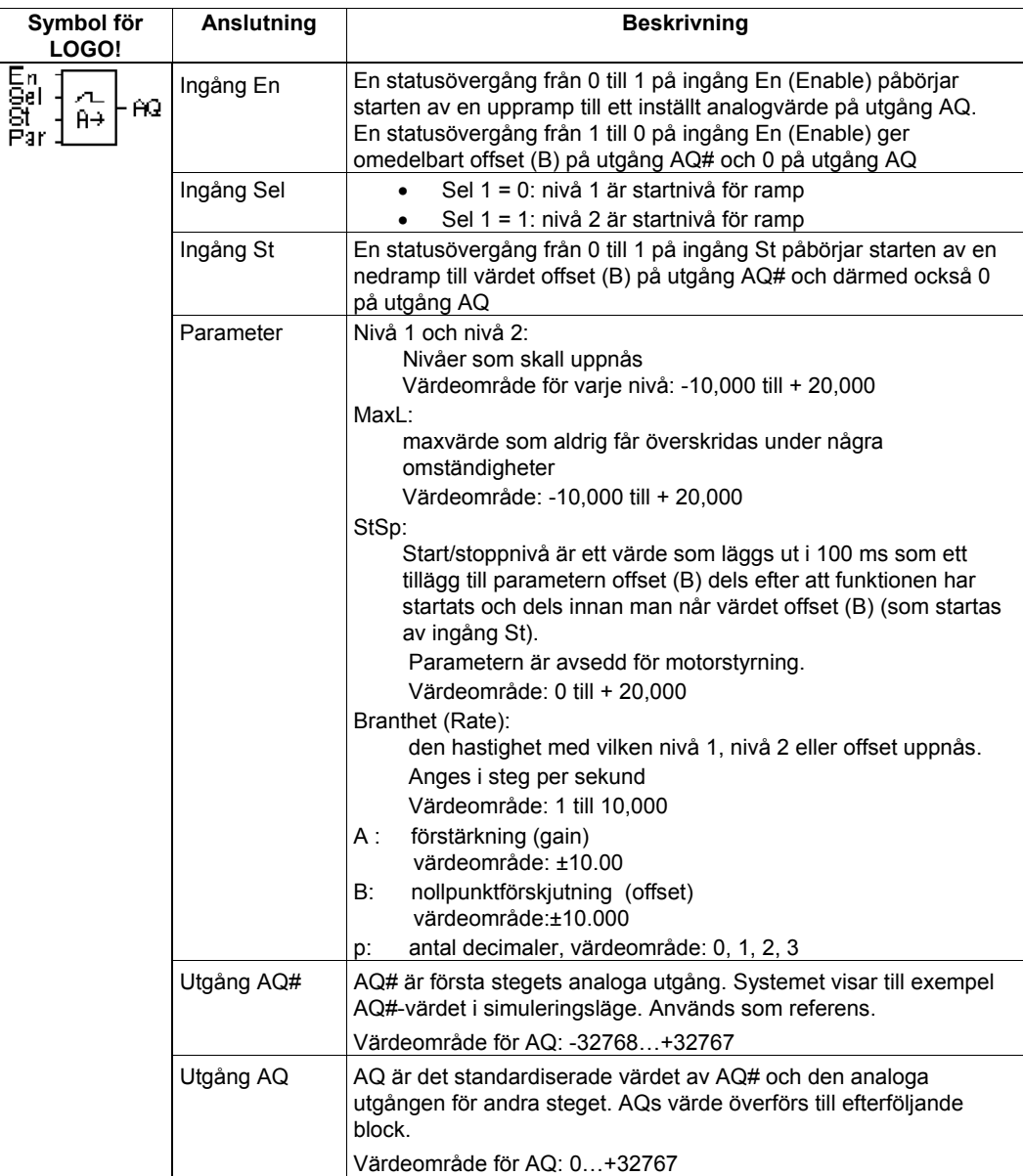

#### **Parametrarna L1, L2**

De analoga värdena för parameter L1 och L2 kan också vara ett aktuellt värde i en annan funktion som redan är programmerad.

Man kan använda aktuellt värde i följande funktioner:

• Analog jämförare (aktuellt värde Ax – Ay, se kapitel 4.4.18)

*----------------------------------------------------------------------------------------------------* 

- Analog trigger (aktuellt värde Ax, se kapitel 4.4.16)
- Analog förstärkare (aktuellt värde Ax, se kapitel 4.4.20)
- Analog multiplexer (aktuellt värde AQ, se kapitel 4.4.26)
- Analog ramp (aktuellt värde AQ)
- PI-regulator (aktuellt värde AQ, se kapitel 4.4.28)
- Räknare (aktuellt värde Cnt, se kapitel 4.4.13)

Den önskade funktionen väljer man via blocknummer. Se i kapitel 4.4.1 hur parameteringivning görs.

#### **Parameter p (antal decimaler)**

Gäller endast för visning av värdet AQ, L1, L2, MaxL, StSp och Rate i meddelandetext.

#### **Timingdiagram**

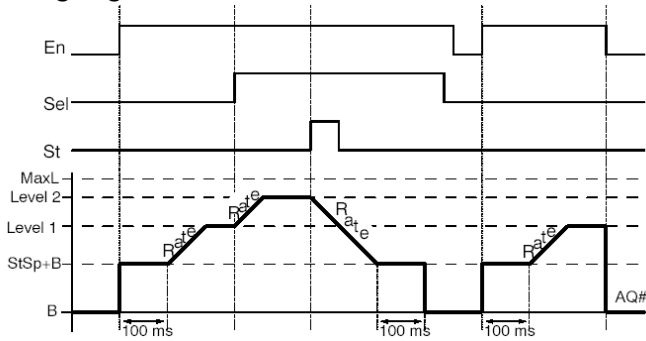

#### **Funktionsbeskrivning för steg 1**

När ingång En aktiveras så överför funktionen värdet StSp + B till utgång AQ# under de första 100 millisekunderna.

Sedan, beroende på Sel-ingången, kör funktionen från värde StSp + B till antingen nivå 1 eller nivå 2 med den hastighet som är satt i Rate.

Om ingång St sätts så påbörjar funktionen starten av en nedramp till värdet StSp + B med den hastighet som är satt i Rate. Sedan lägger funktionen ut värdet (B) på utgång AQ# under 100 millisekunder. Slutligen läggs offset (B) ut på utgång AQ#.

Om ingång St är satt så kan funktionen bara återstartas om ingångarna St och En har nollställts. Om statusen på ingång Sel ändras så kör funktionen allt efter koppling från nivå 1 till nivå 2 eller tvärtom.

Om ingång En nollställs så överför funktionen omedelbart offset (B) till utgång AQ. Det analoga värdet på utgången omkalkyleras var 100:e millisekund.

#### **Funktionsbeskrivning för steg 2**

AQ standardiseras med parametrarna A (gain) och B enligt följande formel: *AQ* = (AQ#·- offset) / Gain.

#### **Observera**

Mer information om hur analoga värden processas finns i Online-hjälpen i LOGO!Soft Comfort.

#### **Inställning av parameter Par**

Visning i programmeringsläge (exempel):

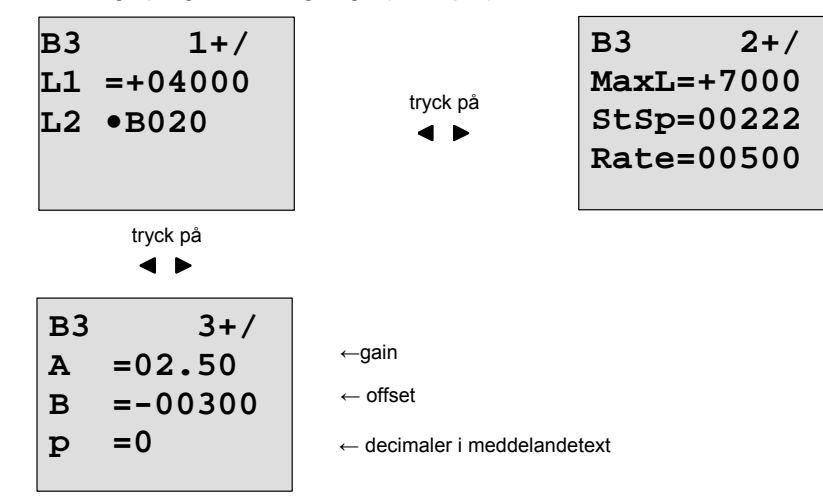

*----------------------------------------------------------------------------------------------------* 

#### Visning i parametreringsläge:

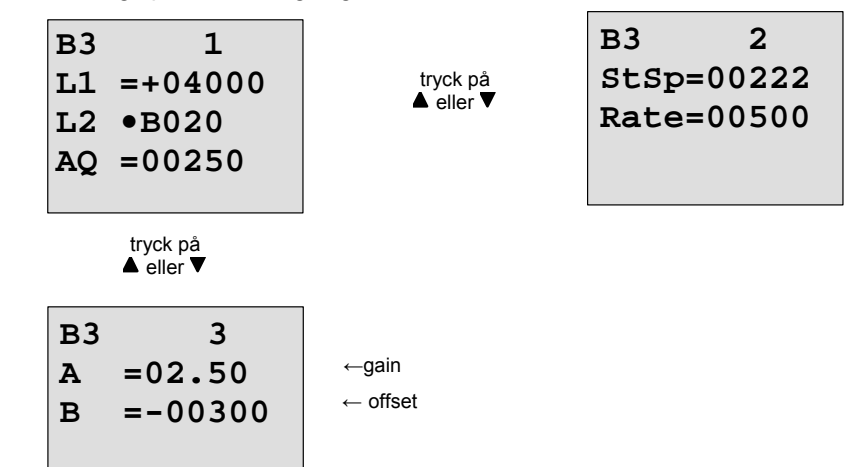

# **4.4.28 PI-regulator**

## **Kort beskrivning**

Proportionell och integrerande regulator. Man kan använda båda individuellt eller kombinerat.

*----------------------------------------------------------------------------------------------------* 

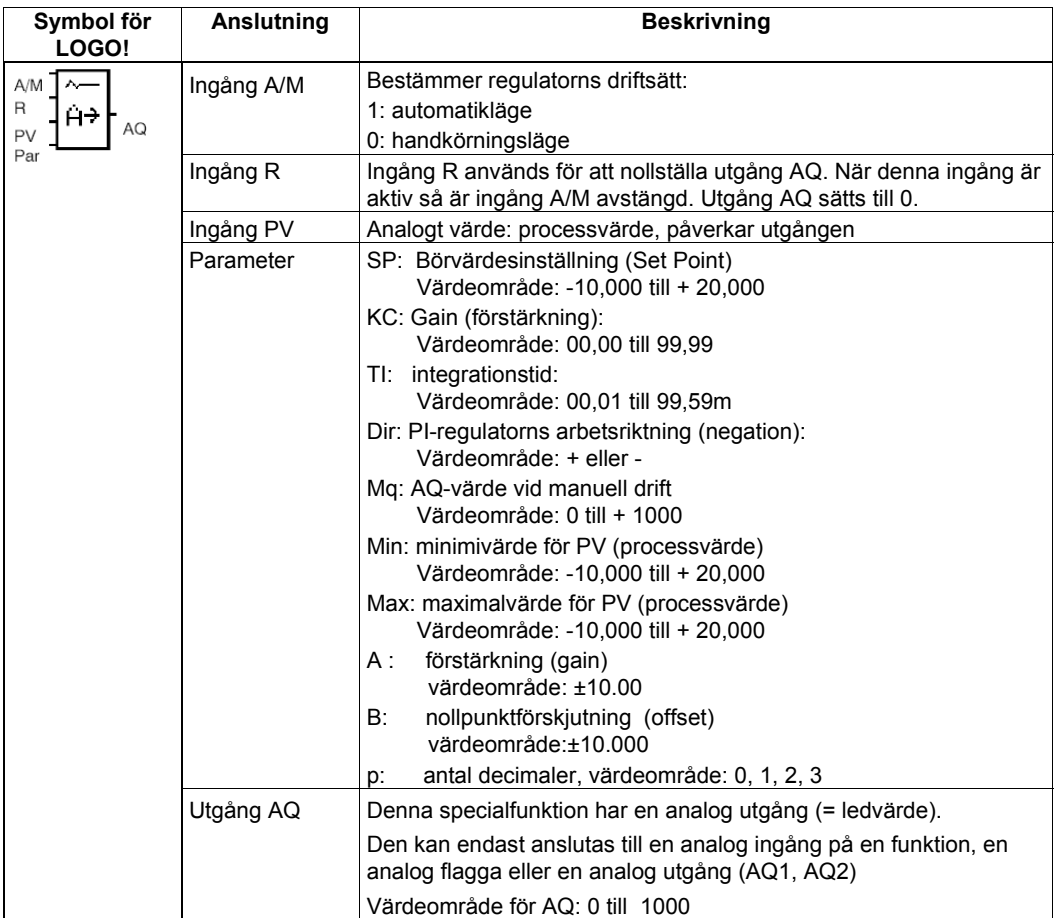

#### **Parametrarna SP, Mq**

De analoga värdena för parameter SP och Mq kan också vara ett aktuellt värde i en annan funktion som redan är programmerad.

Man kan använda aktuellt värde i följande funktioner:

- Analog jämförare (aktuellt värde Ax Ay, se kapitel 4.4.18)
- Analog trigger (aktuellt värde Ax, se kapitel 4.4.16)
- Analog förstärkare (aktuellt värde Ax, se kapitel 4.4.20)
- Analog multiplexer (aktuellt värde AQ, se kapitel 4.4.26)
- Analog ramp (aktuellt värde AQ, se kapitel 4.4.27)
- PI-regulator (aktuellt värde AQ)
- Räknare (aktuellt värde Cnt, se kapitel 4.4.13)

Den önskade funktionen väljer man via blocknummer. Se i kapitel 4.4.1 hur parameteringivning görs.

#### **Parameter KC, TI**

Var vänlig och notera:

- Om parameter KC (förstärkning) har värdet 0 så kommer "P"-funktion (proportionerlig reglering) inte att verkställas
- Om parameter TI (integreringstid) har värdet 99:59 så kommer "I"-funktion (integrerande reglering) inte att verkställas.

#### **Parameter p (antal decimaler)**

Gäller endast för visning av värdet AQ, L1, L2, MaxL, StSp och Rate i meddelandetext.

*----------------------------------------------------------------------------------------------------* 

## **Timingdiagram**

Den typ, arbetssätt och hastighet som AQ varierar med beror på parametrarna KC och TI. Därför är linjen för AQ i diagrammet nedan enbart ett exempel. En reglering är kontinuerlig och därför är diagrammet nedan enbart ett utdrag.

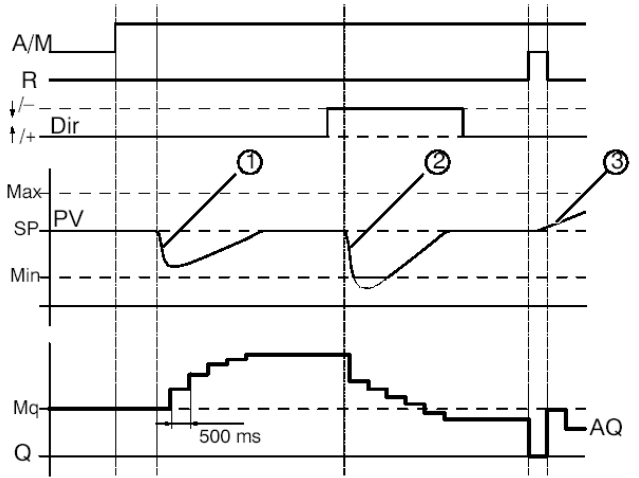

Förklaring till de tre händelserna hos PV i diagrammet:

- 1. en störning i processen gör att processvärdet PV sjunker. Eftersom Dir har inställningen + så ökar AQ till dess PV återigen överensstämmer med börvärdet SP.
- 2. en störning i processen gör att processvärdet PV sjunker. Eftersom Dir har inställningen så minskar AQ till dess PV återigen överensstämmer med börvärdet SP. Det är inte möjligt att ändra riktning (Dir) i RUN-läge. Ändringen visas här enbart för att illustrera funktionen.
- 3. eftersom Aq har satts till 0 genom att ingång R (reset) har aktiverats så ändrar sig processvärdet PV. När ingång R åter nollställs sjunker AQ, eftersom Dir är positiv och PV har ökat.

#### **Funktionsbeskrivning**

När ingång A/M har satts till 0 (= manuell körning) så ger funktionen utgång AQ det värde som man har ställt in med parameter Mq.

När ingång A/M sätts till 1 så startar automatisk körning. Integralsumman ges till värdet Mq och reglerfunktionen börjar kalkylera.

#### **Observera**

Mer information om reglerteknik finns i Online-hjälpen i LOGO!Soft Comfort.

För kalkylering av det aktuella värdet för PV gäller formel:

*Aktuellt värde PV* = (PV ٠ förstärkning Gain) + offset

- är det aktuella processvärdet PV = börvärdet SP så ändrar funktionen inte värdet på AQ.
- Dir = uppåt  $(+)$  (siffra 1 och 3 i timingdiagram)
	- är det aktuella processvärdet PV > börvärdet SP så minskar funktionen värdet på AQ
	- är det aktuella processvärdet PV < börvärdet SP så ökar funktionen värdet på AQ
- Dir =nedåt (-) (siffra 2 i timingdiagram)
	- är det aktuella processvärdet PV > börvärdet SP så ökar funktionen värdet på AQ
	- är det aktuella processvärdet PV < börvärdet SP så minskar funktionen värdet på AQ

Vid en störning så ökar/minskar AQ till dess PV åter motsvarar SP. Hur snabbt AQ förändras beror på parametrarna KC (förstärkning) och TI (integreringstid).

.

Överskrider värdet på ingång PV parameter Max så sätts PV på max-värdet. Underskrider värdet på ingång PV parameter Min så sätts PV på min-värdet. Ställs ingång R på 1 så nollställs utgång AQ. Så länge R är satt så är ingång A/M (automatik/manuell) förreglad.

*----------------------------------------------------------------------------------------------------* 

#### **Samplingstid**

Samplingstiden är fast inställd på 500 millisekunder.

### **Parameterinställning**

Mer information och exempel med applikationsrelaterade parameterinställningar för KC, TI och Dir finns i Online-hjälpen i LOGO!Soft Comfort.

#### **Inställning av parameter Par**

Visning i programmeringsläge (exempel):

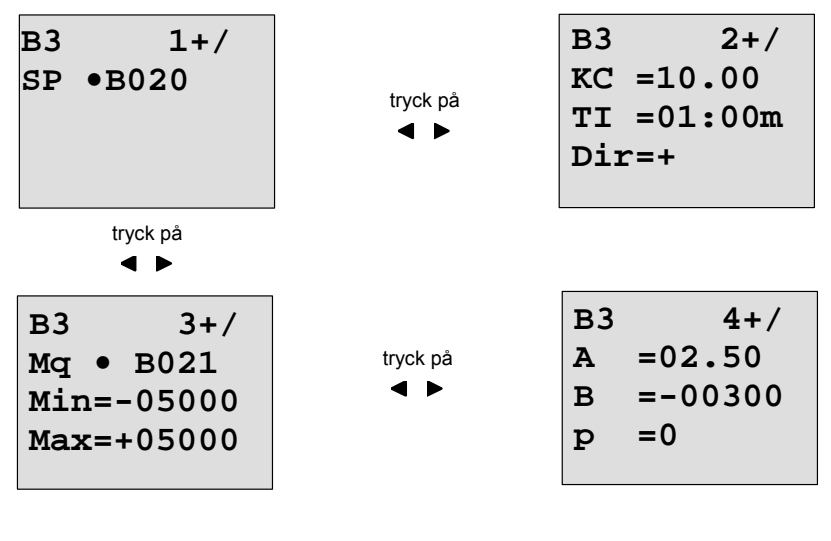

Visning i parametreringsläge:

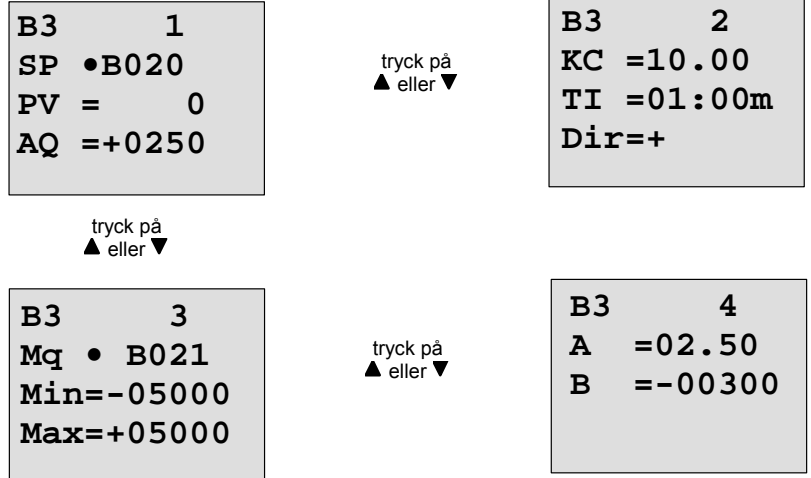

# **5 Parametrera LOGO!**

Med parametrering menar vi inställning av blockparametrar. Man kan exempelvis ställa in tidsfunktionernas fördröjningstider, urens kopplingstider, nivåvärdet i en räknare, övervakningsintervallet i en drifttimmätare och till– och frånslagsnivåer i en trigger. Parametrar kan man ställa in

- i programmeringsläge eller
- i parameterläge.

I programmeringsläge ställer programmeraren in parametrarna.

*----------------------------------------------------------------------------------------------------* 

Parameterläget har lagts till för att man skall kunna ändra parametrar utan att behöva ändra programmet. På detta sätt kan t ex en användaren ändra en parameter utan att behöva gå in programmeringsläget. Fördelen med detta är att programmet skyddas men ändå kan ändras av användaren för att uppfylla speciella önskemål.

#### **Observera**

I parameterläge fortsätter LOGO! att utföra programmet.

# **5.1 Att skifta till parameterläge**

Om man är i läge RUN och vill växla till parameterläge så trycker man på knapp **ESC**:

Mo 09:00

\n...och **Esc** 
$$
\text{trycks}
$$

\n2005-01-27

#### **Observera**

För gamla modeller till och med 0BA2 gäller: Man kommer till driftläge parametrering genom att samtidigt trycka på de två knapparna **ESC** och **OK**.

LOGO! växlar till parameterläge och visar meny:

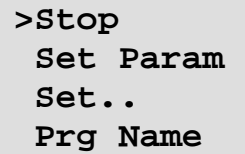

#### **Förklaring av de fyra menypunkterna i parameterläge**

#### • **Stoppläge**

Under denna punkt stoppas programmet och till följd härav öppnas huvudmenyn i driftläge programmering. Gör så här:

2. bekräfta 'Stop': knapp **OK** 

1. flytta '>' till '**Stop**': knapp ▲ eller ▼

*----------------------------------------------------------------------------------------------------* 

 **Stop Prg >No Yes** 

3. flytta '>' till 'Yes': knapp ▲ eller 4. bekräfta 'Yes': knapp **OK** 

LOGO! går tillbaka till huvudmenyn:

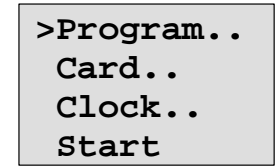

#### • **Set Param (ställa in parameter)**

De olika parametrarna beskrivs i de följande avsnitten 5.1.1 till 5.1.3.

#### • **Set..**

De olika inställningarna beskrivs i avsnitt 5.2.

### • **Prg Name (programnamn)**

Under denna menyrad kan man endast **läsa** programnamnet. I parameterläge kan man inte ändra programnamnet. (Se kapitel 3.7.4).

## **5.1.1 Parametrar**

### **Observera**

Följande anvisningar för parametrar förutsätter att den förinställda skyddsformen ("+") alltid behålles i driftläge programmering.

Detta är förutsättning för att kunna visa och ändra parametrar i parameterläge! Se kapitel 4.3.5 och exemplet i kapitel 3.7.7, Visa/gömma parametrar - skydd.

Parametrar är till exempel:

- Fördröjningstider hos ett tidrelä
- Kopplingstider (kammar) på en klocka
- nivåer hos en räknare
- övervakningstiden hos drifttimräknare
- nivåer hos en trigger

Varje parameter identifieras med blocknumret (Bx) och parameterförkortningen. Exempel:

- T: …. är en inställbar tid
- MI: ... är ett inställbart tidsintervall.

# **Observera**

Med LOGO! Soft Comfort kan man också namnge block (se kapitel 7 för mer info).

# **5.1.2 Välja en parameter**

Välj en parameter enligt följande:

1. markera alternativet 'Set Param' i parametermenyn, knapp **v** eller ▲

*----------------------------------------------------------------------------------------------------* 

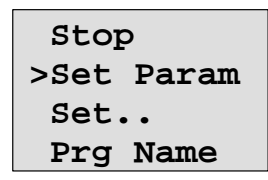

2. . Bekräfta med tryck på knapp **OK** LOGO! visar den första parametern. Om ingen parameter kan ställas in, kan man återgå till parametermenyn via ESC.

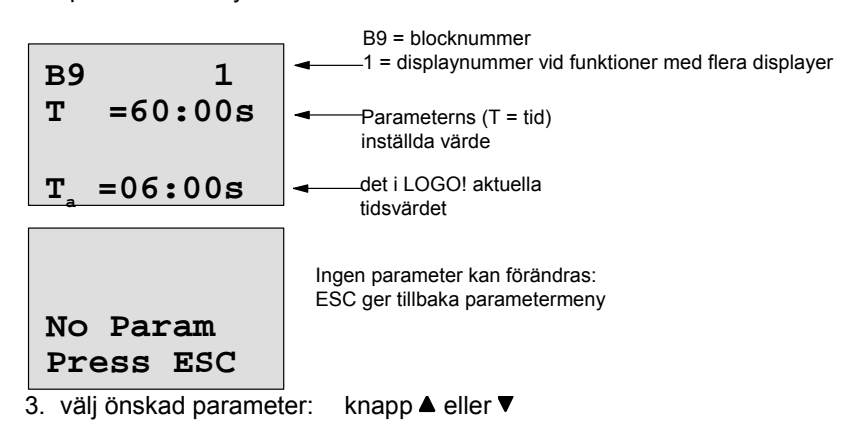

4. ändra en parameter genom att markera den och trycka på tangenten **OK**.

### **5.1.3 Ändra en parameter**

När du vill ändra en parameter måste du först markera den (se kapitel 5.1.2). Du ändrar värdet på en parameter på samma sätt som du matade in den i programmeringsläge:

- 1. flytta markören till det punkt där du vill utföra
- ändringen: knapp < eller 2. ändra värdet:  $\blacksquare$  knapp $\blacktriangle$  eller  $\blacktriangledown$ 3. acceptera värdet: knapp **OK**

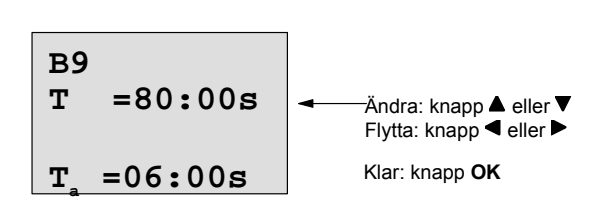

#### **Observera**

Vid ändring av tidsparametern i RUN-läge är det också möjligt att ändra tidbasen (s = sekunder, m = minuter, h = timmar). Detta gäller dock inte när parametern är ett resultat från en annan funktion (se till exempel kapitel 4.4.1). I detta fall kan man varken ändra värde eller tidbas.

När tidbasen ändras återställs det aktuella tidsvärdet till 0.

.

#### **Aktuellt värde för en tid T**

Om du betraktar en tid T i parameterläge, ser den ut på följande sätt:

*----------------------------------------------------------------------------------------------------* 

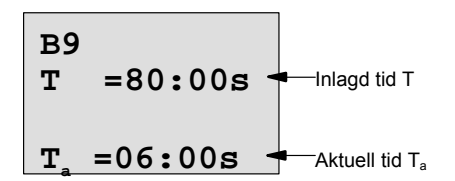

Du kan ändra den inställda tiden T.

#### **Aktuellt värde på klockan**

Om du tittar på en klockas kam i parameterläge ser det ut som följande exempel:

**B1 1 Off=10:00 D=M-W-F-- On =09:00** 

Man kan ändra till- och frånslagstidpunkt (On, Off) och dag.

#### **Aktuellt värde för en räknare**

Om du tittar på en räknares parameter i parameterläge ser den ut på följande sätt:

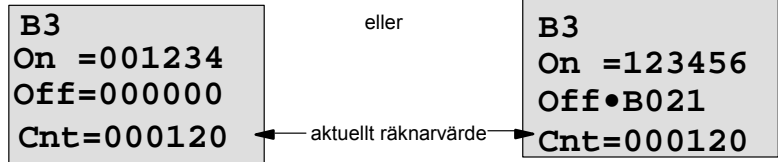

Man kan ändra till- och frånslagsnivå (On, Off). Detta gäller inte när till- eller frånslagsnivåerna är ett resultat från en annan funktion (i exemplet B21, se kapitel 4.4.13).

#### **Aktuellt värde för en drifttimräknare**

Om du tittar på en drifttimräknares parameter i parameterläge ser den ut på följande sätt:

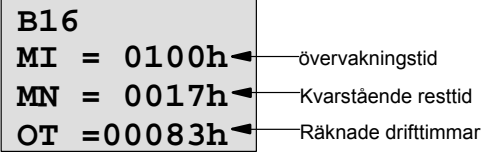

Man kan ändra det parametrerade tidsintervallet MI.

#### **Aktuellt värde för en trigger**

Om du tittar på en triggers parameter i parameterläge ser den ut på följande sätt:

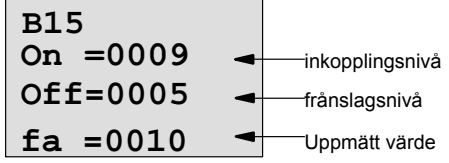

Man kan ändra till- och frånslagsnivå (On, Off).

# **5.2 Inställning av startvärden för LOGO!**

Du kan ställa in följande startvärden i LOGO!.:

#### **Klockinställning:**

Du kan ställa in startvärden för klockslag och datum, sommar/vintertid-omställning och synkronisering

• i parameterläge med hjälp av menypunkt Set.. (menypunkt "Clock")

*----------------------------------------------------------------------------------------------------* 

- i programmeringsläge med hjälp av set up-meny (menypunkt "Clock").
- Klockslag och datum se kapitel 5.2.1

Sommar/vintertid-omställning se kapitel 3.7.13

Synkronisering se kapitel 3.7.14

#### **Kontrastinställning:**

Du kan ställa in startvärden för displaykontrast

- i parameterläge med hjälp av menypunkt Set.. (menypunkt "Contrast")
- i programmeringsläge med hjälp av set up-meny (menypunkt " Contrast"). Se kapitel 5.2.2

#### **Startbildinställning:**

Du kan välja startbild

• i parameterläge med hjälp av menypunkt Set.. (menypunkt "StartScreen"). Se kapitel 5.2.3

## **5.2.1 Ställa in tid och datum (LOGO! ... C)**

Du kan ställa in tid och datum

- i parameterläge med hjälp av menypunkt Set.. (menypunkt "Clock")
- i programmeringsläge med hjälp av set up-meny (menypunkt "Clock")..

#### **Ställa in tid och datum i parameterläge:**

- 1. skifta till parameterläge (se kapitel 5.1)
- 2. välj '**Set..**': (knapp ▼ eller ▲)

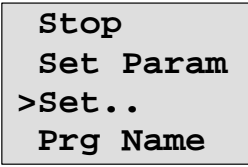

- 3. bekräfta ' **Set..**': tryck på knapp **OK**.
	-
- 4. välj '**Clock**..': (knapp ▼ eller ▲) 5. bekräfta ' **'Clock**': tryck på knapp **OK**
- 6. välj **'Set Clock':** (knapp ▼ eller ▲)
- 7. bekräfta **'Set Clock':** tryck på knapp **OK**
	-

# **Observera**

'Set Clock'-kommandot kan bara verkställas om LOGO! är försedd med realtidsklocka (LOGO!..C). Man ställer in klockan med 'Set Clock'-kommandot. LOGO visar följande display:

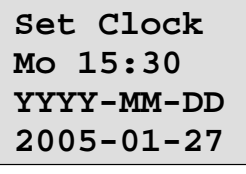

Cursorn står vid veckodagen.

*----------------------------------------------------------------------------------------------------* 

8. markera veckodagen: knapp ▲ eller

9. flytta markören till nästa position:

knapp  $\blacktriangleleft$  eller  $\blacktriangleright$ 

10. ändra värdet på denna position: knapp ▲ eller

11. Ställ in klockan på korrekt tid, upprepa stegen 4 och 5 12. Ställ in klockan på korrekt datum, upprepa stegen 4 och 5

13. avsluta din inmatning: knapp **OK**

**Ställa in tid och datum i programmeringsläge:** 

Om man vill ställa in klockslag och datum i programmeringsläge så väljer man **'Setup'** i huvudmenyn och sedan menyerna **'Clock** och **'Set Clock'**. Man kan nu ställa in veckodag och klockslag som det är beskrivet ovan (från steg 8).

## **5.2.2 Ställa in displaykontrast**

Du kan ställa in startvärden för displaykontrast

- i parameterläge med hjälp av menypunkt Set.. (menypunkt "Contrast")
- i programmeringsläge med hjälp av set up-meny (menypunkt " Contrast").

#### **Ställa in displaykontrast i parameterläge:**

- 1. skifta till parameterläge (se kapitel 5.1)
- 2. välj '**Set..**': (knapp ▼ eller ▲)
- 3. bekräfta ' **Set..**': tryck på knapp **OK**.
- 4. välj '**Contrast..**': (knapp ▼ eller ▲)
- 5. bekräfta ' **Contrast..**': tryck på knapp **OK**

LOGO visar följande display:

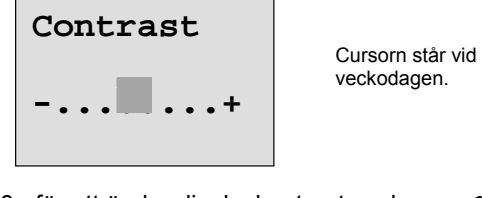

- 6. för att ändra displaykontrast: knapp  $\triangleleft$  eller
- 7. avsluta din inmatning: knapp **OK**

#### **Ställa in tid och datum i programmeringsläge:**

Om man vill ställa in displaykontrast i programmeringsläge så väljer man **'Setup'** i huvudmenyn och sedan meny **Contrast**. Man kan nu ställa in displaykontrast som det är beskrivet ovan (från steg 6).

#### **5.2.3 Välja startdisplay**

Du kan välja startbild för LOGO1 I Run-läge:

• i parameterläge med hjälp av menypunkt Set.. (menypunkt "StartScreen")

*----------------------------------------------------------------------------------------------------* 

#### **Att välja startbild:**

- 
- 1. skifta till parameterläge (se kapitel 5.1)<br>2. välj ' Set..': (knapp ▼ ell (knapp ▼ eller ▲)<br>tryck på knapp **OK**
- 3. bekräfta ' **Set..**<sup>'</sup>: tryck på knapp **OI**<br>4. välj ' **StartScreen..**': (knapp ▼ eller ▲)
- 4. välj ' StartScreen..<sup>'</sup>:
- 5. bekräfta ' **StartScreen..**': tryck på knapp **OK**

LOGO visar följande display:

**>Clock Input DI StartScreen Clock**  Cursorn står vid veckodagen.

Aktuell inställning för StartScreen visas på nedersta raden. Fabriksinställning är "Clock".

Man kan välja att visa antingen aktuell tid eller värden på digitala ingångar.

- 7. välj önskad startbild: knapp  $\nabla$  eller  $\blacktriangle$ )
- 8. avsluta din inmatning: knapp OK

# **6 LOGO! minnesmodul (Card)**

Endast ett program åt gången kan lagras i LOGO! Om Du vill ändra programmet eller skriva ett nytt program utan att radera det första, måste Du arkivera det någonstans. För att göra detta kan Du använda minnesmoduler (Card).

Programmet i LOGO! kan kopieras till en minnesmodul (Card). Du kan sedan sätta in minnesmodulen (Card) i andra LOGO! och kopiera programmet till dem. Du kan använda minnesmodulen (Card) till att:

*----------------------------------------------------------------------------------------------------* 

- arkivera program
- duplicera program
- sända program per post

• skriva och testa program på kontoret och sedan överföra dem till en LOGO! i apparatskåpet. LOGO! levereras med täcklock. Du måste beställa minnesmodulen (Card) separat.

#### **Observera**

Du behöver **inte** någon modul för att spara LOGO!-programmet permanent. LOGO! programmet sparas i det interna permanentminnet när du lämnar programmeringsläget.

Vi presenterar nedan den minnesmodul (Card) som Du kan köpa till LOGO!. Den kan innehålla hela programminnet hos en LOGO!. Beställningsnummer framgår av bilaga.

#### **Kompatibilitet**

#### *... för aktuella varianter (0BA4- och OBA5-apparater):*

Data som är inskrivna till en minnesmodul (Card) i en 0BA4-variant kan läsas in i alla 0BA4- och 0BA5-varianter.

Data som är inskrivna till en minnesmodul (Card) i en 0BA5-variant kan läsas in i alla 0BA5 varianter.

#### *... för föregående varianter (0BA0 till 0BA3-apparater):*

En minnesmodul (Card), som är gjord i en föregående variant (0BA0 - 0BA3-apparat) kan inte användas i en LOGO!-apparat i generation 0BA4 eller 0BA5. Om en sådan "gammal" minnesmodul (Card) sätts in i LOGO!n så visar displayen meddelandet " Card unknown / Press ESC". Likaså kan omvänt inte en 0BA4- eller 0BA5-minnesmodul (Card) användas i LOGO!-apparaterna 0BA0 till 0BA3.

#### **Kompatibilitet uppåt för program**

Program, som är gjorda i föregående varianter 0BA0 - 0BA3 kan läsas in i 0BA4 eller 0BA5 endast med hjälp av programvaran LOGO!Soft Comfort.

# **6.1 Skyddsfunktion (CopyProtect)**

Grundläggande är att man skiljer på minnesmoduler (Card) med eller utan program- och kopieringsskydd.

*----------------------------------------------------------------------------------------------------* 

#### **Ej skyddad minnesmodul Card**

Man kan utan inskränkningar redigera och överföra program från minnesmodul (Card) till apparaten och omvänt.

#### **Skyddad minnesmodul Card**

Ett program är **skyddat**, när det överförs från en skyddad minnesmodul (Card) till LOGO!. När ett sådant skyddat program skall köras så måste den skyddade minnesmodulen (Card) vara insatt i LOGO! under hela tiden, dvs programmet på minnesmodulen (Card) kan inte kopieras in i olika LOGO!-apparater.

Utöver detta så är ett skyddat program skrivskyddat.

Ett program **med lösenord** är inte skyddat när det riktiga lösenordet har skrivits in, dvs då kan programmet redigeras och modulen tas bort.

#### **Observera**

För att kunna ändra ett program i en skyddad minnesmodul (Card) så måste man vid programmeringen ange ett lösenord (se kapitel 3.7.5).

#### **Samspel mellan lösenord och skyddsfunktion**

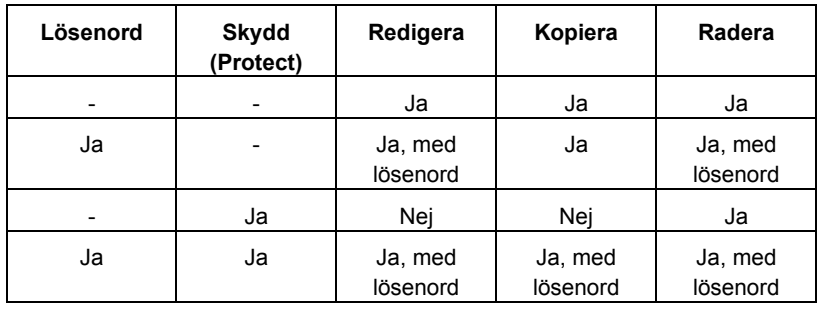

#### **Ange skyddsfunktion**

I driftläge programmering under menypunkten "Card" kan man bestämma om programmeringsskydd och kopieringsskydd skall aktiveras för minnesmodul.

- 1. Lägg LOGO! i driftläge programmering (ESC / >Stop).
- 2. man befinner sig nu i huvudmenyn. Välj menypunkt "Card":

*----------------------------------------------------------------------------------------------------* 

- 3. bekräfta "Card": knapp **OK**
- 4. flytta ">" till "**CopyProtect**": knapp ▲ eller ▼
- 5. bekräfta "CopyProtect": knapp **OK**

LOGO! visar följande display:

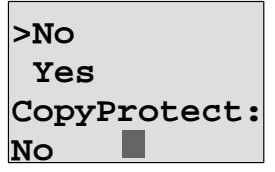

knapp  $\blacktriangle$  eller  $\blacktriangledown$ 

Skyddsfunktionens aktuella inställning visas på nedersta raden. Vid fabriksleverans är denna inställning frånslagen ("No": ej aktiverad).

#### **Aktivera skyddsfunktion**

Man vill aktivera skyddsfunktion:

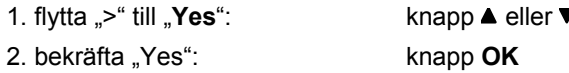

LOGO! visar följande display:

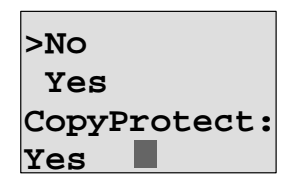

## **Observera**

Detta genererar bara programmeringsskydd och kopieringsskydd för minnesmodulen (Card); själva programmet måste överföras separat från LOGO! till minnesmodulen (Card) (detta kan också göras tidigare).

Tillståndet "No" (skyddsfunktion deaktiverad) kan alltid ändras till tillståndet "Yes" (skyddsfunktion aktiverad)

Tillståndet " Yes" (skyddsfunktion aktiverad) kan bara ändras till tillståndet " No" (skyddsfunktion deaktiverad) om det inte finns något program på minnesmodulen (Card).

# **6.2 Ta bort och sätta i minnesmodul (Card)**

Kom ihåg följande när Du tar bort en minnesmodul (Card) med programskydd och kopieringsskydd: Programmet som är sparat i minnesmodul (Card) kann endast köras om minnesmodul (Card) är isatt samt förblir isatt hela tiden.

Om minnesmodul (Card) tas ut rapporterar LOGO! 'No program'. Om minnesmodul (Card) tas bort under drift leder detta till otillåtna driftstillstånd.

Respektera alltid följande varning:

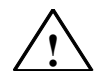

#### **Varning**

Placera inte fingarna och inte heller metallföremål eller andra ledande föremål i facket för minnesmodulen (Card). Minnesmodulens (Card) sockel kan vara strömförande om inkopplingen av L1 och N gjorts felaktigt. Minnesmodulen (Card) får endast bytas av tekniker med behörig utbildning.

*----------------------------------------------------------------------------------------------------* 

## **Ta bort minnesmodul (Card)**

Ta bort minnesmodul (Card) enligt följande:

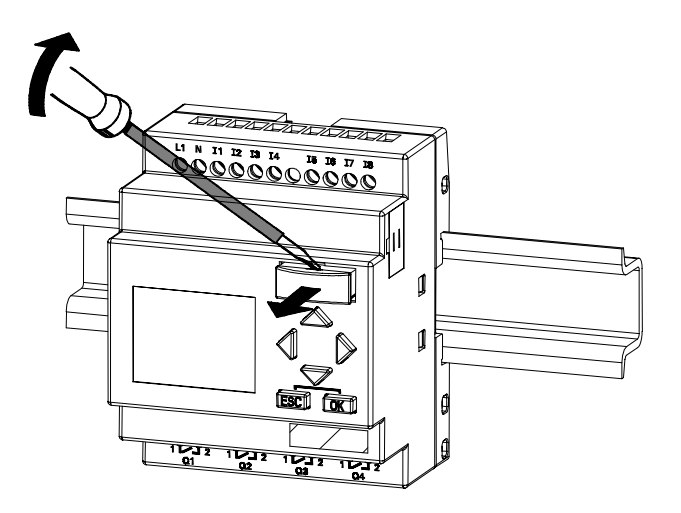

Sätt försiktigt in en skruvmejsel i spåret överst på minnesmodul (Card) och tryck försiktigt ut minnesmodul (Card) från facket.

Nu kan man avlägsna minnesmodul (Card).

#### **Sätta i minnesmodul (Card)**

Facket för minnesmodul (Card) är avfasat nere på höger sida. Minnesmodul (Card) har även en avfasad kant. Detta hindrar att Du sätter i minnesmodul (Card) fel. Tryck in minnesmodul (Card) i facket tills det greppar.

# **6.3 Kopiera ett program från LOGO! till minnesmodulen (Card)**

*----------------------------------------------------------------------------------------------------* 

Kopiera programmet till minnesmodul (Card) enligt följande:

- 1. sätt i minnesmodul (Card)
- 2. skifta LOGO! till programmeringsläge (ESC / >Stop).

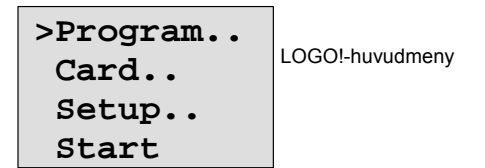

- 3. nu är man i huvudmenyn. Välj menypunkt "Card": knapp ▲ eller ▼
- 4. tryck på **OK**. Överföringsmenyn visas.

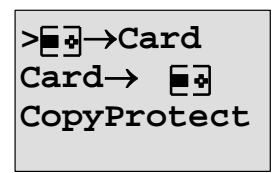

**= LOGO!** 

5. flytta '>' till LOGO  $\rightarrow$  Card': knapp ▲ eller ▼

6. tryck på **OK**.

LOGO! kopierar programmet till minnesmodulen (Card). När LOGO! har avslutat kopieringen återgår den till huvudmenyn:

**>Program.. Card.. Setup.. Start** 

Programmet finns alltså nu även på minnesmodulen (Card). Du kan avlägsna minnesmodulen (Card). **Glöm ej** att sätta tillbaka locket.

Om det blir strömavbrott medan LOGO! kopierar måste Du kopiera programmet igen när strömmen har återställts.

#### **Observera**

Om programmet i LOGO! är skyddat med ett lösenord X så kommer programmet i minnesmodul (Card) att – efter programmeringen – bli skyddat med samma lösenord X.

# **6.4 Kopiera ett program från minnesmodulen (Card) till LOGO!**

*----------------------------------------------------------------------------------------------------* 

Du har en minnesmodul (Card) som innehåller ditt program. Det finns två sätt att kopiera programmet till LOGO!::

- Automatiskt när LOGO! startar (spänning till)
- Via LOGO!:s Card-meny

#### **Observera**

Om programmet i LOGO! är skyddat med ett lösenord X så kommer programmet i minnesmodul (Card) att – efter programmeringen – bli skyddat med samma lösenord X.

## **Automatisk kopiering när LOGO! startar**

Gå till väga enligt följande:

- 1. Slå av spänningen till LOGO!
- 2. Avlägsna locket från facket för modulen.
- 3. Stick in minnesmodul (Card) i facket.
- 4. Slå på spänningen igen.

Resultat: LOGO! kopierar programmet från minnesmodul (Card) till LOGO!. När LOGO! har avslutat kopieringen visas huvudmenyn:

**>Program.. Card.. Setup.. Start** 

#### **Observera**

Innan man ställer LOGO! i RUN-läge så måste man säkerställa att anläggningen som man skall köra med LOGO! inte utgör någon fara.

- 1. flytta '>' till **Start**: knapp ▲ eller ▼
- 2. tryck på knapp **OK**

## **Använda Card-menyn för kopiering**

Läs anmärkningen om att byta minnesmodul (Card) i kapitel 6.2.

- Kopiera ett program från minnesmodul (Card) till LOGO! enligt följande:
- 1. sätt i minnesmodul (Card)
- 2. skifta LOGO! till programmeringsläge (ESC / Stop).

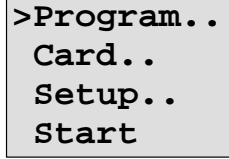

- 3. . flytta'>' till "**Card**": knapp ▲ eller ▼
- 4. tryck på **OK**. Överföringsmenyn visas
- 5. flytta '>' till ' Card → LOGO': knapp ▲ eller ▼

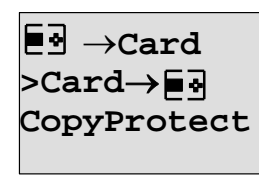

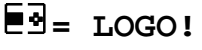

6. . tryck på **OK**.

LOGO! kopierar programmet från minnesmodul (Card) till LOGO!. Så snart LOGO! har avslutat kopieringen återgår den automatiskt till huvudmenyn.

# **7 LOGO! mjukvara och programmering med PC**

*----------------------------------------------------------------------------------------------------* 

För att programmera med PC används programpaketet LOGO! Soft Comfort. Programvaran innehåller bl a följande funktioner:

- grafisk offline-programmering för din applikation antingen som ladder (kretsschema) eller som funktionsblockdiagram (logikschema).
- simulering av ditt program på datorn
- utskrift av programmet
- spara programmet på hårddisk eller annat lagringsmedium
- jämförelse av program
- enkel parametrering av block
- programöverföring
	- från LOGO! till PC
	- från PC till LOGO!
- avläsning av drifttimräknare
- inställning av klocka
- omställning av sommartid/normaltid
- on-line-test: visning av status och aktuella värden från LOGO! i RUN-läge:
	- status på alla digitalingångar, -utgångar, flaggor (markörer), skiftregisterbitar och piltangenter
	- värden på alla analoga ingångar, utgångar och flaggor
	- resultat från alla block
	- aktuella värden (inklusive tider) i utvalda block
- start och stopp av programbearbetning från PC (STOP)

#### **LOGO!-alternativet**

LOGO! mjukvara erbjuder dig ett alternativ till konventionell konstruktion:

- 1. Först gör du ditt program på PCns bildskärm
- 2. Du simulerar programmet i din dator och testar om det fungerar korrekt innan det används i verkligheten.
- 3. Du kan skriva in programkommentarer och skriva ut hela programmet
- 4. Du arkiverar dina program i din PC. På detta sätt kan du utföra ändringar i ditt program senare
- 5. Du överför programmet till LOGO! genom några få knapptryckningar.

#### **LOGO!Soft Comfort**

LOGO! Soft Comfort körs under Windows 95/98, Windows NT 4.0, Windows Me<sup>R</sup>, Windows 2000<sup>R</sup>, Windows XP, Linux<sup>R</sup>, och Mac OS X<sup>R</sup> och erbjuder dig omfattande frihet och maximal bekvämlighet vid programmering.

#### **LOGO! Soft Comfort V5.0**

Detta är den aktuella versionen av LOGO!Soft Comfort. Alla funktioner som beskrivs i denna manual finns i apparater version 5.0 och senare.

#### **Uppgradering av LOGO! Soft Comfort V1.0 till och med V4.0**

Uppgradering kan bara installeras, om det finns en fullversion LOGO! Soft Comfort V1.0, V2.0, V3.0 eller V4.0.

Beställningsnummer finns i bilaga E

#### **Observera**

Om en fullversion inte är installerad så kan man uppgradera enligt följande:

*----------------------------------------------------------------------------------------------------* 

- Installera mjuvaran från CDn
- När systemet frågar efter föregående version så lägger man in den gamla LOGO! Soft Comfort i CD-läsaren
- På CDn går du till katalogen "…\Tools\Application".

#### **Uppgraderingar & informationer**

Under den i förordet nämnda internet-adressen kan man kostnadsfritt demoversioner av programvaran.

Mer detaljerad information om uppdateringar, uppgraderingar och LOGO! Soft Comfort Update Center finns i LOGO! Soft Comforts Online-hjälp.

# **7.1 Koppla ihop LOGO! med en PC**

#### **Koppla in PC-kabeln (programmeringskabeln)**

För att koppla LOGO! till en PC behövs en LOGO! PC-kabel (beställningsnummer se bilaga E). Avlägsna locket på minnesmodul (Card) och koppla in kabeln. Koppla in den andra änden av kabeln till serieporten på din PC.

#### **Koppla in en PC-kabel till USB-gränssnitt**

Om din PC endast har ett USB-gränssnitt (Universal Serial Bus), så behövs en adapter inklusive drivrutin för koppla in LOGO!-kabeln till ditt USB-gränssnitt. Följ leverantörens anvisningar. Vid val av drivrutin bör du noga ange versionen på ditt Windows operativsystem. Aktuell information om adaptrar och drivrutiner finns på vår webb-sida http://www.siemens.com/automation/service&support, artikel Idnr: 11611048.

.

#### **Ställa LOGO! i driftläge PC ↔ LOGO! (upload/download = läsa/skriva)**

*----------------------------------------------------------------------------------------------------* 

1. ställ LOGO! med/utan display i läge STOP från din PC eller välj på apparatdisplayen ESC / >Stop och bekräfta med "Yes".

När LOGO! är i läge STOP och är förbunden med PCn visas följande PC-kommandon:

- ställ LOGO! i RUN
- läsning/skrivning program
- läsning/skrivning klockslag, sommar/vintertid

2. när man startar Upload/Download i STOP så visas automatiskt följande på displayen:

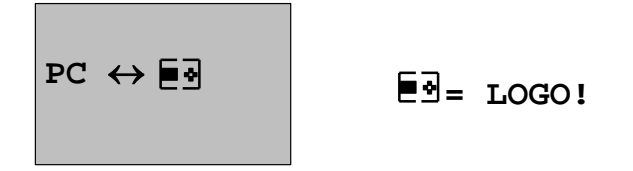

#### **Observera**

I tidigare apparatversioner till och med 0BA3 så gör du så här för att automatiskt sätta LOGO! med/utan display i PC ↔ LOGO!-läge:

- 1. slå av strömförsörjningen till LOGO!
- 2. ta bort kåpan eller minnesmodulen och koppla in kabeln där.
- 3. slå på strömmen igen

LOGO! kommer automatiskt att hamna i PC ↔ LOGO!-läge.

PC:n har nu kontakt med LOGO!. Det bästa sättet att ta reda på hur detta fungerar är att gå direkt till online-hjälpen i LOGO!-programvaran.

För mer information om LOGO!-varianter utan display se också bilaga C.

#### **Avsluta driftläge PC ↔ LOGO!**

Efter genomförd dataöverföring avslutas kommunikationen med PC:n automatiskt.

#### **Observera**

Om det med LOGO! Soft Comfort gjorda programmet är lösenordsskyddat så överförs så överförs program och lösenord till LOGO!. När man lämnar överföringsläget så kommer lösenordförfrågan att aktiveras. Att hämta upp ett lösenordsskyddat program från LOGO! är bara möjligt genom att skriva in rätt lösenord i LOGO! Soft Comfort.

# **8 Programmeringsexempel**

#### **Observera**

LOGO!-tillämpningarna tillhandahålls utan kostnad till våra kunder på internet http://www.siemens.com/logo, (gå till "Products &Solutions", sedan "Applications").

*----------------------------------------------------------------------------------------------------* 

Exemplen är inte bindande och finns för att ge allmän information om hur LOGO! kan användas. Kundspecifika lösningar kan vara avvikande. Användaren ansvarar för att hans system fungerar korrekt. Vi hänvisar till relevanta nationella bestämmelser och systemrelaterade installationskrav. Fel kan finnas och möjlighet att ändra är begränsad.

På Internet kan man hitta följande exempel och fler tips:

- Växthusbevattning
- Styrning av transportband
- Styrning av böjmaskin
- Skyltfönsterbelysning
- Ringsignalssystem (t.ex. i skolor)
- Parkeringsövervakning
- Utomhusbelysning
- Styrning av markiser
- Inom- och utomhusbelysning för hyreshus
- Styrning av gräddvisp
- **Sporthallsbelysning**
- Jämn fördelning av tre laster
- Sekvenskontrollsystem för kabellödningsmaskiner med stora tvärsektioner
- Stegbrytare (t.ex. för fläktar)
- Sekvenskontroll för värmepannor
- Styrning av flera pumpgrupper med centraliserad betjäning
- Skäranordning (t.ex. för stubiner)
- Övervakning av användartid (t.ex. solcellsystem)
- Intelligenta pedaler (t.ex. för att välja hastighet)
- Styrning av höj- och sänkbar plattform
- Impregnering av textilier, styrning av värme- och transportband
- Styrning av silofyllning

och många fler.

Du kan finna beskrivningar och programmeringsscheman för dessa applikationer på Internet. För att läsa dessa \*.pdf-filer behöver du Adobe Acrobat Reader. Om du har installerat LOGO! Soft! Comfort programmeringsmjukvara på din PC, kan du genom att en enkel knapptryckning ladda ner de program du är intresserad av, anpassa dem efter dina krav, överföra dem till LOGO! via PCkabeln och börja använda dem.

#### **Fördelar med att använda LOGO!**

LOGO! är speciellt användbar när du

• kan byta ut hjälpkontaktkopplingar mot LOGO!s inbyggda funktioner.

*----------------------------------------------------------------------------------------------------* 

- vill bespara dig kabeldragningsarbete och kopplingsarbete (eftersom funktioner kopplas i LOGO!).
- vill minska platsbehov för komponenter i apparatskåp. Du kan eventuellt använda ett mindre apparatskåp.
- vill lägga till eller ändra funktioner, utan att behöva installera extra reläer eller koppla om kablar.
- vill kunna erbjuda dina kunder fler funktioner i deras elinstallation, hemma eller i arbetet. Här är några exempel:
	- Säkerhet i hemmet: Du kan programmera LOGO! till att tända lampor oregelbundet eller öppna och stänga markiser medan du är på semester.
	- Värmesystem: Du kan programmera LOGO! till att köra cirkulationspumpen endast när vatten eller värme behövs.
	- Kylsystem: Du kan programmera LOGO! till att frosta av ditt kylsystem automatiskt med regelbundna intervaller för att spara energikostnader.
	- Du kan belysa akvarier och terrarier automatiskt tidstyrt.

Sist men inte minst kan du:

- använda vanliga strömbrytare och knappar vilket underlättar elinstallationen i huset.
- koppla in LOGO! direkt till din elinstallation tack vare dess inbyggda spänningsförsörjning.

#### **Ytterligare information?**

Mer information på LOGO! - temat finns på vår internetsida (i förordet finns adressen).

#### **Har du några förslag?**

Det finns definitivt många fler tänkbara applikationer för LOGO!.. Om du känner till någon, varför inte skriva till oss? Alla förslag vi får in sparar vi och vi tänker sprida så många som möjligt. Så skriv en rad - hur ovanlig eller enkel din logokrets än är. Vi tar tacksamt emot alla förslag.

Skriv till Siemens AB SIMATIC-gruppen S-194 87 Upplands Väsby

# **A Tekniska data**

# **A.1 Allmänna tekniska data**

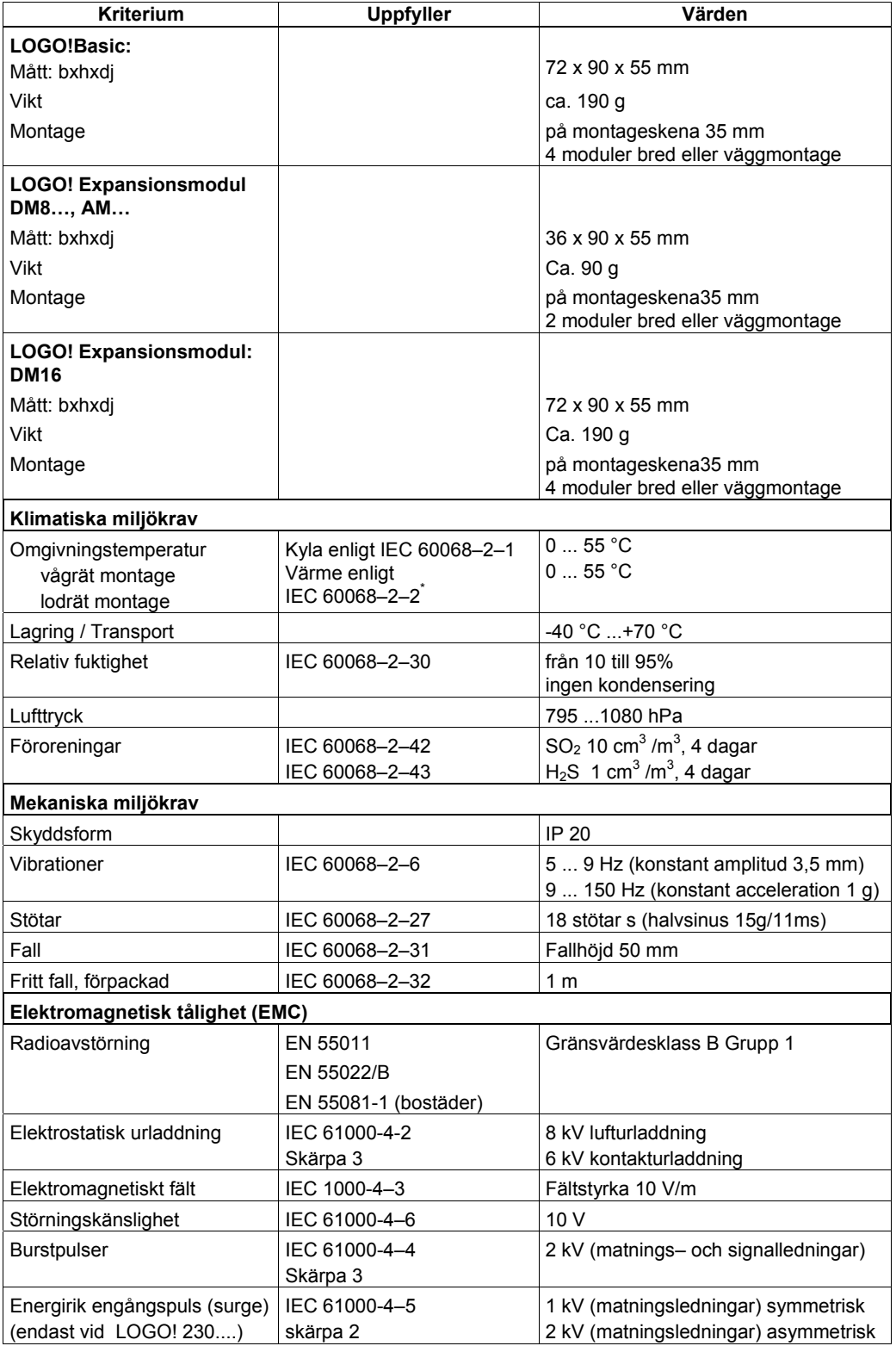

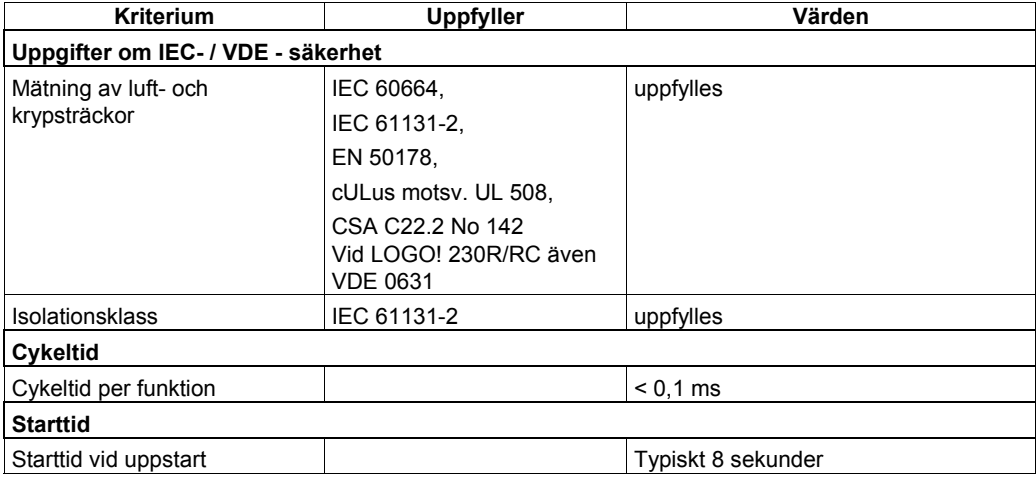

# **A.2 Tekniska data: LOGO! 230...**

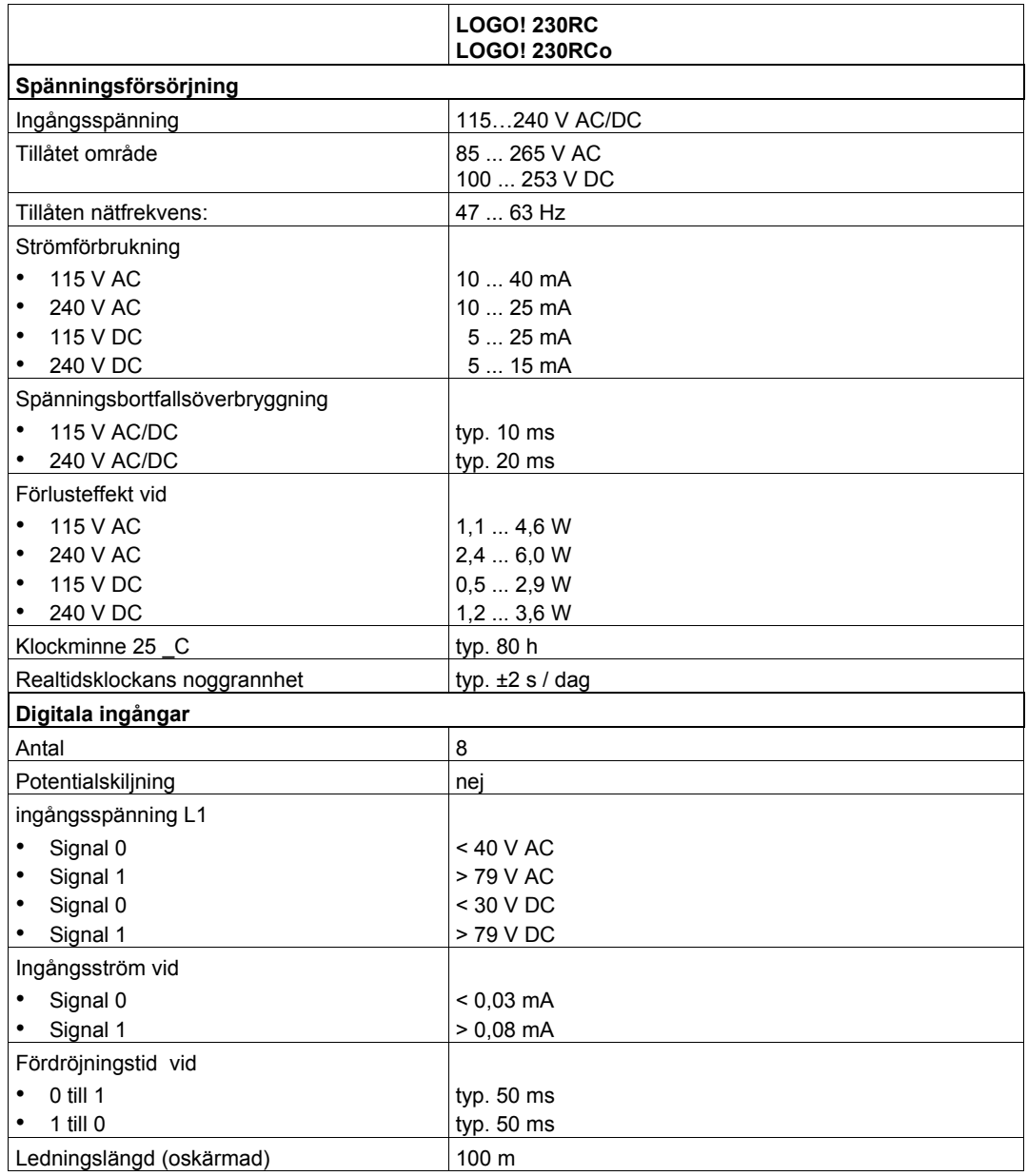

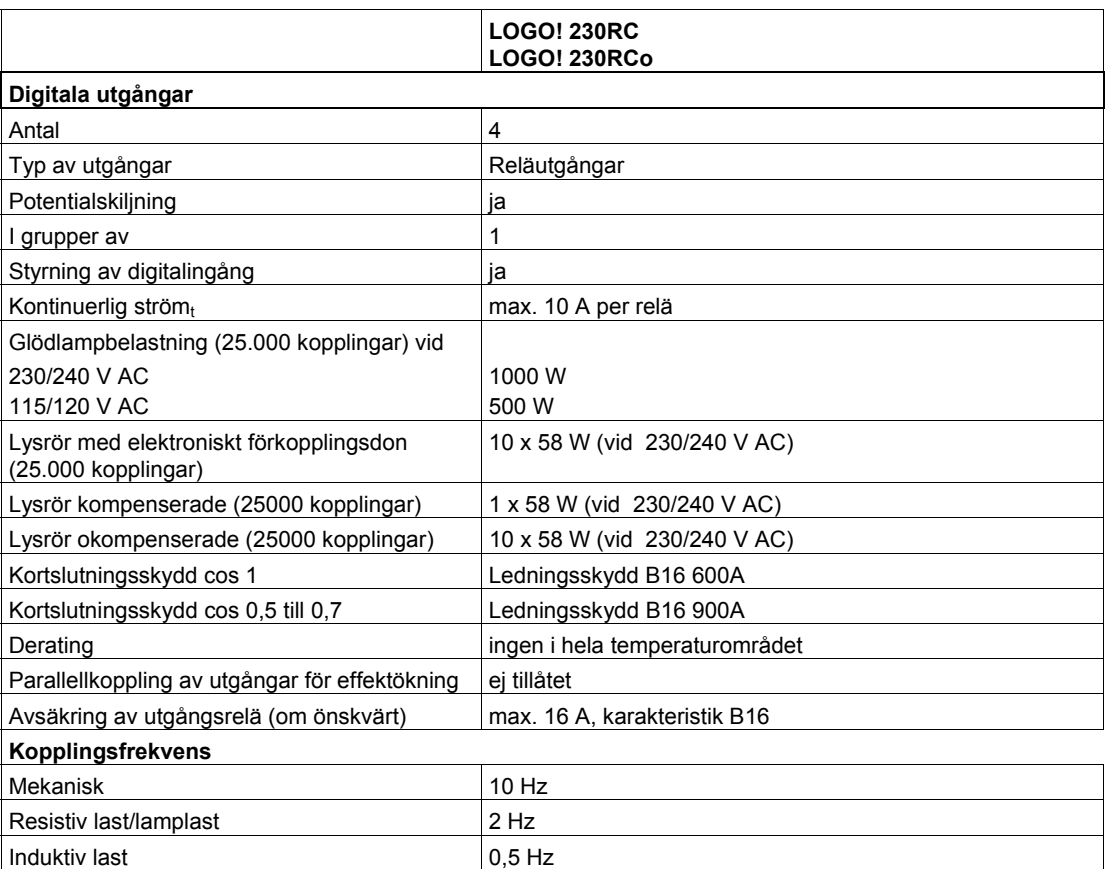

# **A.3 Tekniska data: LOGO! DM8 230R och LOGO! DM16 230R**

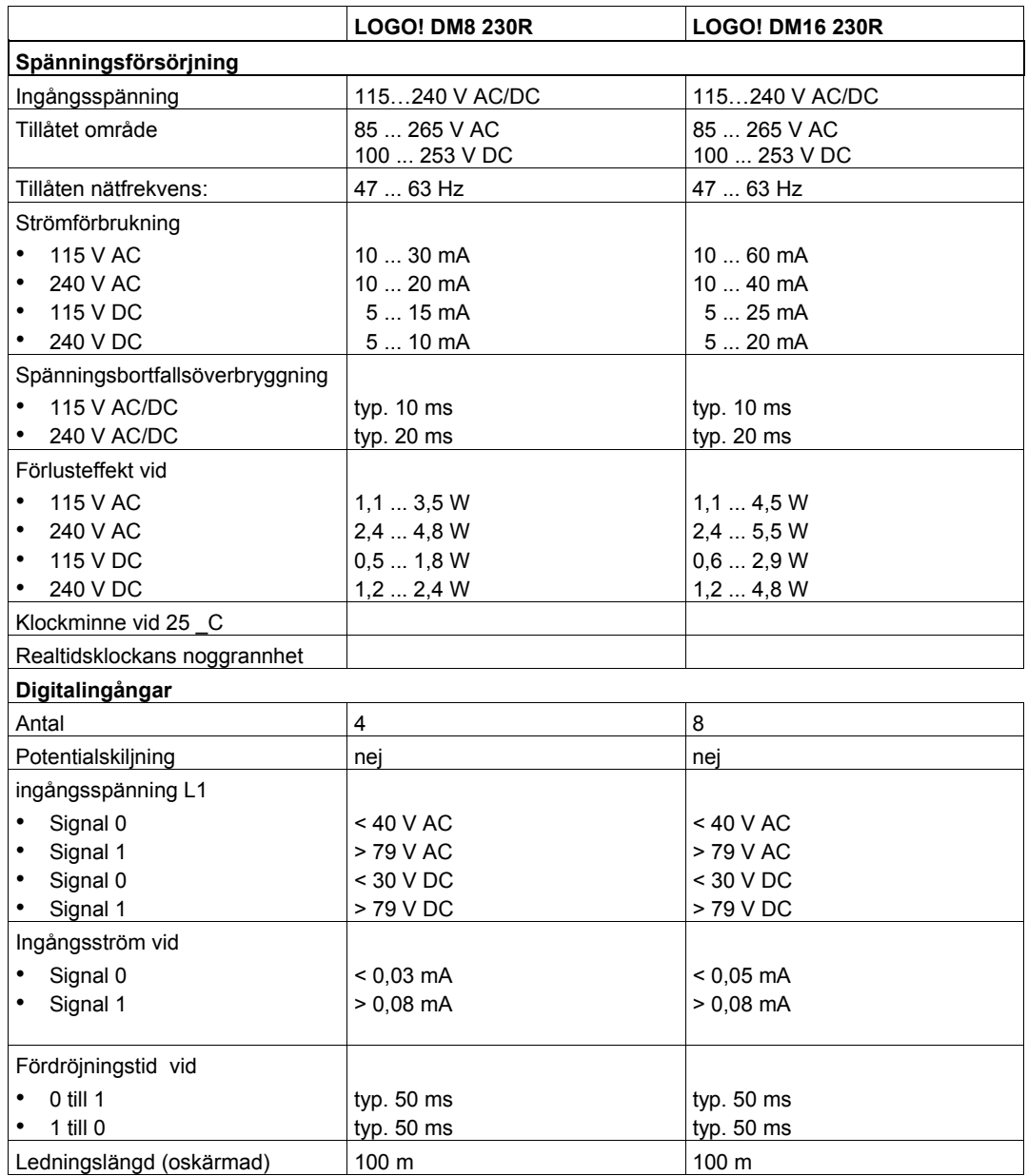

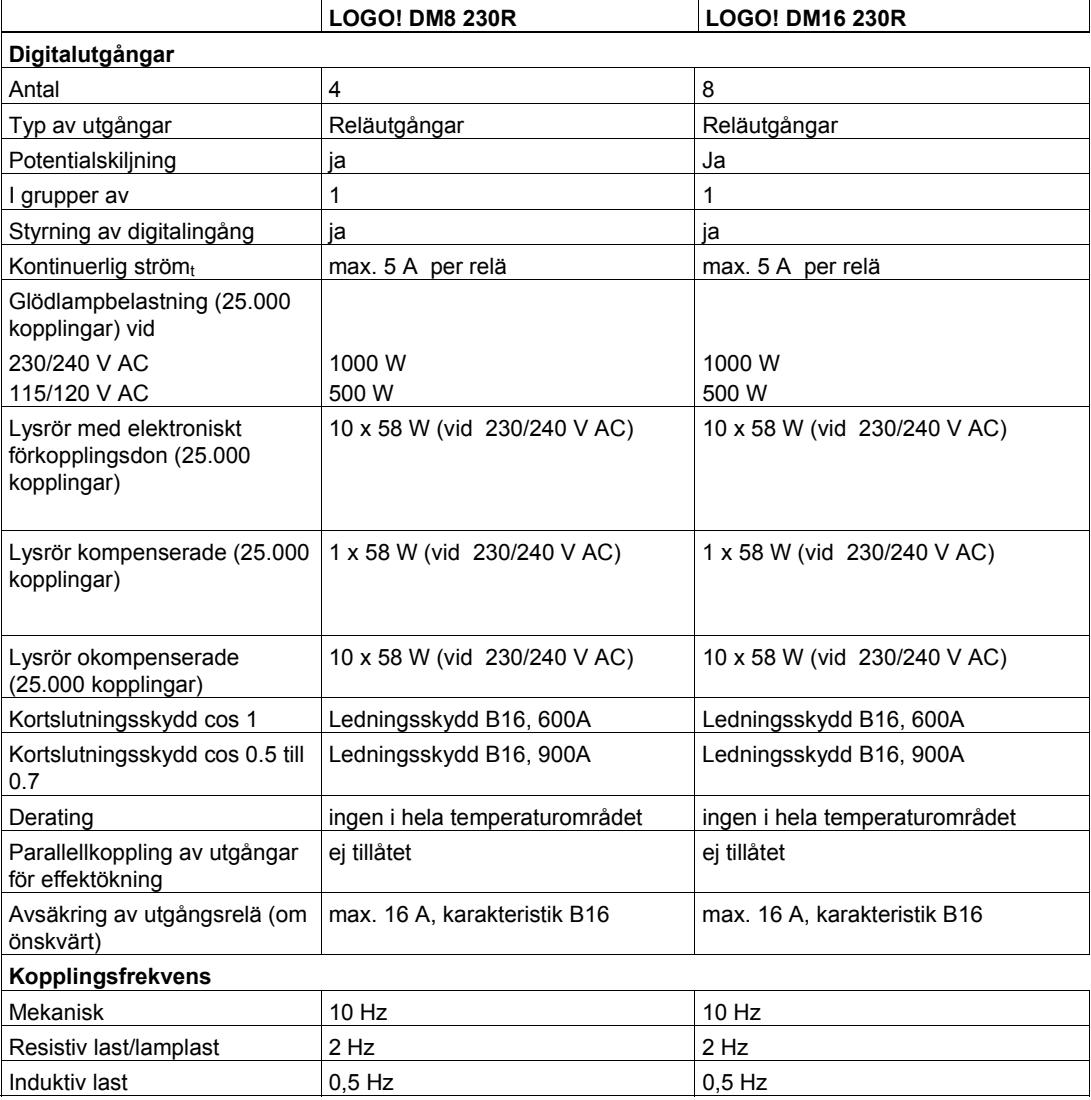

# **A.4 Tekniska data: LOGO! 24…**

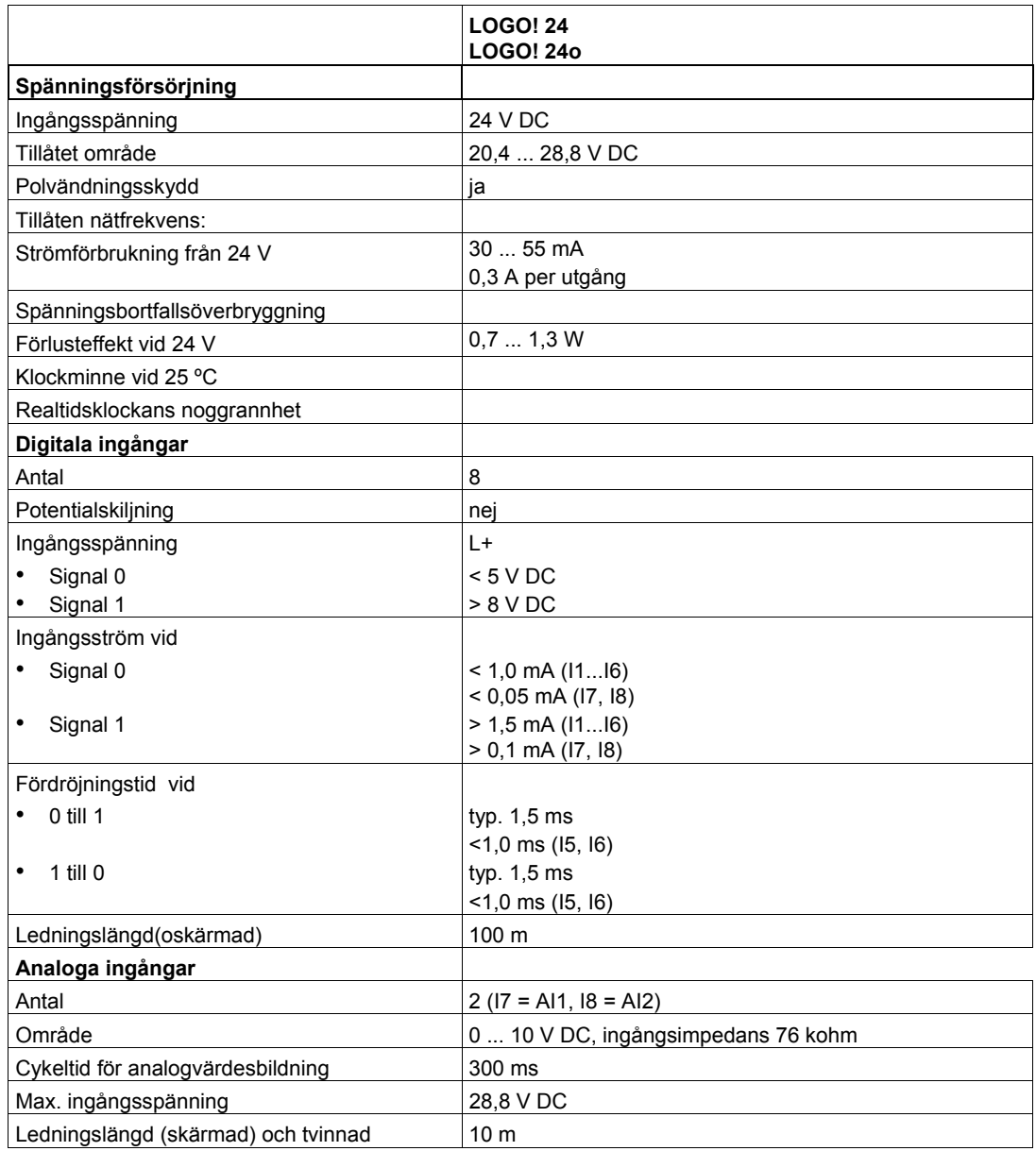

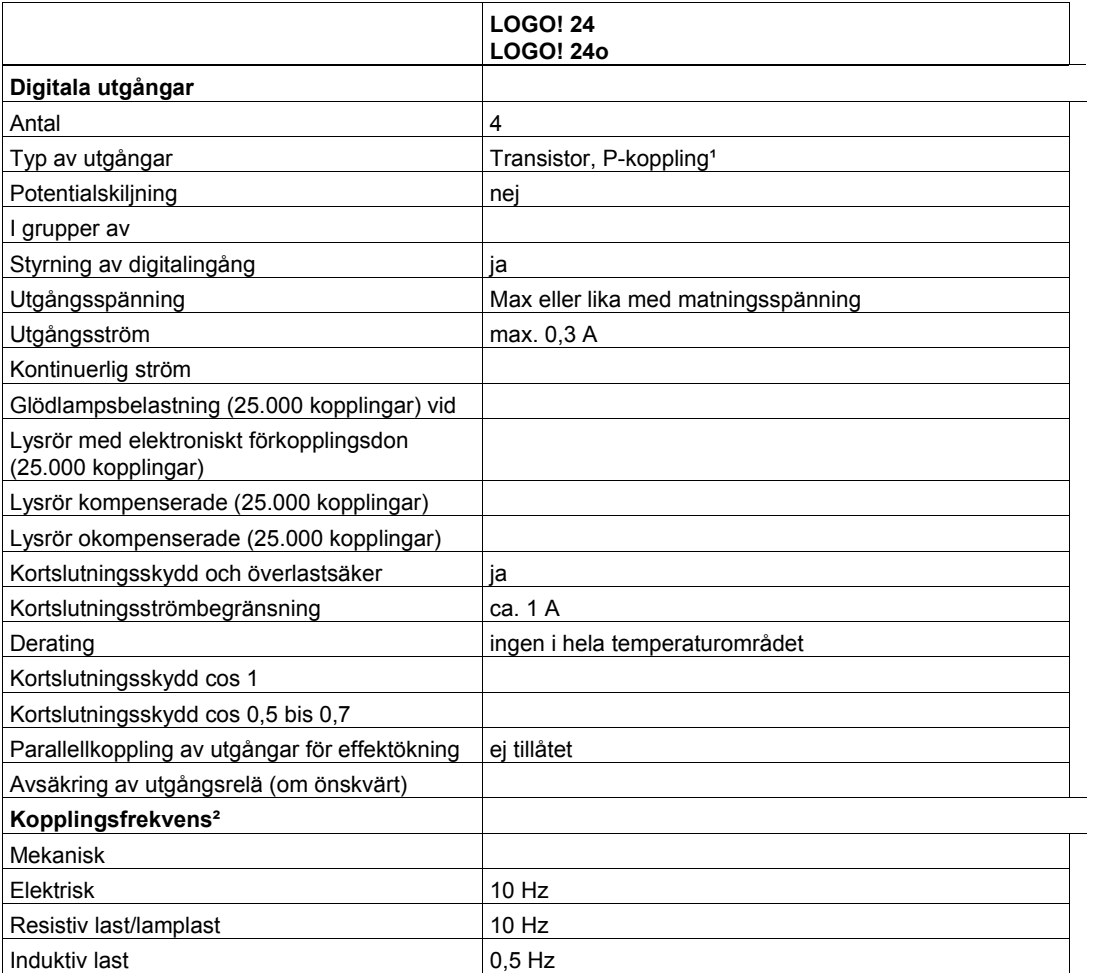

*----------------------------------------------------------------------------------------------------* 

(1): när LOGO!24, LOGO!24o, LOGO! DM8 24 eller LOGO! DM16 24 spänningssätts så en 1-signal till de digitala utgångarna i cirka 50 mikrosekunder. Ta hänsyn till detta, speciellt när du använder apparater som har kort reaktionstid.

(2): den maximala kopplingsfrekvensen beror bara på programmets cykeltid

# **A.5 Tekniska data: LOGO! DM8 24 och DM16 24**

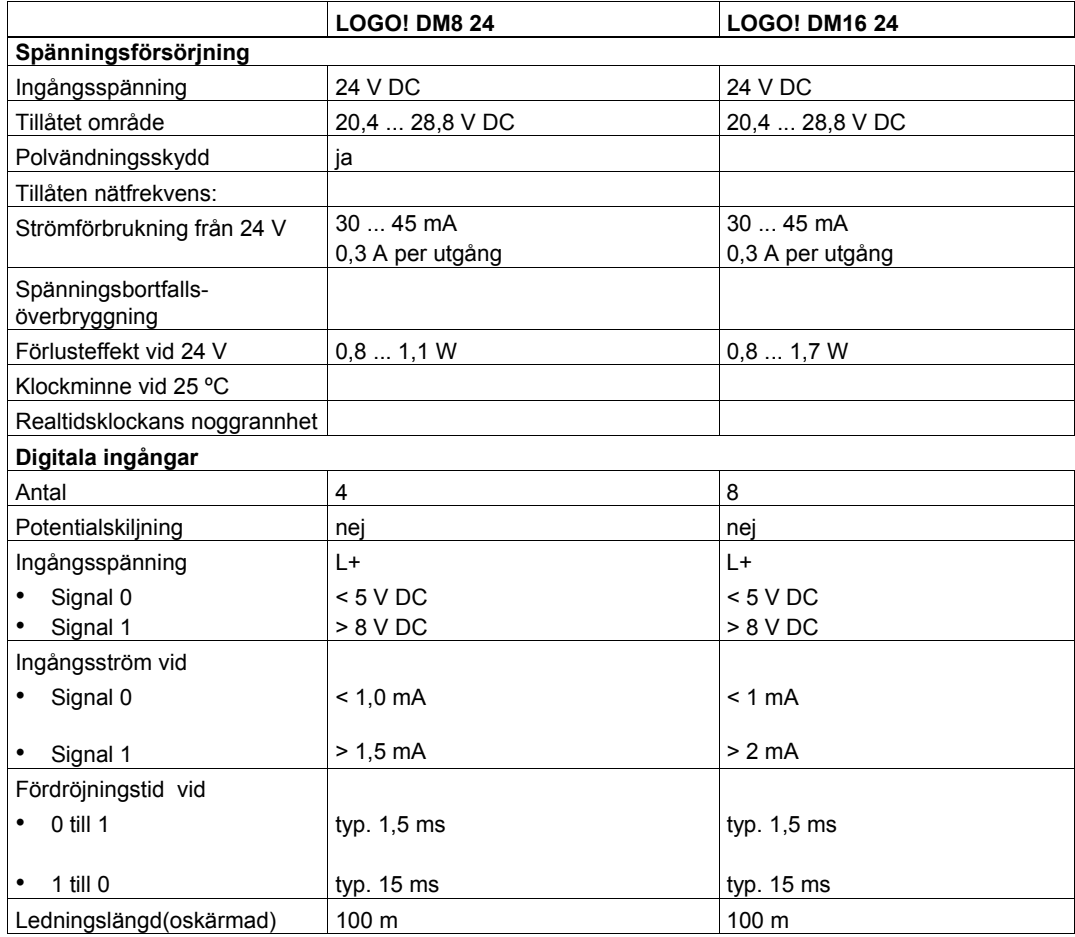

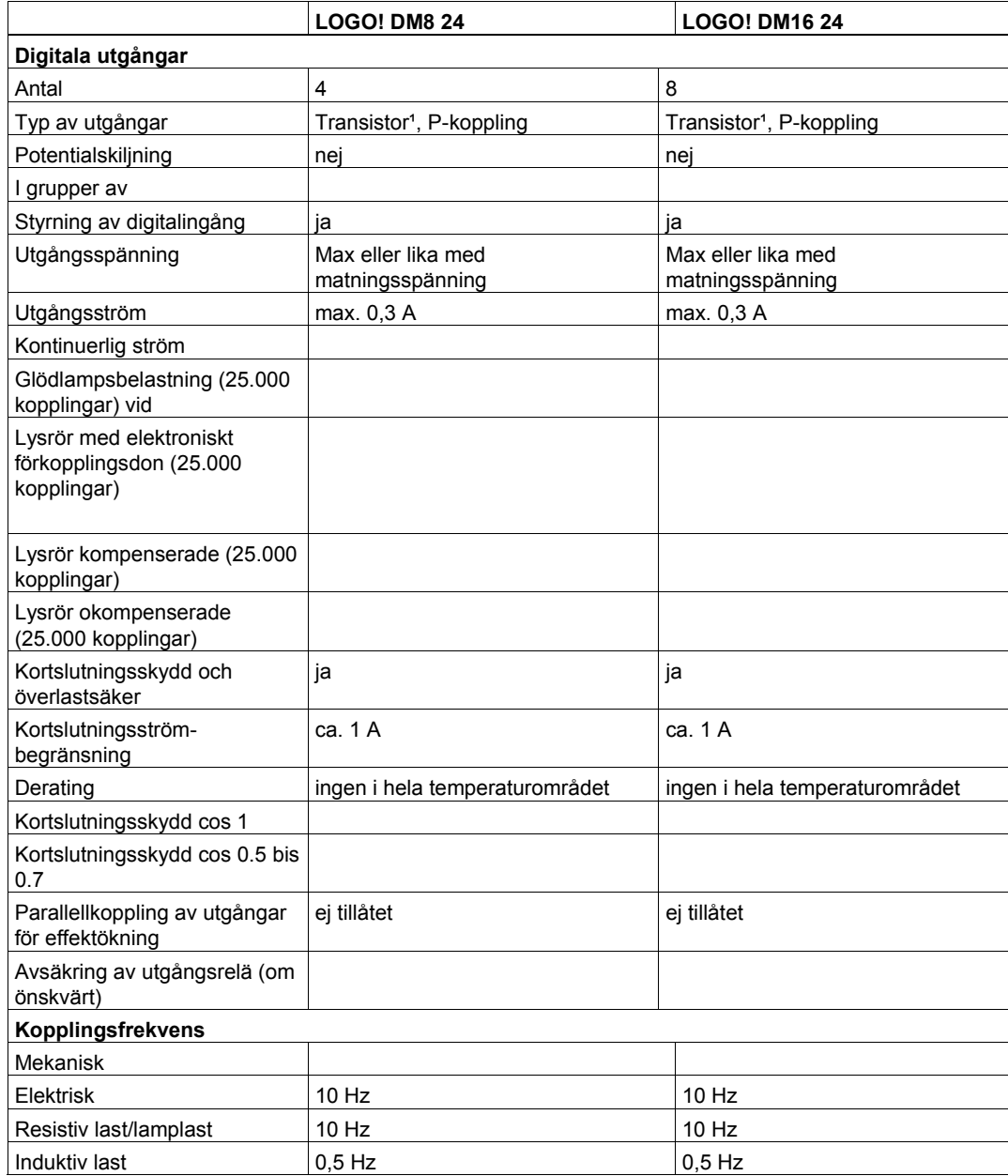
## **A.6 Tekniska data: LOGO! 24RC...**

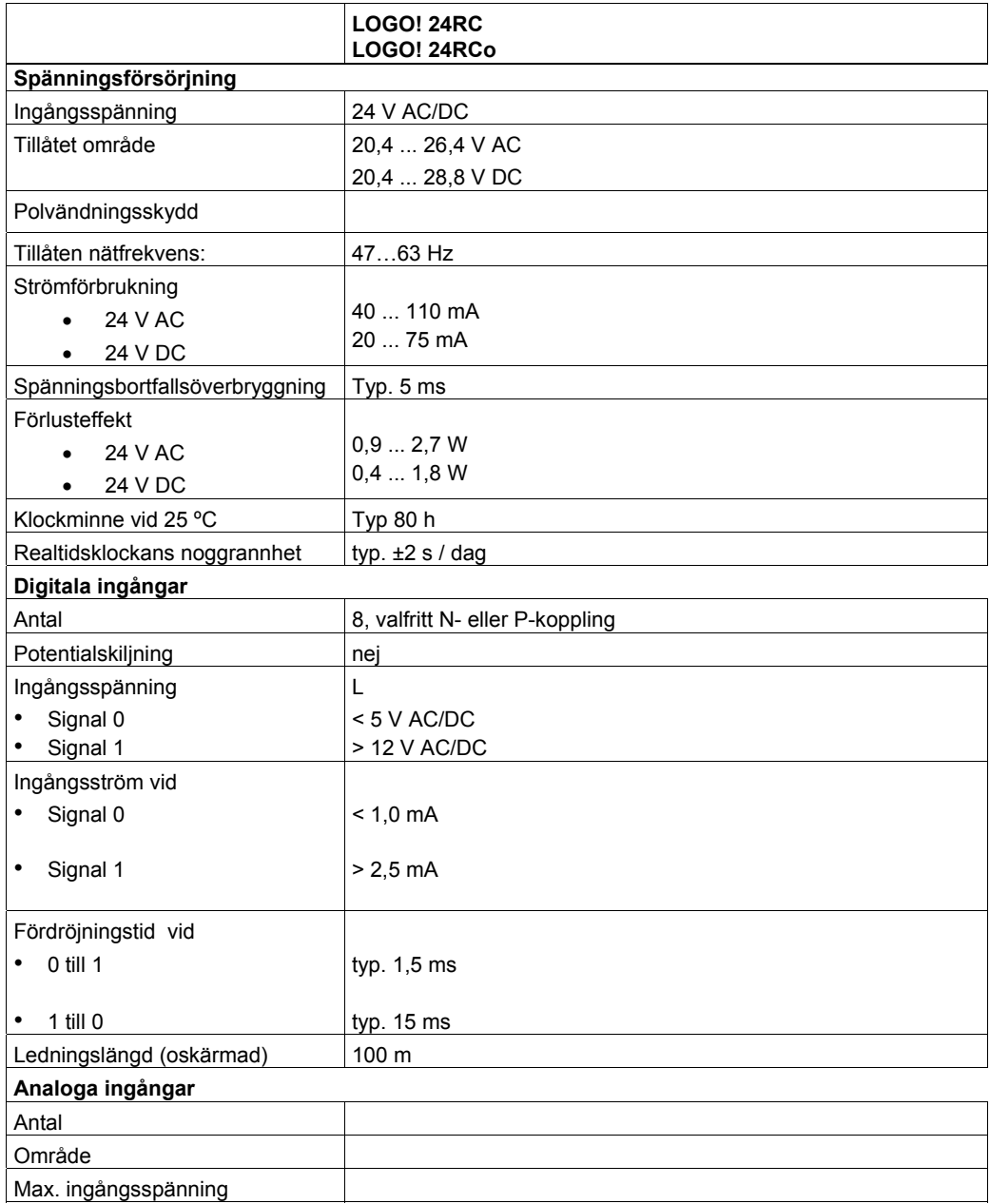

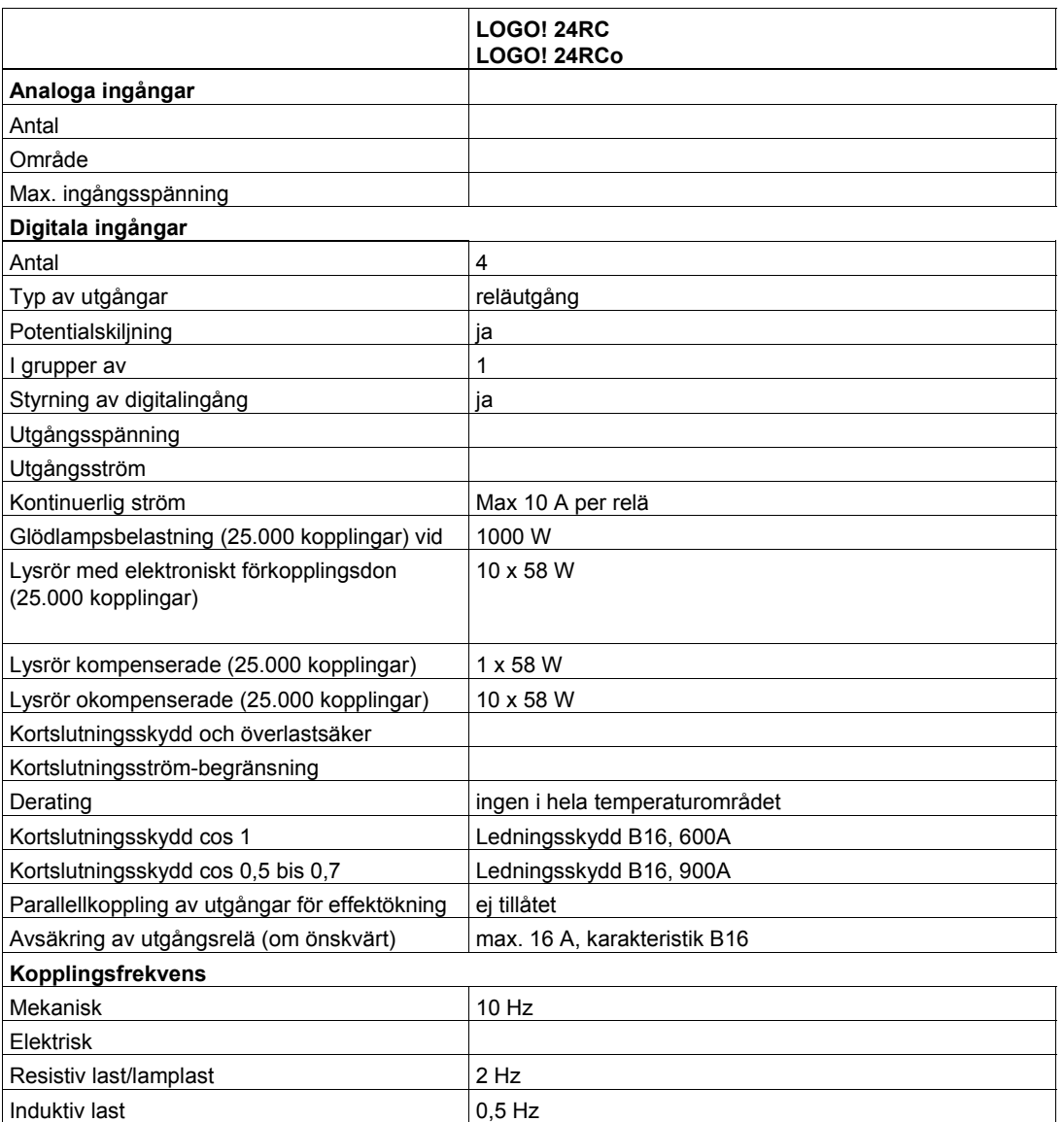

## **A.7 Tekniska data: LOGO! DM8 24R och LOGO! DM16 24R**

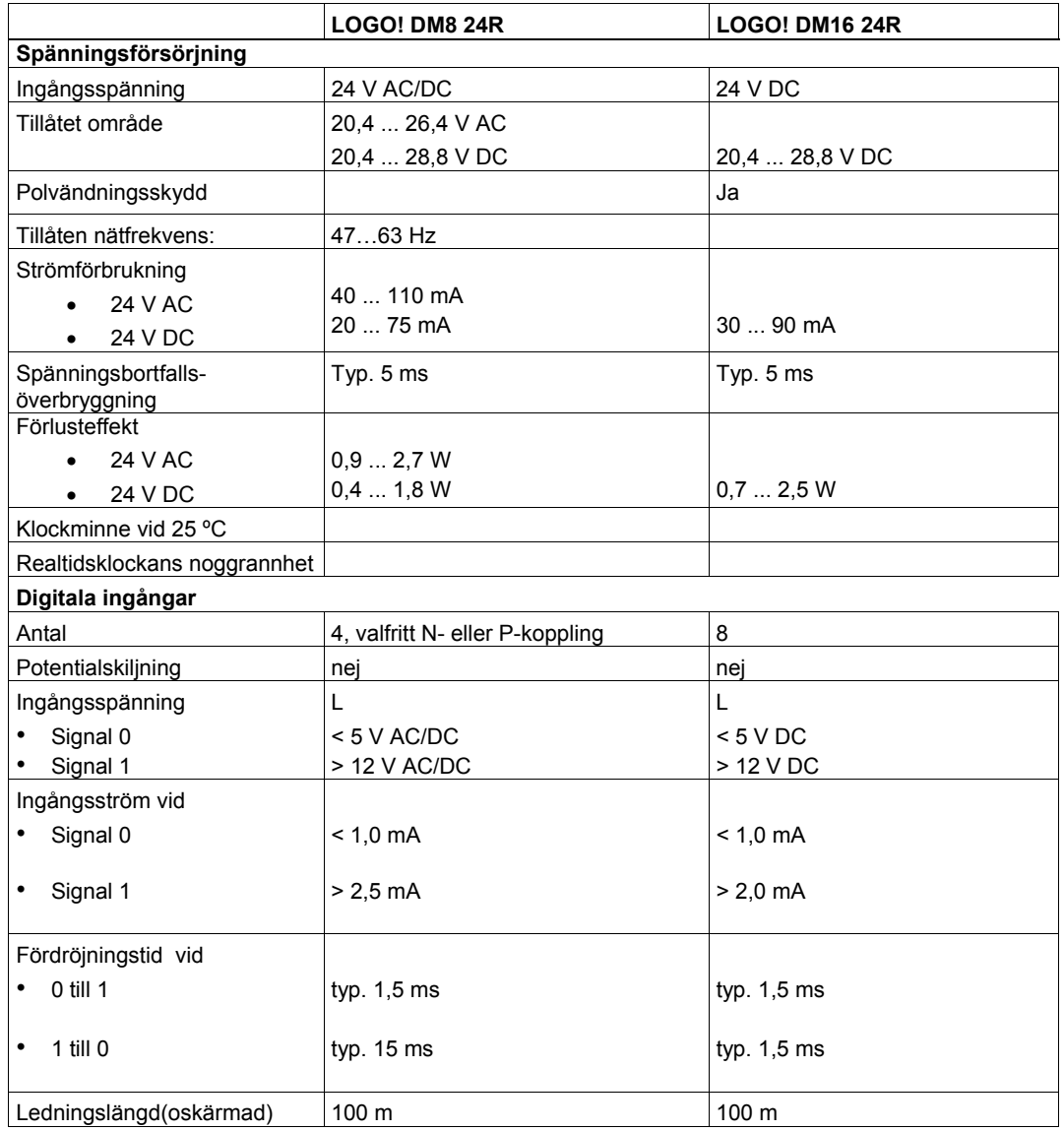

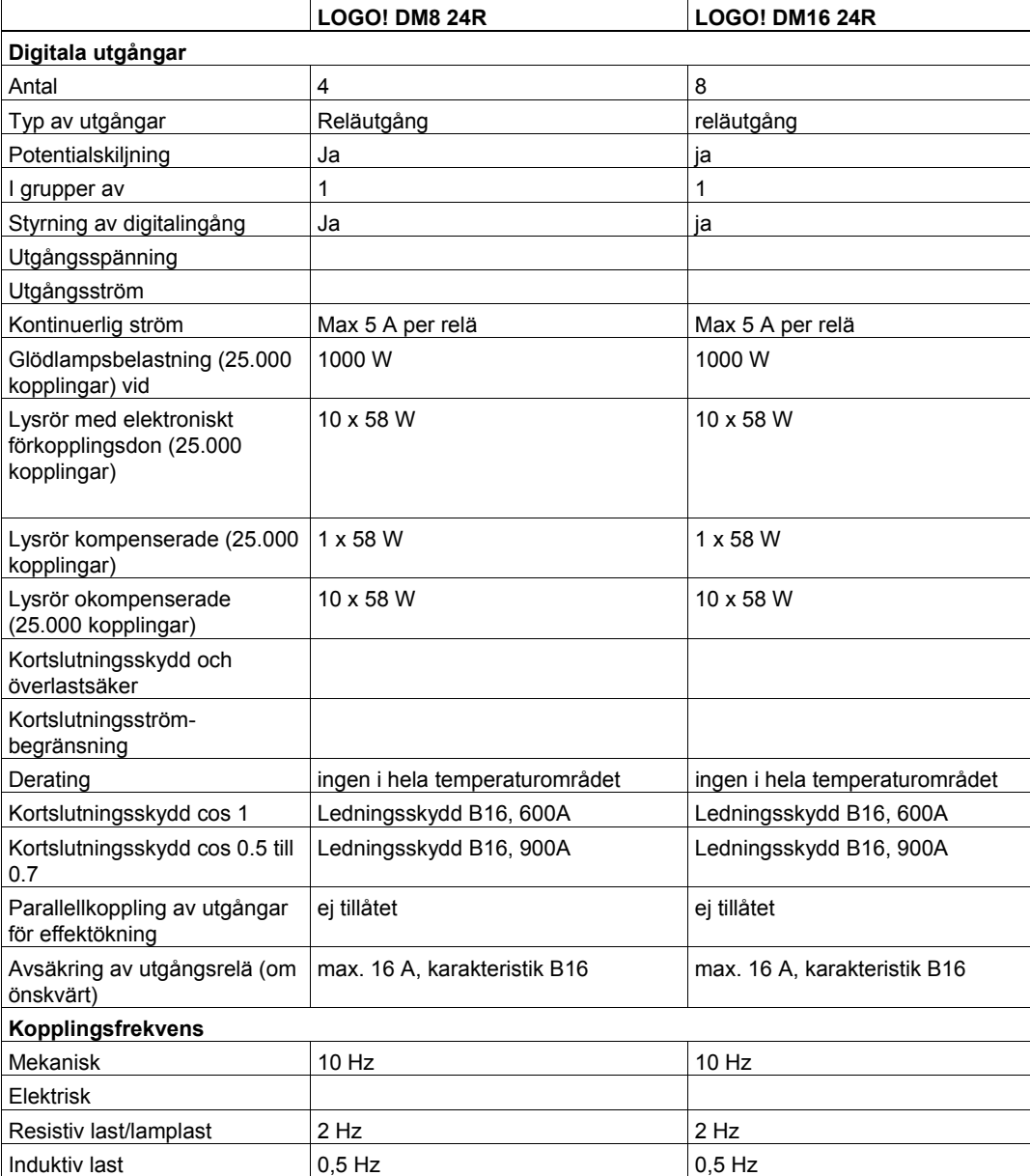

## **A.8 Tekniska data: LOGO! 12/24... och LOGO! DM8 12/24R**

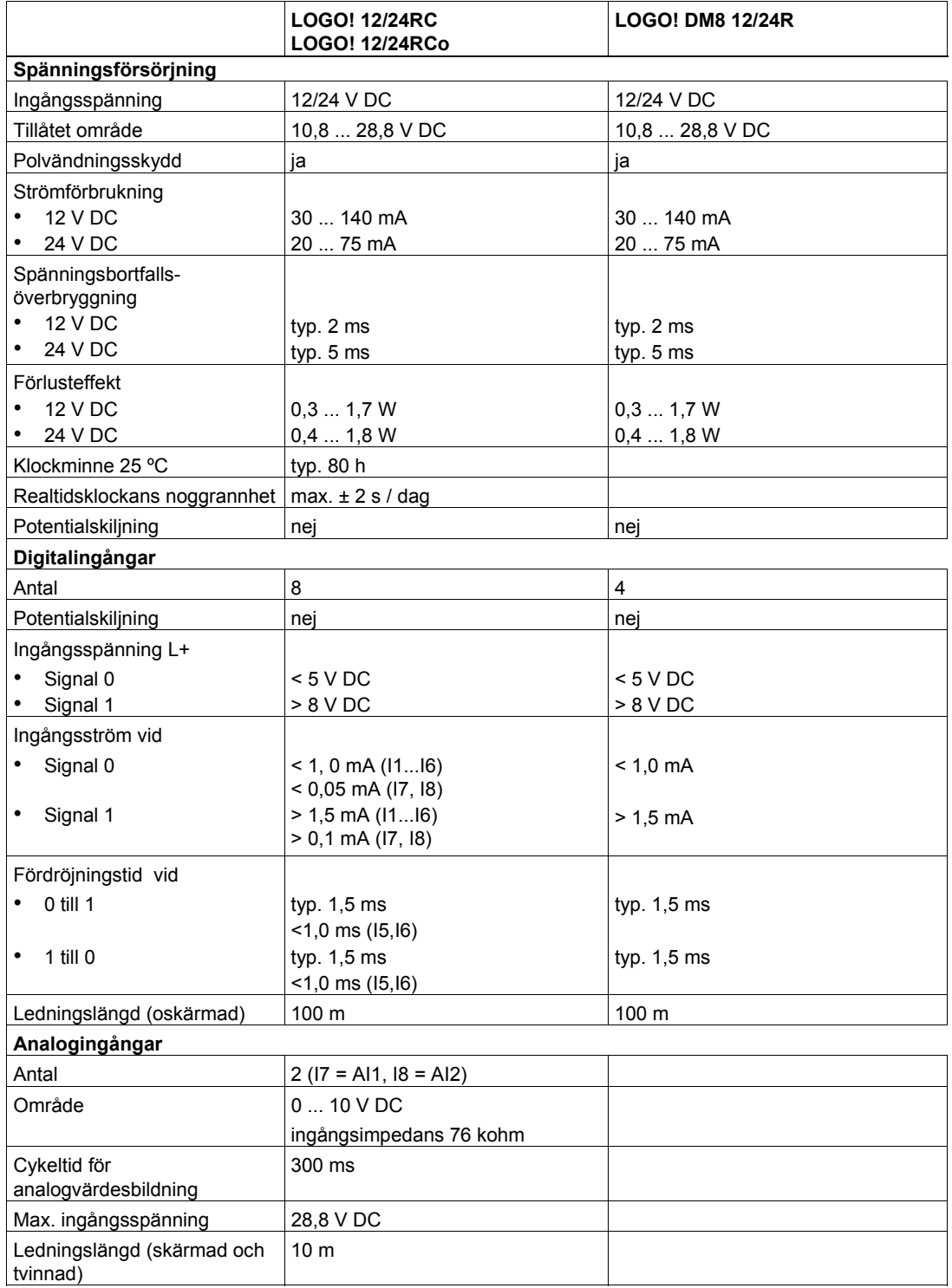

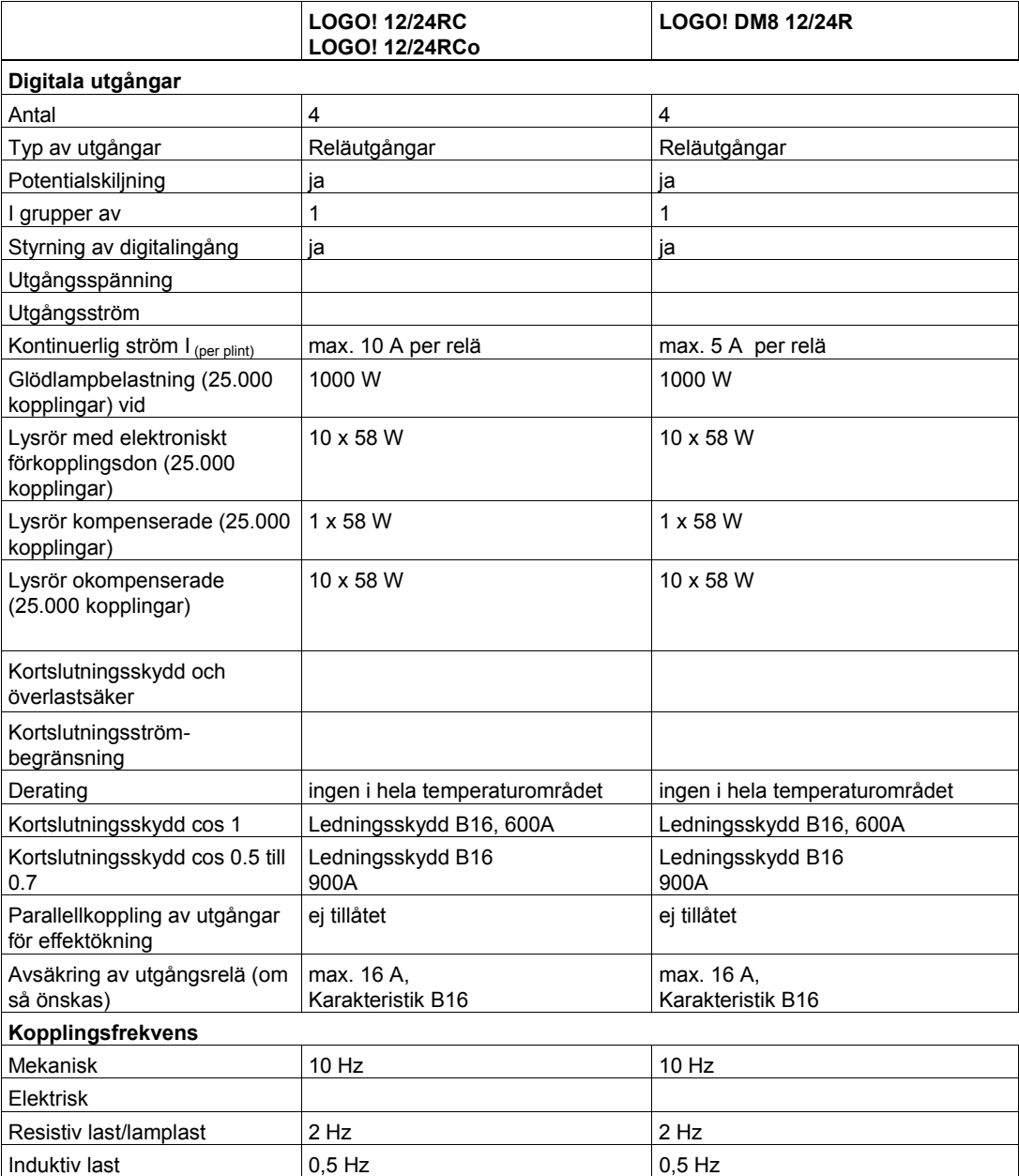

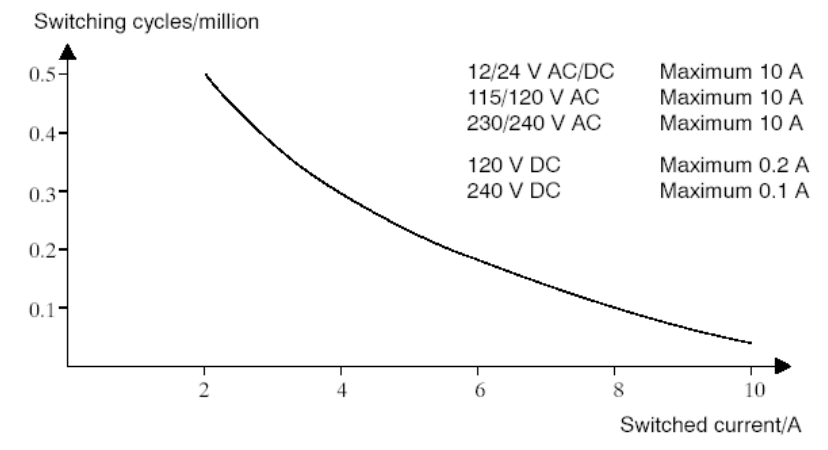

#### **A.9 Brytförmåga och livslängd för reläutgångar Resistiv last**

*----------------------------------------------------------------------------------------------------* 

Bild A Brytförmåga och livslängd för kontakt vid resistiv last (värme)

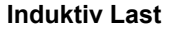

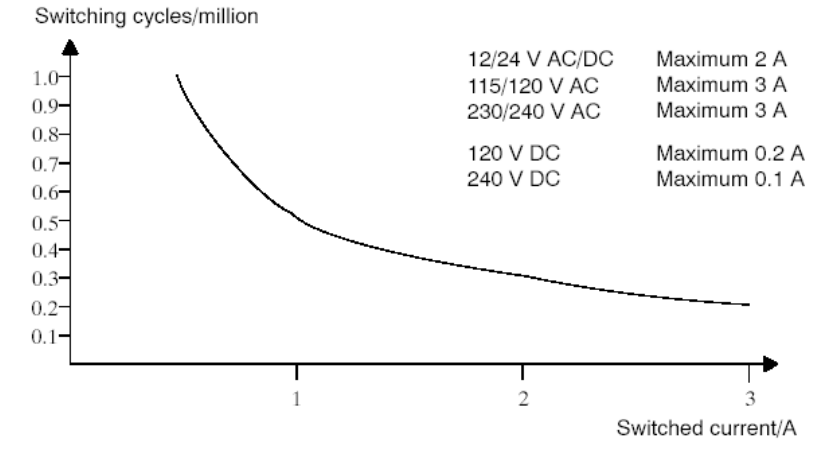

Bild B Brytförmåga och livslängd för kontakt vid starkt induktiv last enligt IEC 947–5–1 DC13/AC15 (kontaktorer, magnetspolar, motorer)

.

## **A.10 Tekniska data: LOGO! AM 2**

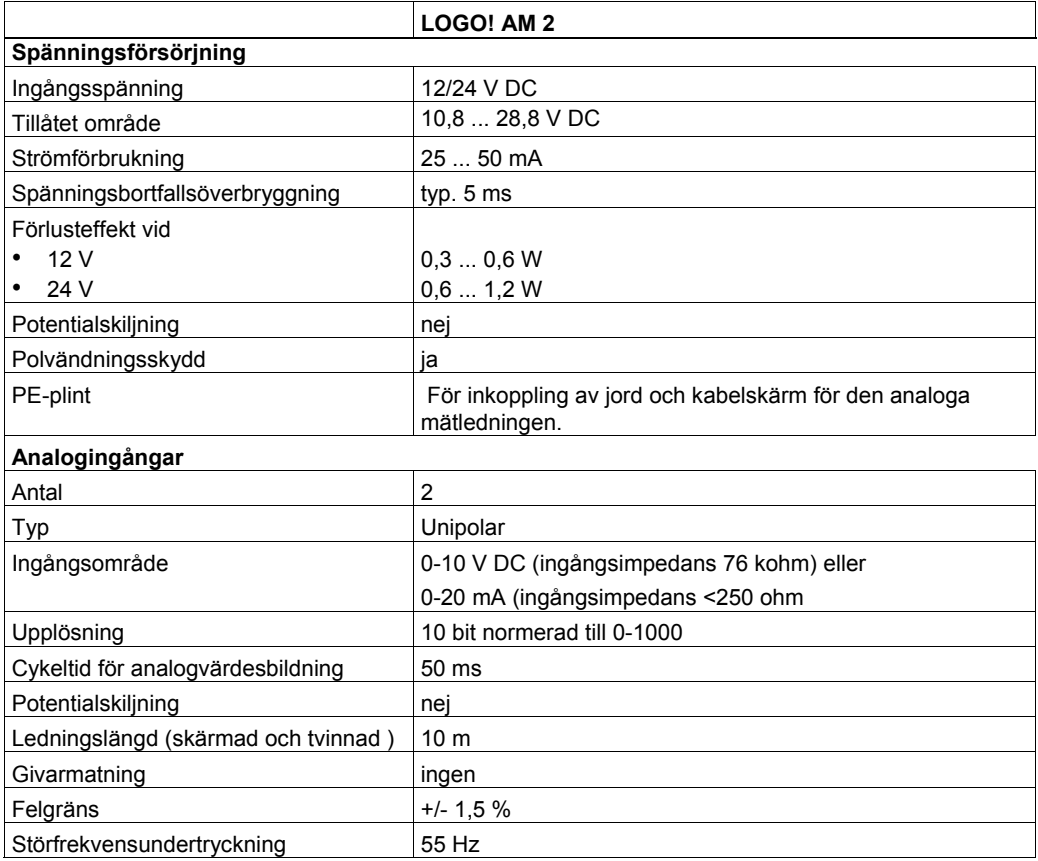

## **A.11 Tekniska data: LOGO! AM 2 PT100**

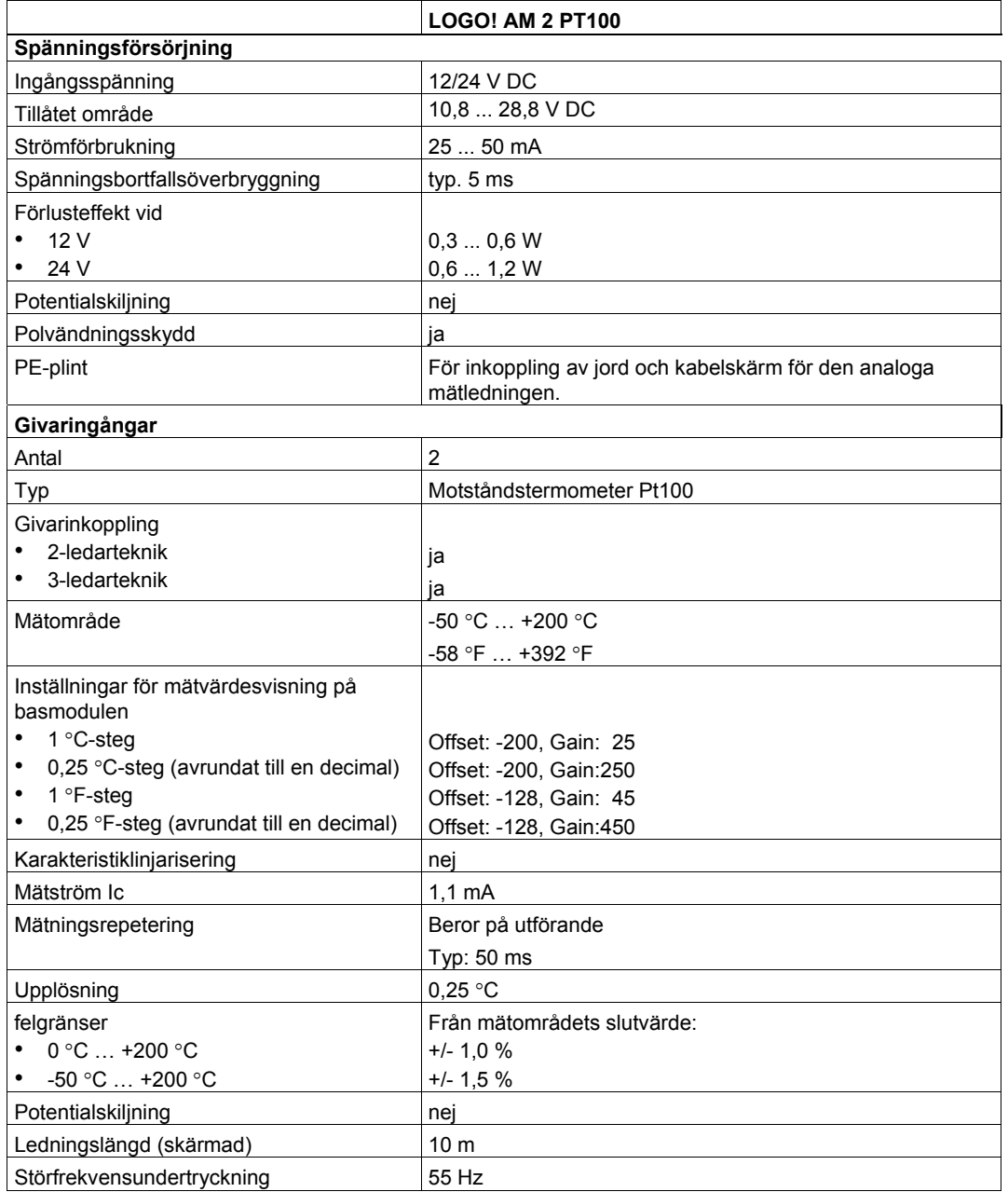

### **A.12 Tekniska data: LOGO! AM 2 AQ**

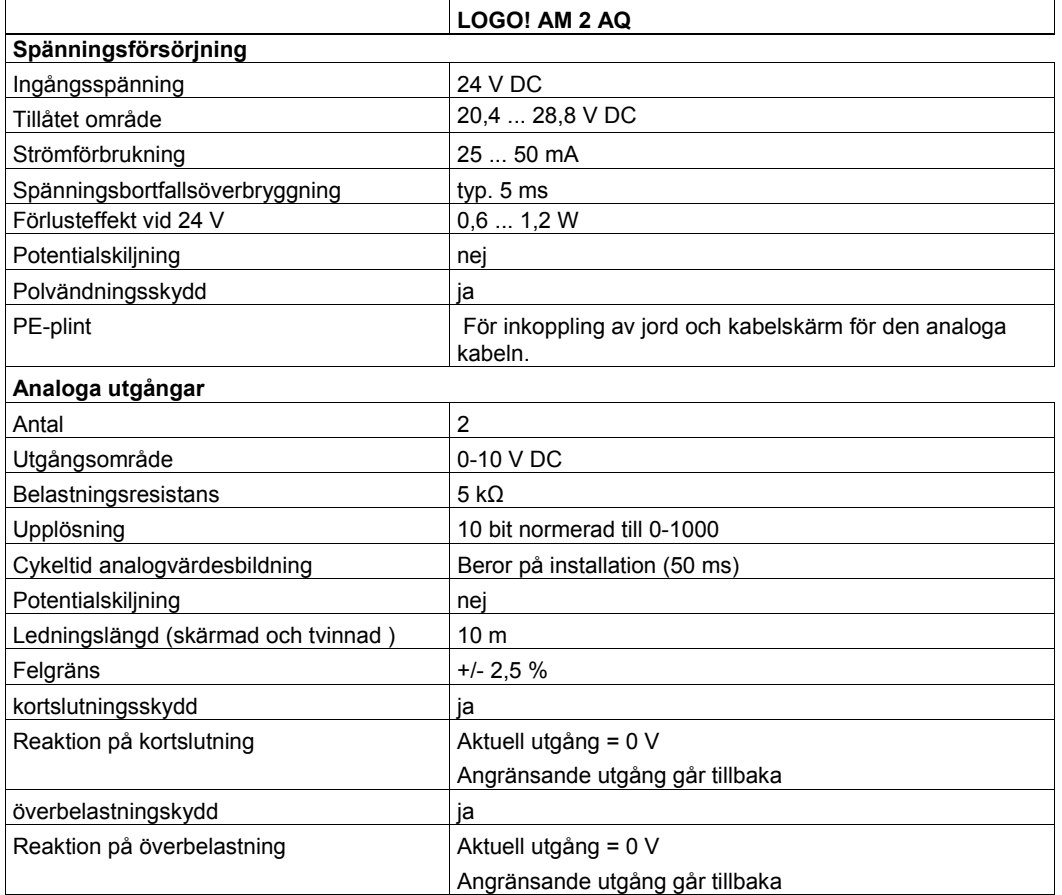

#### **A.13 Tekniska data: CM EIB/KNX**

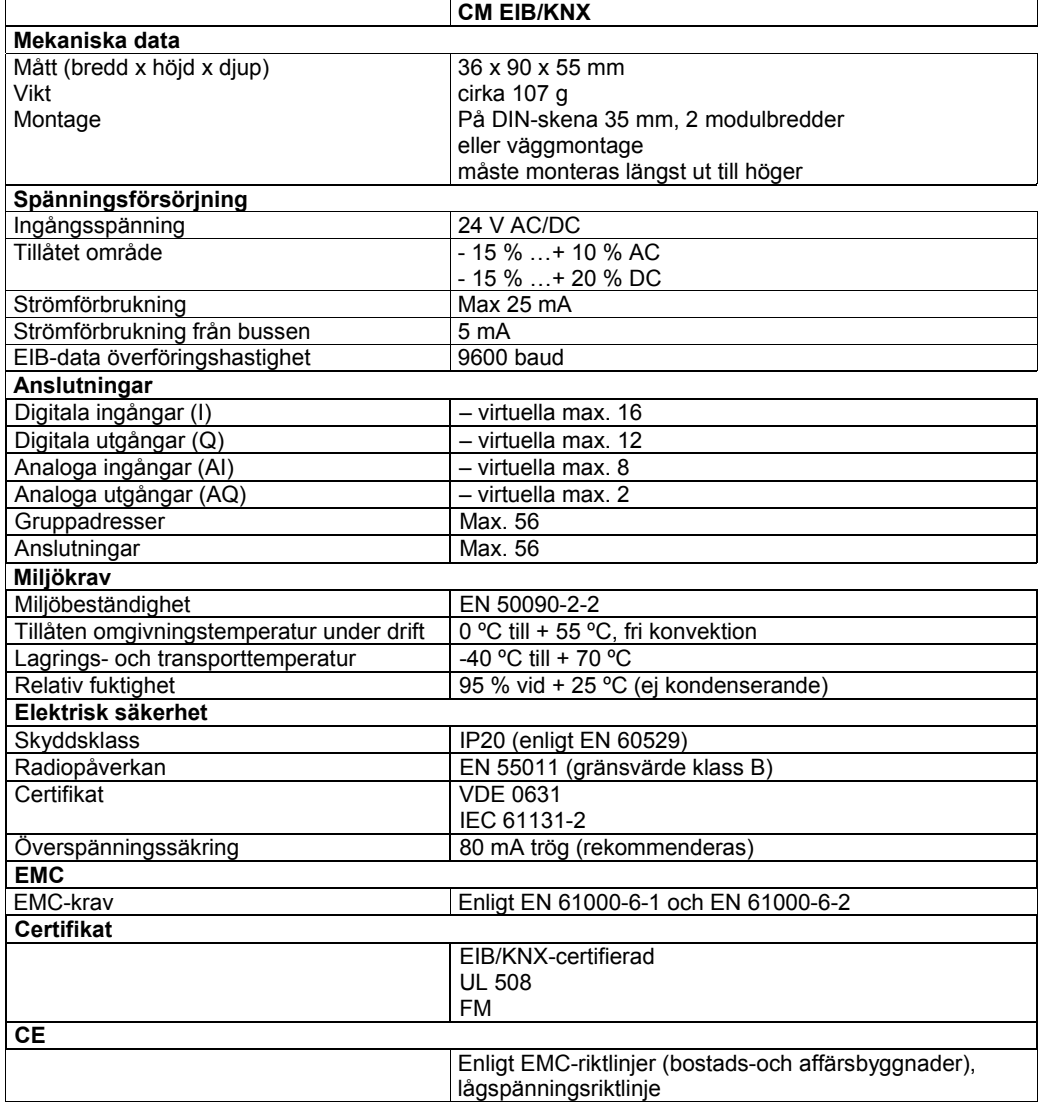

### **A.14 Tekniska data: CM AS Interface**

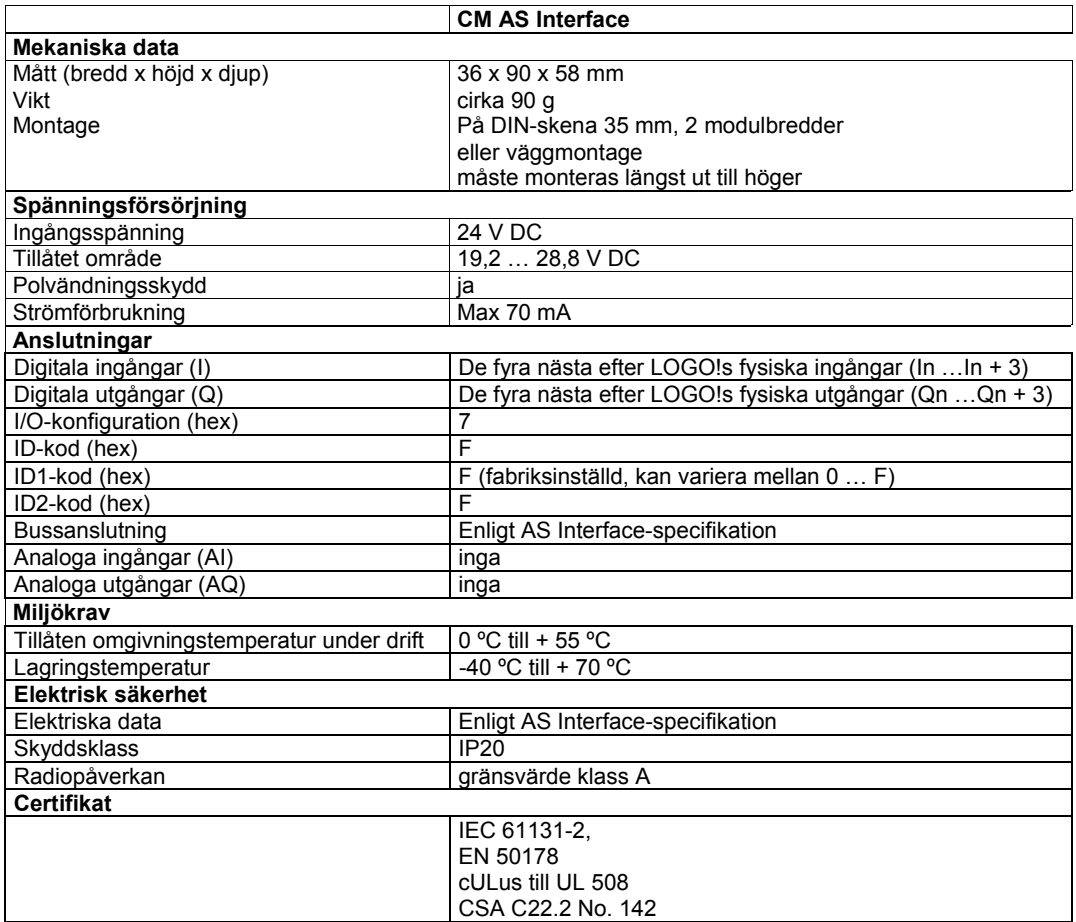

#### **A.15 Tekniska data: LOGO! Power 12 V**

LOGO! Power 12 V är en reglerad spänningsförsörjning för LOGO!– apparater. Två strömstyrkor finns.

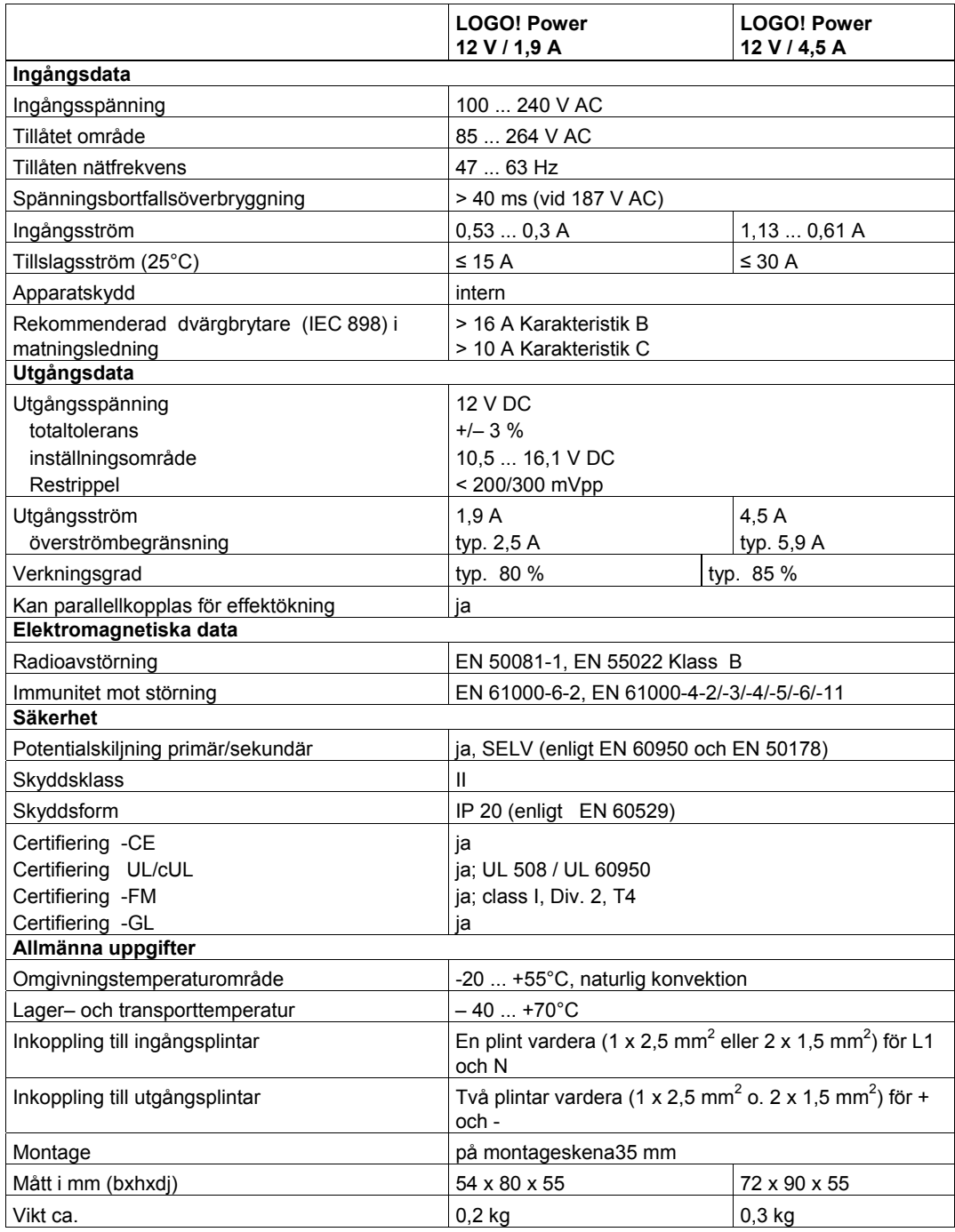

#### **A.16 Tekniska data: LOGO! Power 24 V**

LOGO! Power 24 V är en reglerad spänningsförsörjning för LOGO!– apparater. Två strömstyrkor finns.

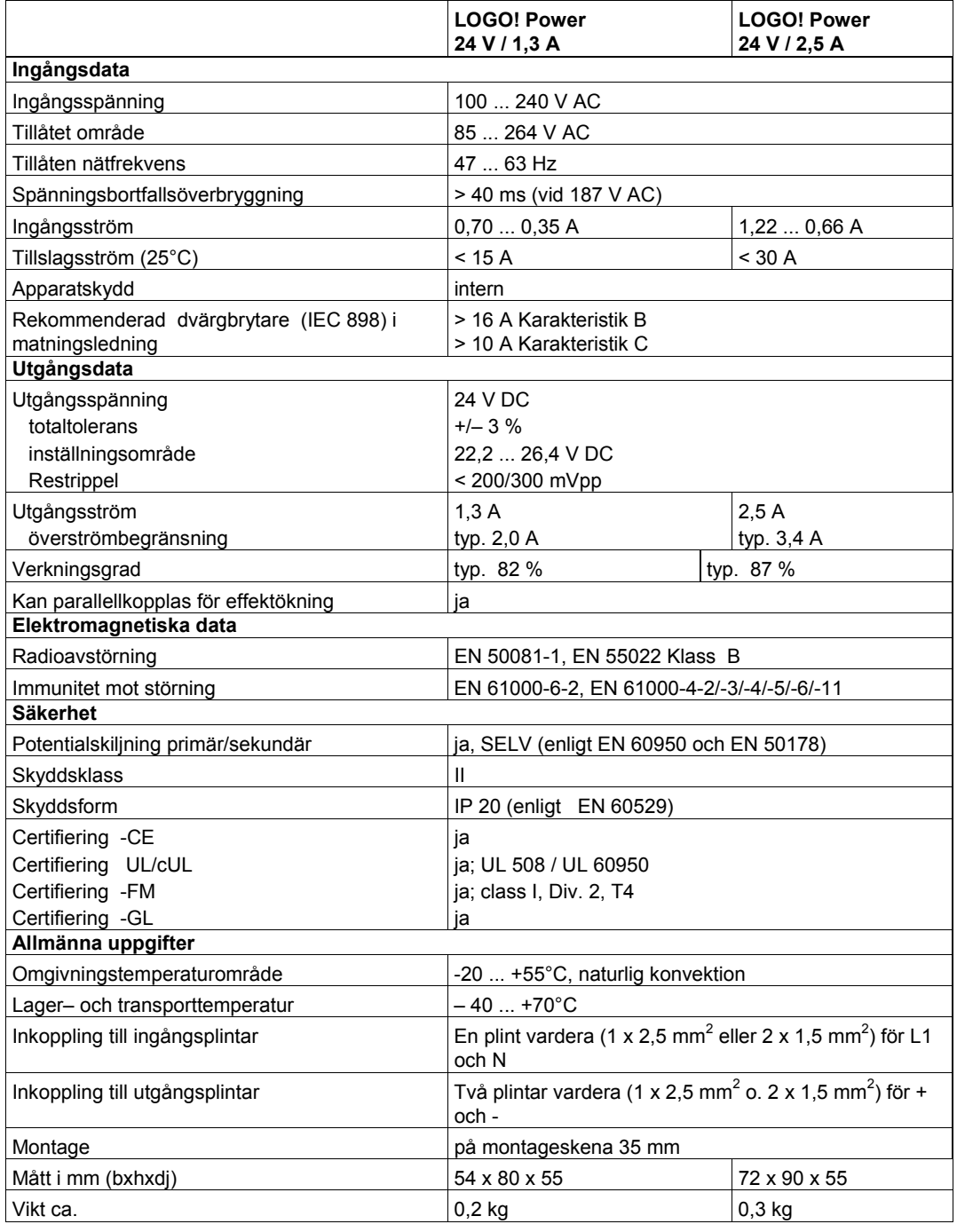

### **A.17 Tekniska data: LOGO! Contact 24/230**

*----------------------------------------------------------------------------------------------------* 

LOGO! Contact 24 och LOGO! Contact 230 är kontaktormoduler för koppling av resistiva laster upp till 20 A och motorer upp till 4 kW (utan ljudalstring, brumfria).

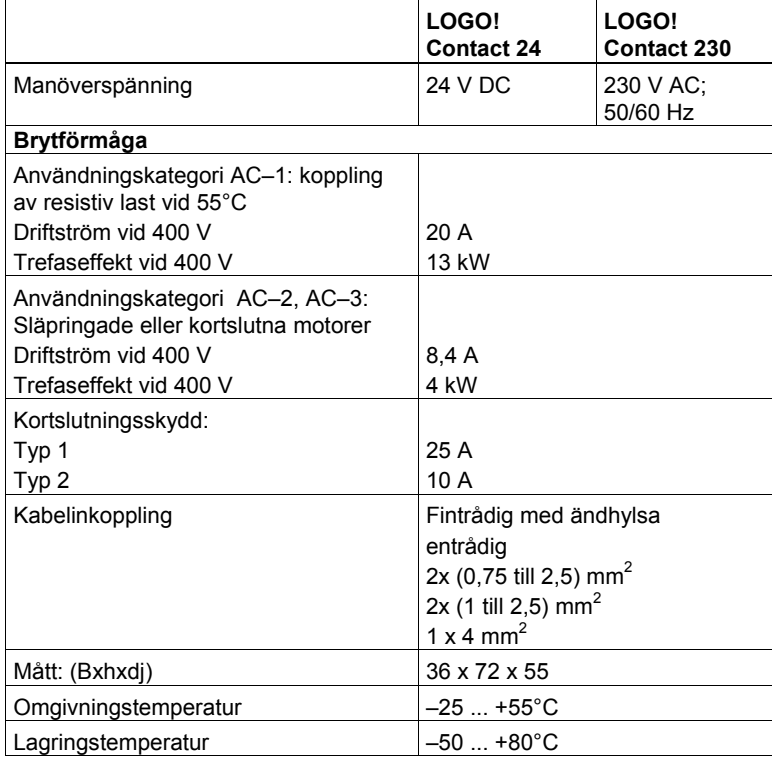

# **B Fastställa tiden för en cykel (cykelvarv)**

*----------------------------------------------------------------------------------------------------* 

Programcykel kallar man den fullständiga bearbetningen av ett program, alltså huvudsakligen inläsning av ingångar, bearbetning av programmet och skrivning till utgångar. Cykeltid är den tid som det tar att en gång komplett köra igenom ett program.

Den tid som krävs för en programcykel kan fastställas med hjälp av ett kort testprogram. Testprogrammet skapas i LOGO!. Under bearbetning i parameterläge producerar det ett värde, utifrån vilket tiden för cykeln kan beräknas.

#### **Testprogram**

1. Skapa testprogrammet genom att länka en utgång till en frekvenstrigger och anslut en inverterad flagga (markör) till frekvenstriggerns ingång.

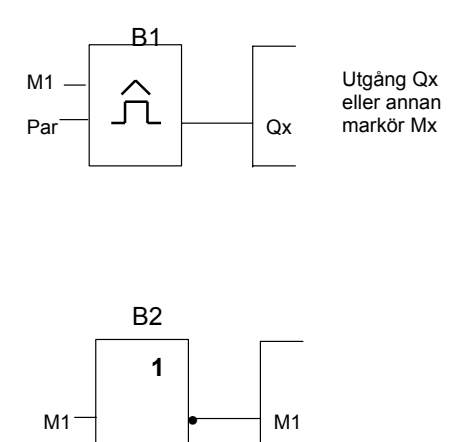

2. Parametrera frekvenstriggern enligt nedan. Genom invertering av flaggan genereras i varje programcykel en impuls. Frekvenstriggerns tidsintervall sätts till 2 s.

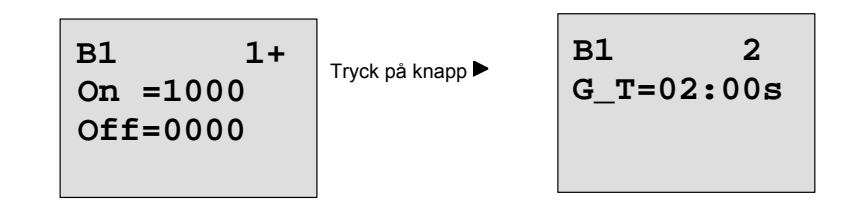

3. Starta sedan programmet och ställ LOGO! i parameterläge. Du kan se samtliga parametrar för frekvenstriggern i parameterläge.

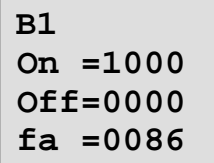

fa= är summan av uppmätt antal impulser per tidsenhet G\_T

4. Det inverterade värdet hos fa är lika med tiden för cykeln hos LOGO! med det aktuella programmet lagrat i minnet.

*----------------------------------------------------------------------------------------------------* 

1/fa = cykeltid i sekunder

#### **Förklaring**

Den inverterade flaggan ändrar sin utgångssignal varje gång programmet utförs. En nivå (hög eller låg) varar därmed exakt en cykel. En period varar därför i två cykler.

Frekvenstriggern indikerar förhållandet perioder per 2 sekunder, vilket resulterar i förhållandet cykler per sekund.

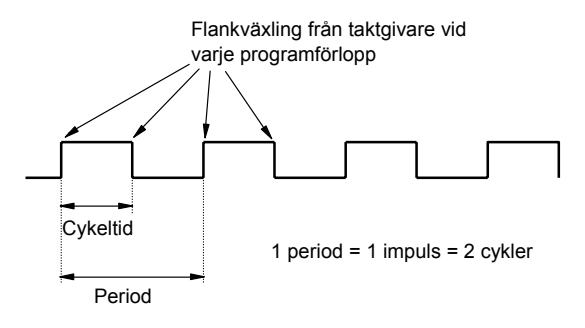

.

# **C LOGO! utan display**

Eftersom man i många fall kan avstå från knappar och display, finns det varianter utan dessa: LOGO! 12/24RCo, LOGO! 24o, LOGO! 24RCo och LOGO! 230RCo

*----------------------------------------------------------------------------------------------------* 

Så ser t. ex. LOGO! 230RCo ut:

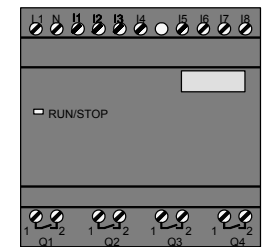

#### **Mindre är mer!**

- Följande fördelar finns för användaren:
- billigare än med knappar och display
- kräver mindre plats i apparatskåp än konventionell hårdvara
- är med avseende på flexibilitet och pris betydligt fördelaktigare än egen elektronik
- lönar sig redan i de fall där två till tre konventionella kopplingsapparater kan ersättas
- mycket lätt att använda
- säker mot obehörig manövrering
- är kompatibel mot LOGO!:s grundvarianter med display
- erbjuder möjlighet att läsa driftdata via LOGO! Soft Comfort

#### **Programmera utan knappsats**

Det finns två sätt att programmera LOGO! utan display:

- gör ett program med LOGO! Soft Comfort på en PC och läs ner programmet till LOGO! (se kapitel 7).
- man laddar ner programmet i en LOGO! minnesmodul (Card) till LOGO! utan display (se kapitel 6).

#### **Driftlägen**

När LOGO! får spänning är den driftklar. Frånslag av LOGO! utan display görs genom frånkoppling av spänning, t ex som när man tar bort en stickpropp.

Program i LOGO! RCo-varianter kan inte stoppas eller startas med knappar. Det är därför som LOGO! RCo-varianter startas på annat sätt:

#### **Startläge**

Finns det inget program i LOGO! eller i minnesmodul (Card) så förblir LOGO! i STOP-läge. Finns ett korrekt program i LOGO!s minne, så kopplar LOGO! automatiskt om från STOP-läge till RUN-läge när spänning kopplas in.

Om en minnesmodul (Card) är insatt i LOGO!, så kopieras (omedelbart efter spänningssättning) det i kortet befintliga programmet in i LOGO!. Det program som finns i LOGO skrivs över. Sedan sker en automatisk övergång från STOP till RUN.

Om en LOGO!PC-kabel är inkopplad i LOGO! så kan man med programvaran LOGO! Soft Comfort läsa in och starta programmet i LOGO! (se kapitel 7.1).

#### **Driftlägesindikering**

Det aktuella driftläget visas med en LED på fronten: Spänning Till, RUN och STOP.

*----------------------------------------------------------------------------------------------------* 

- LED röd: Spänning Till/STOP
- LED grön: Spänning Till /RUN

Efter inkoppling av matningsspänning och i alla lägen, där LOGO! inte är i läge RUN, lyser röd LED. I läge RUN lyser grön LED.

#### **Avläsning av aktuella värden**

Med LOGO! Soft Comfort (se kapitel 7) kan man med On-line-testen läsa aktuella data i samtliga funktioner när LOGO! är i RUN-läge.

Om din LOGO! utan display har en skyddad minnesmodul (Card) så kan man bara läsa aktuella data om det handlar om ett program med lösenord och att man anger det rätta lösenordet. I annat fall raderas programmet i LOGO!:n när modulen tas bort, till exempel för att koppla in PC-kabeln (se kapitel 6.1).

# **D LOGO! Menystruktur**

**Menyöversikt**

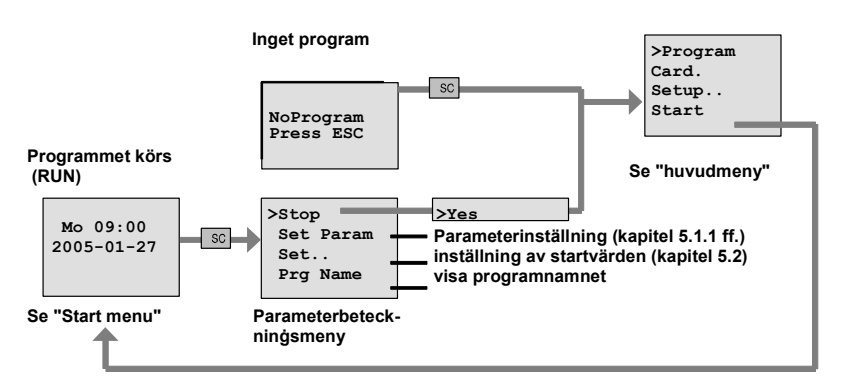

*----------------------------------------------------------------------------------------------------* 

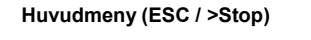

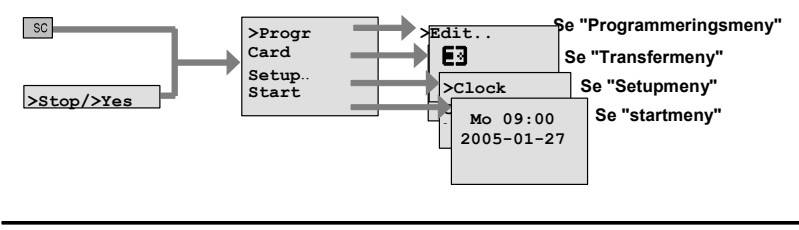

**Programmeringsmeny (ESC / >Stop >Program)** 

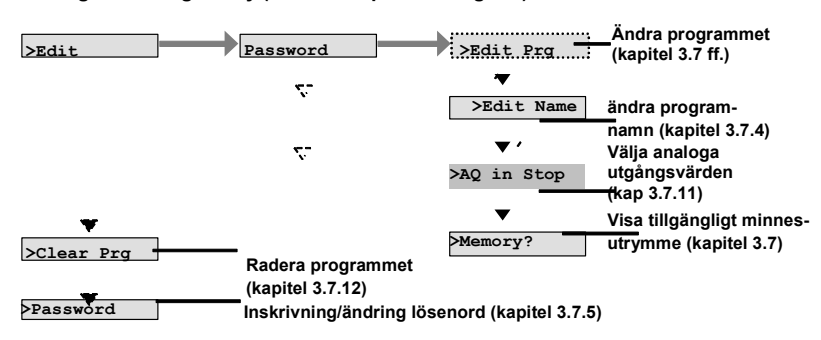

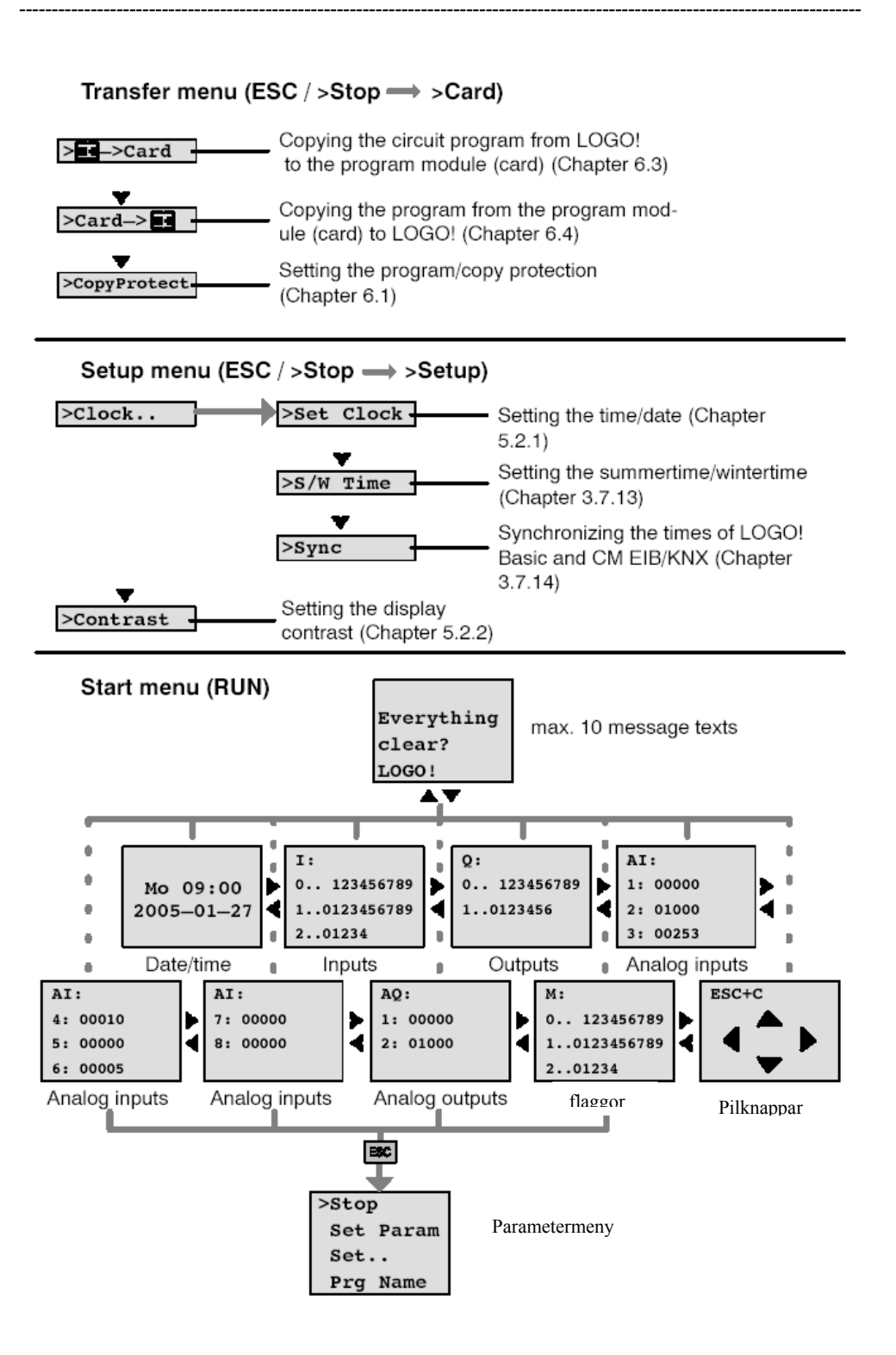

# **E Beställningsnummer**

#### **Tabell A**

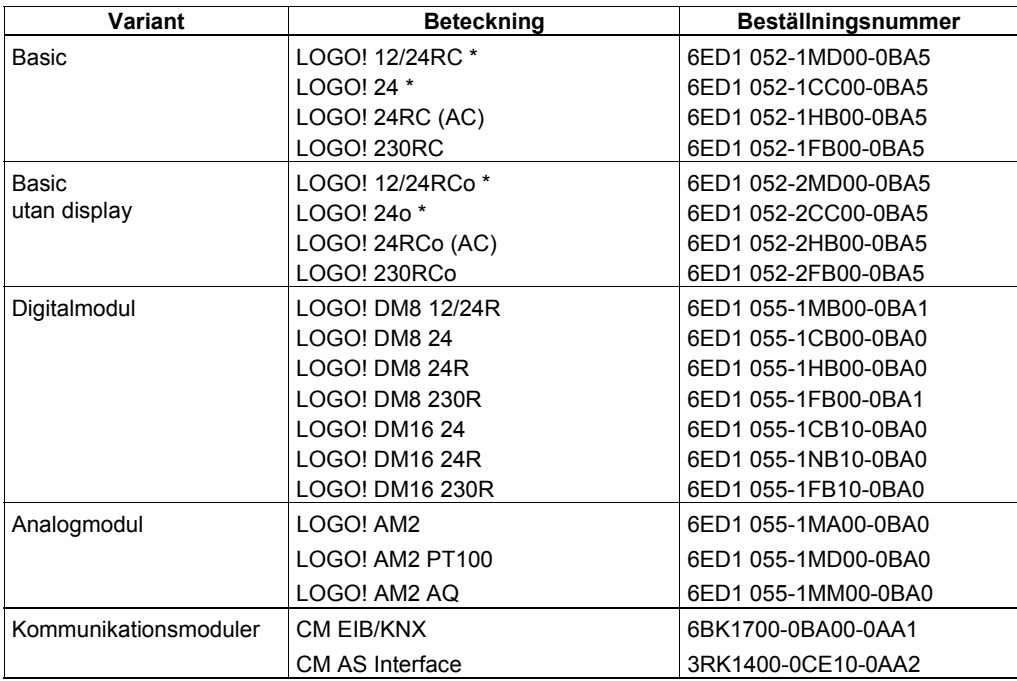

*----------------------------------------------------------------------------------------------------* 

\*: även med analogingångar

#### **Tabell B**

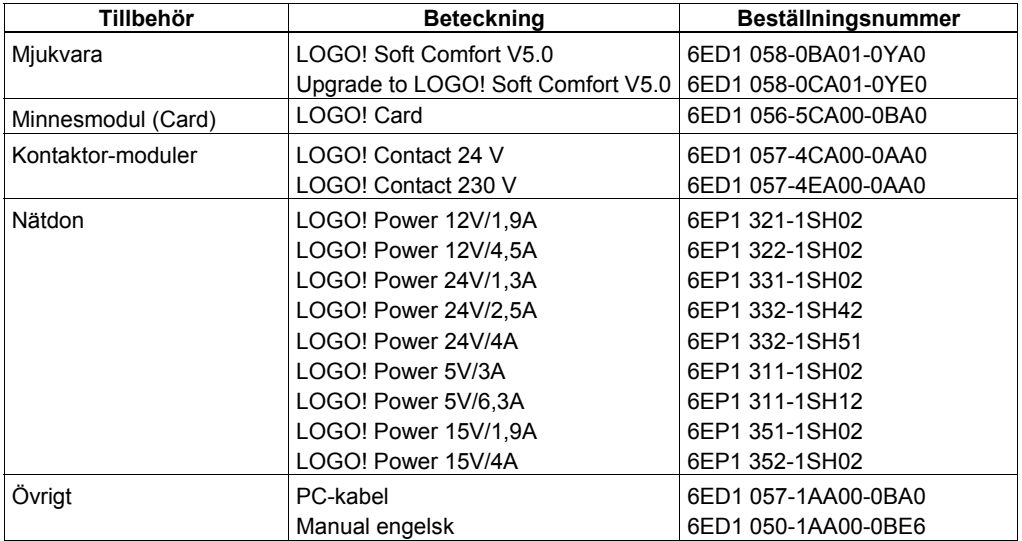

# **F Förkortningar**

AM Analogmodul

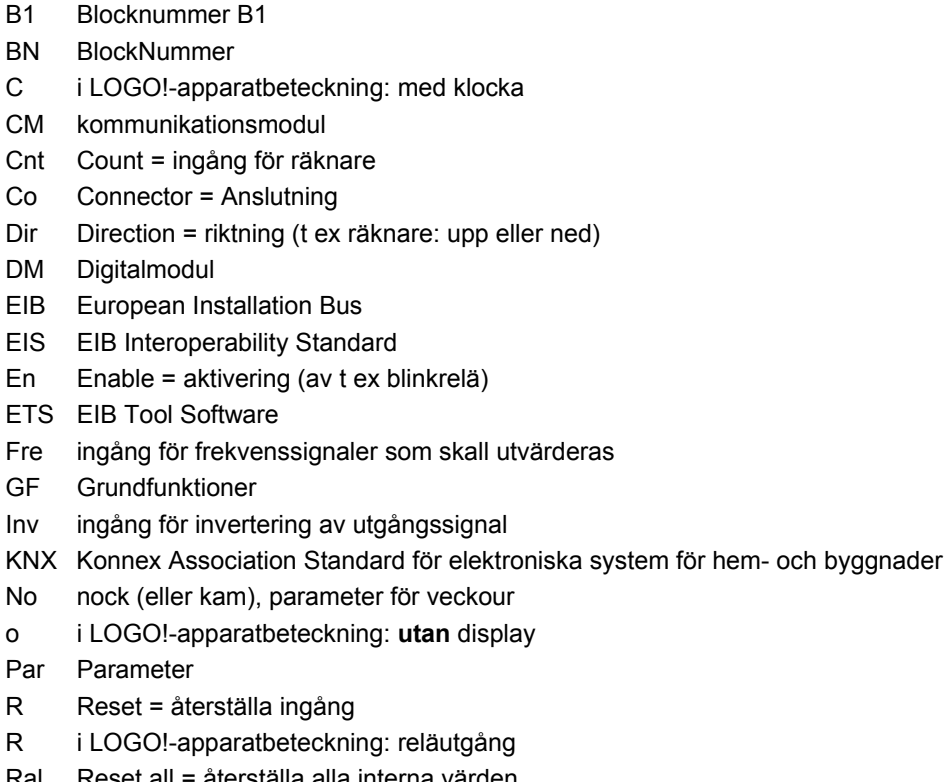

*----------------------------------------------------------------------------------------------------* 

- 
- o i LOGO!-apparatbeteckning: **utan** display
- Par Parameter
- R Reset = återställa ingång
- R i LOGO!-apparatbeteckning: reläutgång
- Ral Reset all = återställa alla interna värden
- S Set = sätta (t ex ett självhållningsrelä)
- SF Specialfunktion
- SU Subunit = underenhet
- T Time = Tid (parameter)
- Trg Trigger (Parameter)

0BA5-apparater: den senaste LOGO! Basic-versionen, beskrivs i denna handbok.

## **Index**

## **A**

Adressering I/O Adresstyper lista, 2 principer, 12, 35 AM, 1 Aktuellt värde På display, 131 På PC, 158 analog deltatrigger, 116 analog förstärkare, 124 analog förstärkning, 83 inställning exempeltabell, 84 analog ingång hårdvara inkoppling, 19 mjukvara, 71 analog jämförare, 118 analog komparator, 118 analog modul, 1 inkoppling, 19 typer, 1 uppbyggnad, 5 analog multiplexer, 137 analog nivåtrigger, 114 analog offset, 83 inställning exempeltabell, 84 analog ramp, 139 analog trigger, 114 analog utgång hårdvara inkoppling, 25 mjukvara, 72 analog watchdog, 122 analog värdevisning, exempeltabell, 84 analogt utgångsvärde RUN/STOP, 61 analogt värde, 83 AND, 75

Anslutning kablage, 18 Anslutning programmering Adresser, 34 Allmänt, 34, 71 Block, 34 Ej använd, 34, 39, 72, 73 Ej inkopplad, 34, 39, 72, 73 flagga (markör), 72 hi, 34, 71 Ingång analog, 34, 71 Ingång digital, 34, 71 lo, 34, 71 Utgång analog, 34, 71 Utgång digital, 34, 71 x, 34, 38, 80 öppen, 34, 72, 73 anslutningsbeteckningar specialfunktioner, 80 apparatbeteckningar, 6 apparattyper LOGO!, 1, 2 allmänt, 1, 2 tabeller, 7 AQ i STOP-läge, 61 Arkivera program, 152 AS-Interface-buss allmänt, 2 inkoppling, 27 kommunikationsfel, 31 kommunikationsstatus, 31 nätverksarbete, 27 avfallshantering, 9 avsluta programmeringsläge, 59 avstörning, 18

#### **B**

Backup av program, 152 basfunktioner tabell, 74 Basmodul allmänt, 1 typer tabell, 7 beställningsnummer, 194 beteckningar, 6 blinkrelä, 97

block allmänt, 36 infoga , 56 nummer, 37 numrera, 37 radera, 59 radera blockgrupper, 60 BN, 71 borrhålsritning, 17 brytström reläutgång, 179 transistorutgång, 25 busskontakt internbuss, 15

# **C**

Card, 152 CE-märkning, 9 certifikat , 8 CM, 3 Cnt, 80 Co tabell, 71 connectors , 71 CopyProtect (Card), 153 Crimpstift, 18 CSA, 8 cULus-certifikat, 8 cursor, 41 cursorflyttning, 41 cursorknappar i meddelandetext, 132 som ingångar, 34, 73 cykeltid, 108, 188

## **D**

Dataminne storlek, 67 datuminställning, 149 datumvisning, 149 defaultvärden, 149 demontage, 16 demoversion, 159 deponi, 8 digital modul, 1, 6, 7 DIN-skena, 14

dir, 80

*----------------------------------------------------------------------------------------------------* 

display allmänt, 1, 36 analogvärdesvisning exempeltabell, 84 downloadläge, 160 meddelandetext, 129 kontrast, 150 menystruktur, 192 parametreringsläge, 57, 145 program saknas, 43 programmeringsläge, 43 RUN-läge, 53 STOP-läge, 146 teckentabell, 50 textmeddelande, 129 uploadläge, 160 utseende, 36 visa block, 36 visningsbara parametrar tabell, 131 DM 8, 1, 6 DM16, 1, 6 Dokumentation program, 152 Download, 160 driftförhållande utan display, 190 driftläge, 31 indikering (utan display), 191 parameterläge, 42, 145 PC - LOGO, 160 programmeringsläge, 42, 43 typer, 31, 191 utan display, 190 ändra, 41 driftstatus, 31 drifttimräknare, 110 läsa MN- och OT-värden, 111 visa värden, 148 ändra värden, 148 dynamiska värden visning På display, 131 På PC, 158 dödzon analog jämförare, 121 dölja parameter, 58

## **E**

editera, 56 EEPROM, 49, 152 EIB/KNX-buss allmänt, 2 inkoppling, 26 kommunikationsfel, 32 kommunikationsstatus, 32 nätverksarbete, 26 programmera, 35 ej använda anslutningar, 34, 39, 73 ej använda ingångar, 39 ELLER, 77 ELLER INTE, 78 En, 80 Ex, 8 Exempelprogram, 161 exklusiv ELLER, 79 expansionsmodul adressering, 12, 35 allmänt, 1 analog modul, 1, 35 anslutningskontakt, 15 digital modul, 1, 35 driftläge, 31 ihopkoppling, 13 in/utgångar, 7, 12, 34 kommunikationsmodul, 2 spänningar, 7 tabell, 7 expansionsmodulkontakt, 15

## **F**

Fartygsutförande, 9 felprogrammering, korrigering, 60 filter analogingång, 121 flagga, 72 Flanktriggat tidrelä med fast utgångstid (en eller flera pulser, 95 flankutvärdering, 75, 77 FM-godkännande, 8 Fre, 80 Frekvensingång, 112 Frekvenstrigger, 112 Frontpanel, 5, 6

Frånslag av spänning, 29 frånslagsfördröjning, 91 frånslagstidpunkt veckour,104 funktioner allmänt, 1, 71 funktionsblock, 36 förbindning mjukvara, 36 förkortningar tabell, 195 första scanvarvet, 72 förstärkare, analog, 124 förstärkning, 83 inställningsexempel tabell, 84

### **G**

Gain, 83 Gamla LOGO, 152, 159 GF tabell, 74 givaregenskaper, 19 givarinkopplingar, 20 godkännanden, 8 grundfunktioner tabell, 74 AND, 75 AND med flank, 75 ELLER, 77 ELLER INTE, 78 EXKLUSIV ELLER, 79 INTE, 79 NAND, 76 NAND med flank, 77 NOR, 78 NOT, 79 OCH, 75 OCH med flank, 75 OCH INTE, 76 OCH INTE med flank, 77 OR, 77 XOR, 79 gångtidsreserv, 81 gömma parameter, 58

## **H**

Hi, 73 Huvudmeny, 42 Hysteres analog jämförare, 121 håltagningsritning, 3 hämta program från LOGO!, 160 höghastighetsräknare, 21

## **I**

impuls längd, 95, 97 paus, 95, 97 impulsutgivning, 94 pulsgenerator, 97 pulsutgång, 94 pulsutgång en eller flera pulser, 95 infoga block, 56 ingångar hårdvara 230V-begränsning, 19, 22 adresser, 12 analoga ingångar, 21 digitala ingångar, 19 frekvensingångar, 112 grupper, 19 höghastighetsingångar, 21 inkoppling, 19, 22 maximal utbyggnad, 12 placering, 34 PT100, 23 signalnivå, 19 typer, 7 ingångar mjukvara, 35, 71 adresser, 2, 12, 35 allmänt, 71 analoga ingångar, 71 antal, 2, 7 beteckningar, 12, 35 cursorknappar, 34, 73 digitala ingångar, 71 driftläge, 31 ej använda, 39 filter, 121 frekvensingångar, 112 förstärkning, 83, 84 höghastighetsingångar, 21 invertera, 49, 74, 85 oanvända, 39 offset, 83 piltangenter, 34, 73, 121 RUN-läge, 53 snabba, 121 statusindikering, 53 typer, 2, 7 värdevisning exempeltabell, 84 ingångar som ej används, 39 ingångsbeteckningar specialfunktioner, 80 inkoppling av spänning, 29 inkoppling hårdvara allmänt, 10 AS Interface buss, 27 EIB buss, 26 expansionsmoduler, 15, 18 givare, 19 ingångar, 19 ledarareor, 18 PC, 3, 4, 159 riktlinjer, 10 schemor, 18 spänningsmatning, 18 utgångar, 24 inkoppling mjukvara, 34, 71 inkopplingstidpunkt veckour,104 input *se* ingång inskrivning program, 44, 160 installationsanvisningar, 10 inställning av datum, 149 displaykontrast, 150 klocka, 149 SET, 149, 150, 151 startbild display, 151 startvärden, 149 timerparameter, 57 INTE, 79 internet-adress, ii inv, 80 invertera ingång, 49, 79 inverterare, 79 invertering, 79 av en basfunktioningång, 74 av en ingång, 49 av en specialfunktioningång, 85

## **J**

Jordning, 19 Jämförare, analog, 118

## **K**

klocka allmänt, 81 gångtidsreserv, 81 inställning, 149 meny, 184 noggrannhet, 81 Set Clock, 149 Ställa, 149 knappsats, 5, 6 komma igång, 38, 41, 43, 44 kommunikationsmodul AS-Interface, 3 EIB/KNX, 3 Komparator, analog, 118 kompatibilitet, expansionsmoduler, 14 varianter, 152 kompatibilitet uppåt, 152, 160 konstanter, 71 kontroll av program, 58 kopiera minnesmodul, 157 kopiera program, 152 kopieringsskydd, 153 kopplingsur, 1 noggrannhet, 81 kretsschema till LOGO!, 38 kretsschema, programmering av, 38

## **L**

Lagra program, 49 Latchrelä, 126 LCD-display, 3, 4 LED (utan display), 190 Ledarareor, 18 lo, 73 lock för minnesmodul/PC-kabel, 3, 4 logikmodul, 1 logisk förbindning *se* anslutning logiska ingångar, 80 LOGO! mjukvara, 158 LOGO!Soft Comfort, 158

lämna programmeringsläge, 59 läsa in program från LOGO!, 160 lösenord allmänt, 44, 51, 160 ange, 51 avaktivera, 52 felaktig inmatning, 53 inmatning, 51 minnesmodul, 153 skyddsfunktion, 153 ändra, 52

### **M**

maila program, 152 Markör cursor, 41 block, 72 flytta, 41 tangenter, 34, 73, 132 Mata in program, 45 program, 45 programnamn, 50 maximal frekvens ingångar, 21, 112 maximal utbyggnad, 12 meddelandetext, 129 aktuella värden exempeltabell, 84 inskrivning, 132 teckentabell, 50 menyer, 42, 192 huvudmeny, 42 parametermeny, 42 programmeringsmeny, 42 programöverföring, 42 startmeny, 42 menystruktur, 192 miljöpåverkan, 9 minne allmänt, 67 begränsning, 67 beläggning, 68 kravtabell, 68 ledigt, 70 minnesmodul, 152 område, 67 remanens, 67 utrymme, 67 återstående minne, 69 minnesbehov, 67

minnesmodul (Card), 152 Card --> LOGO, 157 CopyProtect, 153 demontera, 155 kopiera , 157 LOGO --> Card, 156 montera, 155 skyddsfunktion, 153 skyddsfunktion aktivering, 153 sätta in, 155 ta bort, 155 mjukvara, 158 mjukvarubrytare, 133 mode, 31 parameterläge, 42, 145 PC - LOGO, 160 programmeringsläge, 42, 43 modeller, 7 modulbredd (normcentral), 14 modulhopkoppling, 13 moduluppbyggnad, 3 montage allmänt, 10 borrhål, 17 DIN-skenemontage, 15 Expansionsmodul, 15 olika spänningar, 13 riktlinjer, 10 väggmontage, 17 montageskena, 14 mått, 14 märkning, 17

## **N**

Namn på program, 50 NAND, 76 NAND med flank, 77 Negation av PI-regulator, 142 nivåbrytare analog trigger, 114 analog deltatrigger, 116 frekvenstrigger, 112 No, 80 noggrannhet klocka, 81 nollpunktförskjutning, 83 tabell, 84 nollställning analoga värden, 83 NOR, 78

Normer, 8 NOT, 79 NOT AND, 76 NOT OR, 78 nätverk AS Interface-buss, 27 EIB-buss, 26

# **O**

Oanvända anslutningar, 34, 39, 73 Oanvända ingångar, 39 OCH, 75 OCH INTE, 76 offset, 83 inställningsexempel tabell, 84 On-line-test, 160 OR , 77 Output *se* utgång

#### **P**

P, 80 Par, 80 Parameter allmänt, 145, 146 Driftläge, 41 gömma, 58, i specialfunktion, 80 ingångar, 80 "Set param", 145 skydd, 82 T, 81 visa, 58, visningsbara aktuella värden, 131 Välja, 147 Ändra, 147 Parameterfönster, 104, 130, 145 Parametermeny, 145 Parametervisning, 58

Parametrera, allmänt, 145 block, 57 Datuminställning, 150 Driftläge, 41 EIB-buss, 35 Klocka, 150 meddelandetext, 130 Programnamn, 147 räknare, 148 set clock, 150 Set Param, 145 skydd, 58 stoppa program, 145 text. *Se* meddelandetext Tid, 57, 81 Timer, 57., 81 Veckour, 104 Ändra meddelandetext, 132 Ändra tid, 147 Parametreringsläge, 145 Password, 51 paus-/gångtidsrelä, 97 PC-kabel, 3, 4, 159 USB, 159 PC-LOGO-koppling, 159 PI-regulator, 142 piltangenter i meddelandetext, 132 som ingångar, 34, 73 Planering program, 41 Produktsortiment, 7

Program Arkivera, 152 Backup, 152 Clear Prg, 62 dokumentera, 152, 156 Edit Name, 50 Edit Prg, 43 hämta, 160 knappa in, 45 kopiera, 152 kopieringsskydd, 153 läsa in, 160 lösenord, 51 maila, 152 mata in, 45 namn, 50 Password, 51 radera, 62 skriva in med knappsats, 33 skydda, 51, 153 spara, 49, 156, 160 storlek, 67 återstående minne, 70 ändra, 55 programadress, 2 programcykel, 20, 188 programexempel, 161 programfel rättning, 60 programkontroll, 58 programmering, 33 AQ i STOP-läge, 61 blocknummer, 36 cursorflyttning, 41 EIB, 35 första programmet, 44 ingång, 39 inmatning, 45 inmatningsläge, 43 komma igång, 38, 44 kontrollera, 58 LOGO! Soft Comfort, 158 lösenord, 51 Markör, 41 Parametermeny, 57 piltangenter, 2, 34, 73, 132 princip, 41 PC-programmering, 160 Radera, 62 Redigera, 56 RUN, 53 Rätta, 60 skriva, 43 stoppad, 49, 146 tillvägagångssätt, 38 utan display, 190 utgång, 39 ändra, 55 ändra namn, 50

programmeringsexempel, 161 programmeringskabel, 159 programmeringsläge gå till, 43, 160 lämna, 49, 160 programmeringsregler, 41 programminne, 67 programmodul, 152 programnamn läsa, 146 skriva in, 50 teckentabell, 50 ändra, 50 programritning knappinmatning, 37 programstorlek, 67, programupplägg, 45 programvara, 158 puls bredd, 95, 97 paus, 95, 97 pulsdetektering, 20, 109 pulsgenerator, 97 pulsrelä, 127 pulsutgivning, 94 pulsgenerator, 97 pulsutgång, 94 pulsutgång en eller flera pulser, 95 pulsutgång, 94

## **R**

Radera program, 62 Raderingsskydd, 51, 153 Ral, 80 Rampstyrning, 139 Redigera program, 56 Regler för programmering, 41 Regulator, 142 reläutgångar inkoppling, 24 brytförmåga, 179 livslängd, 179 remanens, 82 tabell, 85 till-/frånslag, remanenstyp, 58 remanent minne, 67 reset, 80

resurser program, 67 RS-vippa, 126 RS-vippa utökad, 127 RUN, 'Start', 53 räknare drifttimmar, 110 inställning, 148 upp-/ned, 108 rätta skrivfel, 60

*----------------------------------------------------------------------------------------------------* 

## **S**

Set, 80 Set Clock, 149 **SF** allmänt, 71 tabell, 85 Signaldetektering, 20, 109 Signalnivå fast, 73 Signalstatus övergång, 20 Simulera program, 158 självhållningsrelä, 126 skiftregister, 135 bitar, 34, 72 skjutkontakt, 15, 16 skydda parameter, 58, 82 skyddsfunktion minnesmodul, 153 skyddsledaranslutning, 19 skyddsläge, 58 slumpgenerator, 98 slumpstyrd till/frånslagfördröjning, 98 snabb ingång, 21 Soft Comfort, 158 softkey, 133 software, 158 solid state-utgång, 25 sommar-/vintertidomkoppling aktivera, 63 automatisk, 63 "Clock", 63 deaktivera, 63 egna inställningar, 65 "S/W Time", 63 startvärde, 149 spara program, 49

specialfunktioner allmänt, 80, 85 analog deltatrigger, 116 analog förstärkare, 124 analog jämförare, 118 analog komparator, 118 analog multiplexer, 137 analog ramp, 139 analog trigger, 114 analog watchdog, 122 displaytext, 129 drifttimräknare, 110 flanktriggat tidrelä med fast utgångstid (en eller flera pulser, 95 frekvenstrigger, 112 frånslagsfördröjning, 91 fördröjning frånslag, 91 med minne, 93 till-/frånslag, 92 tillslag, 88 impulsrelä (RS-vippa utökad), 127 impulsutgivning, 94 ingångsbeteckningar på block, 80 intervallrelä flanktriggat tidrelä med fast utgångstid (en eller flera pulser, 95 impulsutgivning, 94 kopplingsur veckour, 103 årsur, 106 latchrelä, 126 latchrelä utökat, 127 meddelandetext, 129 paus/gångtidsrelä (pulsgenerator), 97 PI-regulator, 142 pulsgenerator, 97 pulsrelä, 127 pulsutgång en eller flera pulser, 95 en puls, 94 rampstyrning, 139 regulator, 142 RS-vippa, 126 RS-vippa utökad, 127 räknare drifttimmar, 110 upp-/ned, 108 självhållningsrelä (RS-vippa), 126 skiftregister, 135 slumpgenerator, 98 slumpstyrd till/frånslagsfördröjning, 98 softkey, 133 tabell, 85 tidrelä med fast utgångstid (pulsutgång), 94

till-/frånslagsfördröjning, 92 tillslagsfördröjning, 88 tillslagsfördröjning med minne, 93 trappautomat, 99 trappautomat utökad, 101 trigger analog nivå, 114 frekvens, 112 upp/nedräknare, 108 veckour, 103 wischrelä, 95 wischrelä flanktriggat, 96 årsur, 106 spänningsfrånslag, 29, 49 spänningsförsörjning, inkoppling, 18 skyddskretsar, 18 spänningsklass, 1, 7, 13 spänningsmatning avstörning, 19 brytare, 29 från, 30 inkoppling, 18 skyddsjord, 18 till, 29, 30 återkomst, 29 spänningsnivå programmering, 73 spänningssättning, 29 display, 29 strömbrytare, 29 start, 29, 53 startdisplay, 151 startflagga (markör), 72 startinställningar, 149 startläge (utan display), 190 startmarkör, 72 startregler, 29 startvärden, 149 statusindikering I/O, 53, 55 statusvisning på PC, 158 statusväxling ingång, 20 stopp, 146 storlek kopplingsprogram, 67 strömbrytare hårdvara, 29 strömbrytare mjukvara, 133 ställa datum, 149 ställa klockan, "Set Clock", 149 stänga programmeringsläge, 59 symboler (LOGO i dokumentation), 6 symmetriskt blinkrelä, 97

synkronisering, 66, 149 aktivera, 66 "Clock", 66 "Sync", 66 systembeskrivning, 1 systemuppbyggnad, 12 maximal, 12 med olika spänningsklasser, 13 säkerhetsläge, 51, 58

### **T**

T, parameter, 81 Ta bort block, 59 Ta bort program, 62 teckentabell, 50 tekniska data, 163 allmänna, 163 CM AS Interface, 184 CM EIB/KNX, 183 LOGO! 12..., 177 LOGO! 24/24o, 169 LOGO! 24RC/24RCo, 173 LOGO! 230...., 165 LOGO! AM2, 180 LOGO! AM2 AQ, 182 LOGO! AM2 PT100, 181 LOGO! Contact, 187 LOGO! DM 8 12/24R, 177 LOGO! DM 8 24, 171 LOGO! DM 8 24R, 175 LOGO! DM 8 230R, 167 LOGO! DM16 24, 171 LOGO! DM16 24R, 175 LOGO! DM16 230R, 167 LOGO! Power 12 V, 185 LOGO! Power 24 V, 186 Testa program, 158 textmeddelande, 129 tidbas, 57, 81, 88, 128 Tider och timers i specialfunktion, 81 Tidnoggrannhet, 81 Tidrelä med fast utgångstid (pulsutgång), 94 Tidrelä, med fast utgångstid (en eller flera pulser), 95 tidsinställning, 149 tidsynkronisering, 66, 149 aktivera, 66 "Clock", 66 "Sync", 66

tidur, 1, 63 noggrannhet, 81 parametrering, 81 visning, 53 till-/frånslagsfördröjning, 92 till-koppling mjukvara, *se* anslutning programmering tillslag spänning, 31 tillslagsfördröjning, 88 tillslagsfördröjning med minne, 93 tillslagstidpunkt veckour, 104 tillståndsändring ingångar, 19, 20, 31 timer allmänt, 81 i specialfunktion, 81 noggrannhet, 81 tidbas, 57 timräknare, 110 transfermeny, 42 transistorutgång, 25 trappautomat, 99 trappautomat utökad, 101 trg, 80 trigger analog deltatrigger, 116 analog trigger, 114 frekvens, 112 tryckknapp hårdvara, 73 tryckknapp mjukvara 133 typbeteckningar, 7 täcklock, 15

#### **U**

Upload, 157 Uppbyggnad apparater, 3 maximalutbyggnad, 12 olika spänningsklasser, 13 uppgradering programvara, 159 upp-/nedräknare, 108 uppåtkompatibilitet, 152 USB, 159 utan display, 190 driftläge PC-LOGO, 160 läsa aktuella värden, 191 programmera, 33

utbyggnad, 12 maximal utbyggnad, 12 med olika spänningsklasser, 13 riktlinjer, 10 utgångar hårdvara inkoppling, 24 utgångar mjukvara, 25, 62 analoga utgångar, 72, 114 digitala utgångar, 72 ej ansluten, 34, 72, 73 ej inkopplad, 34, 72, 73 programmering, 45 statusindikering, 55 öppen, 34, 72, 73

#### **V**

varianter, 7 Watchdog analog, 122 veckodag, 104 veckour, 6, 103 versioner, 6 vinter-/ sommartidomkoppling, 63, 149 vippa, 126 vippa utökad, 127 visa (parameter), 58 visa värde i display, 131 wischrelä flanktriggat, 95 pulsutgång, 94 visningsbara parametrar tabell, 131 värdevisning på display, 131 växla sommartid och vintertid, 63

#### **X**

x, 80 XOR, 79

*----------------------------------------------------------------------------------------------------* 

## **Å**

årsur, 106 noggrannhet, 81 återvinning, 9

# **Ä**

ändhylsa, 18 ändra parameter i meddelandetext, 132 program, 56 skrivfel, 56 värde i meddelandetext, 132

# **Ö**

öppna anslutningar, 34, 39, 73, 70 öppna ingångar, 39 översiktsschema, 37